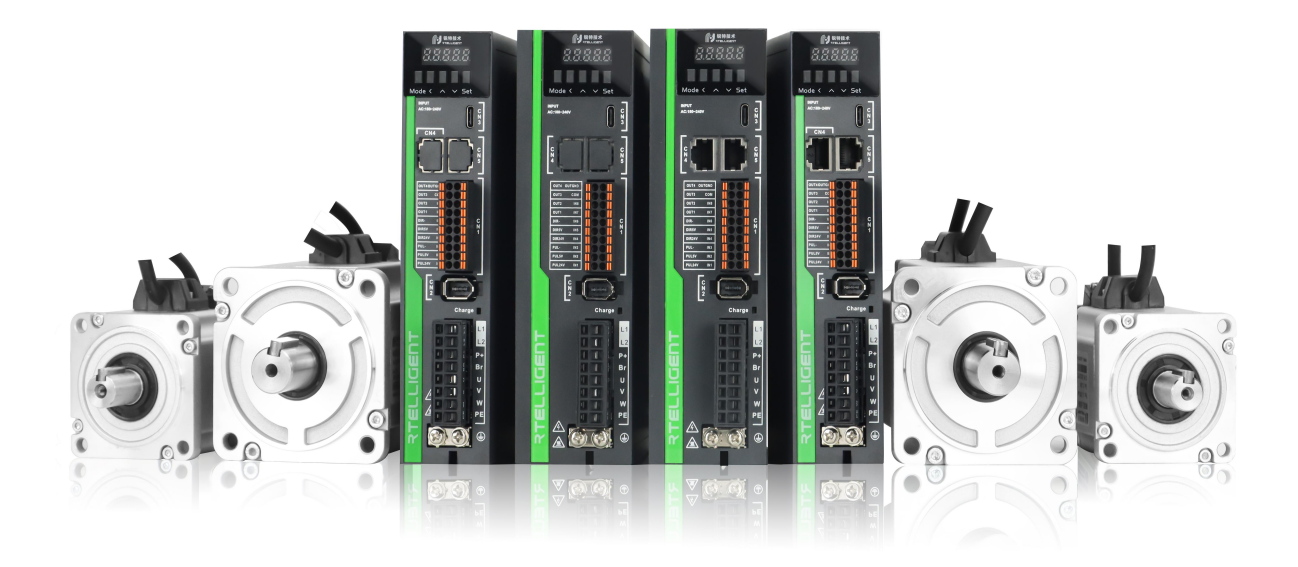

# **RSC Series Servo User Manual**

www.rtelligent.cn

# <span id="page-1-0"></span>**Preface**

Thank you for purchasing the RS series V3.0 servo drive!

RSC series V3.0 servo drive is the third generation of general-purpose AC servo drive developed by Rtelligent. The power range of this series products is 50~750W, and it supports RS485-based MODBUS communication protocol. It can be used for network operation of multiple drives. The drive also contains an internal PLC mode to facilitate customer customization.

The RSC series servo system is equipped with a standard 17~23-bit single-turn/multi-turn absolute encoder motor, and the frame below 80 adopts a full series of ultra-short high-density servo motors. It can achieve ultra-small installation dimension and high speed precise positioning.

The RSC series servo system has the characteristics of fast positioning and good adaptability. The drive has three basic control modes (position control, speed control, torque control). In addition, more flexible application functions can be realized by using the drive "internal PLC programming" or "485 communication".

This manual is a comprehensive user manual for the RSC series V3.0 servo drive. Please read this manual carefully to confirm the relevant information before the formal power-on connection. If you have any doubts about the functions and performance of the product, please consult our technical support.

As we are committed to the continuous improvement of servo drives, the information provided by the company is subject to change without prior notice.

# <span id="page-2-0"></span>**Revision History**

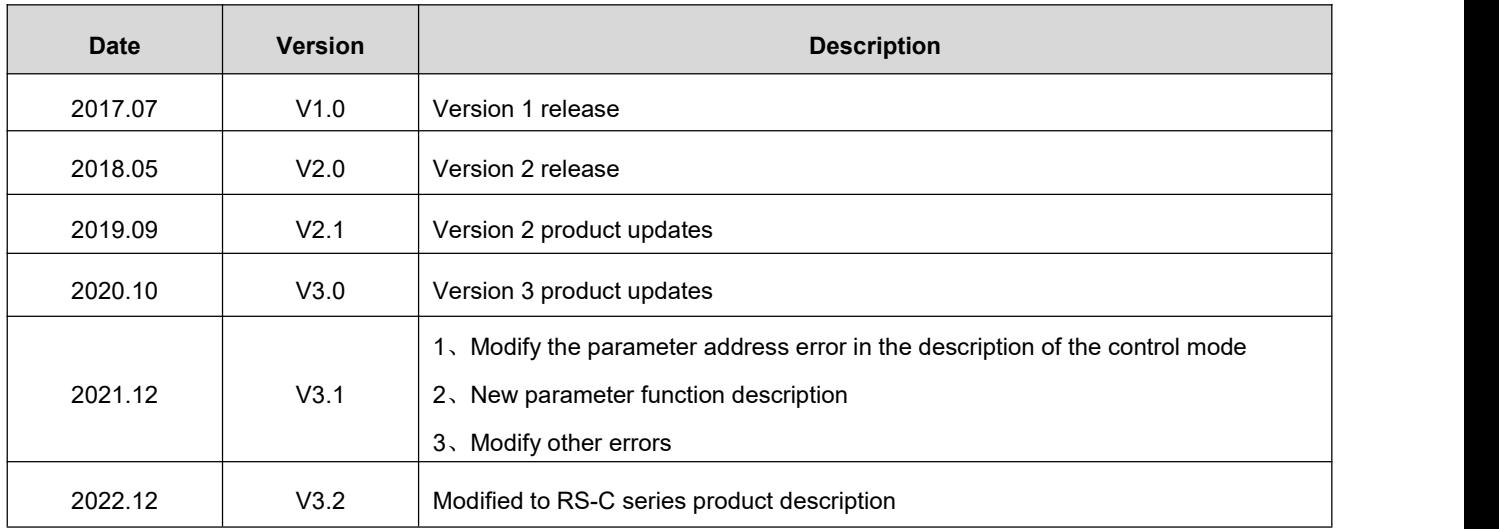

# <span id="page-3-0"></span>**Contents**

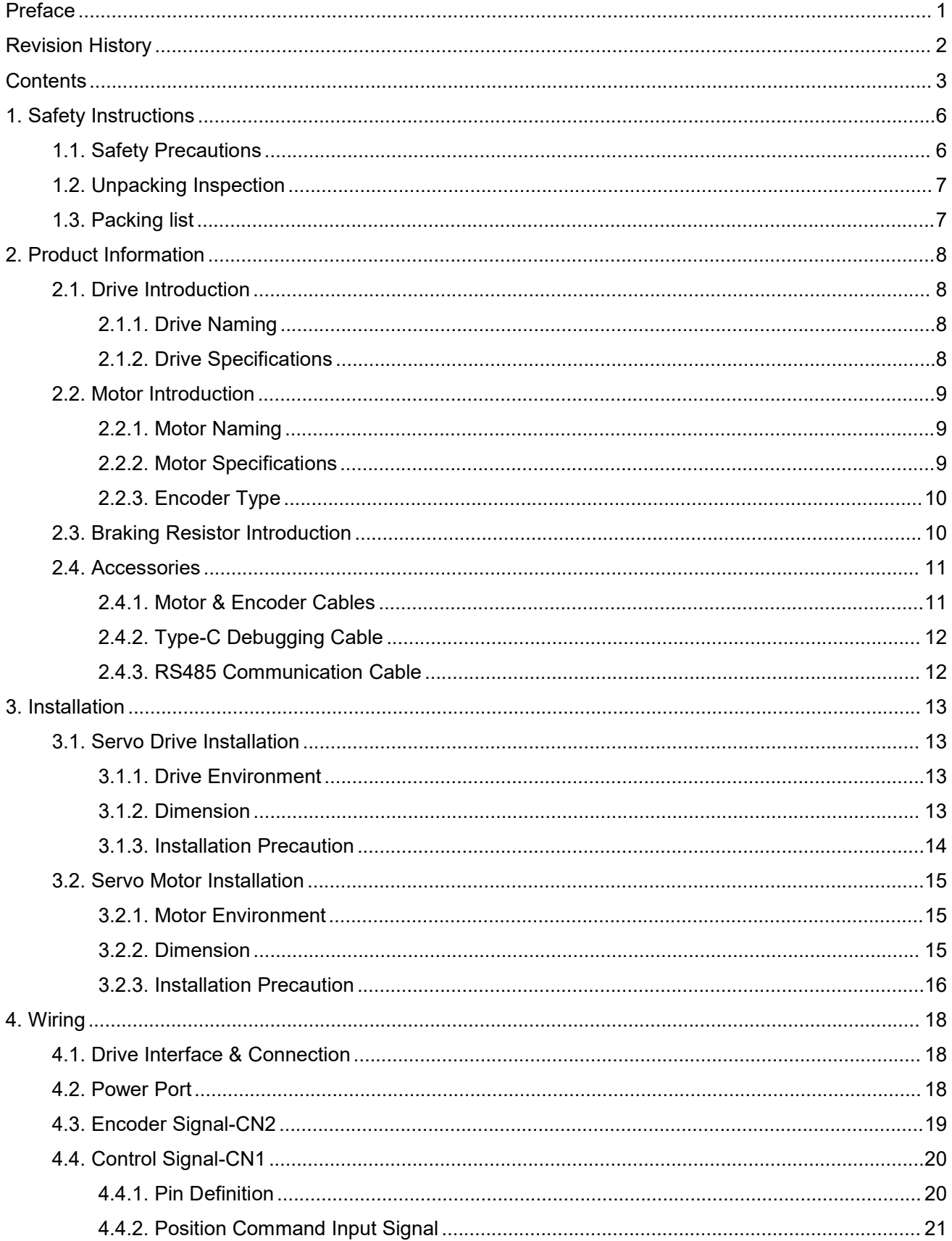

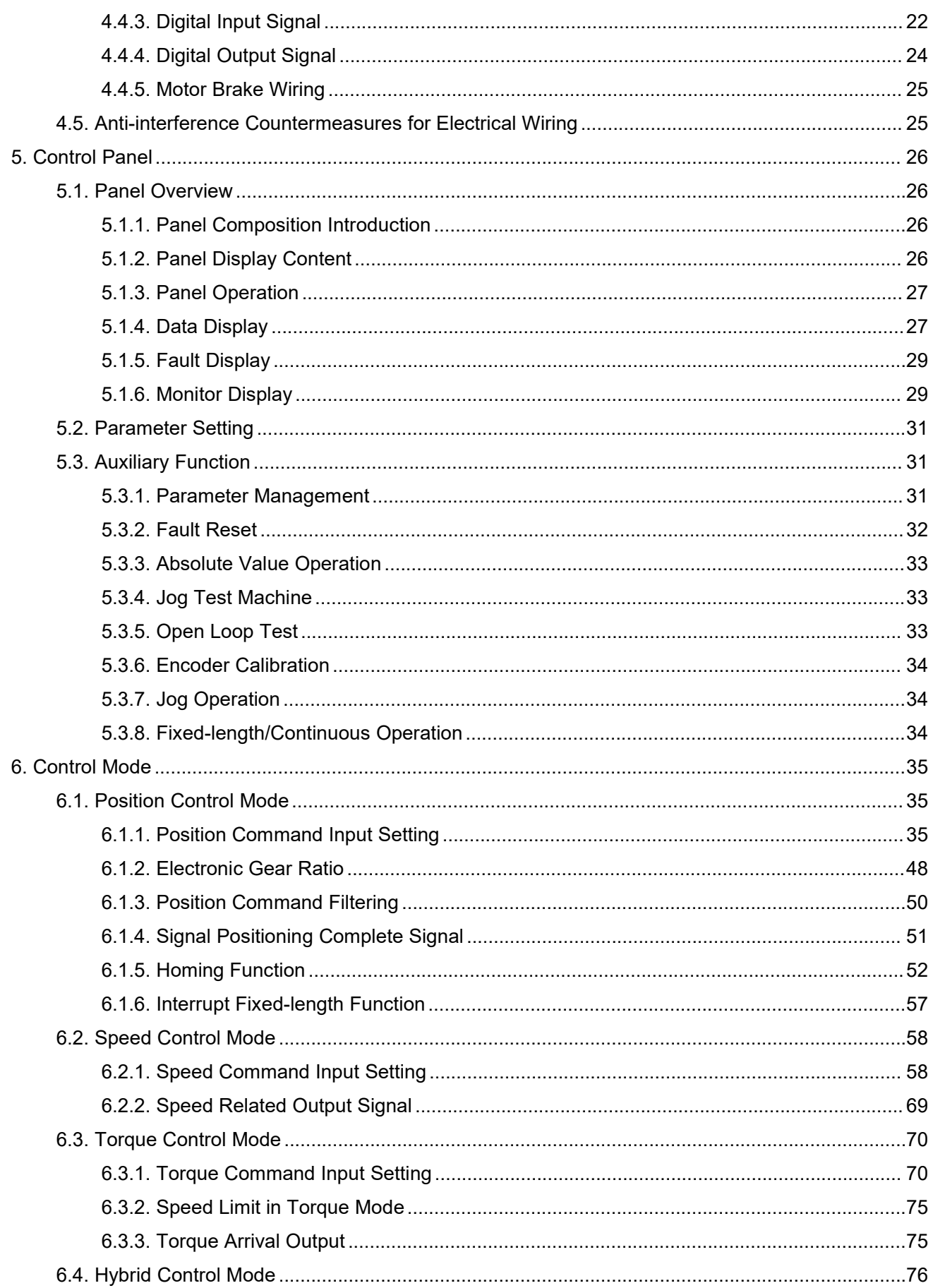

<span id="page-5-0"></span>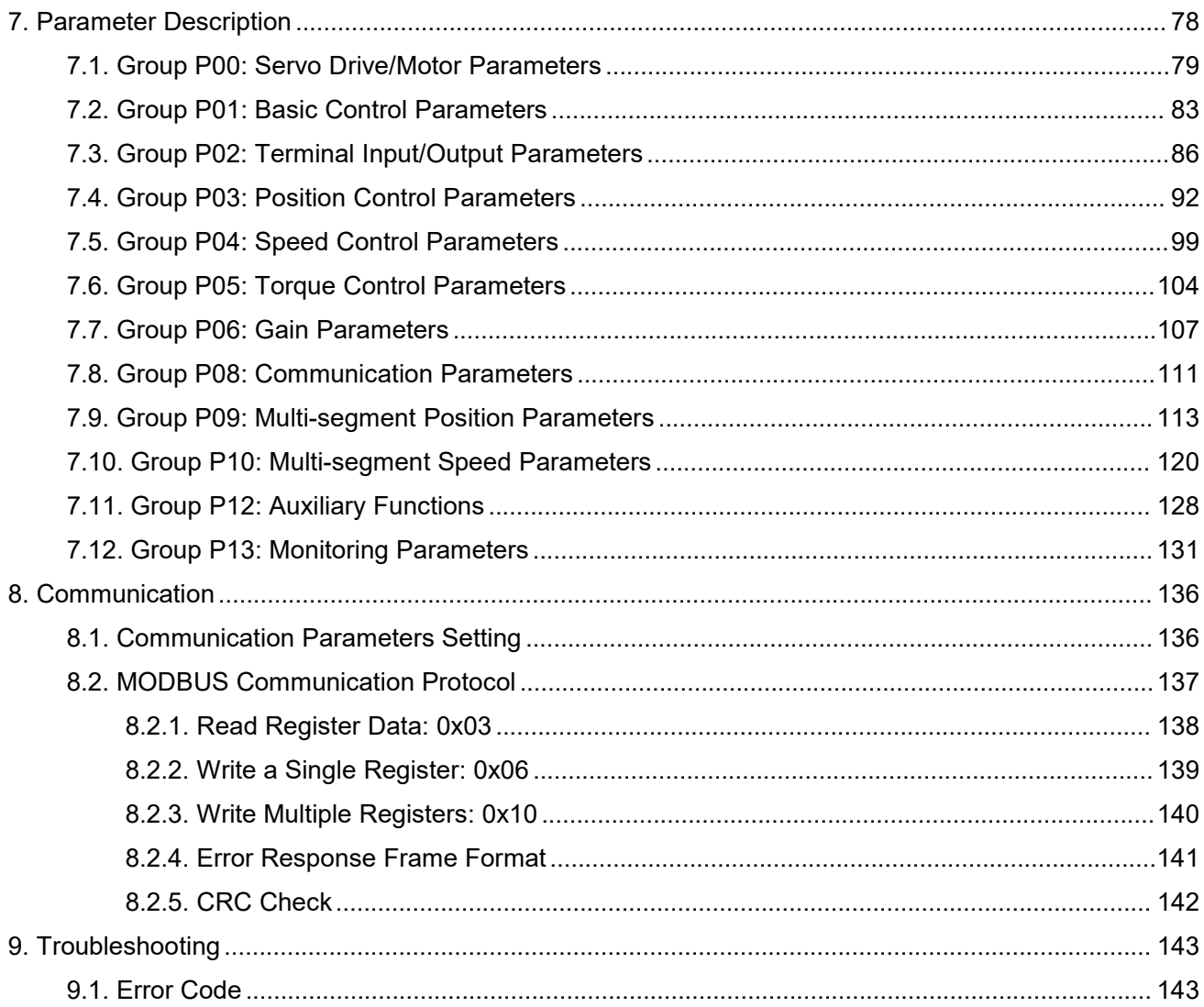

# **1.Safety Instructions**

# <span id="page-6-0"></span>**1.1.Safety Precautions**

- Please disconnect the power supply for more than 5 minutes before removing or disassembling the drive, otherwise it may cause electric shock due to residual voltage.
- ◆ Please never touch the inside of the servo drive, otherwise it may cause electric shock.
- Please insulate the connection part of the power supply terminal, otherwise it may cause electric shock.
- $\blacklozenge$  The ground terminal of the servo drive must be grounded, otherwise it may cause electric shock.
- ◆ Please do not damage or pull on the cable, subject the cable to excessive force, put it under heavy objects or clamp it. Doing so may result in electric shock, which may cause the product to stop or burn out.
- Unless designated personnel, please do not set up, disassemble or repair, otherwise it may cause electric shock or injury.
- $\blacklozenge$  Please do not remove the cover, cables, connectors and optional accessories while the power is on, otherwise it may cause electric shock and damage the drive.
- $\blacklozenge$  Please follow the steps required by this manual for trial operation.
- $\blacklozenge$  If an operation error occurs while the servo motor is connected to the machine, it will not only cause damage to the machine, but also sometimes cause personal accidents.
- ◆ Please do not change the maximum speed value, except for special purposes. Inadvertent change may damage the machine or cause injury.
- When the power is turned on and for a period of time after the power is cut off, the heat sink of the servo drive, the external braking resistor, and the servo motor may become hot. Please do not touch it, otherwise it may cause burns. To prevent accidental contact with hands or parts (cables, etc.), please take safety precautions such as installing an enclosure.
- ◆ Please do not touch the rotating part of the servo motor while it is running, as this may result in injury.
- If the servo motor is installed on the supporting machine and starts to run, make sure that the servo motor can be stopped at any time, otherwise you may get injured.
- $\blacklozenge$  Please install a stop device on the machine side to ensure safety.
- ◆ The brake of the servo motor with brake is not a stopping device to ensure safety. If a stop device is not provided, it may cause injury.
- If power is restored after a momentary power failure occurs during operation, the machine may restart suddenly, so please do not approach the machine.
- $\blacklozenge$  Please take measures to ensure that personal safety will not be endangered when restarting, otherwise it may cause injury.
- ◆ Please do not modify the product in any way, otherwise it may cause injury or mechanical damage.
- ◆ Please install the servo drive, servo motor, and external braking resistor on non-combustible materials, otherwise it may cause a fire.
- $\blacklozenge$  Between the power supply and the main circuit power supply of the servo drive (single-phase L1, L2, three-phase L1, L2, L3), be sure to connect an electromagnetic contactor and a non-fuse circuit breaker. Otherwise, when the servo drive fails, the large current cannot be cut off, which may cause a fire.
- ◆ In the servo drive and servo motor, please do not mix oil, grease and other flammable foreign objects and screws, metal pieces and other conductive foreign objects, otherwise it may cause fire and other accidents.

# <span id="page-7-0"></span>**1.2.Unpacking Inspection**

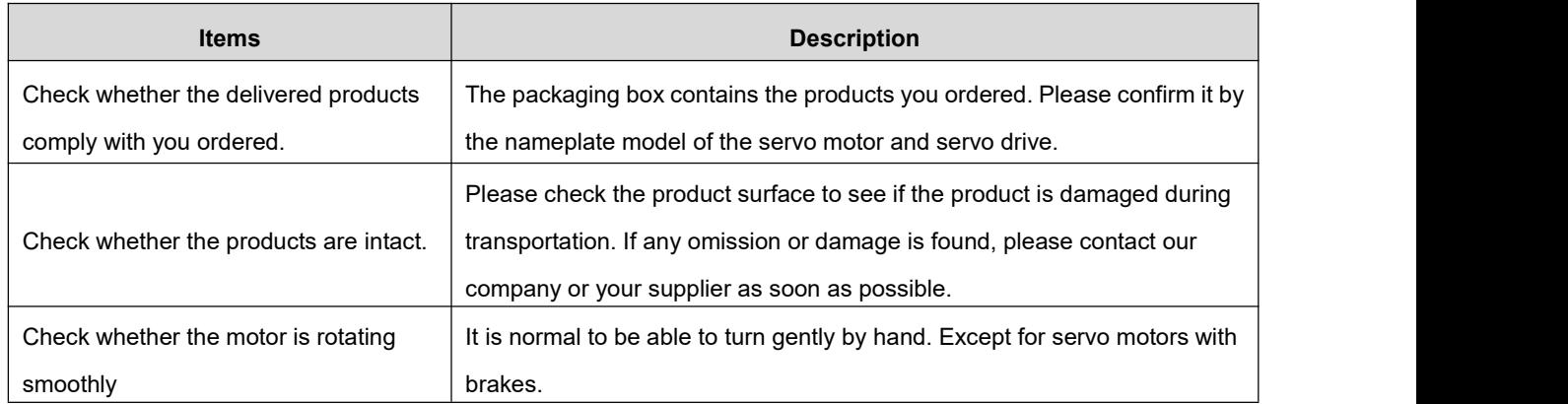

# <span id="page-7-1"></span>**1.3.Packing list**

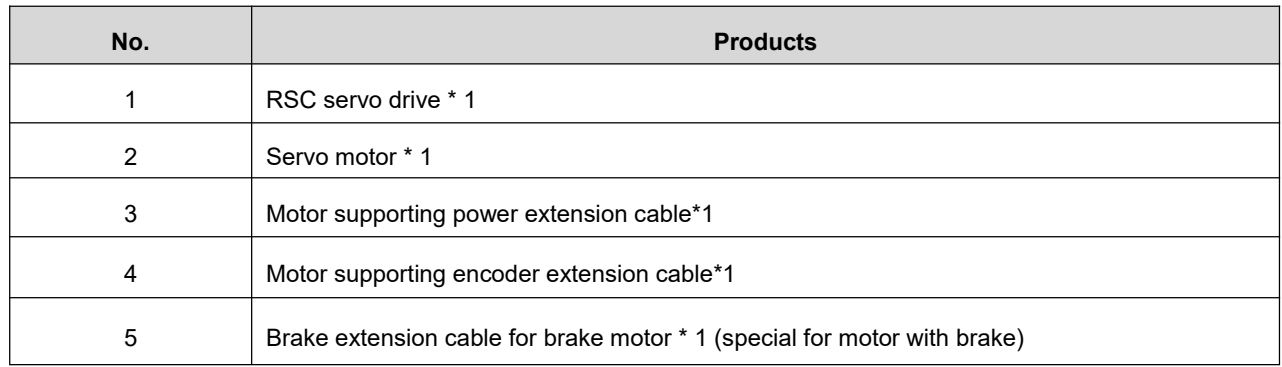

# <span id="page-8-0"></span>**2.Product Information**

# <span id="page-8-1"></span>**2.1.Drive Introduction**

# <span id="page-8-2"></span>**2.1.1.Drive Naming**

### **RS 400 - CR**

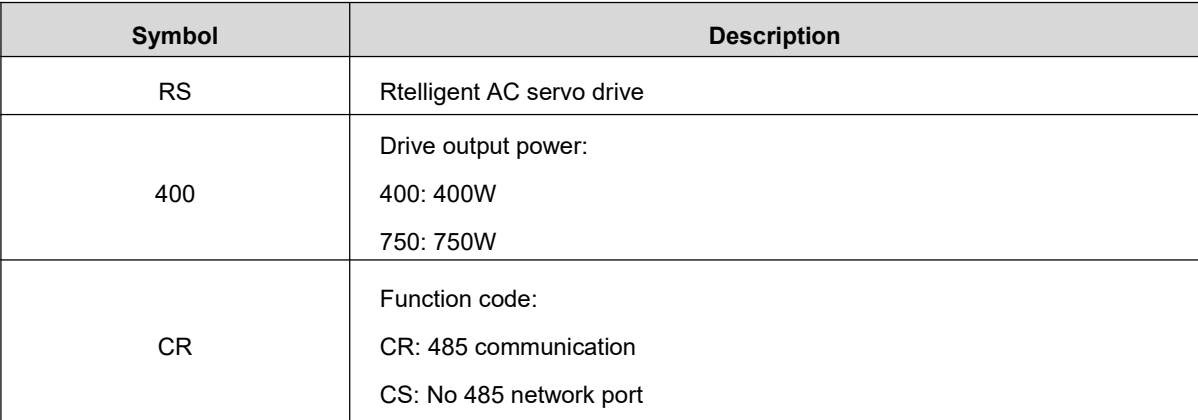

Note: Model naming rules are only used to resolve model meanings.

## <span id="page-8-3"></span>**2.1.2.Drive Specifications**

#### **1. Basic specifications**

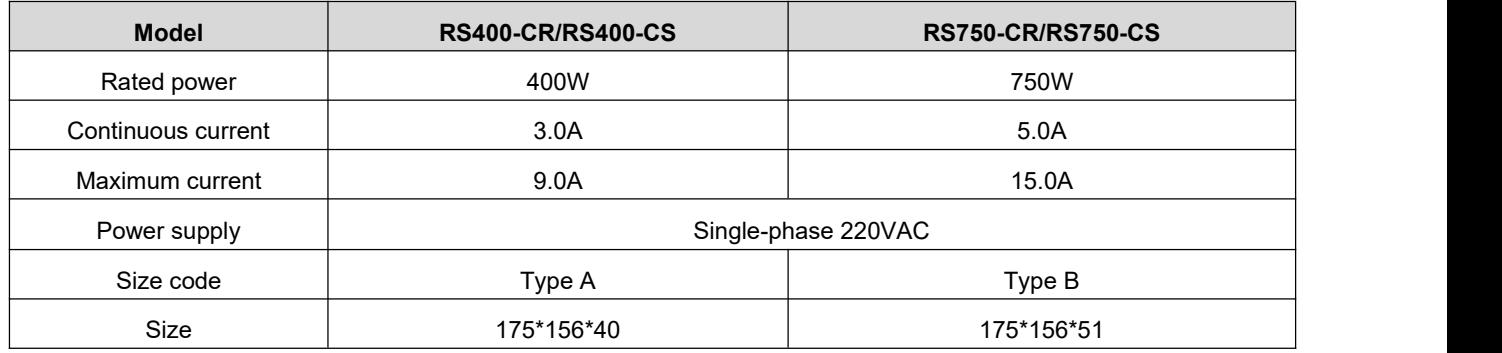

#### **2. Electrical specifications**

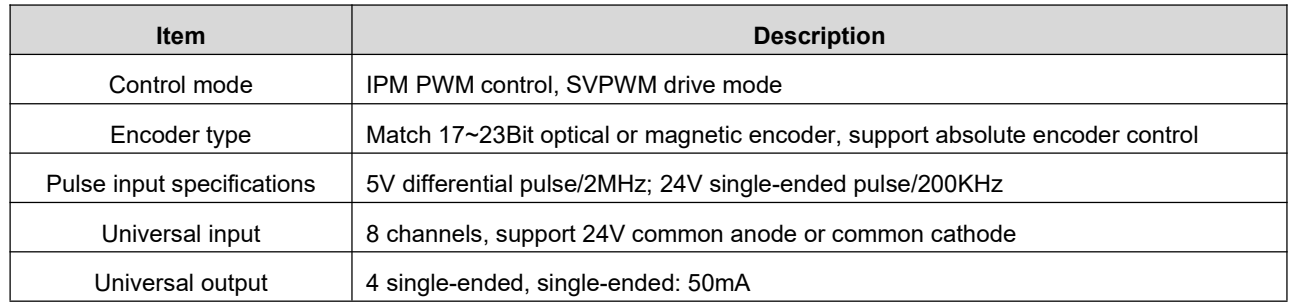

# <span id="page-9-0"></span>**2.2.Motor Introduction**

#### <span id="page-9-1"></span>**2.2.1.Motor Naming**  $\frac{M}{2}$  06  $\frac{13}{9}$   $\frac{30}{9}$   $\frac{A}{9}$   $\frac{-Z}{9}$ **RSNA** Serial name 4 Encoder code 6 Motor rated speed A: Five pairs of poles, ultra-thin, silver 30: 3000 rpm 15: 1500 rpm J: 17bit magnetic unicyclic absolute encoder H : 23bit optical unicyclic absolute encoder Is there an oil seal 2 Motor inertia code G: 17bit magnetic multiturn absolute encoder 67. L : 23bit optical multiturn absolute encoder A: With oil seal inside S: Small inertia M: Medium inertia None: No oil seal inside H: Large inertia <sup>3</sup> Motor flange size 5 Motor rated torque 8 Brake code 13:1.3 Nm 150: 15 Nm Z: With brake 06:60mm 13:130mm

 Note: Model naming rules are only used for model meaning analysis. For specific optional models, please refer to the details page.

## <span id="page-9-2"></span>**2.2.2.Motor Specifications**

#### **1. Basic specifications**

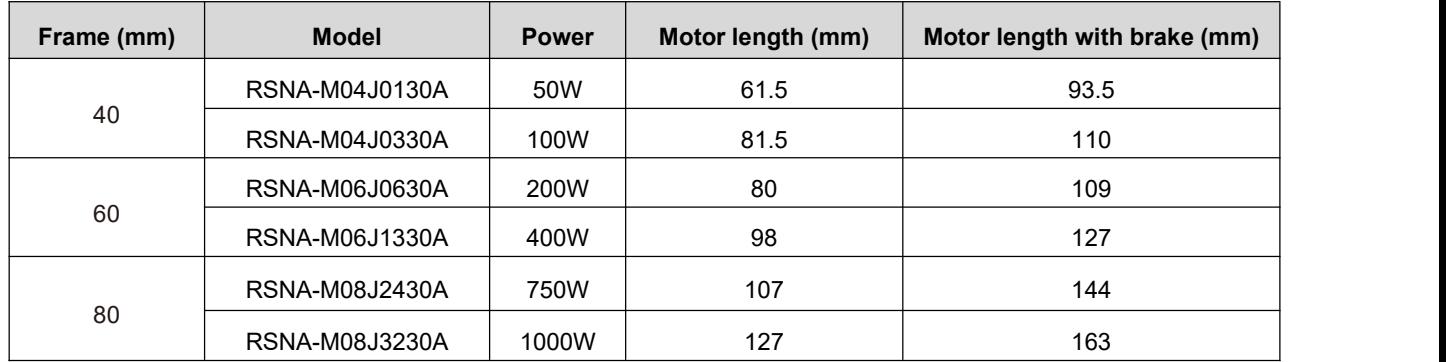

Note: The encoder comes standard with 17-bit magnetic encoding, 23-bit optical encoding is optional, and multi-turn absolute value specifications are optional.

#### **2. Electrical specifications**

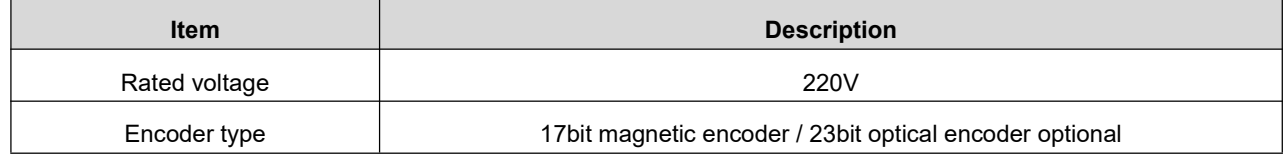

### <span id="page-10-0"></span>**2.2.3.Encoder Type**

#### **1. Encoder specifications**

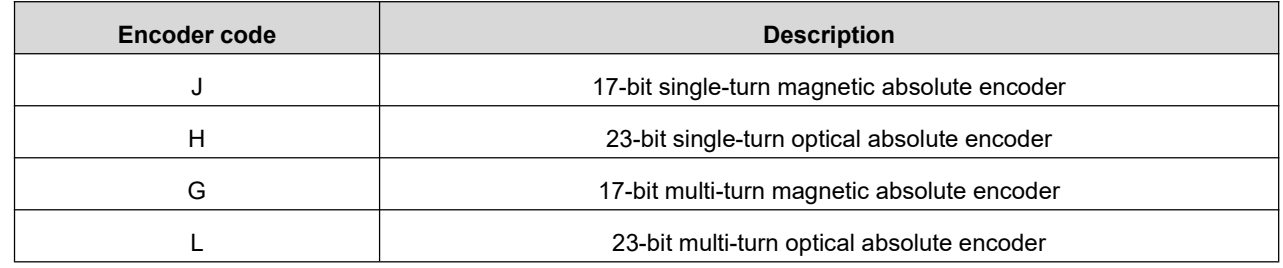

#### **2. Encoder performance instructions**

- The encoder is the position counting device of the servo motor, and the feedback of the motor position and speed information provides the most important basis for the control of the drive. It is obvious that a high-resolution encoder can "cut" the movement of the motor in one revolution into smaller units, so a high-resolution encoder can provide higher precision information.
- The absolute encoder can feedback the absolute number of turns of the encoder, and can be connected to an external battery to keep the position information of the motor even after the drive is powered off. It is generally used in some occasions with high precision and precise positioning.
- Restricted by the encoder manufacturing process and servo drive acquisition capabilities, our company provides up to 23-bit photoelectric encoders with the highest resolution of 8388608. In actual use, because of the working conditions, we can choose a slightly lower resolution encoder to reduce the cost of the motor while ensuring a certain accuracy. Therefore, please choose the encoder specification of the servo motor reasonably according to your actualsituation.

# <span id="page-10-1"></span>**2.3.Braking Resistor Introduction**

When the output torque of the motor and the rotation speed are in the opposite direction, it represents the energy transferred from the load end to the drive. This energy is fed back to the capacitor in the DC bus so that its voltage value rises.When it rises to a certain value, the capacitor cannot fully absorb the

feedback energy, and a braking resistor is needed to dissipate it.<br>The braking resistor is connected to the P+ and Br ports. The drive has a braking resistor with a certain power. When the built-in resistor of the drive is not enough to absorb the braking energy consumption, the user can also connect an external braking resistor with a larger power. In this case, it is only necessary to replace the braking resistor built in the drive with a high-power braking resistor.

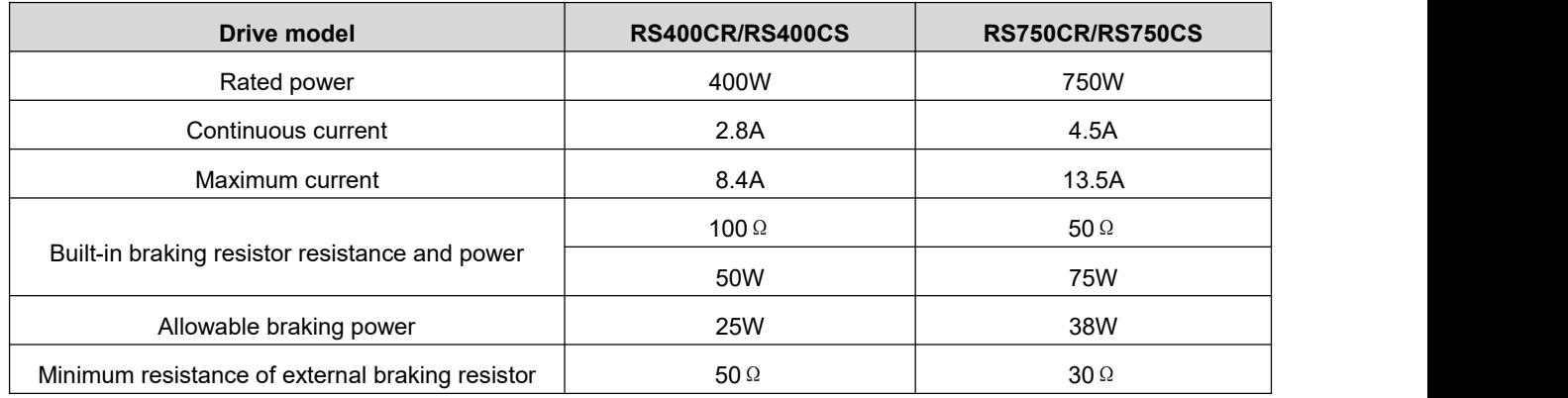

#### **1. Regenerative resistor specifications**

#### **2. Configuration reference of braking resistor**

As mentioned in the above table, the braking energy of the drive returns to the DC bus first. When the feedback superimposed voltage exceeds the reference value set by the drive (that is, the maximum absorption capacity of the DC bus capacitor), the braking energy enters the braking resistor.

When the built-in braking resistor of the drive cannot meet the discharge requirements, it is necessary to replace the braking resistor with a larger specification. The power of the braking resistor needs to be greater than the power of the built-in braking resistor of the drive. The resistance of the braking resistor needs to meet certain requirements, and the minimum resistance should not be lower than the lower limit listed in the above table.

Generally speaking, the greater the load inertia and the shorter the acceleration and deceleration time, the greater the braking energy and the greater the braking resistor power required.

# <span id="page-11-0"></span>**2.4.Accessories**

### <span id="page-11-1"></span>**2.4.1.Motor & Encoder Cables**

#### **1. Wiring matching table**

(1) AMP plug type motor (Frame 40/60/80mm)

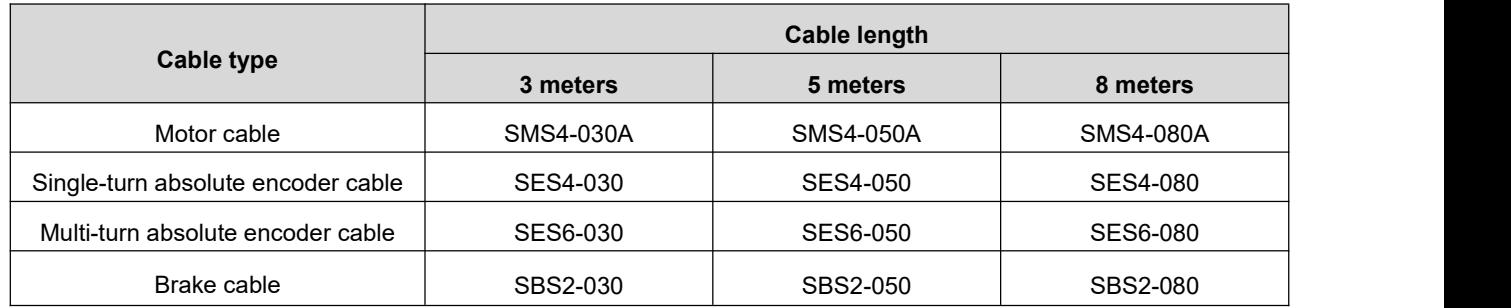

◆ Note: The standard length of the extension cable is 3 meters, if you need other sizes, please specify when ordering.

#### **2. Motor wiring requirements**

- The motor power cable needs to meet certain current carrying requirements, The motor with frame 40/60/80mm shall use the wire diameter specification of 0.5mm<sup>2</sup> or above.
- The encoder cable of motor needs to meet the requirements of shielding isolation, standard configuration 0.14mm<sup>2</sup> wire diameter, twisted pair, shielded cable.
- For drag chains or similar use environments, please be sure to use flexible cables that meet the requirements to ensure the normal operation of the servo system.
- The cable installed in the drag chain needs to maintain a certain amount of space, and do not artificially increase the bending angle of the cable.

## <span id="page-12-0"></span>**2.4.2.Type-C Debugging Cable**

Self provided debugging cable, please contact after-sales service or official website to download the driver.

### <span id="page-12-1"></span>**2.4.3.RS485 Communication Cable**

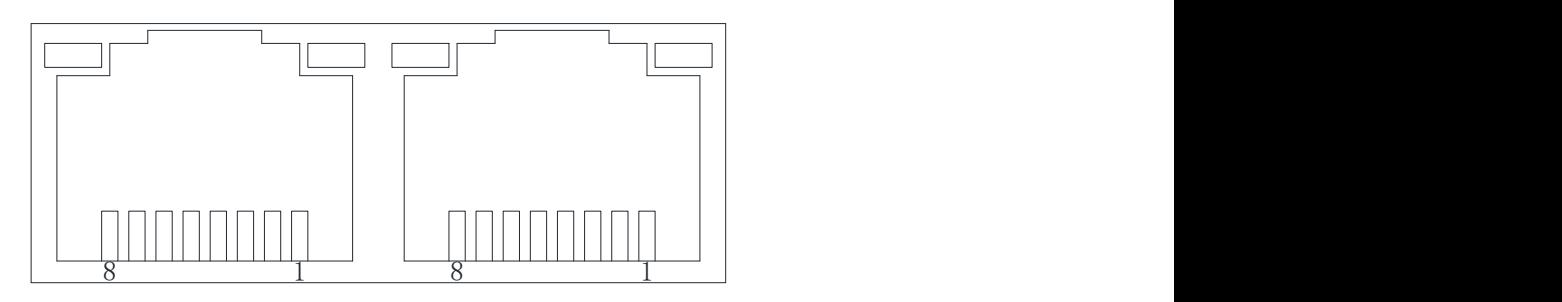

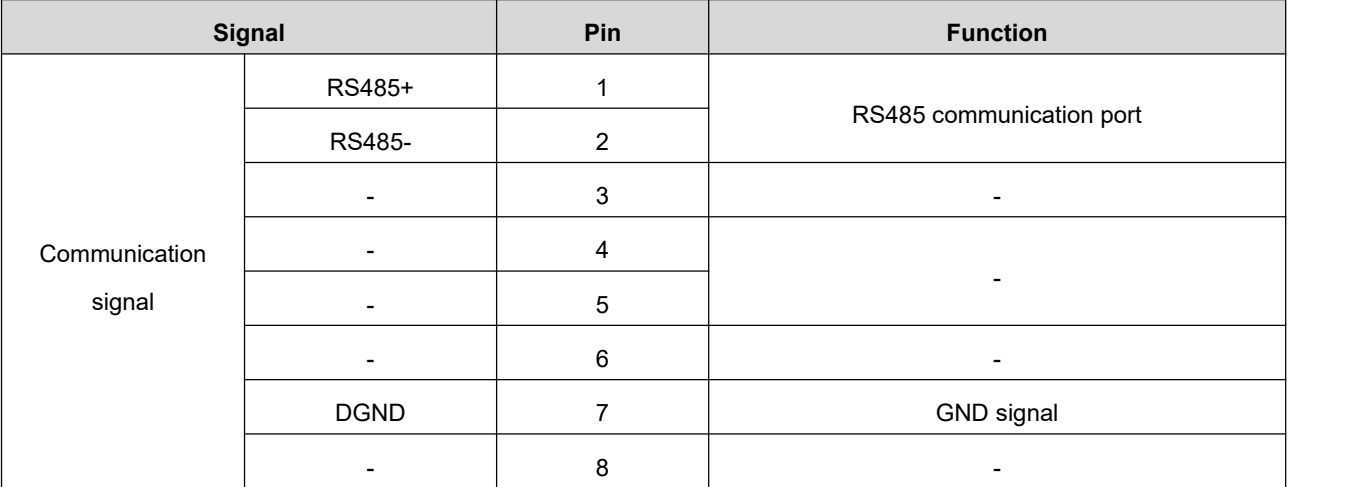

# <span id="page-13-0"></span>**3.Installation**

# <span id="page-13-1"></span>**3.1.Servo Drive Installation**

## <span id="page-13-2"></span>**3.1.1.Drive Environment**

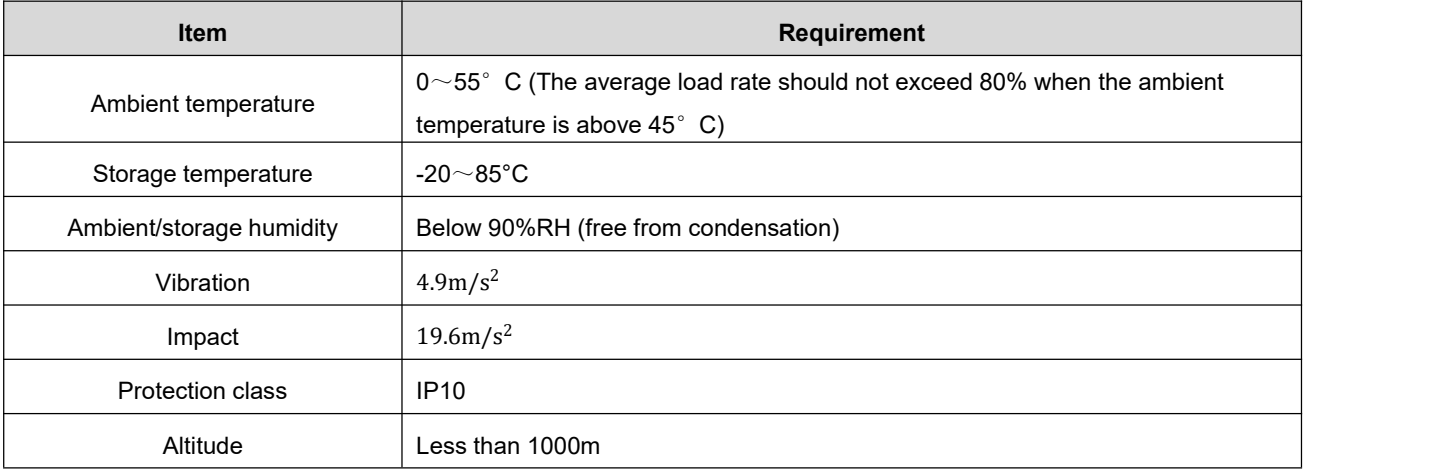

# <span id="page-13-3"></span>**3.1.2.Dimension**

#### **1. Size A:400W**

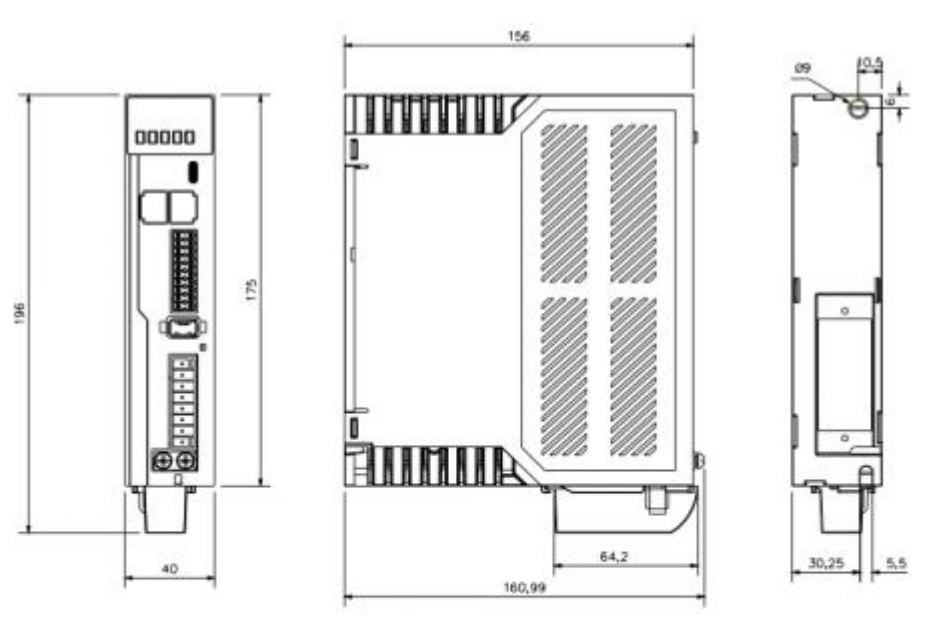

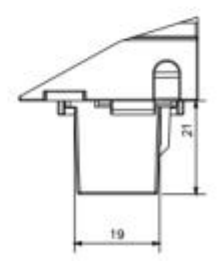

#### **2. Size B: 750W**

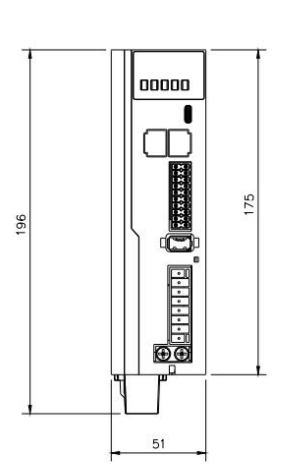

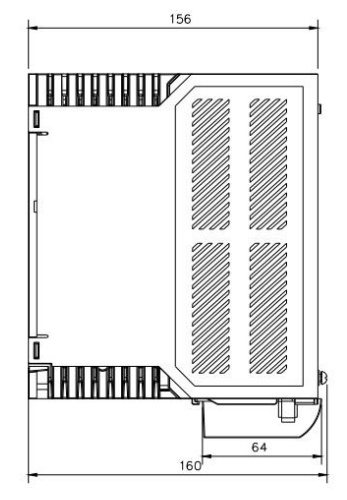

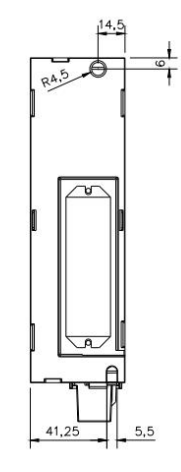

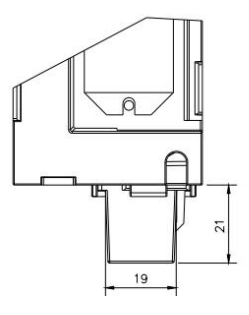

### <span id="page-14-0"></span>**3.1.3.Installation Precaution**

- Please install the drive in an electrical cabinet free from sunlight and rain.
- Do not place the drive in a corrosive or other harmful environment.
- Please ensure that the installation direction is perpendicular to the wall, and use natural air convection or a fan to cool the servo drive. Fix the servo drive firmly on the mounting surface through 2~4 mounting holes (the number of mounting holes varies according to the capacity). When installing, please face the front of the drive to the operator and make it perpendicular to the wall. Please pay attention to avoid drilling chips and other foreign matter from falling into the driver during installation, otherwise it may cause drive failure.
- When multiple drives are installed in the control cabinet, please note that sufficient space must be reserved for the placement position to achieve sufficient heat dissipation.
- Be sure to connect the ground terminal to the ground, otherwise there may be a risk of electric shock or interference resulting in malfunction.
- When there is a vibration source (punch) near the drive installation, if it is unavoidable, please use a vibration absorber or install an anti-vibration rubber gasket.
- When there are noise interference sources such as large magnetic switches and fusion splicers near the drive, it is easy to cause the drive to be interfered by the outside and cause malfunction. At this time, a noise filter needs to be installed, but the noise filter will increase the leakage current, therefore, it is necessary to install an insulating transformer on the input end of the drive.

# <span id="page-15-0"></span>**3.2.Servo Motor Installation**

# <span id="page-15-1"></span>**3.2.1.Motor Environment**

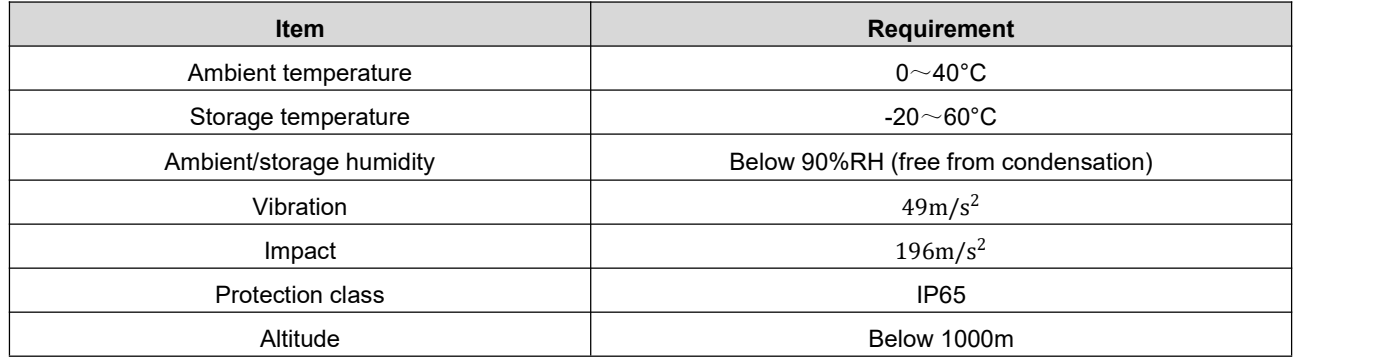

### <span id="page-15-2"></span>**3.2.2.Dimension**

### **1. Frame 40mm (AMP plug outlet\*)**

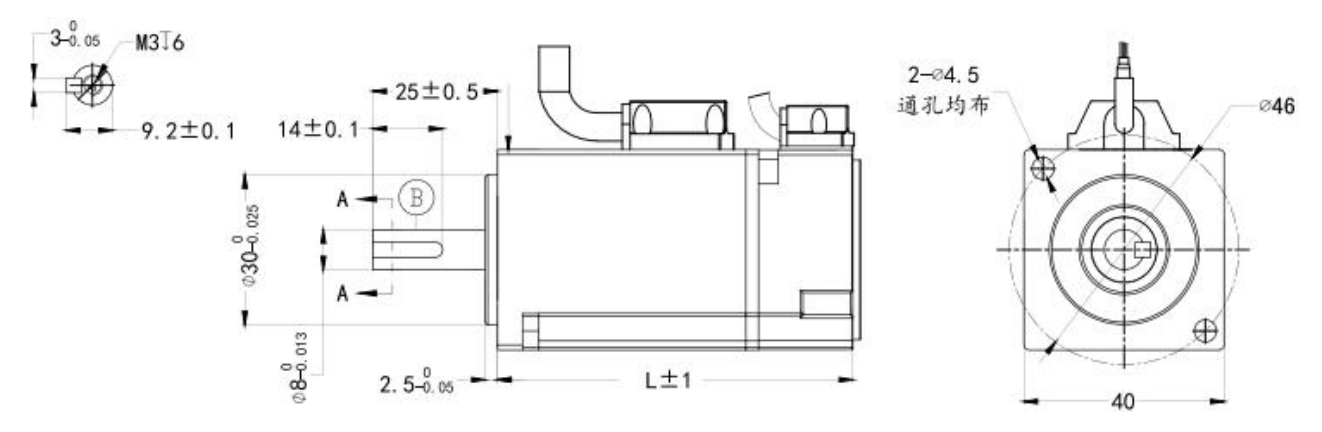

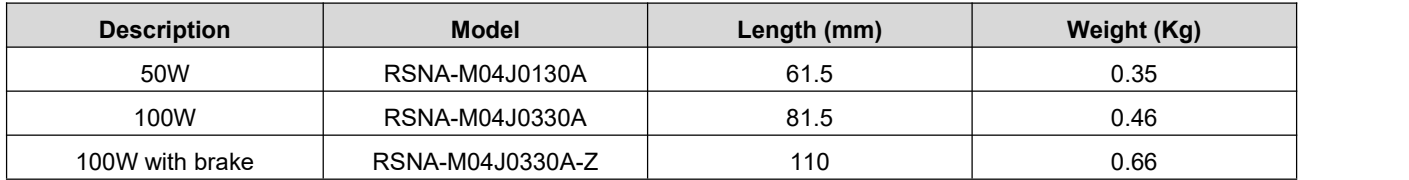

#### **2. Frame 60mm (AMP plug outlet\*)**

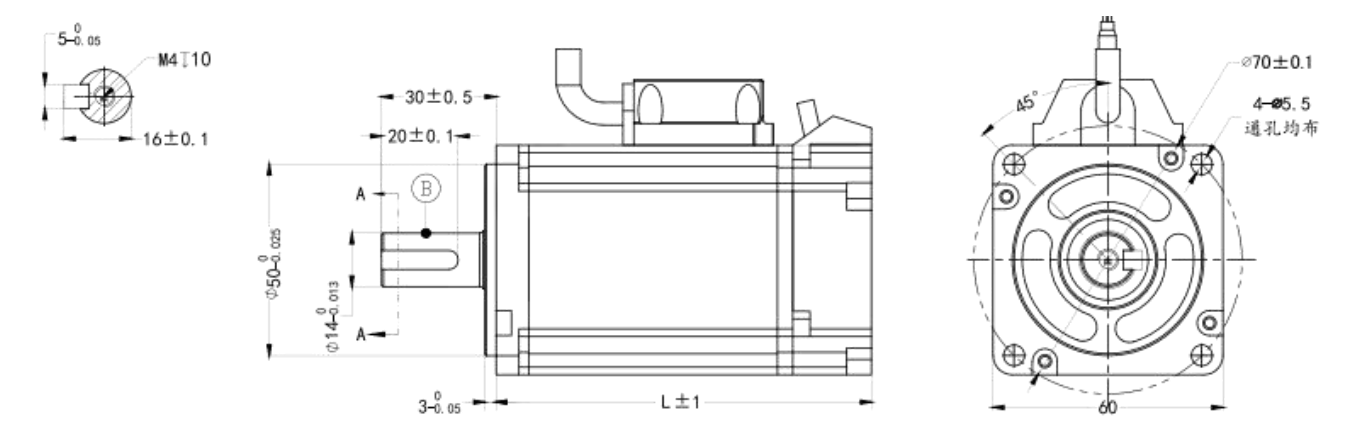

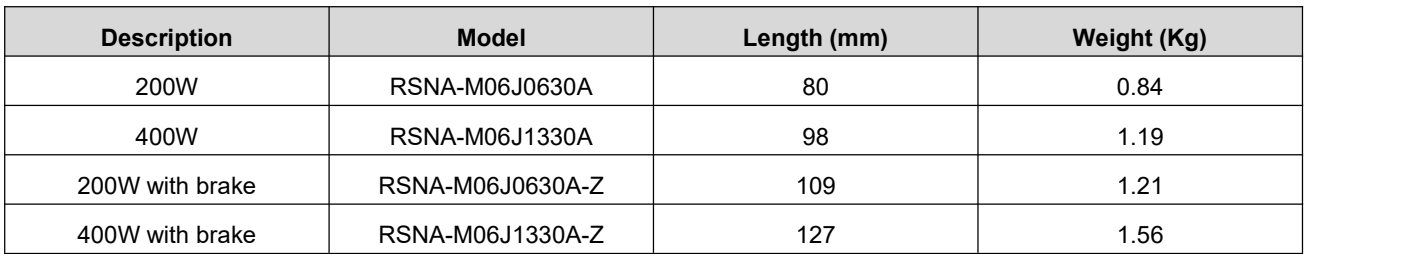

#### **3. Frame 80mm (AMP plug outlet\*)**

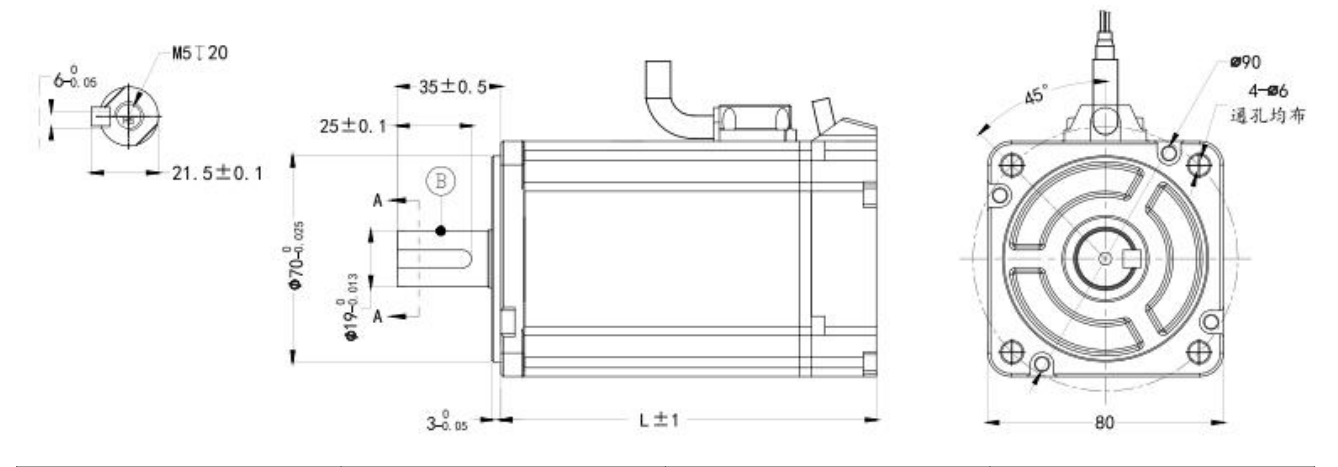

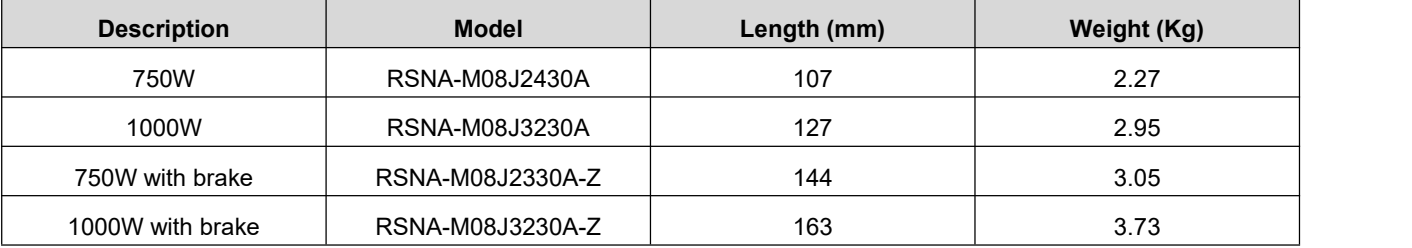

#### Remark:

◆ The AMP plug outlet specification is "4 holes motor wire + 9 holes encoder wire + 2 holes brake wire".

### <span id="page-16-0"></span>**3.2.3.Installation Precaution**

- Please ensure that the installation direction is perpendicular to the wall, and use natural air convection or a fan to cool the servo drive. By  $2 \sim 4$  mounting holes (the number of mounting holes varies according to the capacity), and the servo drive is firmly fixed on the mounting surface. When installing, please face the front of the drive to the operator and make it perpendicular to the wall. Please pay attention to avoid drilling chips and other foreign matter from falling into the drive during installation, otherwise it may cause drive failure.
- When multiple drivers are installed in the control cabinet, please note that sufficient space must be reserved for the placement position to achieve sufficient heat dissipation.
- Be sure to connect the ground terminal to the ground, otherwise there may be a risk of electric shock or interference resulting in malfunction.
- When there is a vibration source (punch) near the drive installation, if it is unavoidable, please use a vibration absorber or install an anti-vibration rubber gasket.

◆ When there are noise interference sources such as large magnetic switches and fusion splicers near the drive, it is easy to cause the drive to be interfered by the outside and cause malfunction. At this time, a noise filter needs to be installed, but the noise filter will increase the leakage current, therefore, it is necessary to install an insulating transformer on the input end of the drive.

# <span id="page-18-0"></span>**4.Wiring**

# <span id="page-18-1"></span>**4.1.Drive Interface & Connection**

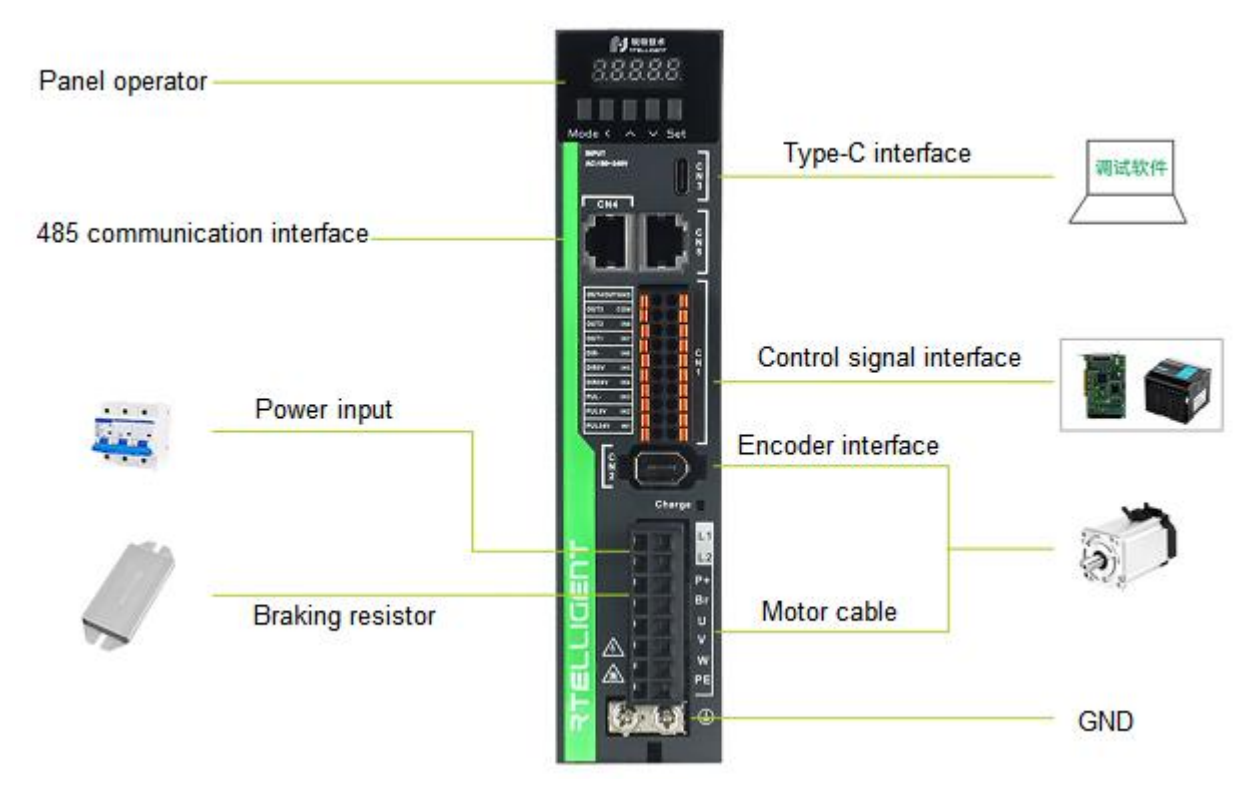

# <span id="page-18-2"></span>**4.2.Power Port**

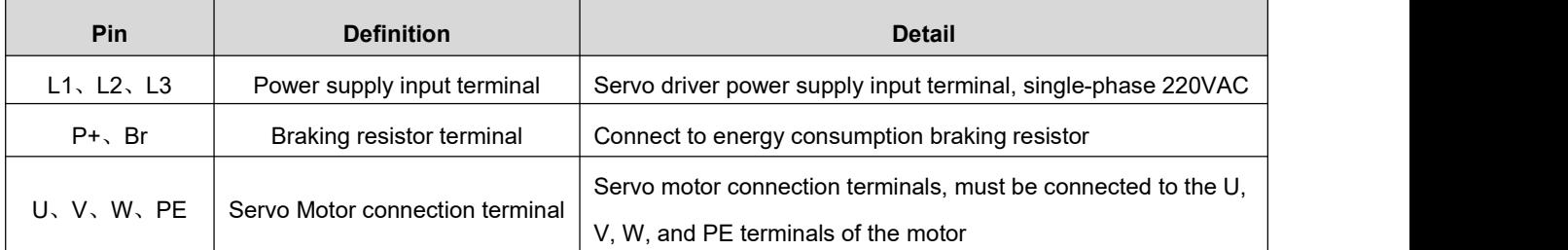

Circuit wiring Precautions:

- Do not connect the input power cable to the output terminals U, V, W, otherwise the servo drive will be damaged.
- Do not pass the power cable and signal cable through the same pipe or bundle them together. To avoid interference, the distance between them should be more than 30cm.
- Do not turn on/off the power frequently. When you need to repeatedly turn on/off the power continuously, please control it to less than once a minute. Since the power supply part of the servo drive has a capacitor, when the power is turned on, a relatively large charging current will flow (charging time 0.2s). Frequent ON/OFF of the power supply will cause the performance of the main circuit components inside the servo drive to degrade.
- $\blacklozenge$  Please connect the servo drive to the ground reliably, and the PE wire should be as thick as possible to ensure that the grounding resistance is less than 100 $\Omega$ .
- $\blacklozenge$  It is recommended that the power supply be supplied through a noise filter to improve the anti-interference ability.
- $\blacklozenge$  Please install a non-fuse type (NFB) circuit breaker so that the external power supply can be cut off in time when the drive error occurs.
- Do not power on and use the servo drive when the terminal screws or cables are loose, otherwise it may cause a fire.

# <span id="page-19-0"></span>**4.3.Encoder Signal-CN2**

#### **1. Servo motor encoder output terminal signal definition**

In the face of the motor encoder outlet terminal, the terminal definition is shown in the following diagram:

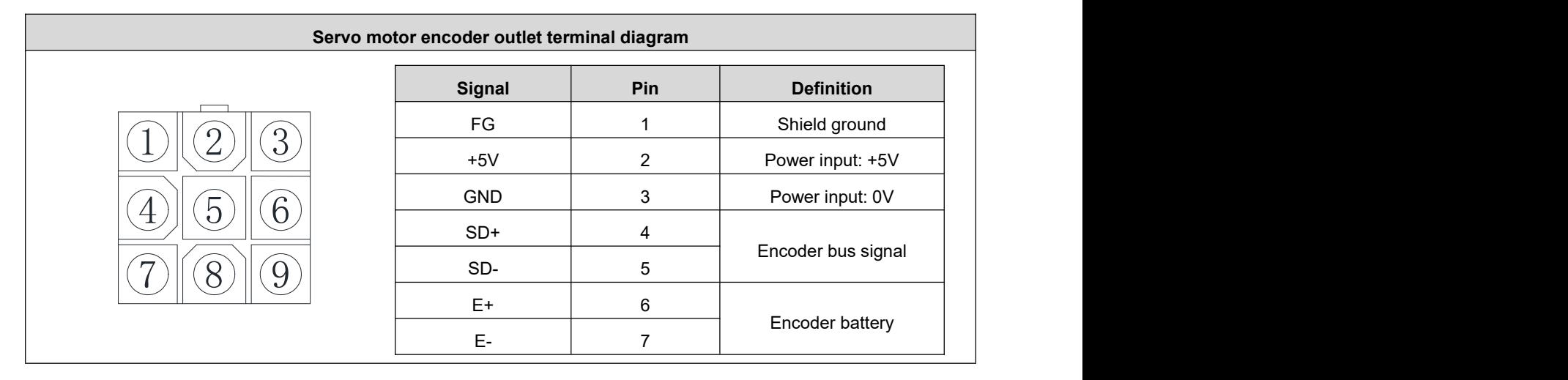

#### **2. Servo encoderextension cable motor side terminal**

In the face of the servo encoder extension cable motor side terminal, the terminal definition is shown in the following diagram: tollowing diagram: the control of the control of the control of the control of the control of the control of the control of the control of the control of the control of the control of the control of the control of the cont

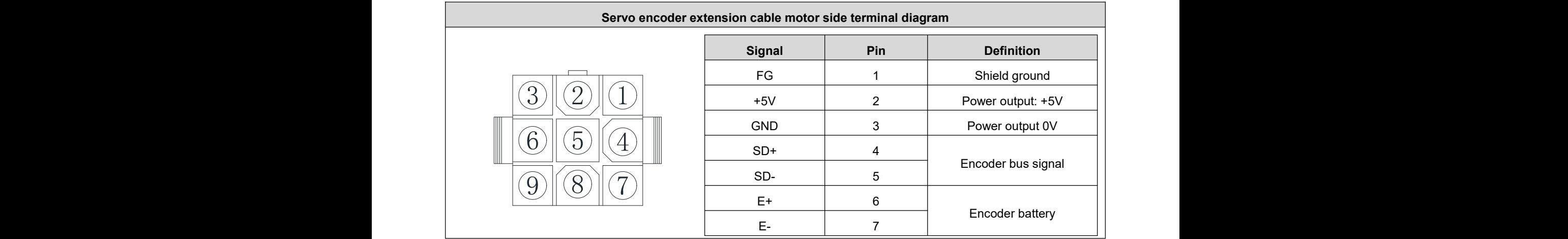

#### **3. Servo encoderextension cable drive side terminal**

The servo encoder extension cable drive side terminal is a welding pin, which is marked with a pin serial number, and the definition serial number of its terminal is shown in the following diagram:

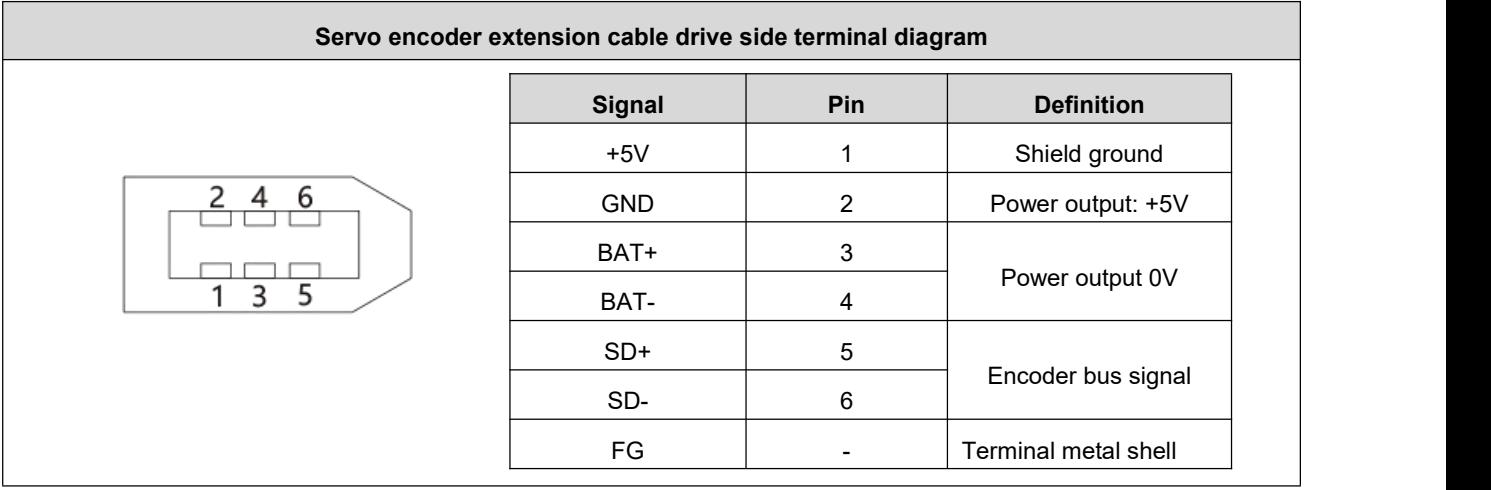

#### **Remark:**

- Please order Rtelligent the SE series cables or cables with the same specifications and above.
- $\blacklozenge$  The encoder cable should be as far away as possible from other high-current loops of the equipment to prevent interference.
- ◆ Do not place the encoder connector in the drag chain to prevent poor connection at the connector. The multi-turn absolute encoder wiring comes with two battery connectors. Please pay attention to the battery protection when purchasing.
- When cables are placed in the drag chain, attention should be paid to the distribution space to avoid excessive bending angles and the resulting reduction in cable life.

# <span id="page-20-0"></span>**4.4.Control Signal-CN1**

### <span id="page-20-1"></span>**4.4.1.Pin Definition**

CN1 is a 20-pin two-row terminal connector, which is included with the drive when shipped. Please carefully confirm the pin definition and electrical specifications. The drive control signal terminal CN1 pins are defined as shown below:

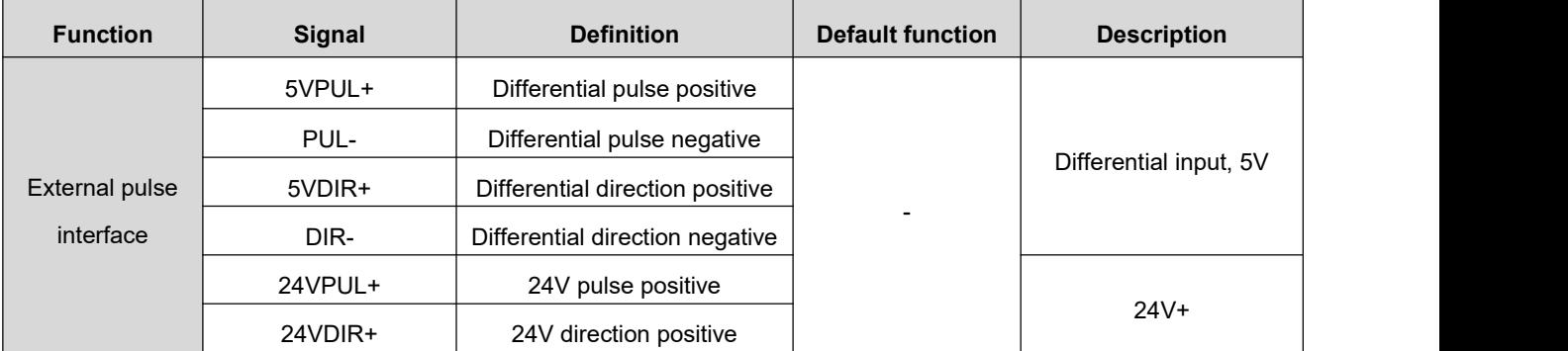

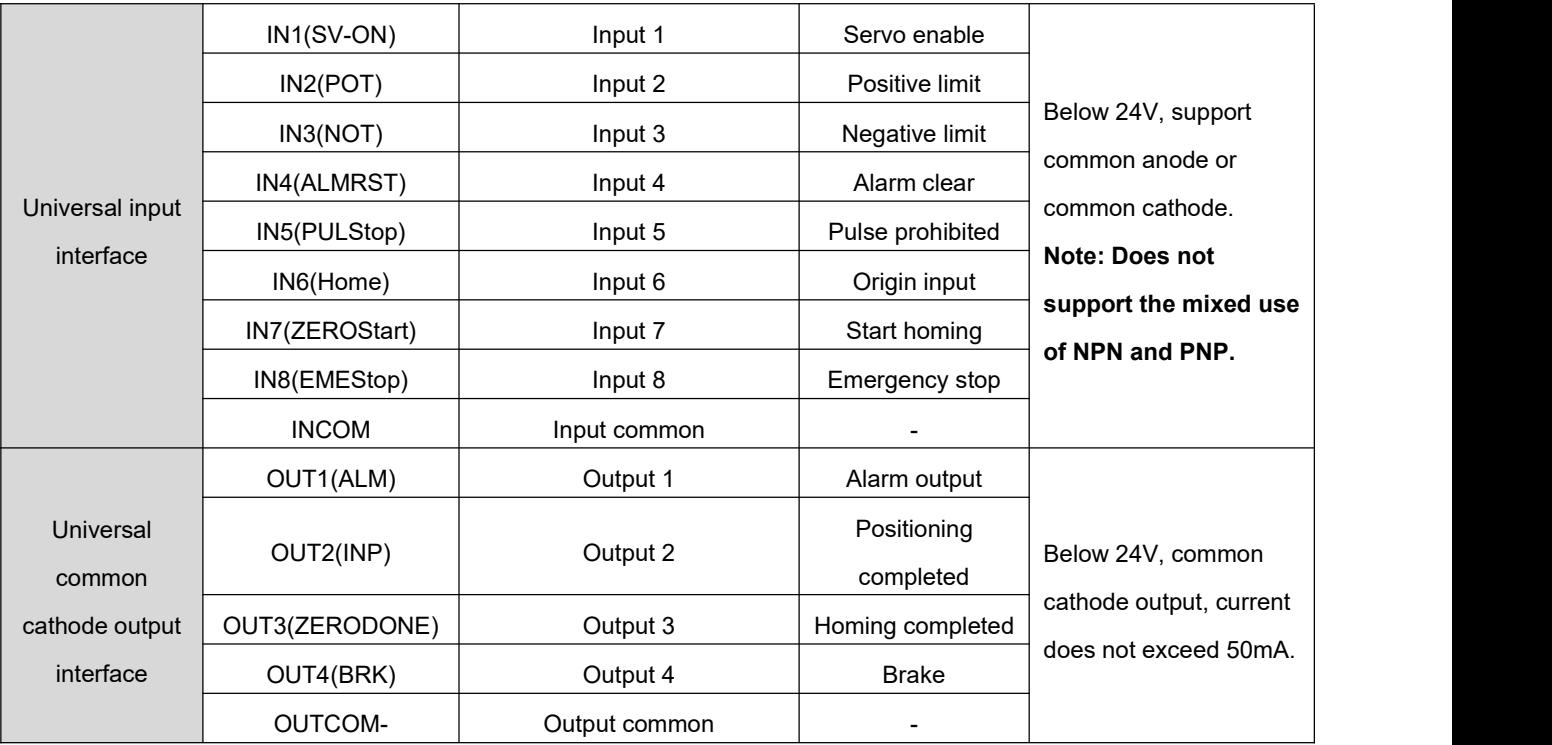

# <span id="page-21-0"></span>**4.4.2.Position Command Input Signal**

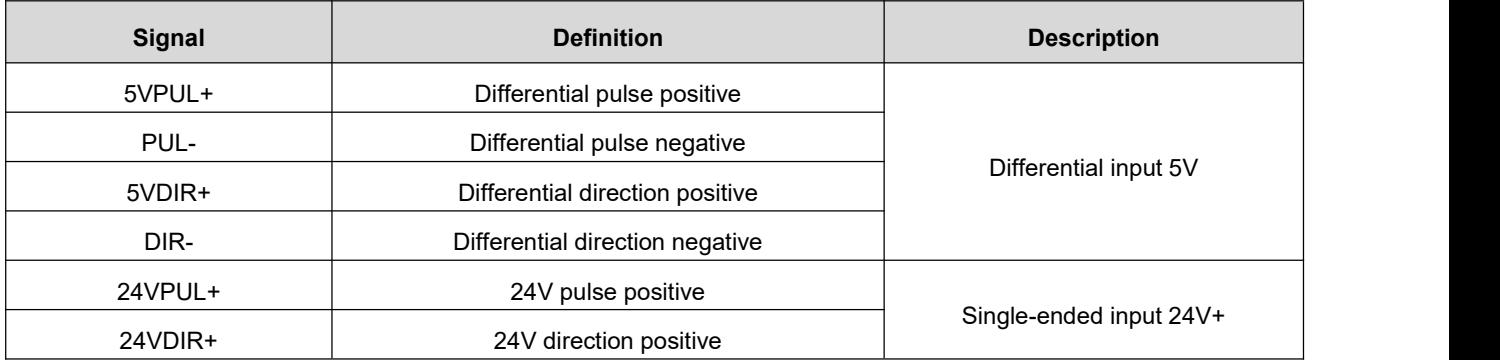

#### **1. Differential pulse signal**

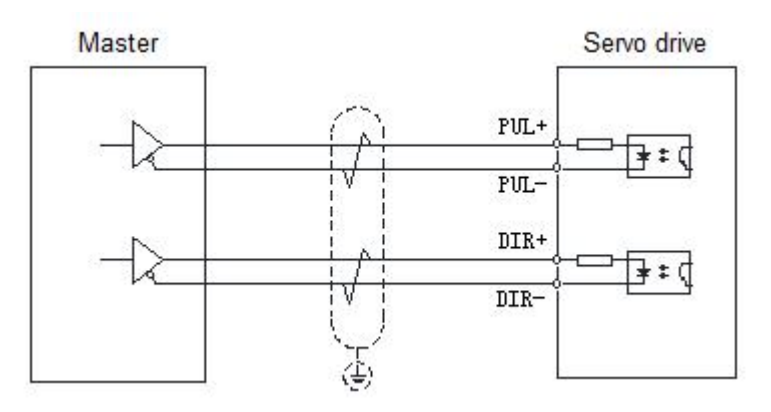

#### **2. Single-ended common anode signal**

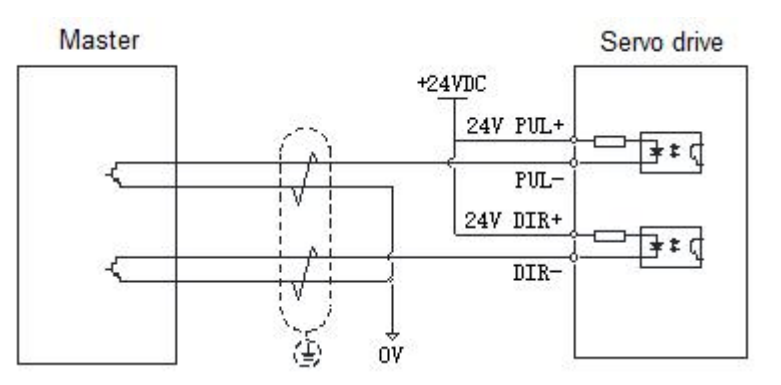

#### **3. Single-ended common cathode signal**

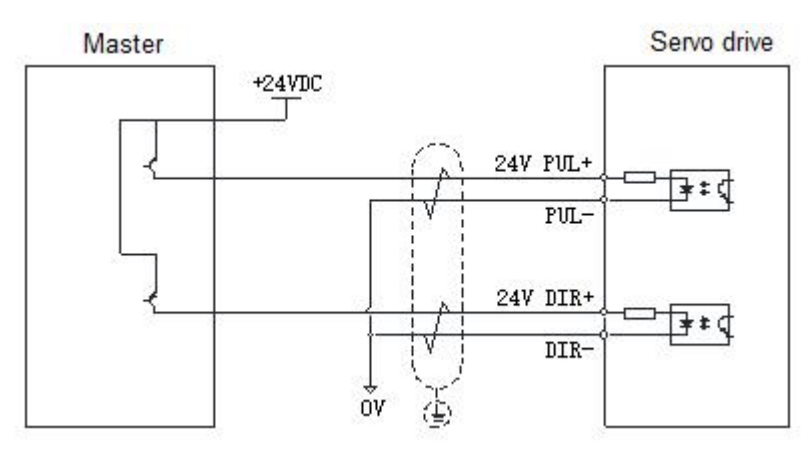

### <span id="page-22-0"></span>**4.4.3.Digital Input Signal**

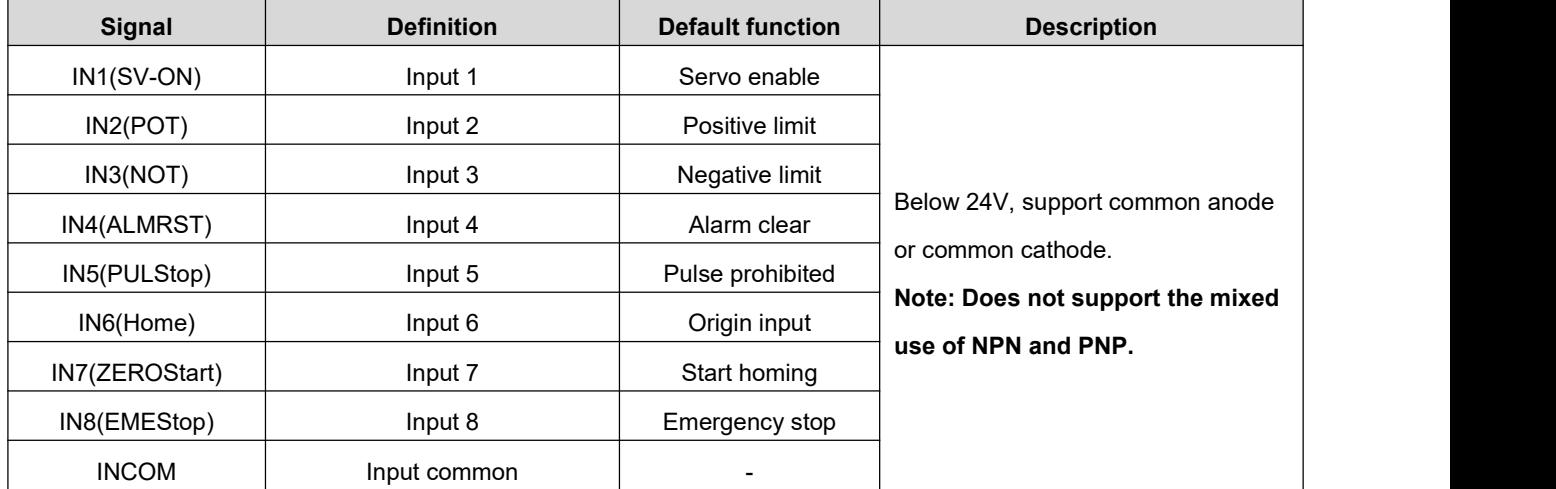

The drive has a total of 8 input ports. As shown in the figure above, the input uses a bidirectional optocoupler, which can support NPN and PNP switch signals.

The interface circuits of IN1 $\sim$ IN8 are the same, and the function can be selected and set according to P02.00~P02.17.

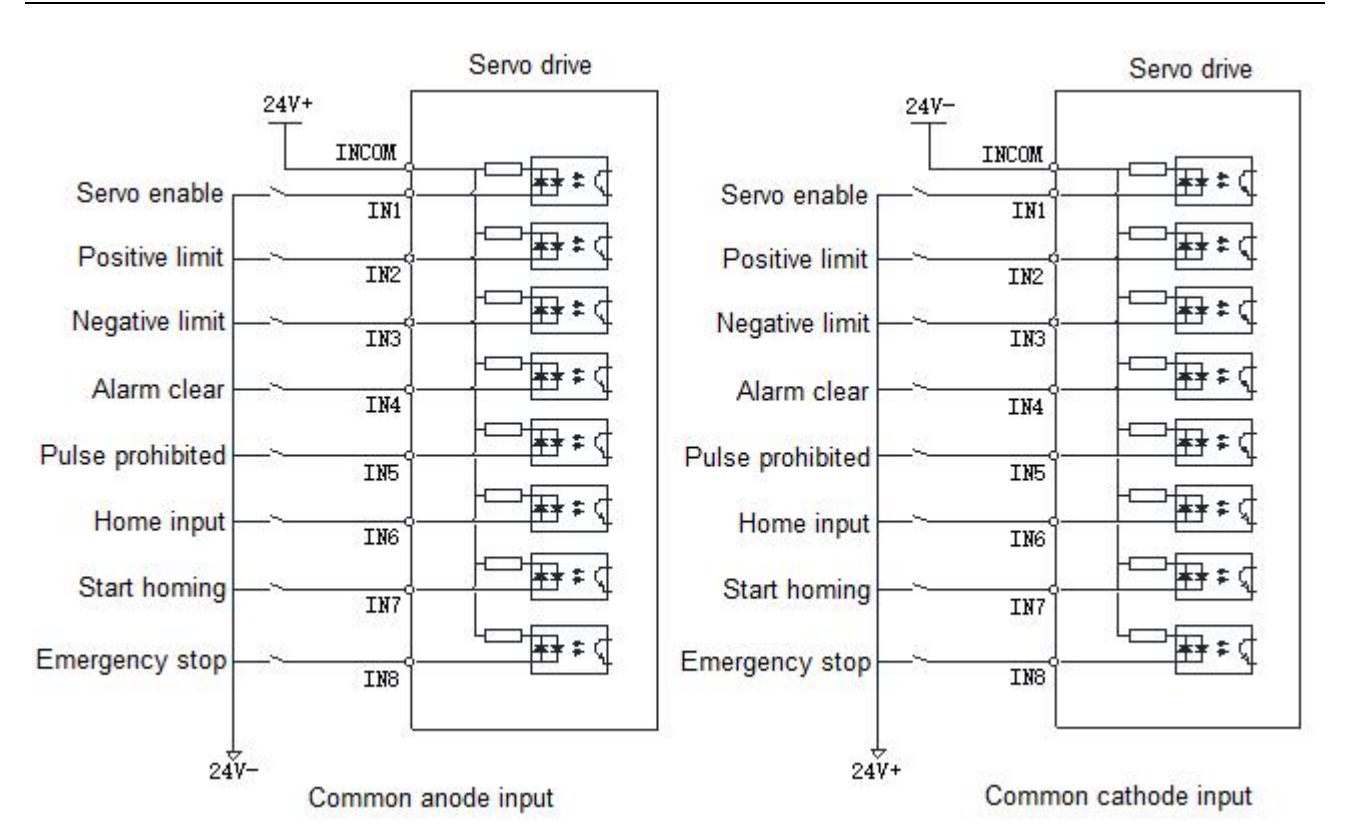

Take IN1 as an example, the wiring example is as follows:

#### **1. When the upper computer device is a relay output:**

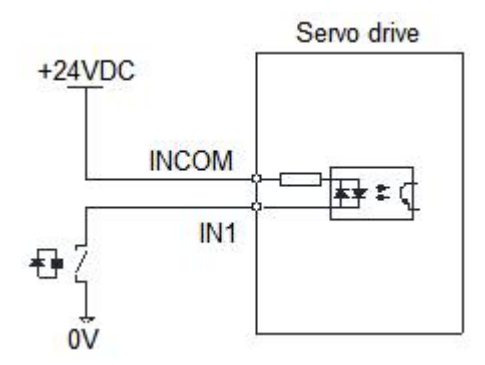

#### **2. When the upper computer device is open-collector output:**

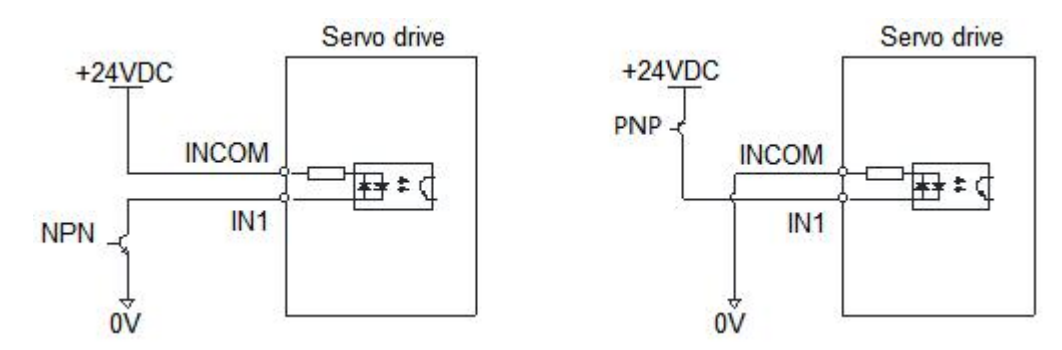

Note: Mixing of NPN and PNP is not supported

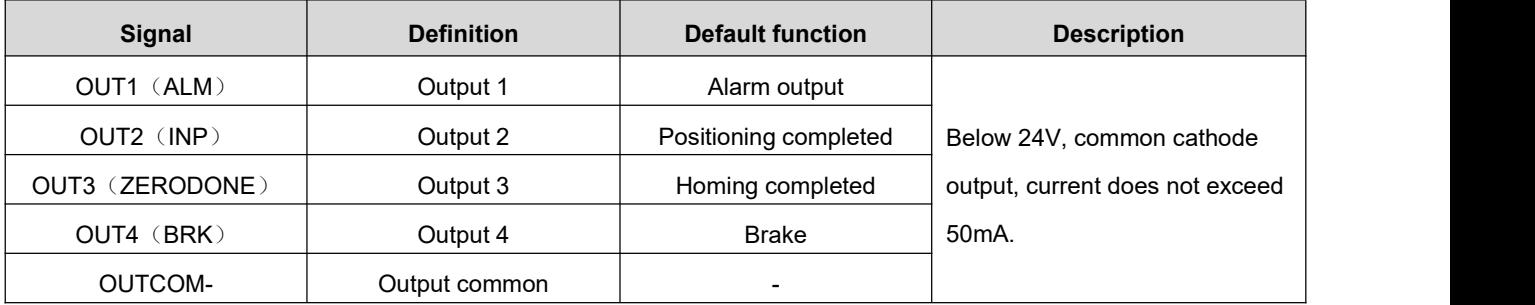

## <span id="page-24-0"></span>**4.4.4.Digital Output Signal**

The drive has a total of four output ports, the common cathode output terminal drive current is 50mA, which can be used for small current output; the maximum drive current of the differential output terminal is 200mA, which can be used to drive the relay type output.

#### **1. The OUT1**~**OUT4 interface circuits are the same. Take OUT1 as an example.**

(1) When the upper computer device is a relay output

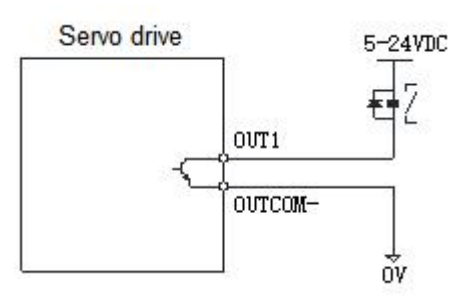

#### The following is the wrong wiring method

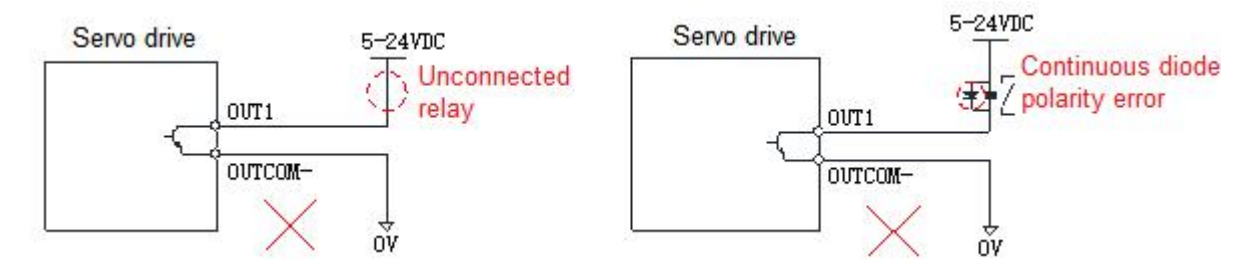

(2) When the upper device is optocoupler input

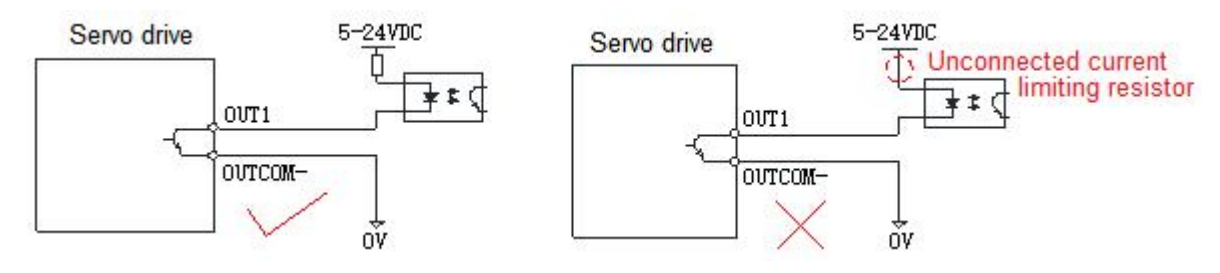

### **4.4.5.Motor Brake Wiring**

<span id="page-25-0"></span>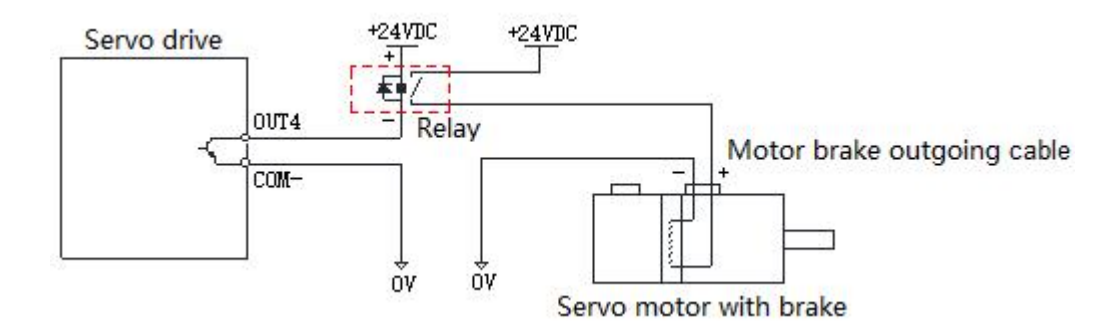

# <span id="page-25-1"></span>**4.5.Anti-interference Countermeasures for Electrical Wiring**

- **1. To suppress interference, please take the following measures**
- The length of the command input cable should be less than 3m, and the encoder cable should be less than 20m.
- Use thick wires as much as possible for the grounding wiring. (Above 2.0 mm<sup>2</sup>) )
- Please use a noise filter to prevent radio frequency interference. When using in a civil environment where the power supply interference noise is strong, please install a noise filter on the input side of the power cord.
- **2. In order to prevent the malfunction caused by electromagnetic interference, the following treatment methods can be used**
- Install the host computer device and noise filter near the servo drive as much as possible.
- Install surge suppressors on the coils of relays, screw tubes, and electromagnetic contactors.
- When wiring, please lay the strong current cables separately from the weak current cables, and keep an interval of more than 30cm. Do not put them in the same pipe or bundle them together.
- Do not share power supply with electric welders, electrical discharge processing equipment, etc. When there is a high-frequency generator nearby, install a noise filter on the input side of the power cord

# <span id="page-26-0"></span>**5.Control Panel**

# <span id="page-26-1"></span>**5.1.Panel Overview**

## <span id="page-26-2"></span>**5.1.1.Panel Composition Introduction**

The display panel of the servo drive is composed of 5 keys and a 5-digit LED digital tube display, which is used to realize various status information display, trial operation, parameter management and other functions. The 5 keys are identified as follows:

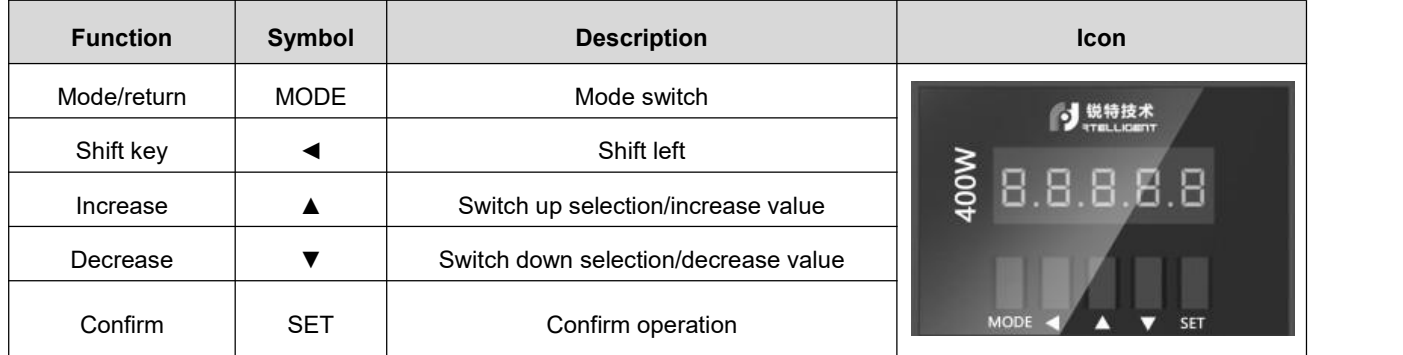

## <span id="page-26-3"></span>**5.1.2.Panel Display Content**

When the servo drive is running, the LED display can be used for servo monitoring display, parameter display, function display, parameter management, encoder adjustment, and open loop operation.

- Monitoring display: display the current running status of the servo
- ◆ Parameter display: display the set value of servo control parameters
- ◆ Function display: internal test run operation
- ◆ Parameter management: used to manage servo control parameters
- Encoder adjustment, open loop operation: the manufacturer reserves this function

## <span id="page-27-0"></span>**5.1.3.Panel Operation**

The operation of the control panel of the servo drive is shown in the figure below:

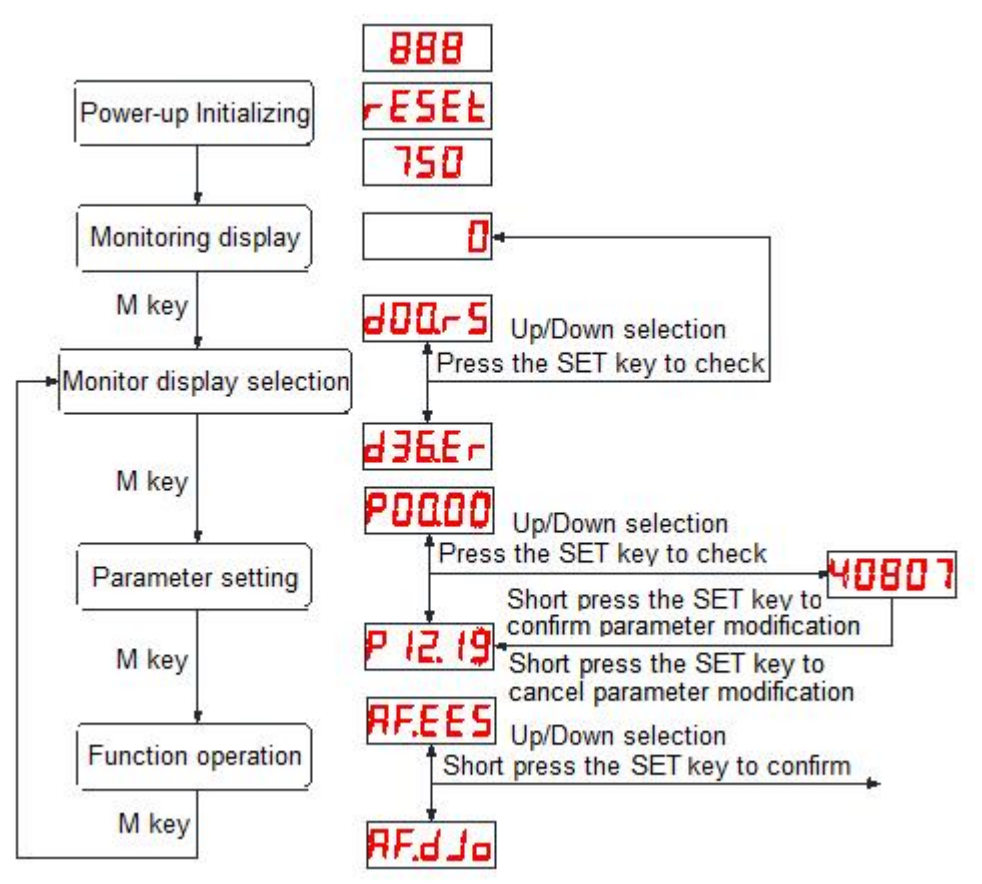

#### Remark:

- After the power is turned on and the initialization of the servo drive is completed, the panel display immediately enters the monitor display mode. The target parameter of pre-monitoring can be selected through parameter P01.35.
- Short press the "MODE" key to switch between different display modes.
- Once a fault occurs, the servo drive automatically displays the fault monitoring code.

### <span id="page-27-1"></span>**5.1.4.Data Display**

Different data length and negative number display description:

#### **1. 4 or less digits signed number or 5 or less digits unsigned number**

A single-page digital tube (5 digits) is used for display. For signed numbers, the highest digit of the data "-" indicates a negative sign.

(1) Display example: -6666 is displayed as follows:

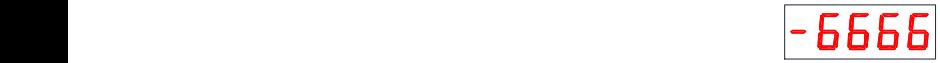

(2) Display example: 65535 is displayed as follows:

#### **2. 4 or more digits signed number or 5 or more digits unsigned number**

Display in pages from low to high by digits, each 4 digits is a page, display method: current page + current page value, switch the current page by long pressing the M key.

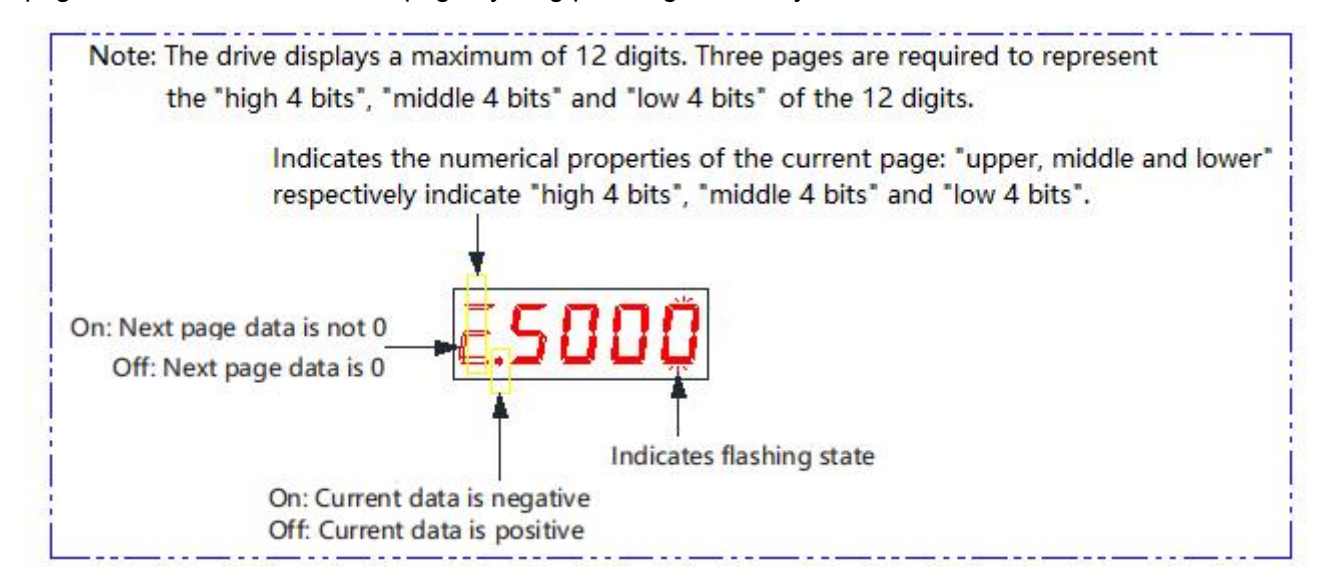

(1) Display example: 1073741824 is displayed as follows:

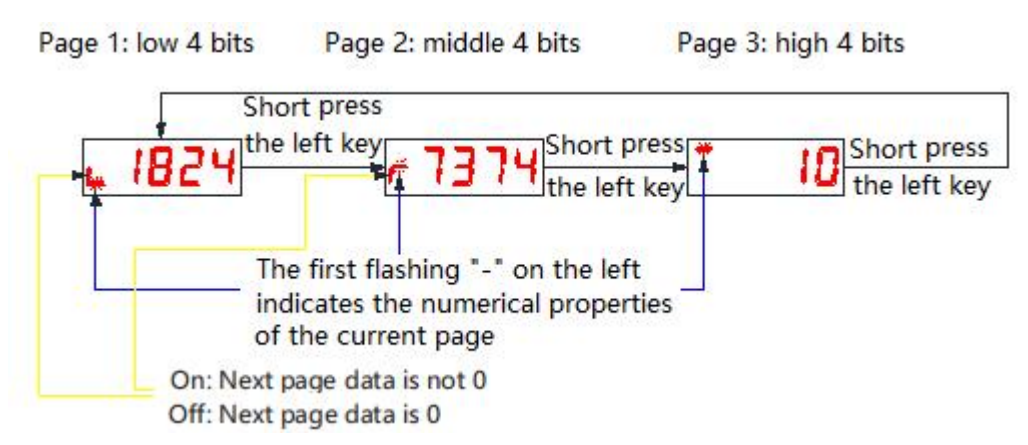

(2) Display example: -1073741824 is displayed as follows:

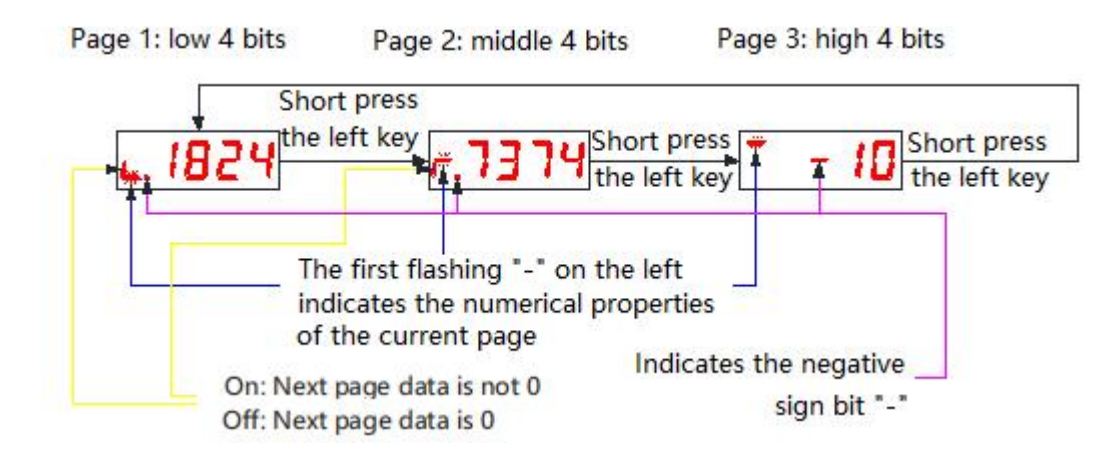

## <span id="page-29-0"></span>**5.1.5.Fault Display**

When the drive is in an error state, the LED panel can display related failure information. If the drive generates multiple fault alarms at the same time, the drive panel will jump to display each alarm in turn, or you can view it through the "up and down keys" on the debugging panel.

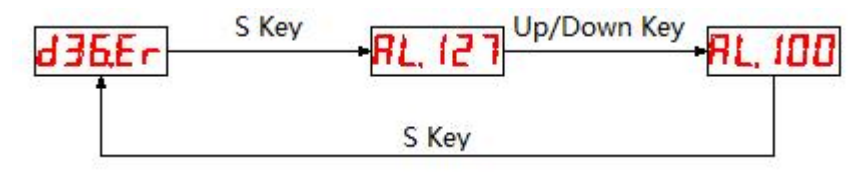

For specific troubleshooting, please refer to the relevant content in [chapter](#page-143-0) 9.

## <span id="page-29-1"></span>**5.1.6.Monitor Display**

The monitor display is used to monitor the operation status of the servo drive. By setting the parameter code P01.35 (the panel default monitoring object), when the servo drive is powered on and initialized, the display will show the monitoring value of the object. The detailed description of the monitoring display is as follows:

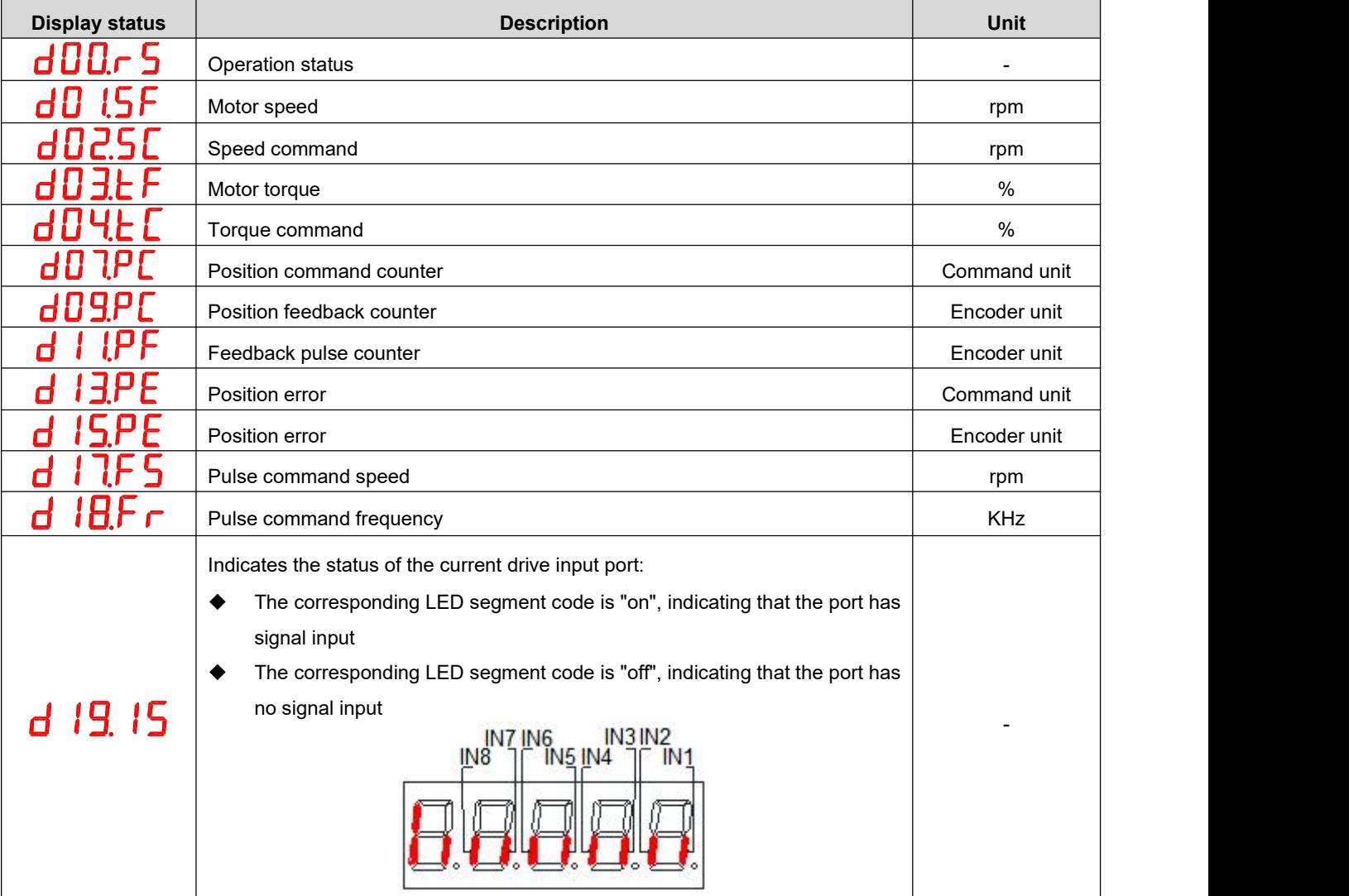

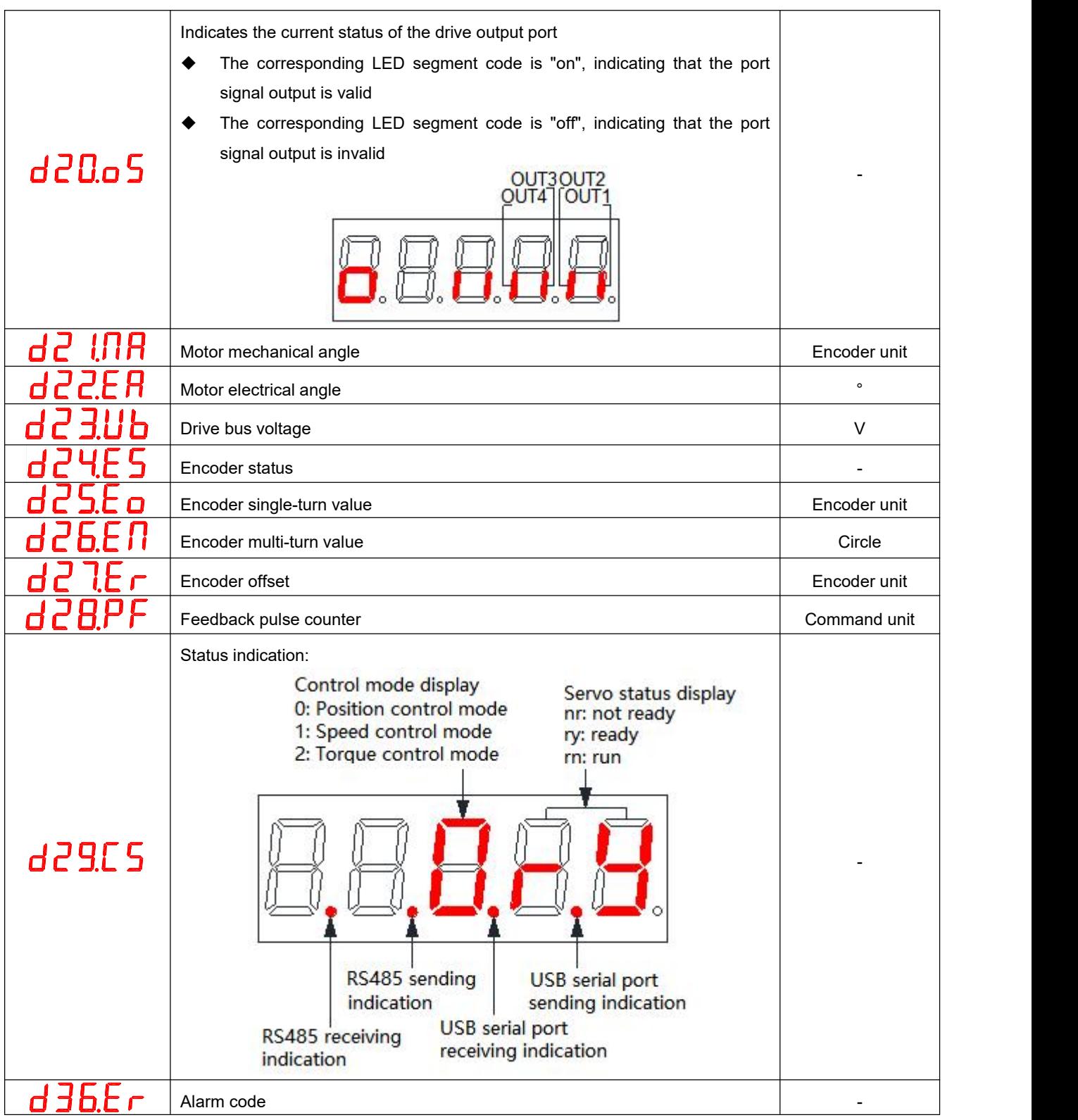

# <span id="page-31-0"></span>**5.2.Parameter Setting**

Use the panel of the servo drive to set the parameters. For parameter details, please read ["Chapter](#page-78-0) 7 Parameter Description".

Take the LED display panel display parameter menu as an example, change the servo drive P03.06 (Number of position commands for one motor rotation) from the default value of 10000 to 5000 as an example, and proceed with the operation instructions:

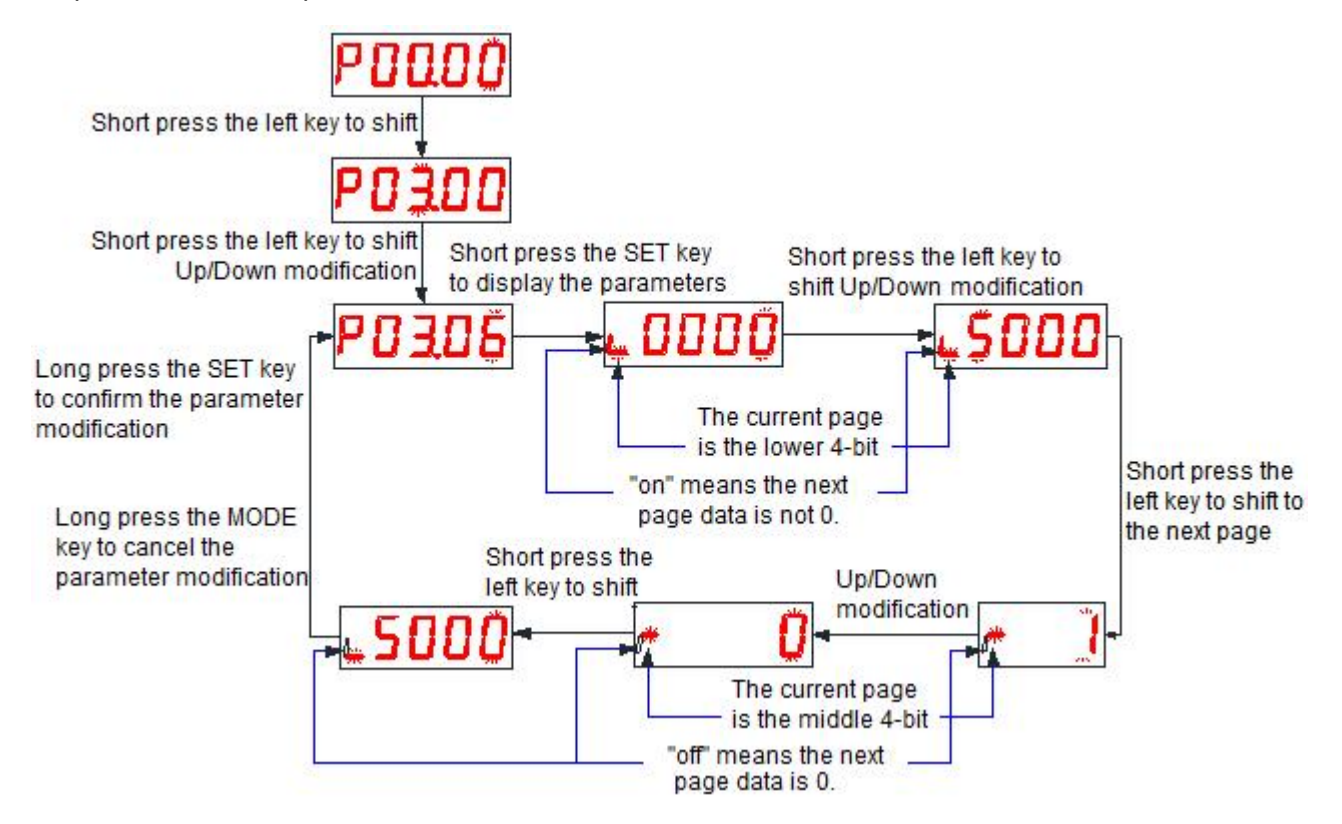

 The modified parameters are only sent to the RAM area of the drive, and the value before the modification will be restored after the drive is powered off and restarted. After confirming the correctness of the parameter, if you need to save the parameter value permanently, you need to perform the "Save parameters" operation on the auxiliary function operation interface.

# <span id="page-31-1"></span>**5.3.Auxiliary Function**

### <span id="page-31-2"></span>**5.3.1.Parameter Management**

#### **1. Save parameters**

The parameters modified by the user through the "parameter setting" interface or the upper computer are only changed in the memory and will be lost after power off. If you want to change the parameters permanently, you need to execute the "save parameters" operation to write the internal parameters of the chip into the EEPROM inside the servo drive, and the modified parameter values will be used after power-on.

#### **2. Read parameters**

Read the parameters stored in EEPROM into the chip memory. This parameter is automatically executed once when the drive is powered on. Therefore, the parameter value in the chip memory is the same as the parameter value in the EEPROM at the beginning of power-on. When the user is not satisfied with the modified parameters or the parameters are adjusted disorderly, execute this operation to read the parameters in the EEPROM into the chip memory and restore the parameters at the time of power-on.

#### **3. Reset**

The factory default values of all parameters are read into the chip memory and written into the EEPROM. The default parameter values will be used next time the power is turned on. When the user parameters are disordered and the servo drive cannot work normally, all parameters can be restored to the factory default values through this operation.

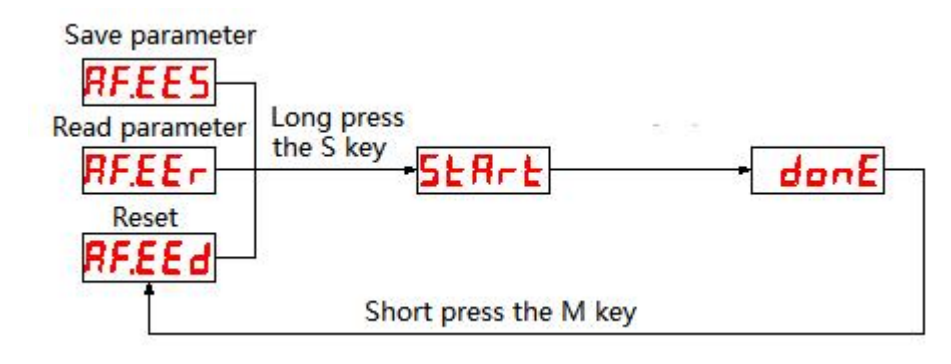

### <span id="page-32-0"></span>**5.3.2.Fault Reset**

When a resettable fault or warning occurs to the servo drive, the fault information of the servo drive can be reset without power failure, so that the servo drive can resume normal working mode.

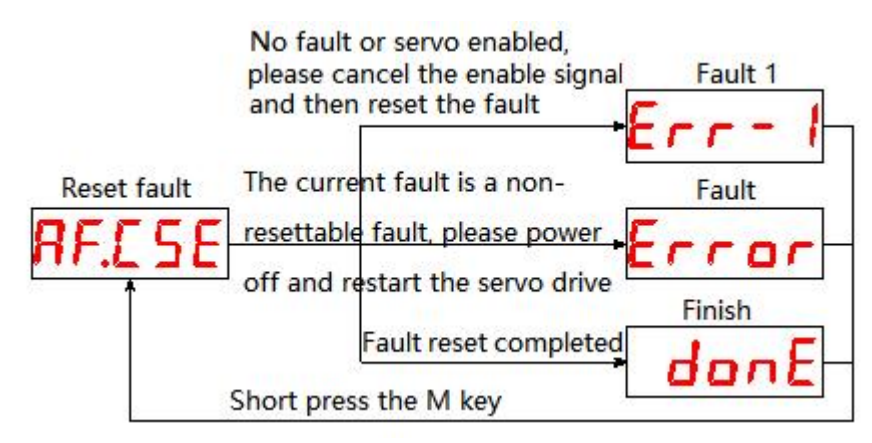

 Note: When using this operation, please disable the servo enable signal, otherwise the fault information cannot be reset.

### <span id="page-33-0"></span>**5.3.3.Absolute Value Operation**

This auxiliary function can be used to complete the task when a multi-turn encoder failure occurs or the multi-turn data of the absolute encoder needs to be cleared.

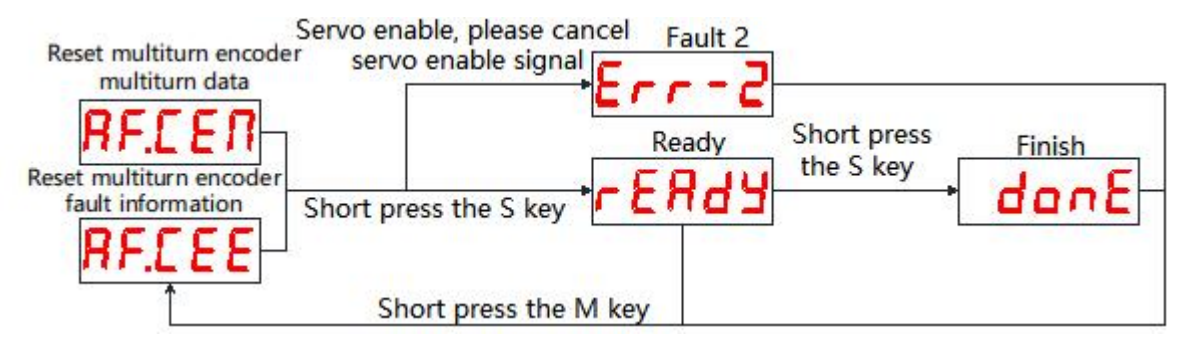

 Note: When using this operation, please disable the servo enable signal, otherwise the fault information cannot be reset.

### <span id="page-33-1"></span>**5.3.4.Jog Test Machine**

Through this operation, the servo drive can be tested.

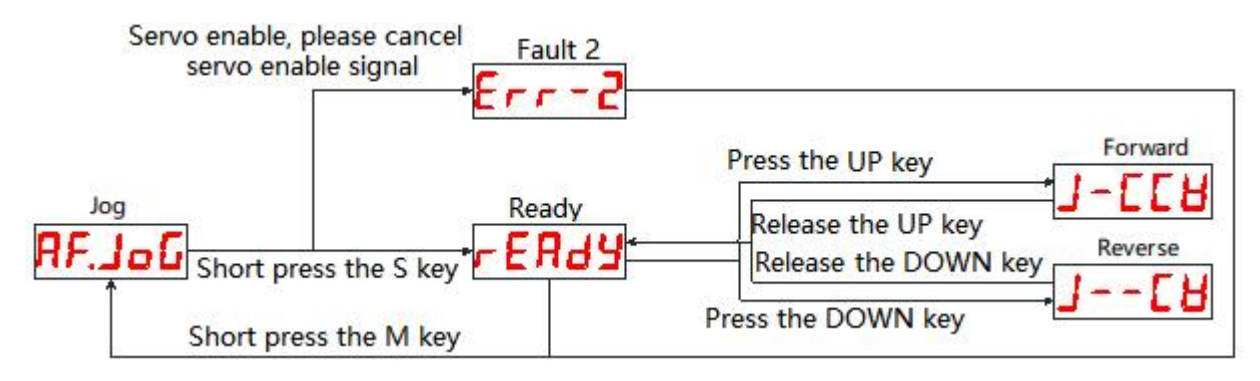

Note: When using this operation, please disable the servo enable signal.

### <span id="page-33-2"></span>**5.3.5.Open Loop Test**

This function is only used for manufacturer testing, please do not operate.

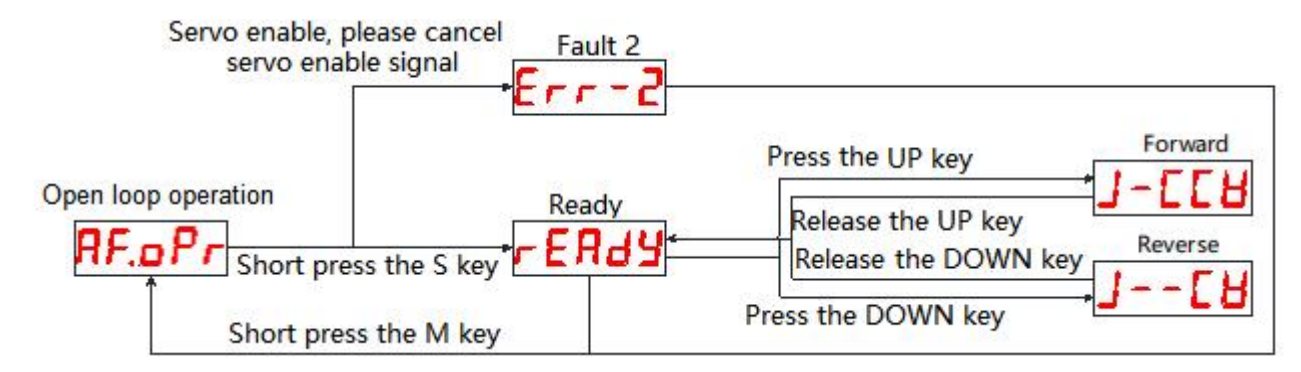

Note: When using this operation, please disable the servo enable signal.

### <span id="page-34-0"></span>**5.3.6.Encoder Calibration**

This function is only used for manufacturer testing, please do not operate.

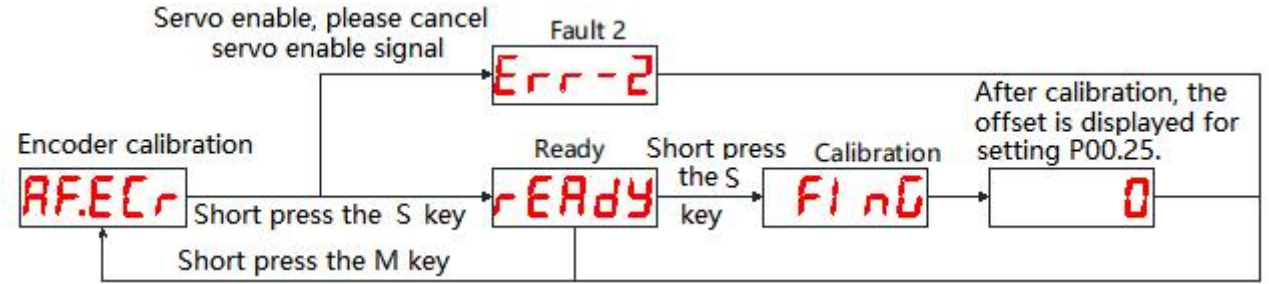

Note: When using this operation, please disable the servo enable signal.

## <span id="page-34-1"></span>**5.3.7.Jog Operation**

Control the mode and speed of test operation by setting parameters P01.00 (Control mode), P04.62

(Speed), P04.63 (Acceleration time) and P04.64 (Deceleration time).

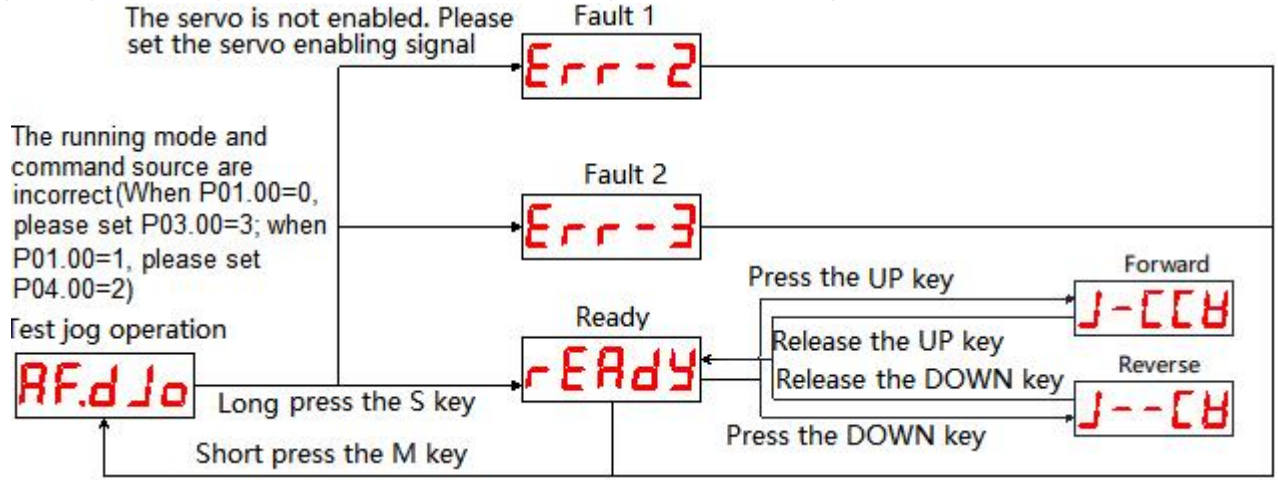

### <span id="page-34-2"></span>**5.3.8.Fixed-length/Continuous Operation**

The mode, speed, and stroke of the test operation are controlled by setting parameters P01.00 (Control mode), P04.60/P04.61 (Pulse command), P04.62 (Speed), P04.63 (Acceleration time) and P04.64

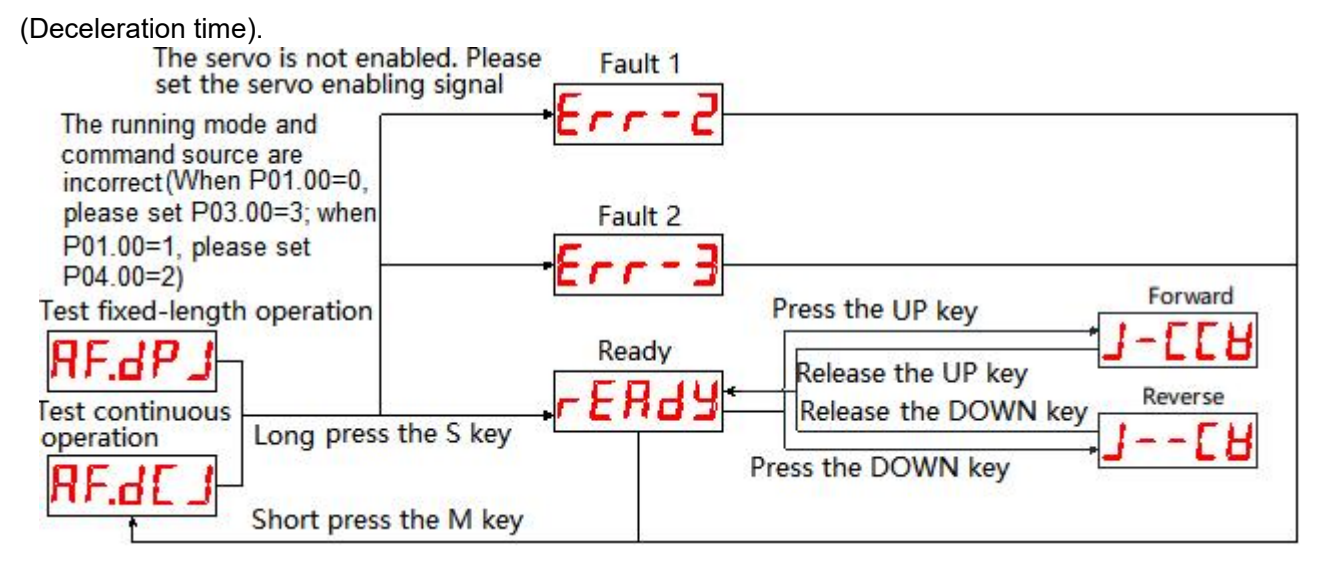

# <span id="page-35-0"></span>**6.Control Mode**

# <span id="page-35-1"></span>**6.1.Position Control Mode**

Position control mode is mainly used in occasions that require positioning control, such as manipulators, placement machines, engraving (Pulse train command), CNC machine, etc. Set the value of parameter P01.00 to 0 to enable the drive to work in position control mode.

# <span id="page-35-2"></span>**6.1.1.Position Command Input Setting**

In position control mode, the position command source should be set through P03.00 first.

 $\star$  Associated parameter description

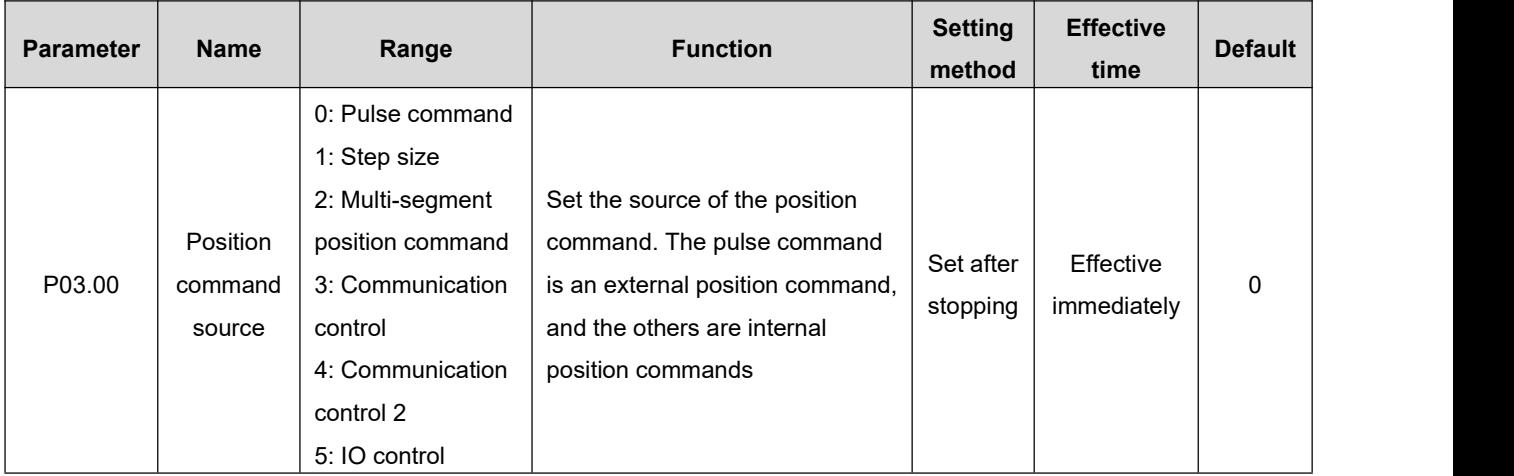

#### **1. The source of position command is pulse command (P03.00=0)**

When setting the position command source as pulse command, it is necessary to correctly set the command type of external pulse according to the host computer or other pulse output device:

- $\blacklozenge$  Direction + pulse (positive logic or negative logic)
- $\blacklozenge$  A phase + B phase quadrature pulse, 4 times frequency
- $\blacklozenge$  Positive pulse / Negative pulse (CW + CCW)
- $\star$  Associated parameter description

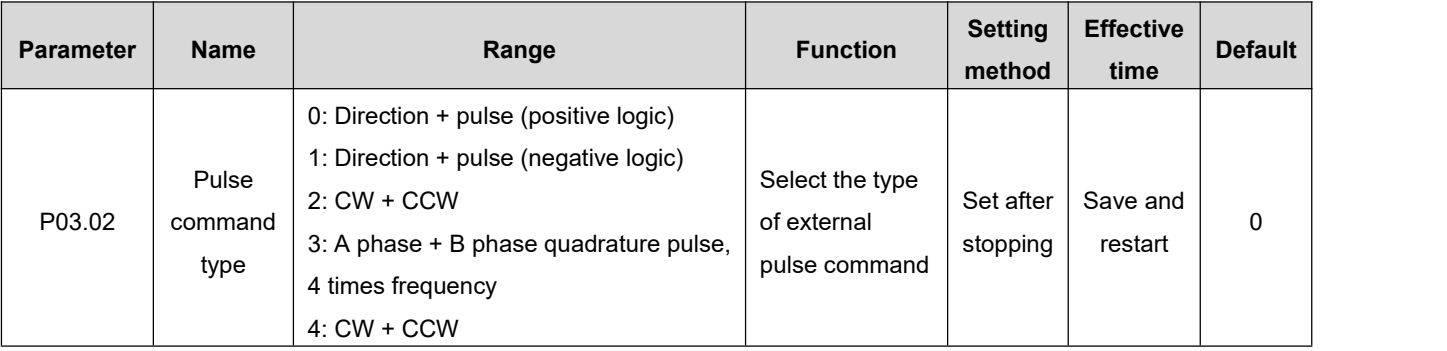
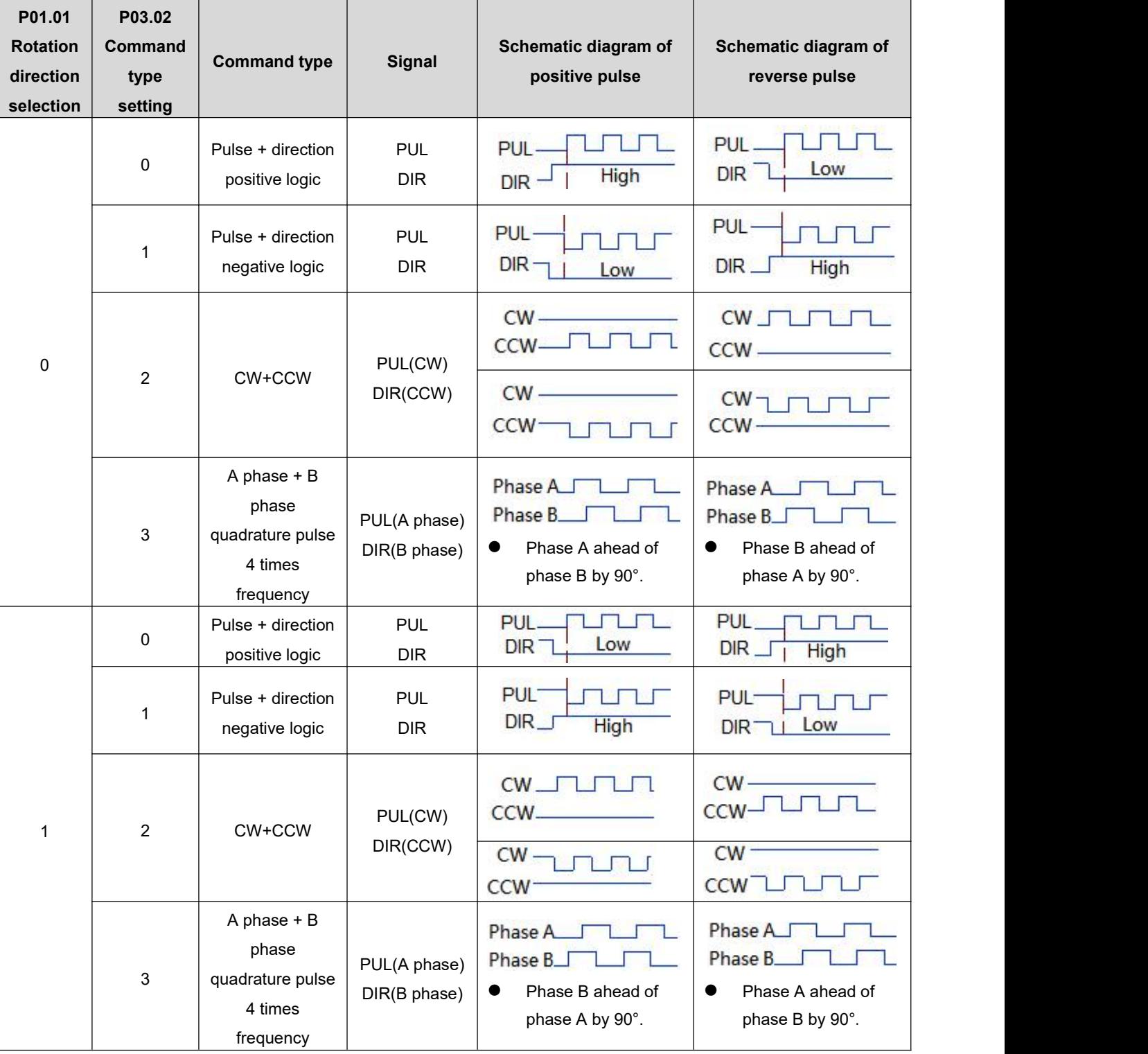

### $\star$  Description of pulse command types

### **2. The position command source is the step size (P03.00=1)**

Under this position command source, there is a function that controls the fixed-length forward/reverse rotation of the motor through the external input terminal, the direction of operation is determined by the positive and negative signs of the pulse command stroke.

### $\star$  Associated parameter description

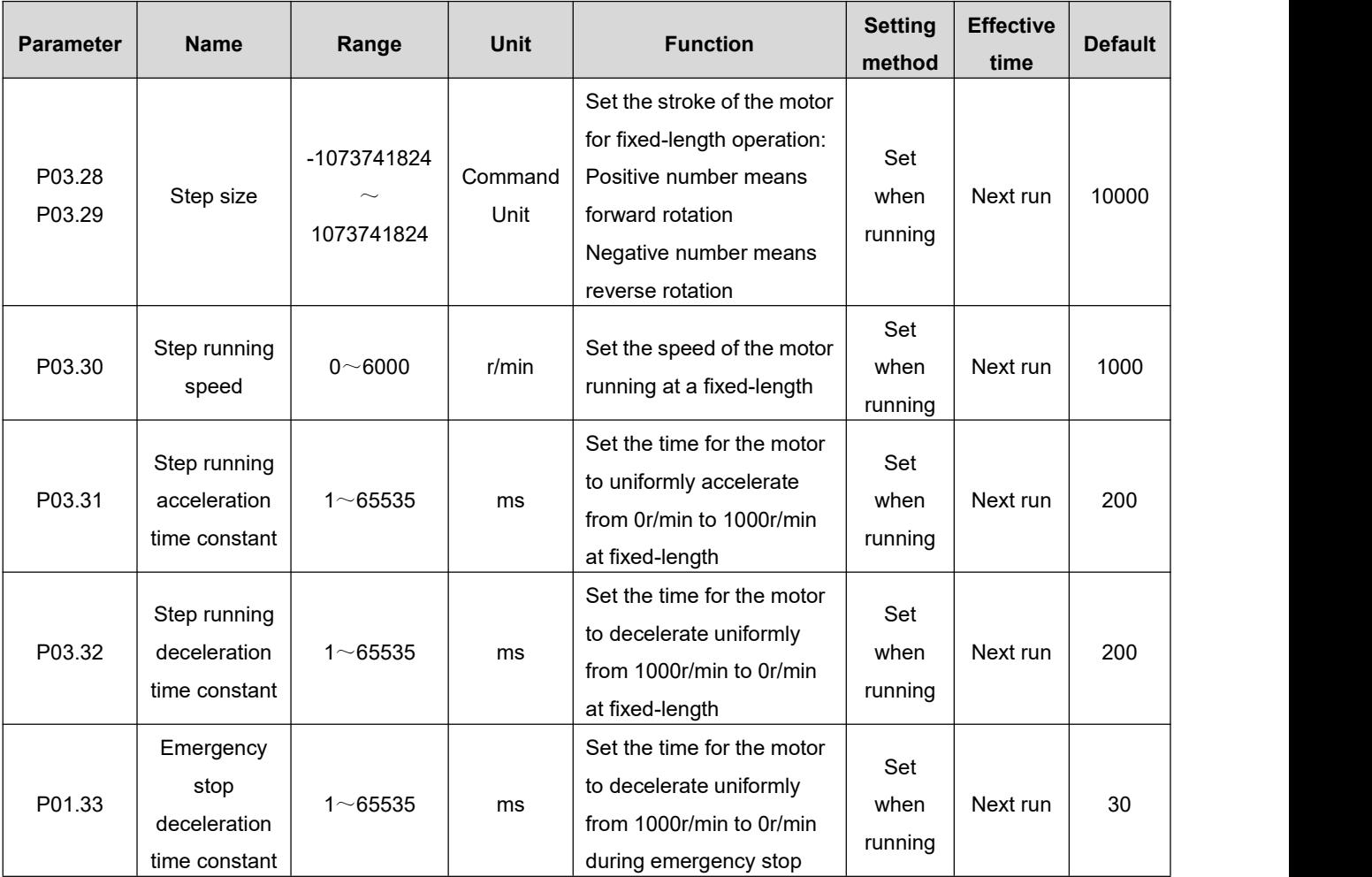

The startup mode is as follows:

Set the corresponding IN terminal Function to 13 (FunIN13: step position trigger), and confirm the valid logic of the IN terminal Group P02: Terminal [Input/Output](#page-86-0) Parameters

\* Associated parameter description

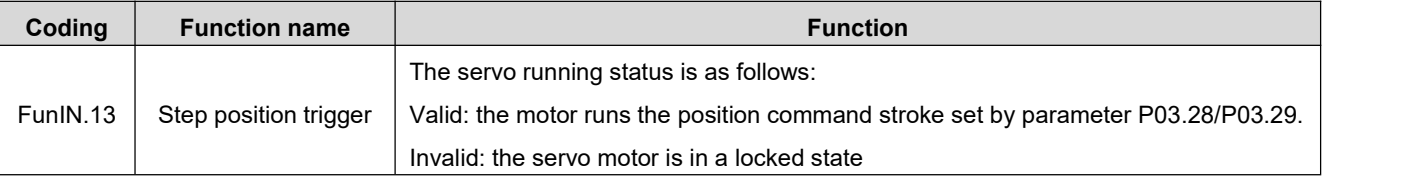

FunIN.13 (step position trigger) is valid for edge trigger, the step position command is completed, and the servo motor enters the locked state; if FunIN.13 is triggered again, it is valid, and the servo motor will repeatedly execute the position command stroke set by P03.28/P03.29.

Note: If the current position command of the motor does not stop running, it will not respond to the re-triggering signal. The user can receive the output signal (FunOUT. 5: internal position command shutdown) through the upper computer, which is used to determine whether the internal pulse of the servo drive has been sent, so as to determine the effectiveness of the second trigger.

### **3. The source of position command is multi-segment position command (P03.00=2)**

The servo drive has multi-segment position operation function. It means that there are 16 position commands stored in the servo drive, and the displacement, maximum operating speed, acceleration and deceleration time of each segment can be set separately. The waiting time and connection mode between the segments can also be selected according to actual needs. The setting process is as follows:

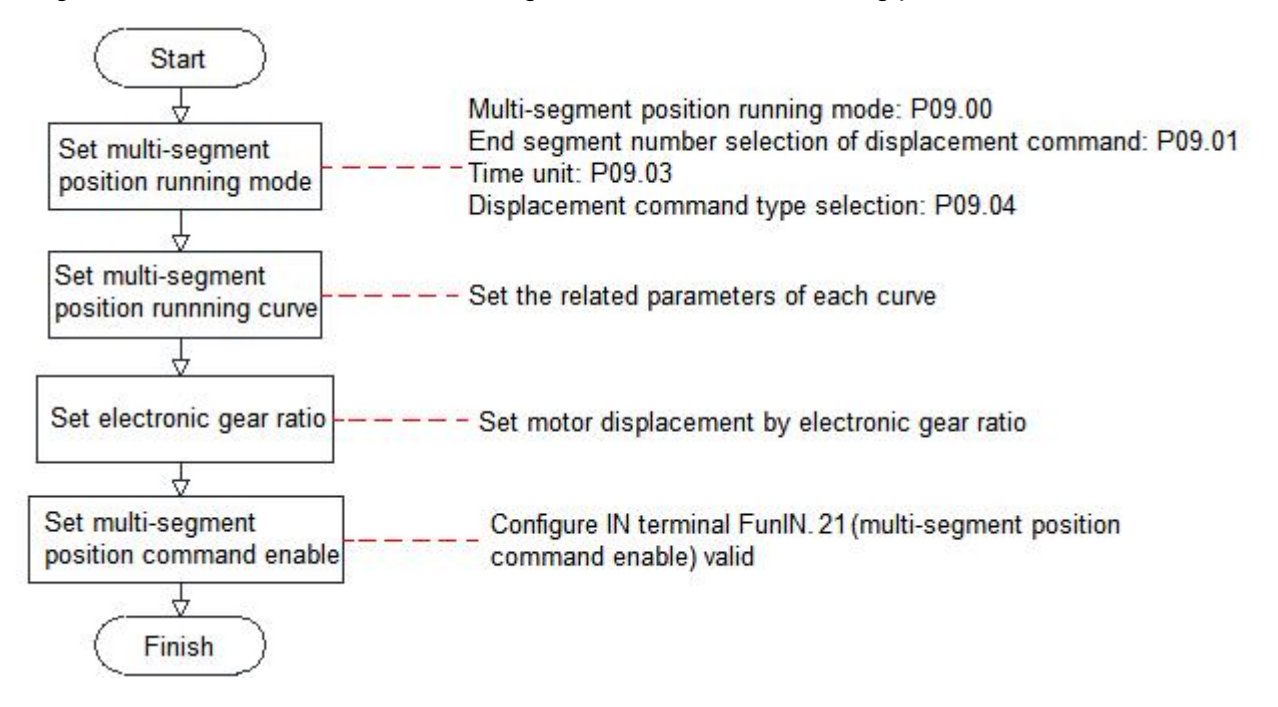

- (1) Set multi-segment running mode
- Associated parameter description

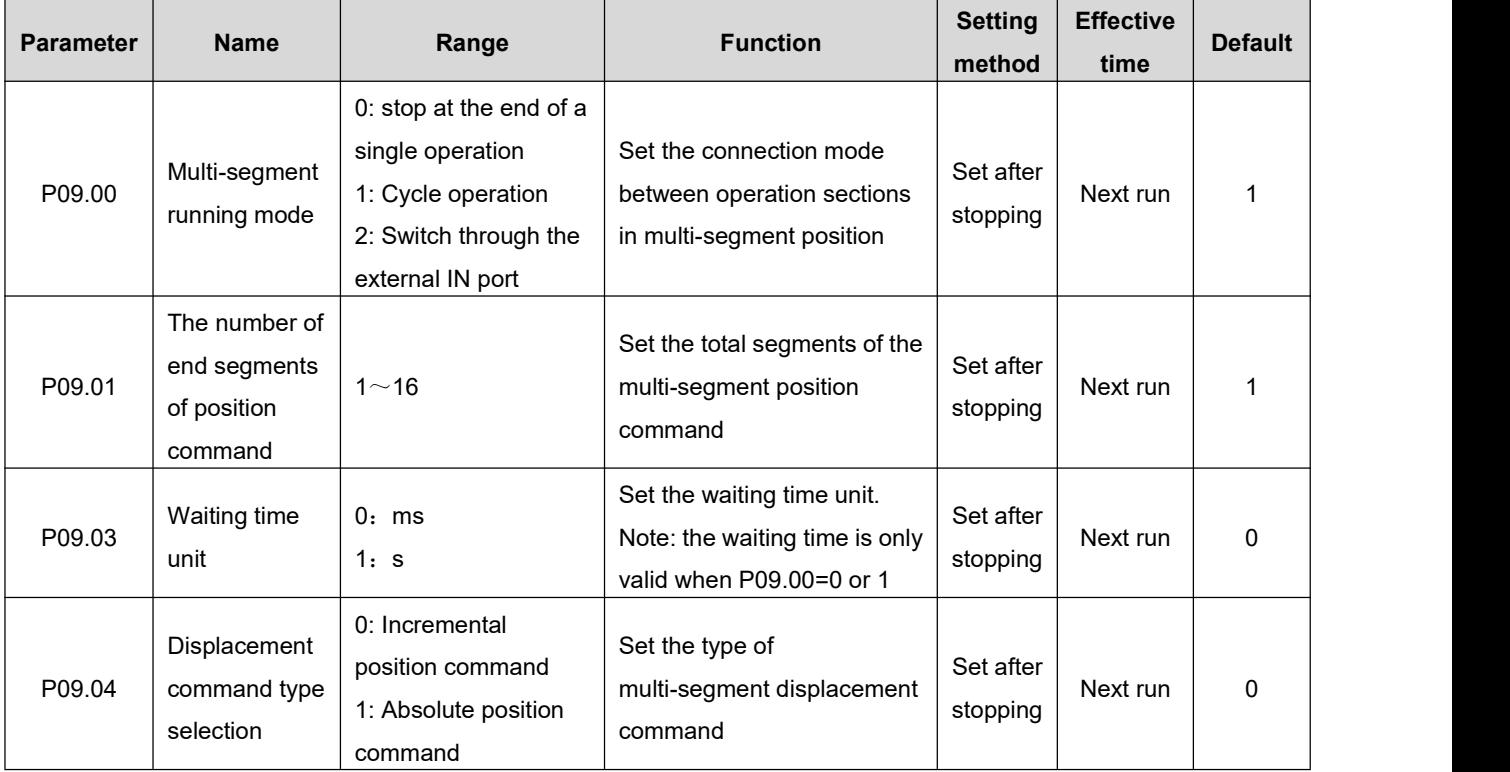

Stop at the end of a single operation (P09.00=0)

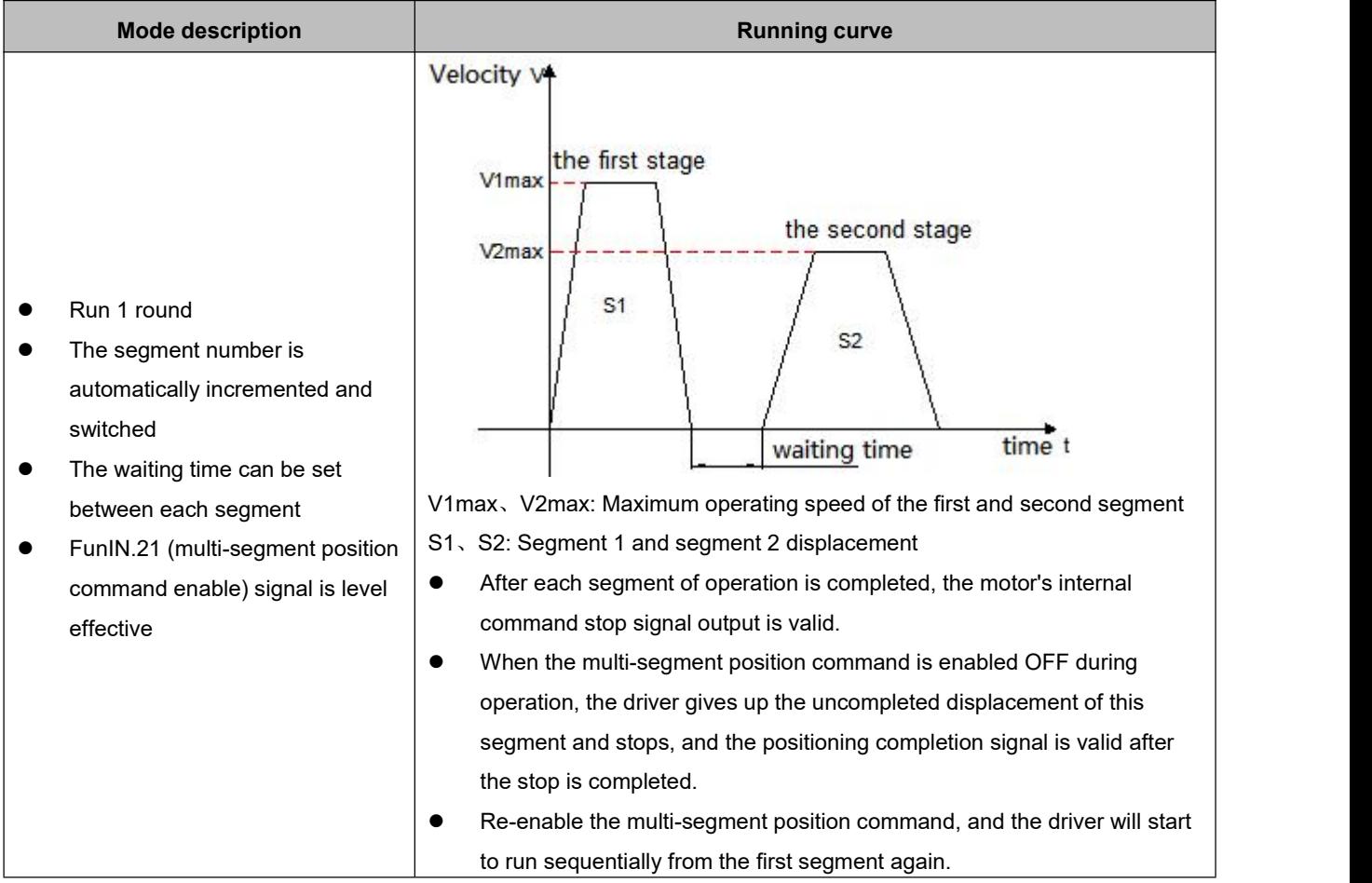

### $\star$  Term explanation

The total number of multi-segment position commands set by P09.01 when the drive completes one run is called the completion of one round of operation.

### ◆ Cycle operation (P09.00=1)

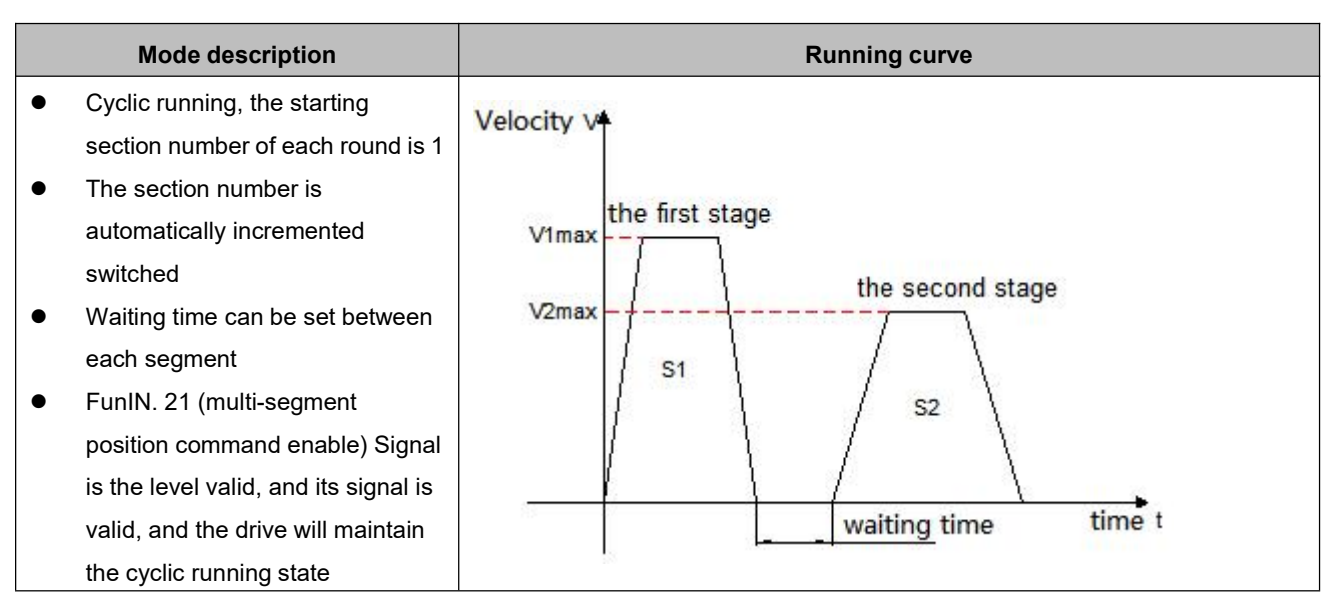

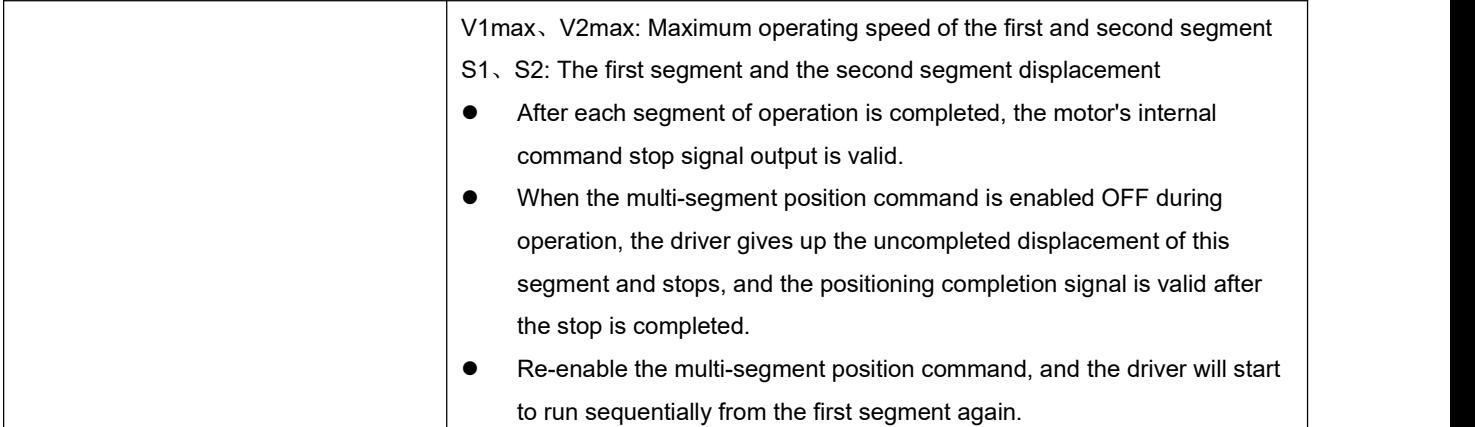

### Switch through the external IN port (P09.00=2)

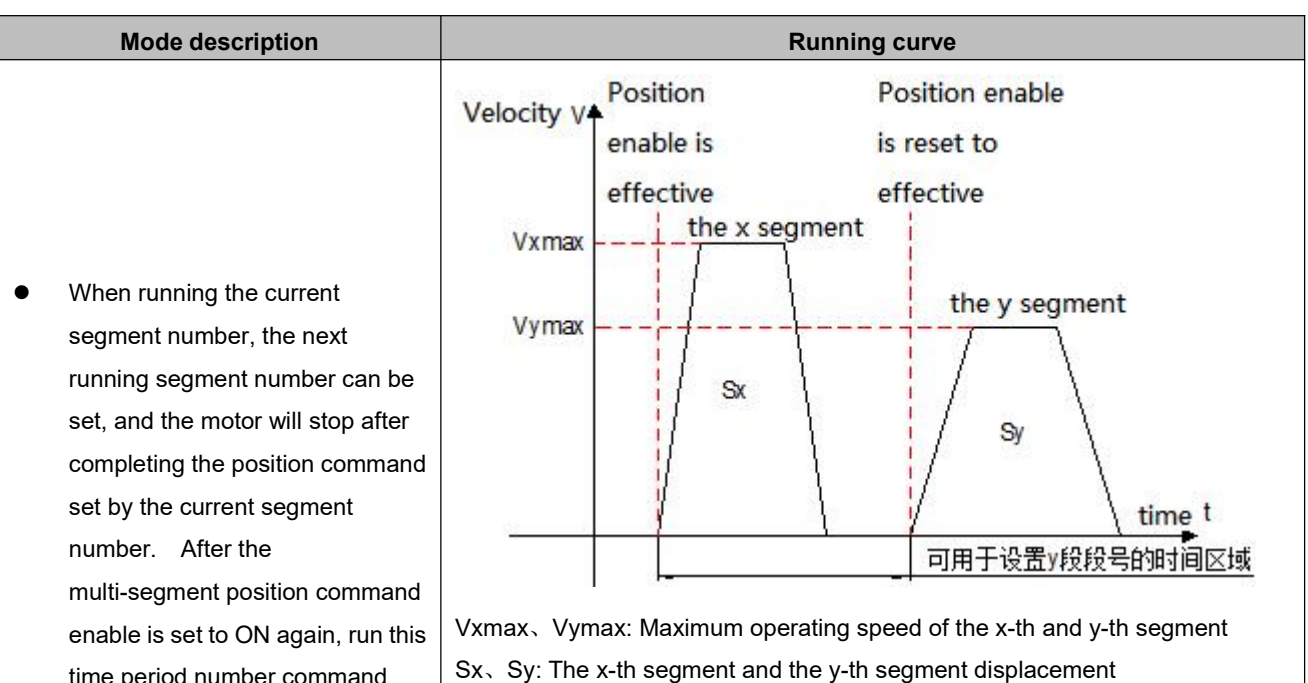

- After each stage of operation is completed, the internal command stop signal output of the motor is valid;
- During operation, the multi-segment position command enable isOFF, the driver continues to execute the unfinished displacement of this segment, and outputs the positioning completion signal
- The switching segment numbers must be in the following order: ①The segment number switch is invalid before the positioning of the x-th segment is completed

②During the x-th segment displacement operation or after the positioning is completed, turn off the multi-segment position command first, and then switch the segment number from  $x$  to  $y$  (if  $x=y$ , the driver will execute the x-segment displacement again)

③After the x-th segment displacement positioning is completed, the multi-segment position command enable is set to ON, and the driver executes the y-th segment displacement

- time period number command  $\bullet$  The segment number is  $\bullet$ determined by the IN terminal logic
- There is no waiting time between each segment, the interval time is determined by the command  $\big| \bullet$ delay of the host computer
- FunIN.21 (segment position command enable) signal is valid for edge change

When the multi-segment position operation mode is set to IN switching operation, please configure the 4 IN terminals of the drive (the number of IN terminals required can be set according to the actual number of running stages) as functions  $14 \sim 17$  (FunIN.13~FunIN.16: multi-segment position command switching), and confirm the valid logic of IN terminal.

### ★ Description of related coding function

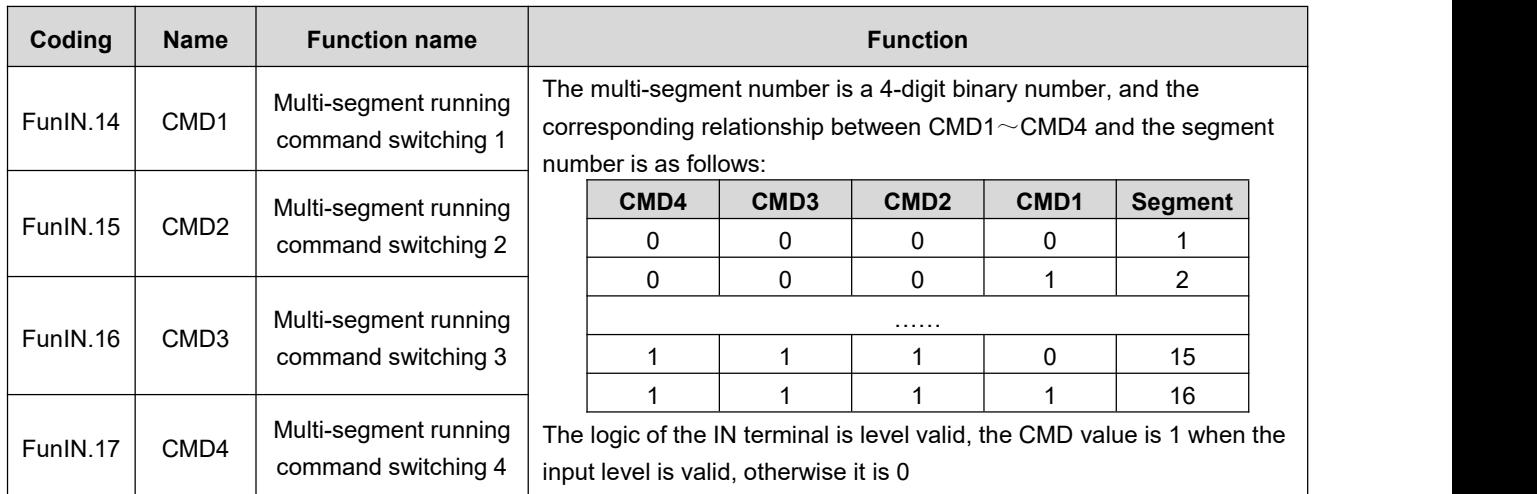

### (2) Set multi-segment position running curve

The multi-segment position running function can set 16 different position commands, and the displacement, maximum running speed, acceleration and deceleration speed of each segment and the waiting time between segments can be set separately. Take the 1st segment as an example:

### $\star$  Associated parameter description

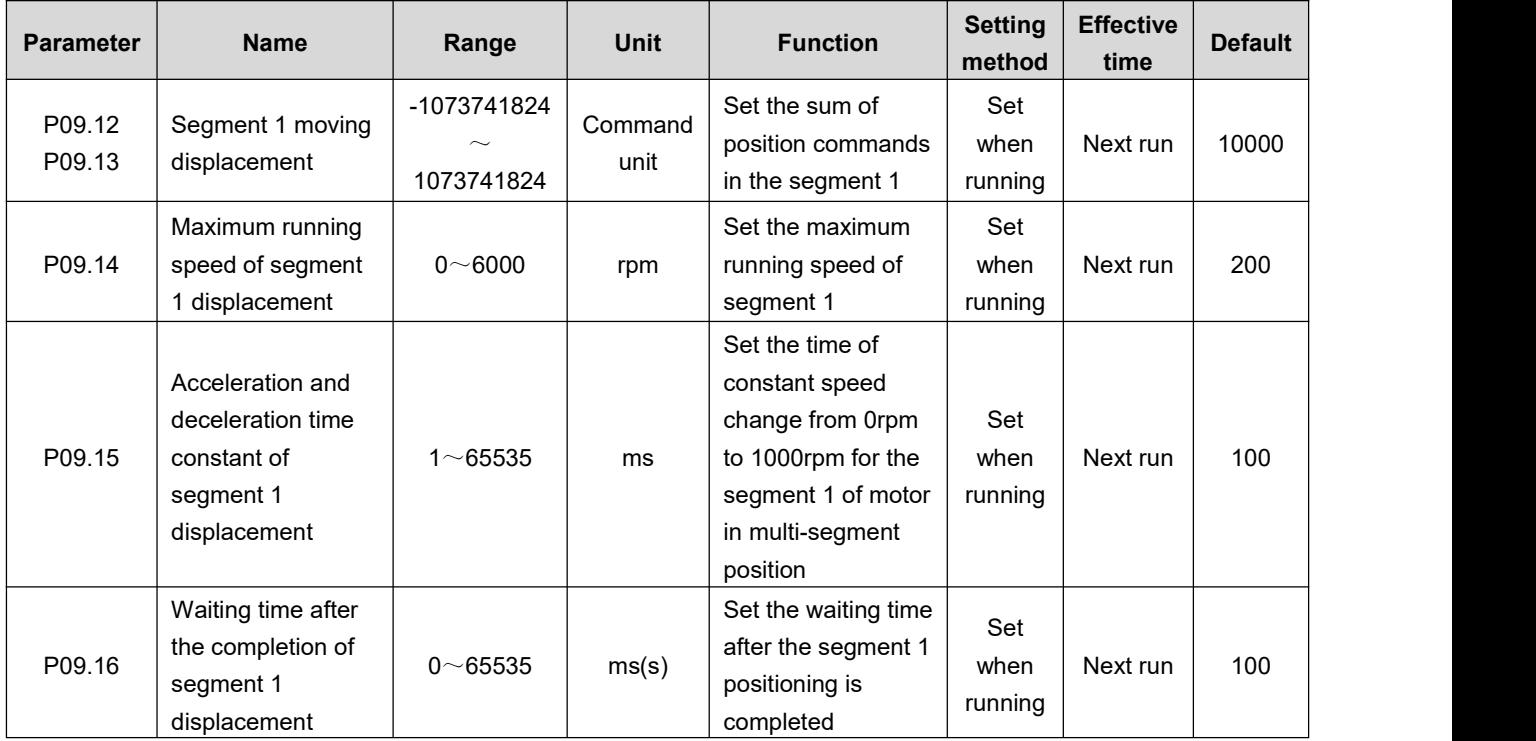

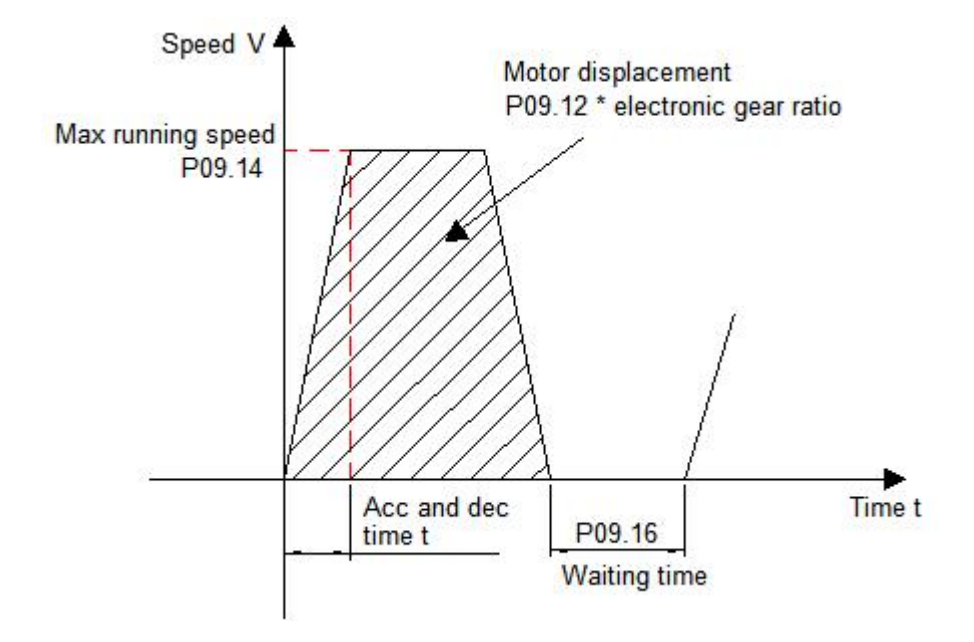

According to the above settings, the actual running curve of the motor is shown in the figure below:

Therefore, the actual acceleration time t to P09.14 (Maximum running speed of segment 1 displacement):  $t = \frac{1000}{1000} \times 109.15$  $\frac{P09.14}{P09.15}$  × P09.15

$$
=\frac{10.011}{1000} \times P09.15
$$

For the setting of the remaining 15 parameters, please refer to the parameter descriptions in [Chapter](#page-78-0) 7.

### (3) Multi-segment position command enable

When selecting multi-segment position command as the source of position command, please configure 1 IN terminal of the servo drive as function 21 (FunIN.21: multi-segment position command enable), and confirm the valid logic of IN terminal.

Associated parameter description

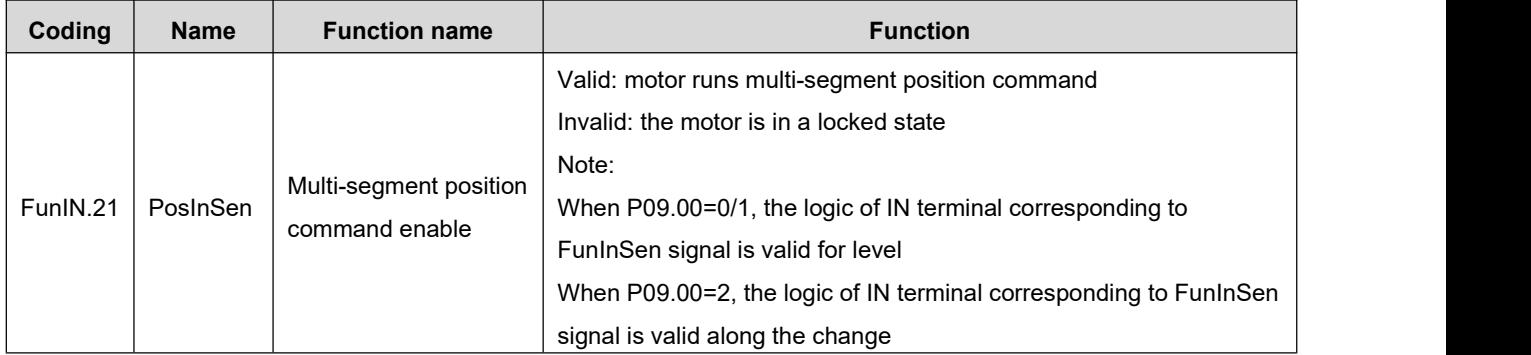

### **4. The source of position command is communication control (P03.00=3)**

Under this position command source, the start and stop of the motor can be controlled through communication, and the corresponding parameters can also be set to make the motor work in continuous running in one direction/reciprocating direction (demonstration running mode) for debugging or aging testing.

### $\star$  Associated parameter description

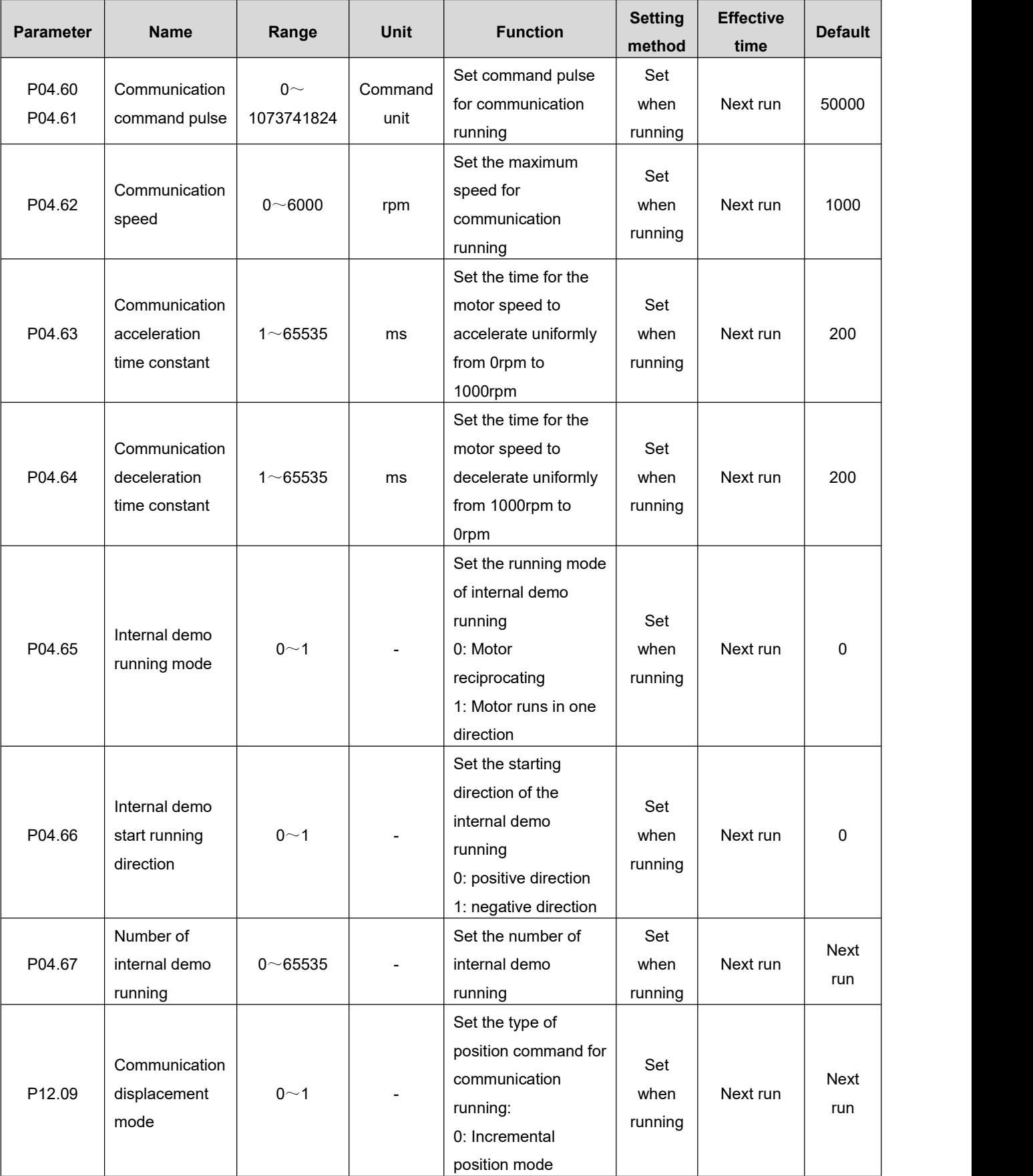

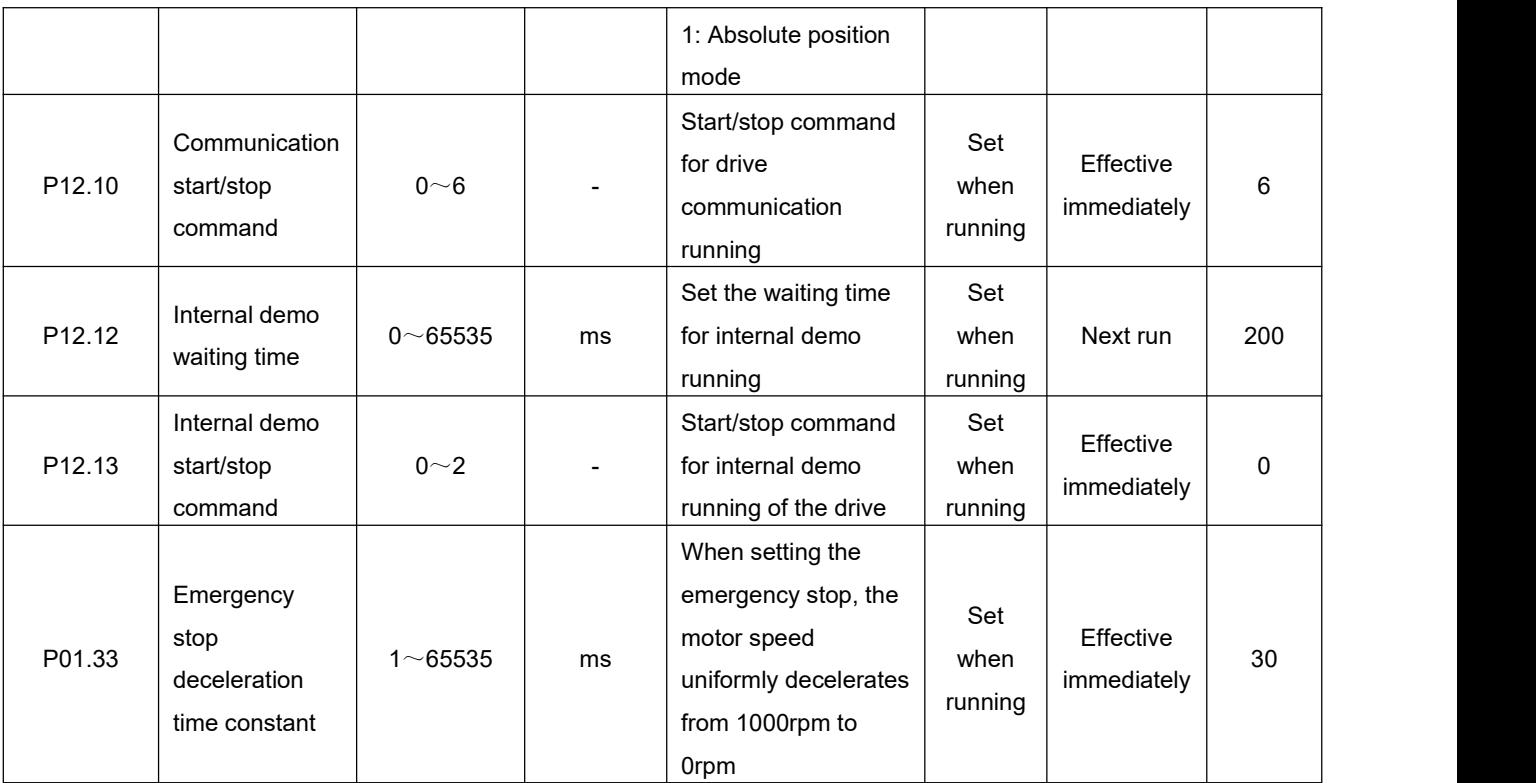

The startup method is as follows:

(1) The motor works in communication control mode

Write the start and stop commands of operation through P12.10, and the motor will run according to the running curve determined by the command stroke, speed, acceleration and deceleration time constant set in P04.60~P04.64.

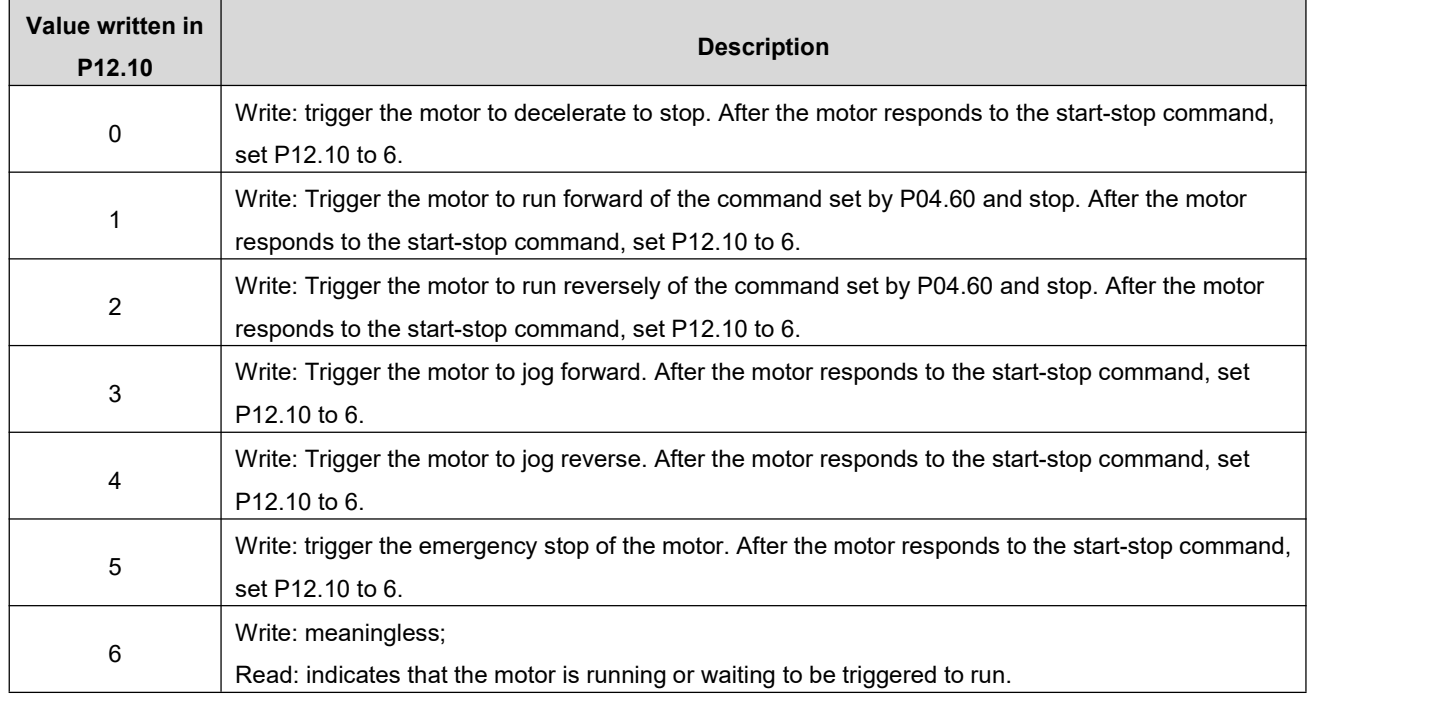

(2) The motor works in cyclic operation (demonstration) mode

write the start and stop commands of the demonstration through P12.13. In the demo running mode, the motor will start in reciprocating or single direction (P04.65=0/1) according to the running command, speed, acceleration and deceleration time constant set by P04.60~P04.64, and start in positive or negative direction (P04.66=0/1), run the number of times set by P04.67. After completing the set running command each time and setting the delay time by P12.12, restart again and run in this cycle.

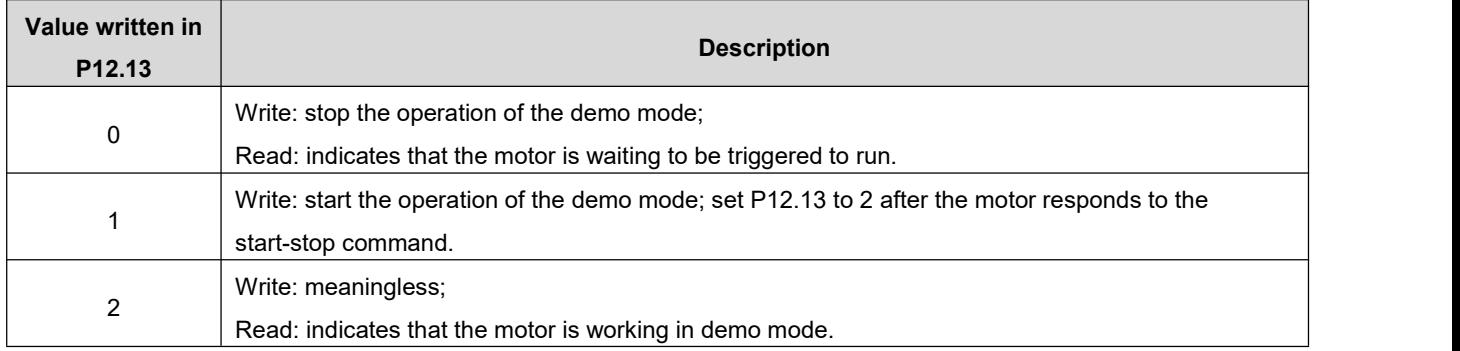

### **5. The source of position command is communication trigger control (P03.00=4)**

Under this position command source, the relative stroke or absolute position parameter P03.58 of the operation can be written through communication (P03.57 is displayed on the LED display panel of the driver, and the position command stroke is composed of the two registers P03.57/P03.58 to form a signed 32-bit integer value, where P03.57 is the low 16-bit value, and P03.58 is the high 16-bit value. The trigger mode of communication co ntrol is to write the value of P03.58 (high 16 bits) by communication to start running, when the motor is running, the upper computer can dynamically modify the stroke, speed, acceleration and deceleration through communication, and the driver responds to the operating parameters immediately.

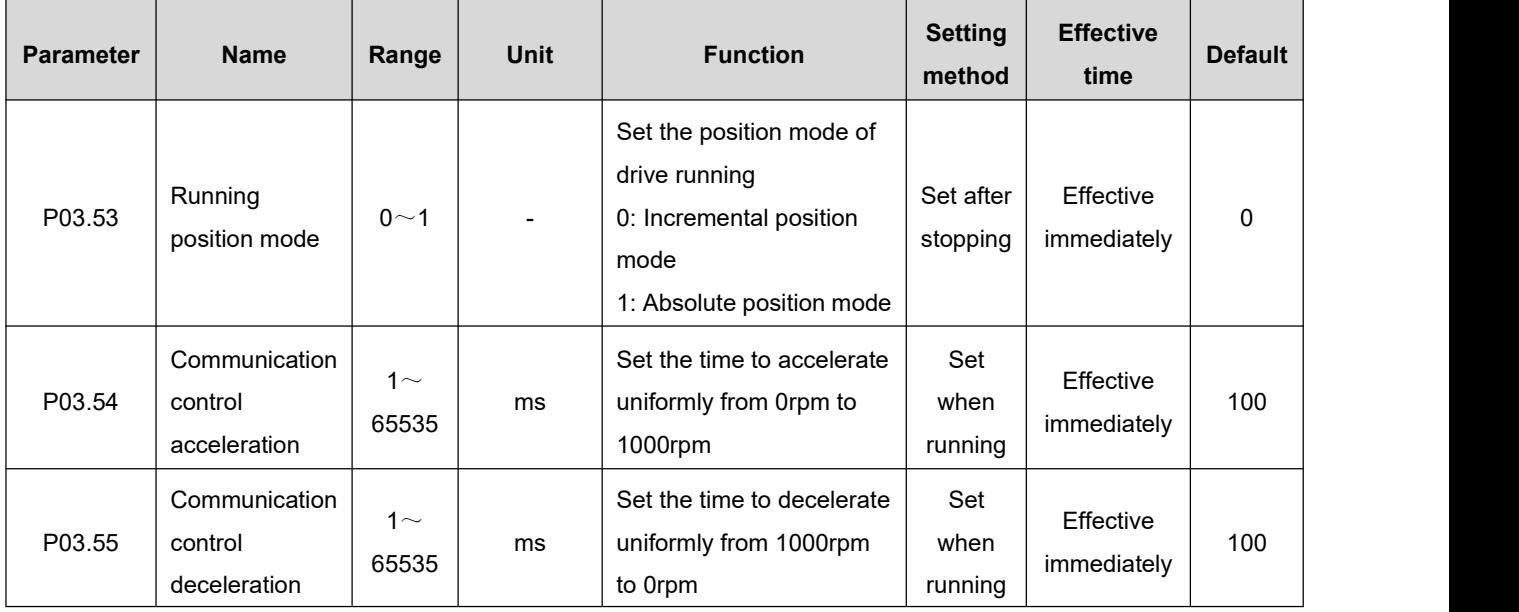

### $\star$  Associated parameter description

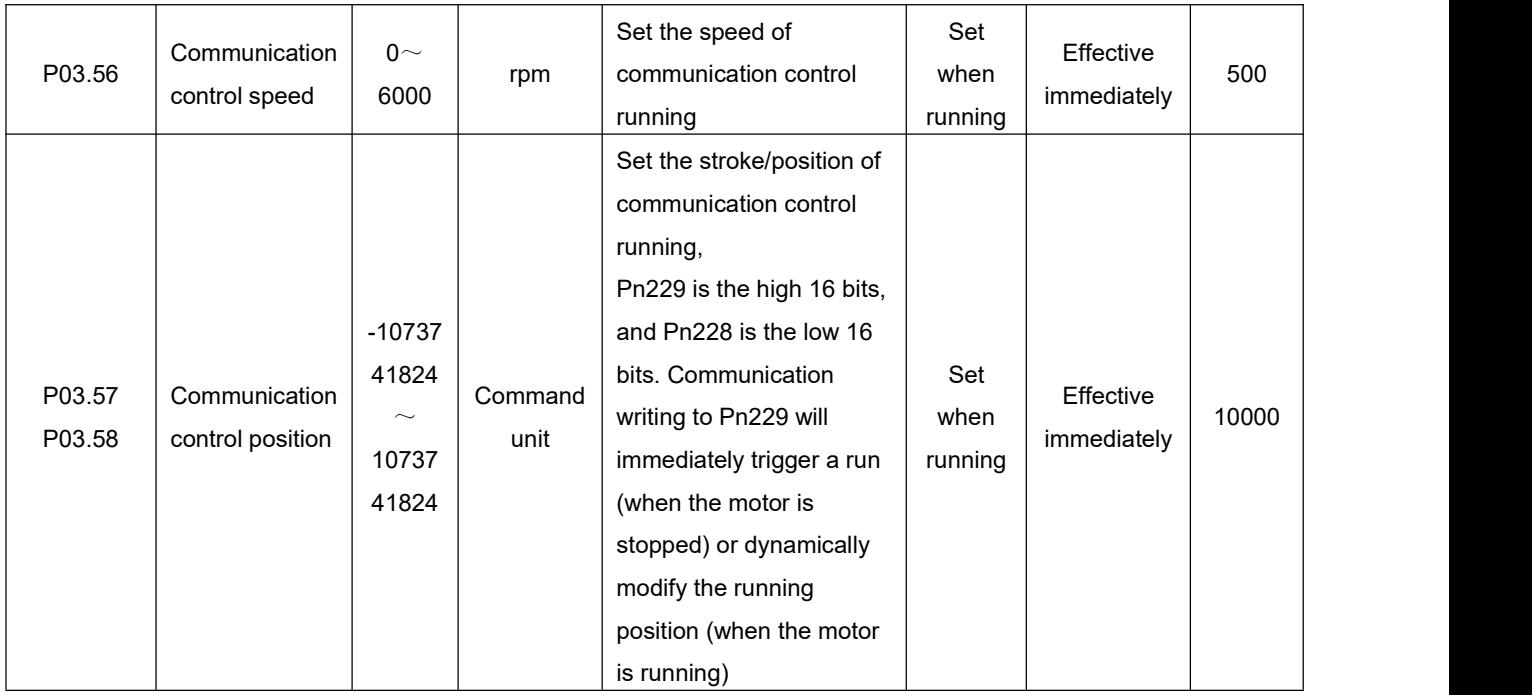

- $\blacklozenge$  Write the high 16-bit register (P03.58) of the stroke/position through the host computer communication to realize the start of the motor.
- $\blacklozenge$  In the incremental position mode, when the motor is running and the reverse running stroke (P03.57/P03.58) is triggered by communication, the motor will run the user-set reverse stroke with the stop position as the starting point after decelerating and stopping according to the set deceleration time constants.

### **6. The source of position command is fixed-length/jog control (P03.00=5)**

When the position command source is set to fixed-length/jog control, it has the following functions:

- ◆ Control motor fixed-length forward and reverse through external input terminals
- ♦ Control motor jog forward and reverse through external input terminals
- ◆ Control motor jogging through external input terminals: start-stop + direction mode

### **(1) Control motor fixed-length forward and reverse through external input terminals**

 $\star$  Associated parameter description

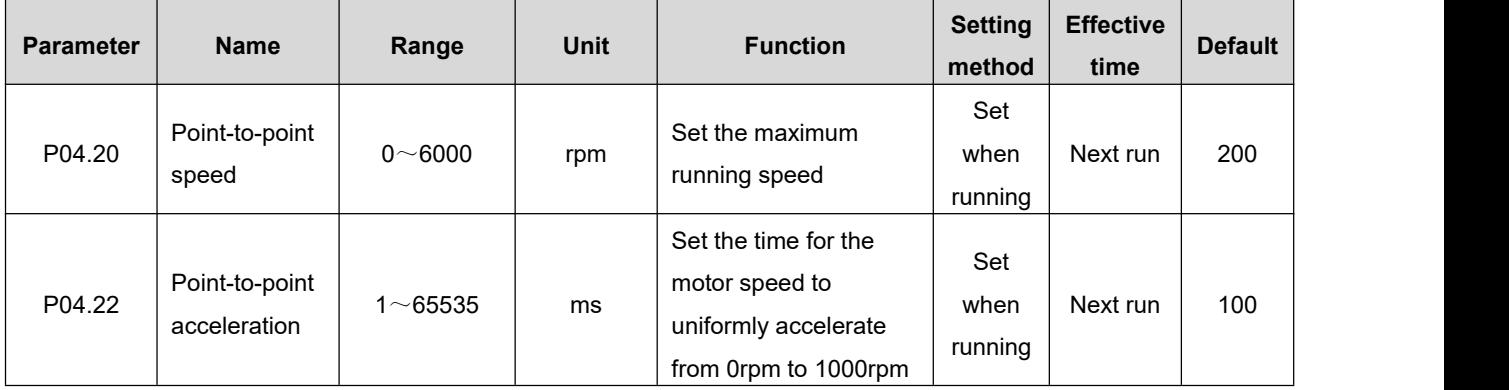

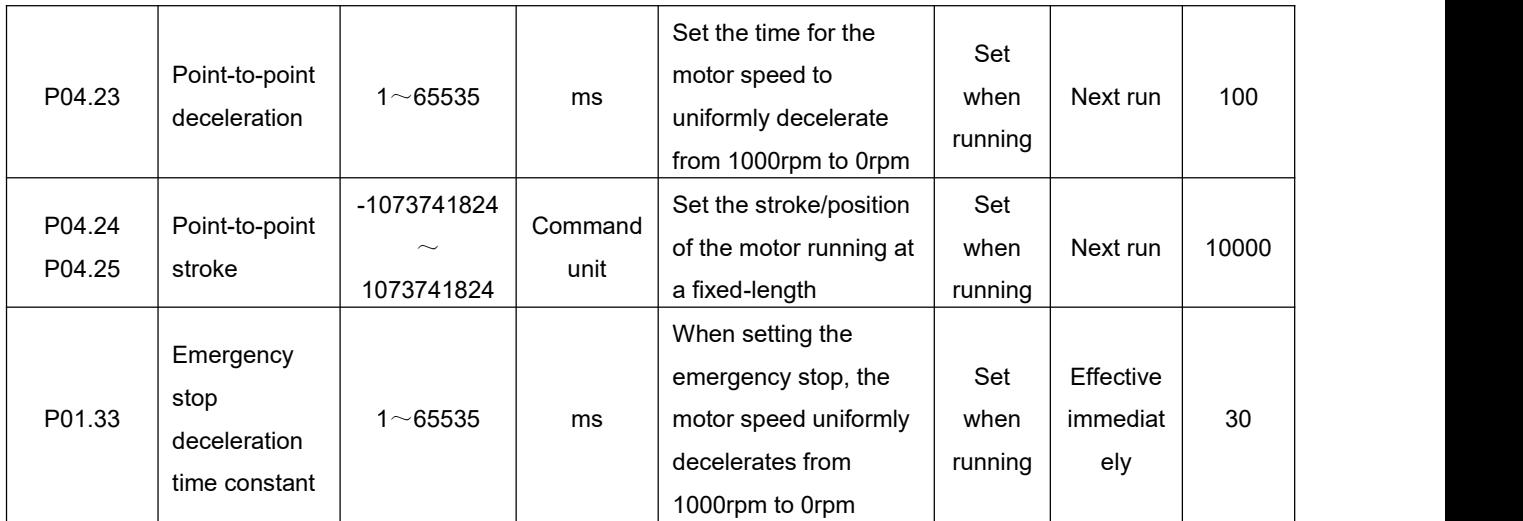

The startup mode is as follows:

Set the corresponding IN terminal function to "FunIN.27: USER4 (fixed-length forward)", "FunIN.28: USER5 (fixed-length reverse)" of group P02: terminal [input/output](#page-86-0) parameters, use external input to trigger the start. It should be note that the trigger signal is an edge signal. Triggering the start again while the motor is running will not work. Similarly, if the trigger signal remains valid, the motor will still not respond to other operating modes in the command source after it stops.

### **(2) Control motor jog forward and reverse through external input terminals**

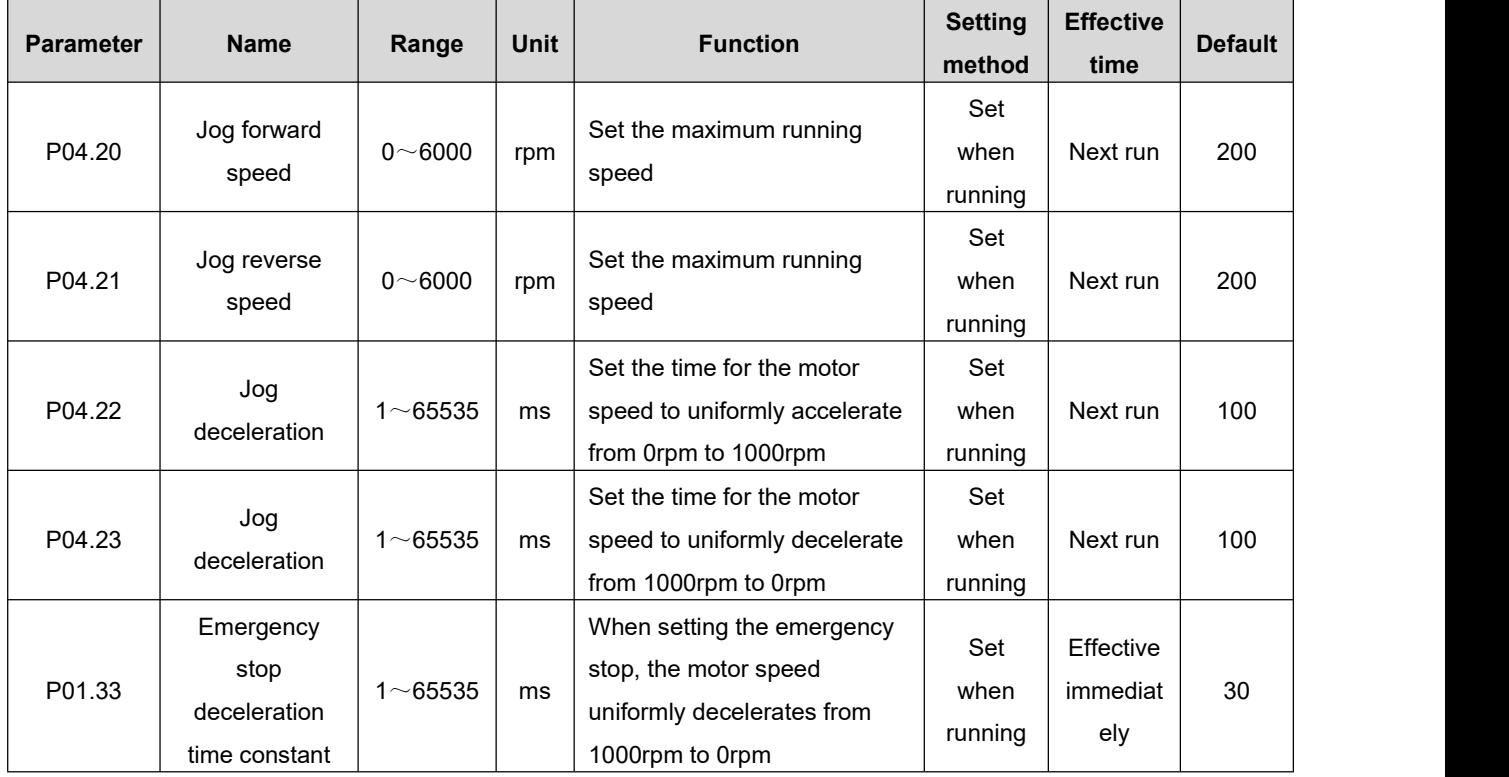

### \* Associated parameter description

The startup mode is as follows:

Set the corresponding IN terminal function to "FunIN.25: USER2 (jogging forward)", "FunIN.26: USER3 (jogging reverse)" of group P02: terminal [input/output](#page-86-0) parameters, use external input to trigger the start (the trigger signal is level effective).

### **(3) Control motor jogging through external input terminals: start-stop + direction**

 $\star$  Associated parameter description

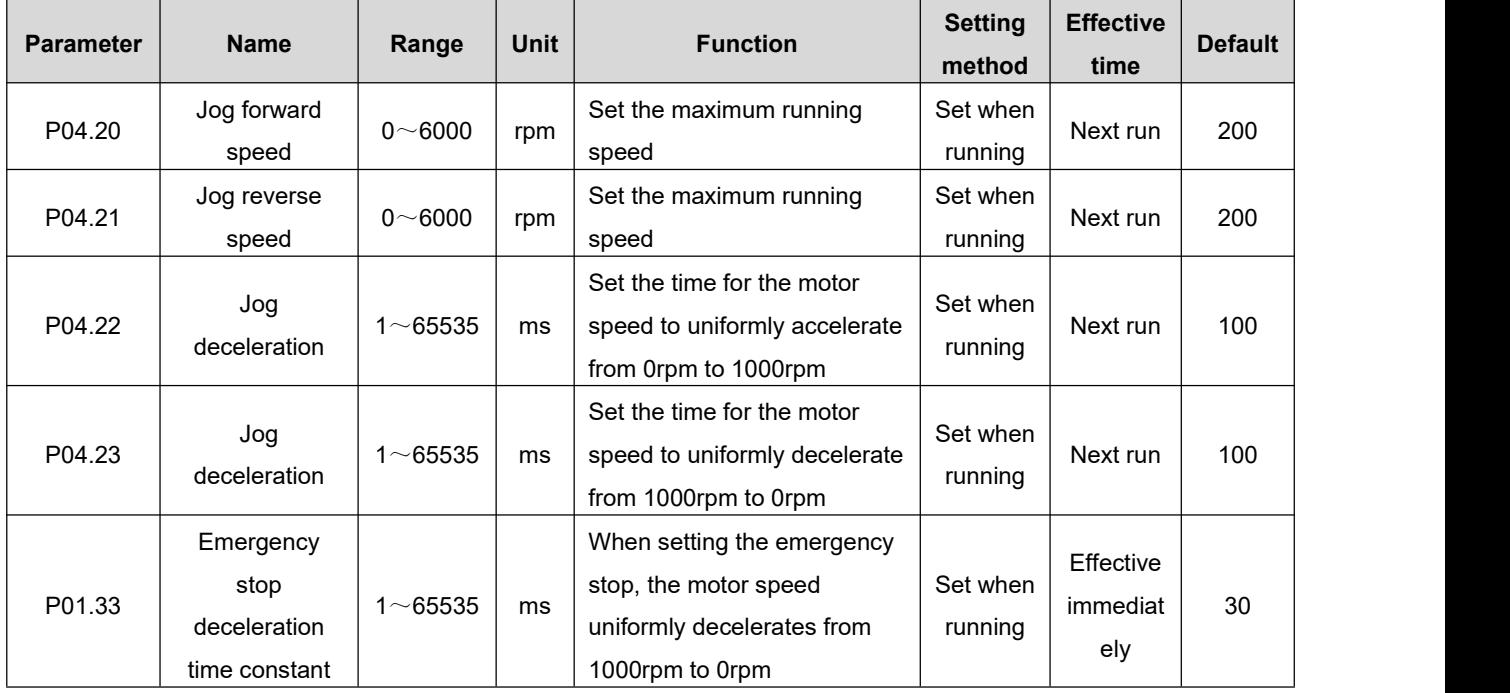

The startup mode is as follows:

Set the corresponding IN terminal function as "FunIN.24: USER1 (jogging start and stop)", "FunIN.18: torque command direction setting (jogging direction)" of group P02: terminal [input/output](#page-86-0) parameters, Use the external input to trigger the start and stop of the motor and control the direction of the motor (the trigger signal is level effective).

# **6.1.2.Electronic Gear Ratio**

### **1. Electronic gear ratio concept**

In the position control mode, the input position command (command unit) is to set the load displacement, and the motor position command (encoder unit) is to set the motor displacement, in order to establish the proportional relationship between the motor position command and the input position command, the electronic gear ratio function is introduced.

Through the frequency division (electronic gear ratio<1) or frequency multiplication (electronic gear ratio>1) function of the electronic gear ratio, the actual displacement of the motor rotation or movement can be set when the input position command is 1 command unit.

### $\star$  Term explanation

Command unit: Refers to the minimum recognizable value input from the upper device to the drive. Encoder unit: Refers to the value of the input command after processing the electronic gear ratio.

### **2. Setting steps of electronic gear ratio**

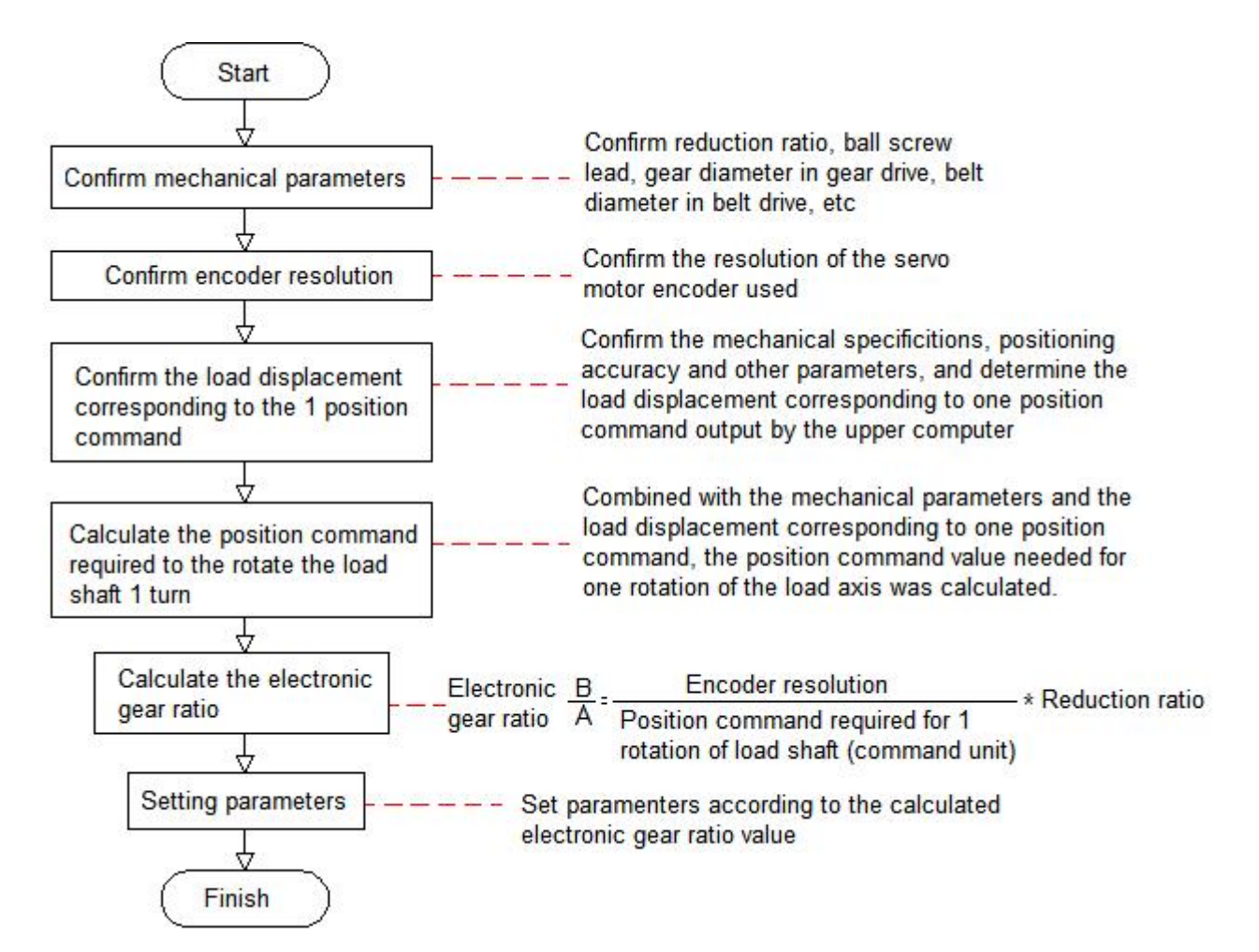

Associated parameter description

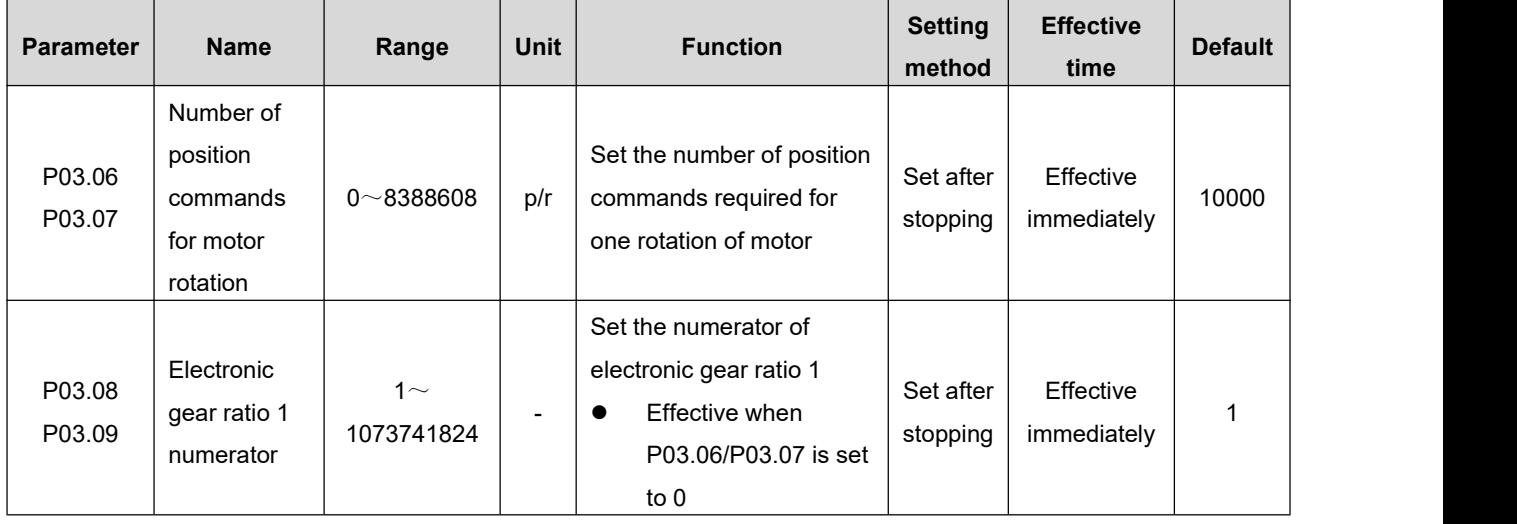

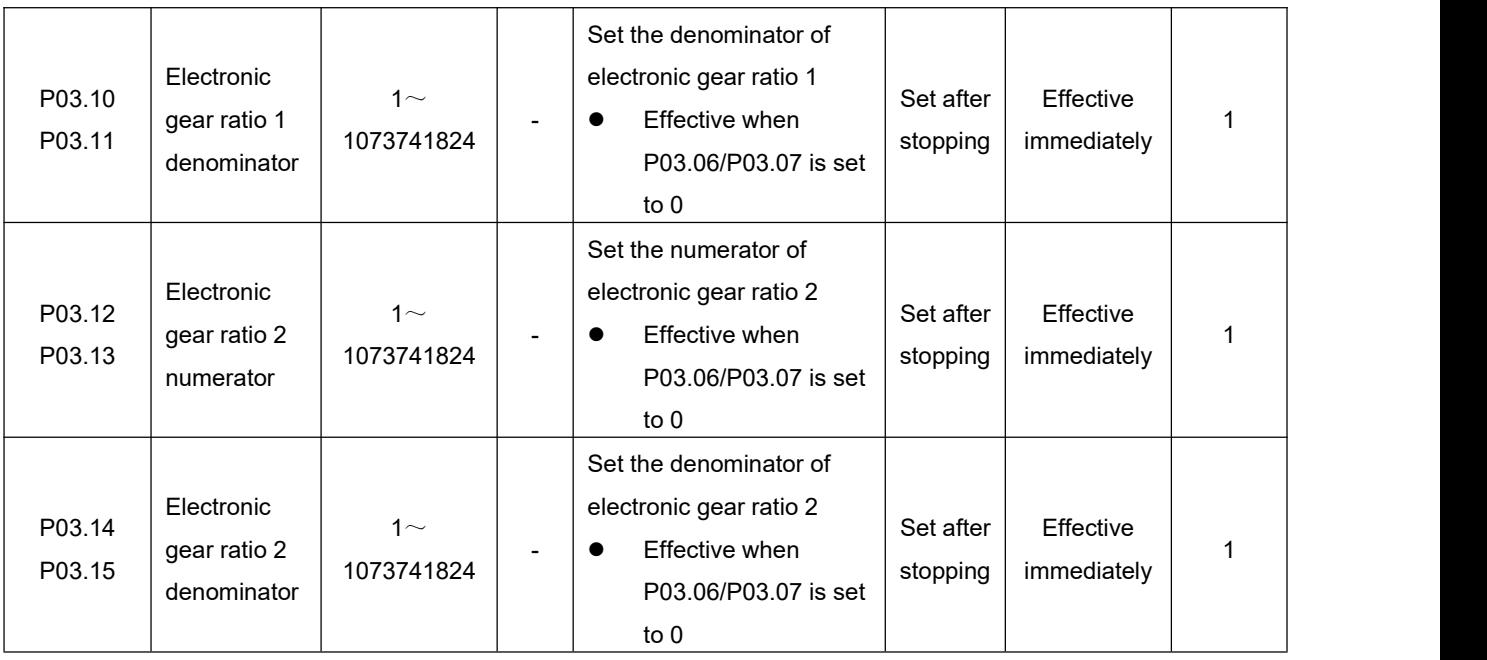

Note: When P03.06 (number of position commands for one motor rotation) is set to other than 0, the electronic gear ratio: A/B=Encoder resolution/P03.06, at this time, electronic gear ratio 1 (P03.08/P03.10) and electronic gear ratio 2 (P03.12/P03.14) are invalid.

# **6.1.3.Position Command Filtering**

Position command filtering is to filter the position command (encoder unit) after the electronic gear ratio frequency division or frequency multiplication. The methods are average filtering and first-order low-pass filtering.

In the following applications, you should consider adding position command filtering:

- ◆ The position command output by the host computer has not been processed for acceleration and deceleration
- ♦ Low pulse command frequency
- $\blacklozenge$  When the electronic gear ratio is more than 10 times
- \* Associated parameter description

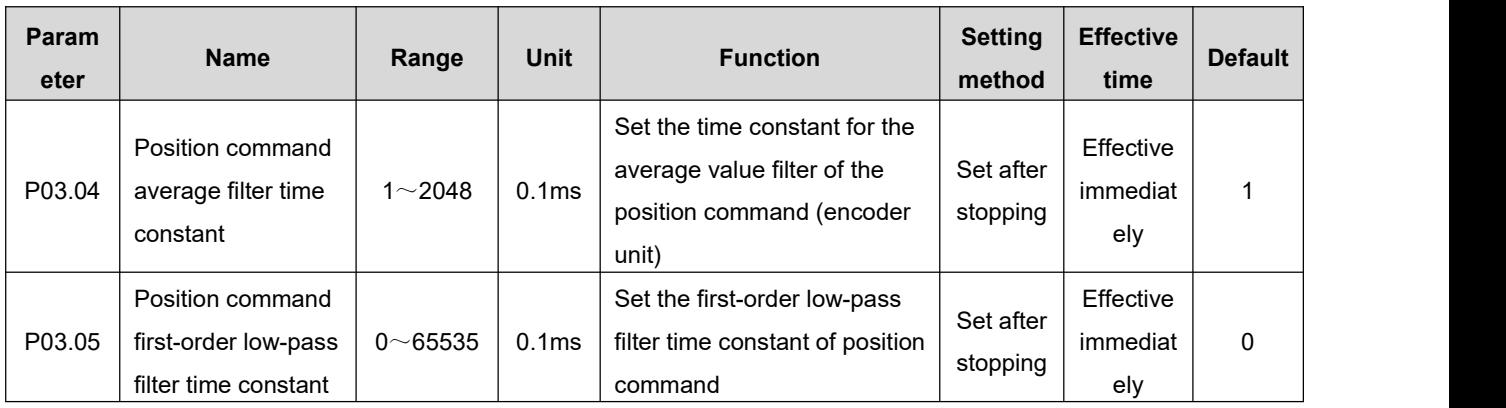

### Remark:

- This function has no effect on the displacement (total number of position commands).
- $\blacklozenge$  If the set value is too large, the response delay will increase. The filter time constant should be set according to the actual situation.

# **6.1.4.Signal Positioning Complete Signal**

The positioning completion function means that when the drive detects that the position error is less than P03.22 (P03.22: positioning completion threshold, the unit is set by P03.21: the unit of in-position completion threshold), and it outputs the in-position completion signal when it is maintained for a certain period of time (P03.20: In-position completion window time).

\* Associated parameter description

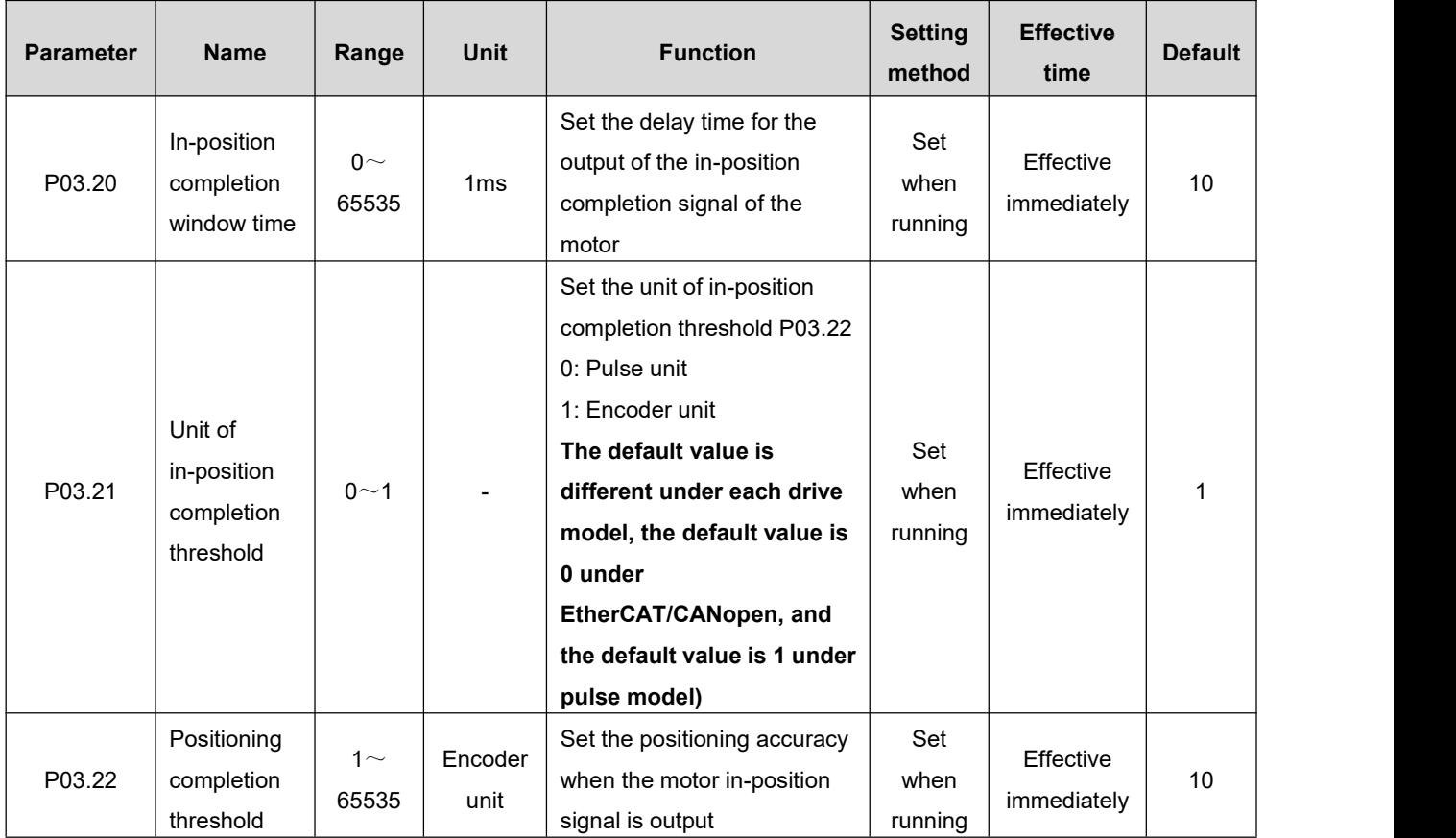

### **6.1.5.Homing Function**

### **1. Function introduction**

- **Origin/Mechanical origin:** The origin is also called mechanical origin, which can be expressed as the origin switch signal or limit switch signal, and isset by Parameter P03.41 (Homing mode selection).
- ◆ **Zero point:** The positioning target point, which can be expressed as origin + offset (P03.46/P03.47: mechanical origin offset). When the offset is setto 0, the zero point coincides with the origin.
- ◆ **Homing function:** The homing function is a function that the motor will actively find the zero point and complete the positioning after triggering the homing function when the drive is enabled. During the operation of homing, other position commands (including the re-triggered homing enable signal) are shielded; After the homing operation is completed, the drive can respond to other position commands. The homing function includes two modes: origin homing and electrical homing.
- **Origin homing:** After the drive receives the homing trigger signal , the drive will actively positioning the relative position between the motor shaft and the mechanical origin according to the preset mechanical origin. First find the origin, and then move the offset to the zero point position based on the origin. The origin homing is usually used to find the zero point for the first time.
- **Electrical homing:** After the zero point position is determined by the origin homing operation, take the current position as the starting point and move a relative displacement.

After the homing is completed (including the origin homing and electrical homing), the current position of the motor (P13.07/P13.08: position command counter) is consistent with the mechanical origin offset (P03.46/P03.47: mechanical origin offset). After the homing is completed, the drive outputs the origin homing completion signal, and the upper computer can confirm that the homing is completed after receiving the signal.

### **2. Origin homing**

The following cases are used as examples to illustrate the operation mode of origin homing.

- Forward return to origin: deceleration point, origin as origin switch (P03.41 = 0)
- Forward return to origin: deceleration point, origin as forward limit switch (P03.41=2)
- Forward return to origin: deceleration point, origin as mechanical limit position (P03.41=4)

### **(1) Forward return to origin: deceleration point, origin as origin switch (P03.41 = 0)**

1) The origin switch (decelerate point) signal is invalid (0 - invalid, 1 - valid) before the motor **returns to origin, and the positive limit switch is not triggered in the whole process.**

The motor first searches for the deceleration point signal in the forward direction at the set value of P03.42 (High speed search origin switch signal speed) until it encounters the rising edge of the deceleration point. After decelerating to 0 according to the deceleration time constant set in P03.44 (Search for the acceleration and deceleration time constant of the zero switch signal ), it reverses the acceleration to the set value of -P03.43 (Low speed search origin switch signal) and searches for the

deceleration point signal falling edge at low speed. When it encounters the falling edge of the deceleration point signal, it will decelerate and stop, and then continue to search for the rising edge of the deceleration point in the low speed forward direction with the set value of P03.43. During forward acceleration or forward uniform speed operation, the machine will stop immediately when it encounters the rising edge signal of the origin signal.

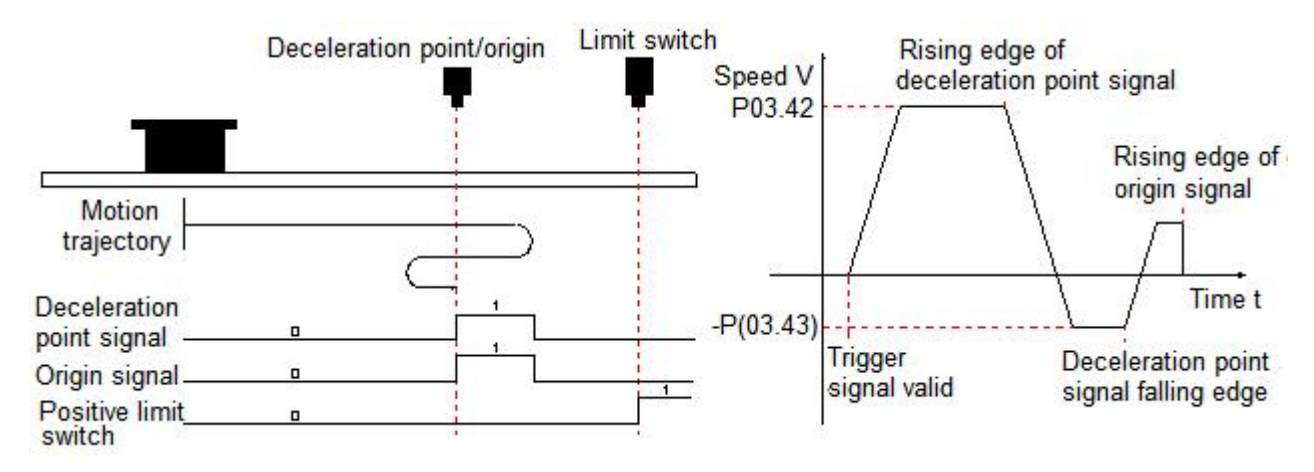

### **2) The origin switch (decelerate point) signal is valid (0 - invalid, 1 - valid) before the motor returns to origin, and the positive limit switch is not triggered in the whole process.**

The motor directly searches for the falling edge of the deceleration point signal in the reverse direction at the set value of -P03.43 (Low speed search origin switch signal speed), and decelerates to stop when it encounters the falling edge of the deceleration point signal, and then continues to search for the rising edge of the deceleration point signal in the forward direction with the set value of P03.43, and stops immediately when it encounters the rising edge of the origin signal in the forward direction of acceleration or uniform speed operation.

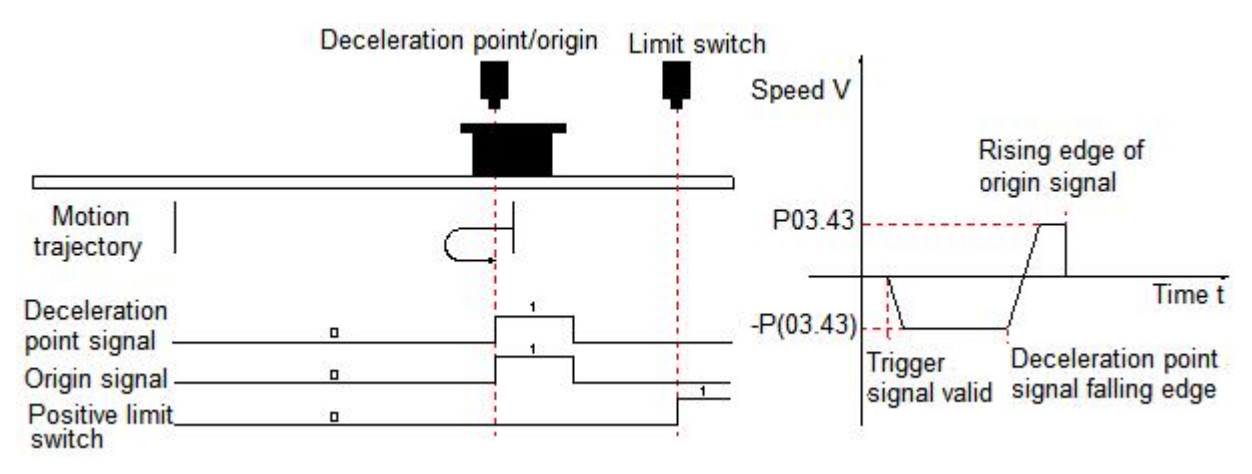

### 3) The origin switch (decelerate point) signal is invalid (0 - invalid, 1 - valid) before the motor **returns to origin, and the positive limit switch is triggered during the process of returning to origin.**

The motor first searches for the deceleration point signal in the forward direction with the set value of P03.42 (High speed search origin switch signal speed), and stops after encountering the positive limit switch and decelerating to 0 according to the deceleration time constant set in P01.33 (Emergency stop deceleration time constant). And in accordance with P03.49 (Mechanical origin offset and limit processing method), immediately return to the origin in reverse direction (P03.49=2/3), or stop and wait for the upper device to give the trigger signal to return to origin again (P03.49=0/1). After the conditions are met, the motor searches for the falling edge of the deceleration point signal in the reverse direction with the set value of -P03.42. After encountering the deceleration point signal falling edge, decelerate the speed to 0 in accordance with the deceleration time set by P03.44 (Search for the acceleration and deceleration time constant of the zero switch signal), and then forward accelerate to the set value of P03.43 (Low speed search origin switch signal speed), and forward accelerate or forward uniformly in operation, and stop immediately when encountering the signal of the rising edge of the origin signal.

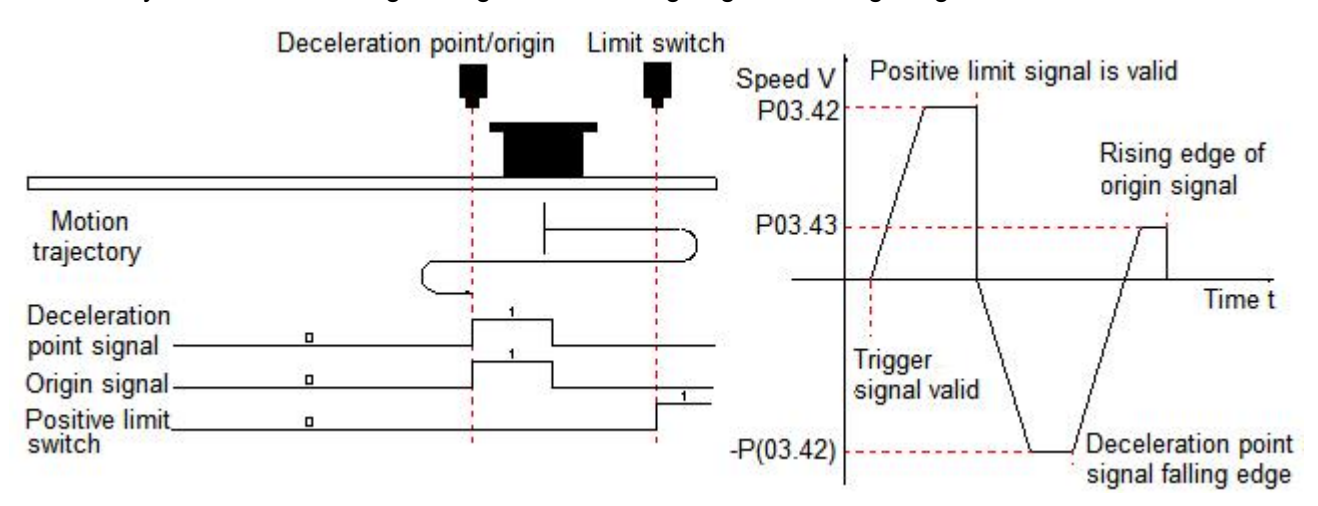

### **(2) Forward return to origin: deceleration point, origin as forward limit switch (P03.41=2)**

### **1) Positive limit switch (deceleration point) signalis invalid (0 - invalid, 1 - valid) before the motor returns to origin.**

The motor first searches for the deceleration point signal in the forward direction at the value set in P03.42 (High speed search origin switch signal speed) until it encounters the rising edge of the deceleration point. After decelerating to 0 according to the deceleration time set in P03.44 (Search for the acceleration and deceleration time constant of the zero switch signal), the motor accelerates in the reverse direction to the value set in -P03.43 (Low speed search origin switch signal speed) and searches for the deceleration point signal falling edge at low speed. When it encounters the falling edge of the deceleration point signal, it will decelerate to stop, and then continue to search for the rising edge of the deceleration point in the low speed forward direction with the set value of P03.43. During forward

acceleration or forward uniform speed operation, will stop immediately when it encounters the rising edge signal of the positive limit switch signal.

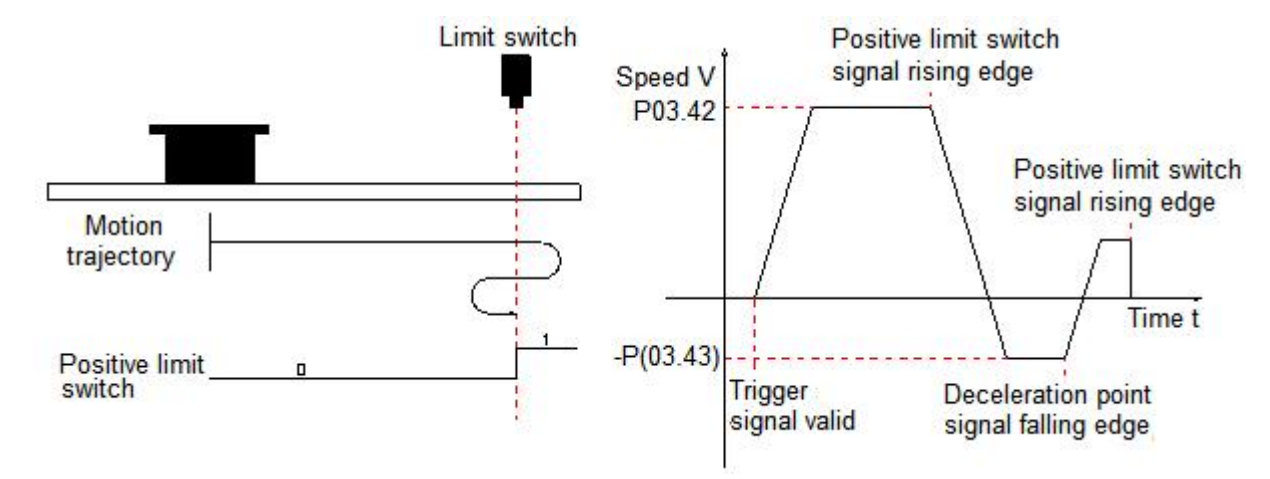

### **2) Positive limit switch (deceleration point) signalis valid (0 - invalid, 1 - valid) before the motor returns to origin.**

The motor directly searches for the falling edge of the deceleration point signal in the reverse direction at the set value of -P03.43 (Low speed search origin switch signal speed), and immediately decelerates to stop when it encounters the falling edge of the deceleration point signal, and then continues to search for the rising edge of the deceleration point signal in the forward direction with the set value of P03.43, and stops immediately when it encounters the rising edge of the forward limit switch signal during positive acceleration or uniform speed operation.

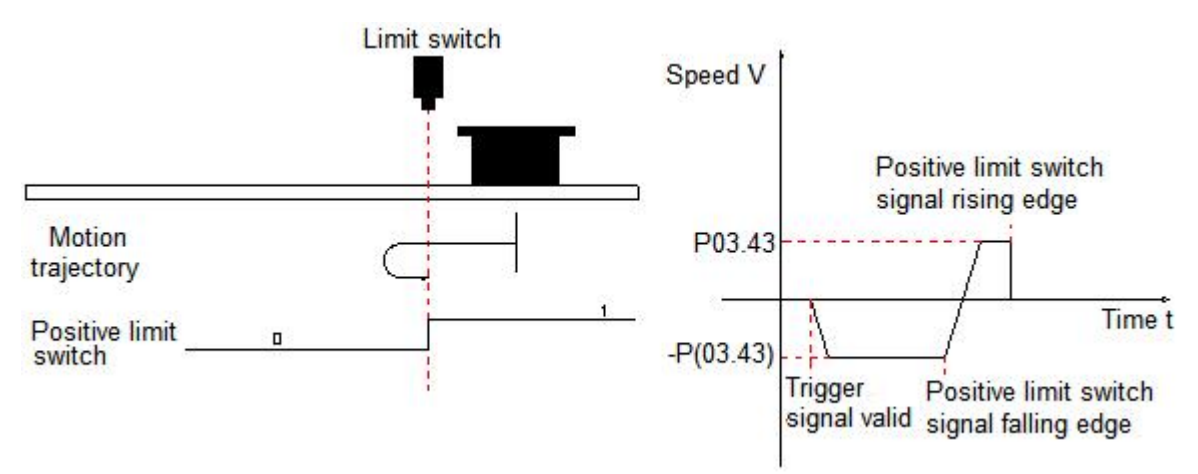

### **(3) Forward return to origin: deceleration point, origin as mechanical limit position (P03.41=4)**

The motor first runs at low speed in the positive direction with the setvalue of P03.43 (Low speed search origin switch signal speed), and after collision to the mechanical limit position, if the motor torque reaches P03.52 (Touch stop homing torque limit) and the actual motor speed is lower than P03.51 (Touch stop homing speed judgment threshold), and this state is maintained for a certain time P03.50 (Touch stop homing time judgment threshold), it is judged that the motor runs to the mechanical limit position and stops immediately.

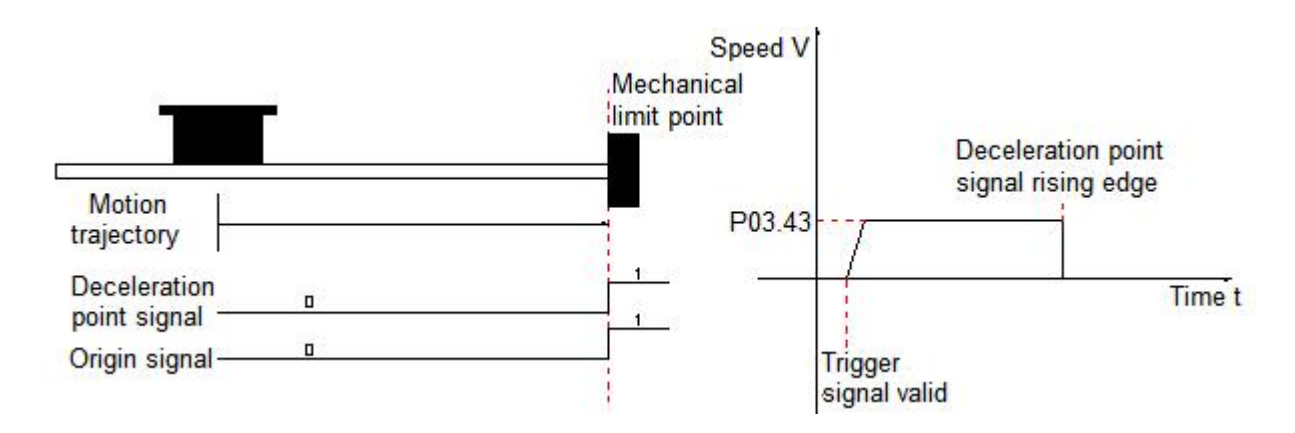

### **1) Electrical homing**

The mechanical zero point of the system is known after the motor has undergone a mechanical homing operation. At this time, after setting P03.46/P03.47, the motor can be moved from the current position (P13.07/P13.08) to the specified position (P03.46/P03.47). In the electrical homing mode, the motor runs at high speed at the set value of P03.42 (High speed search origin switch signal speed) throughout the entire process, and the total motor displacement is determined by the difference between P13.07/P13.08 and P03.46/P03.47, and the running direction is determined by the positive or negative of the total motor displacement. After the displacement command is completed, the motor will stop.

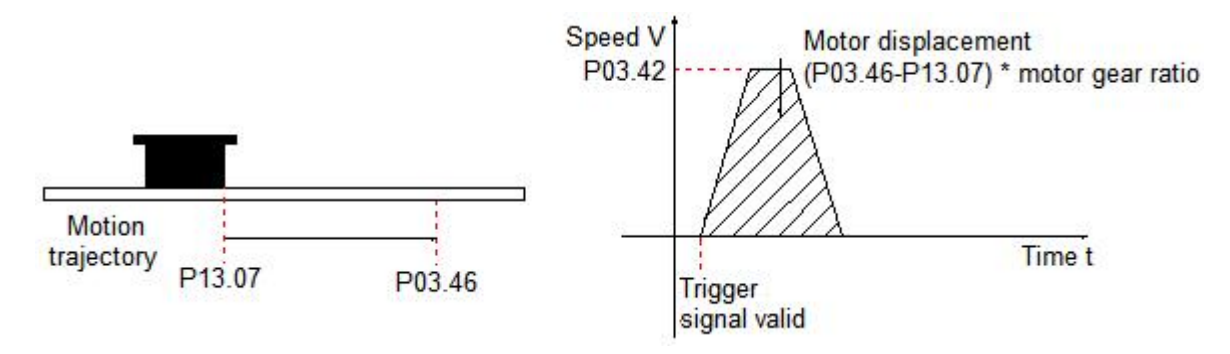

### **2) Mechanical origin and mechanical zero point**

Take P03.41=0 as an example to illustrate the difference between mechanical origin and mechanical zero point:

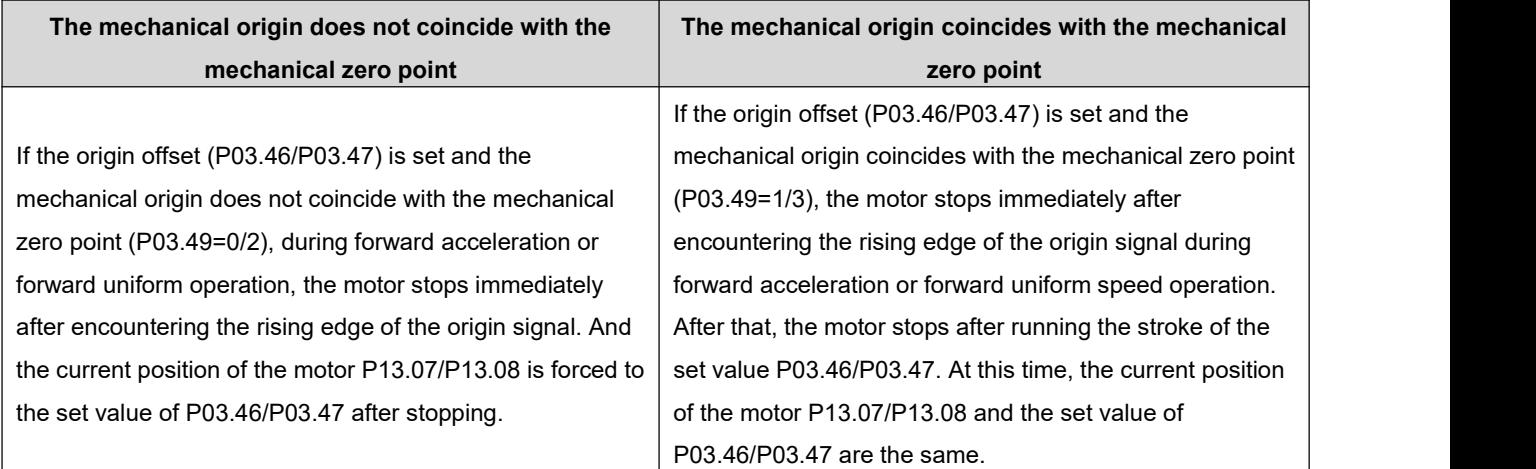

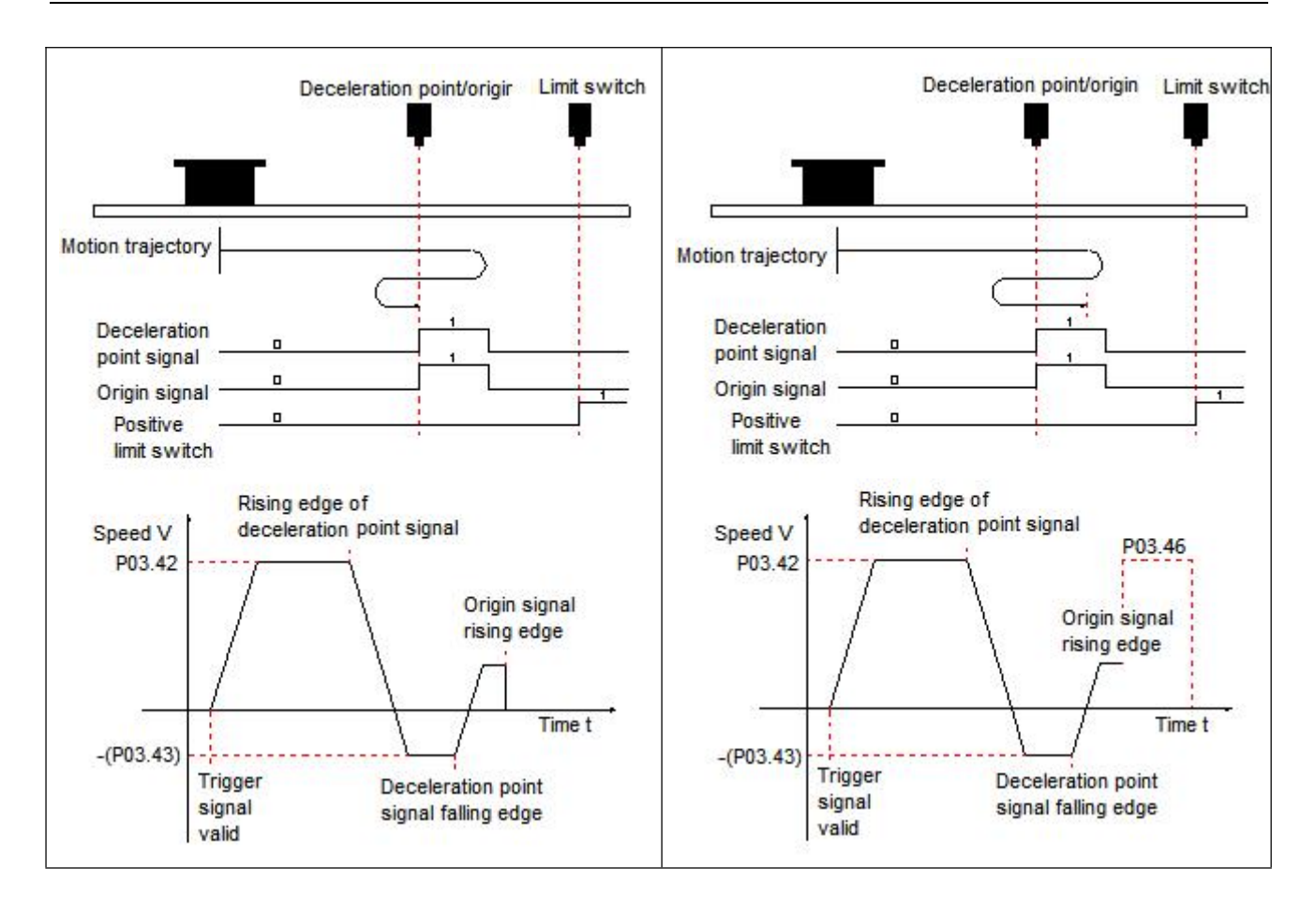

# **6.1.6.Interrupt Fixed-length Function**

The function of interrupting the fixed-length means that in the position control mode, the current running state of the servo is interrupted and the preset fixed-length command is executed. That is, after the interrupt fixed-length function is triggered, the servo motor will run the position command set by the interrupted fixed-length function according to the motor rotation direction before the trigger.

- Note: The interrupt Function does not take effect during the internal homing operation
- \* Associated parameter description

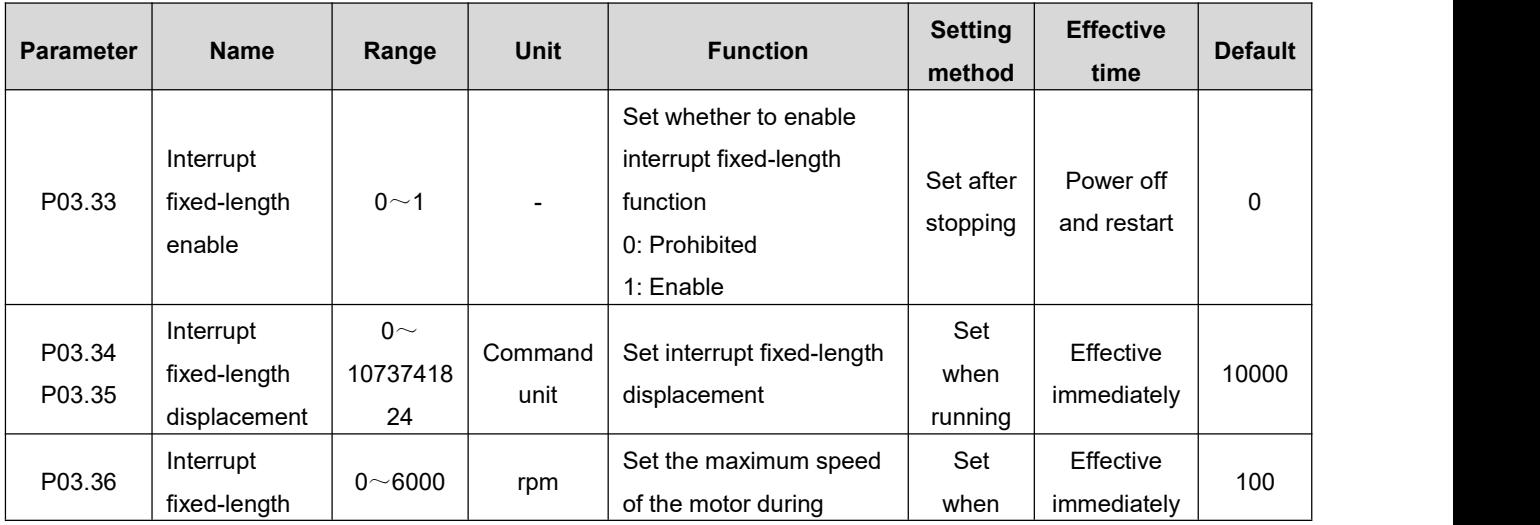

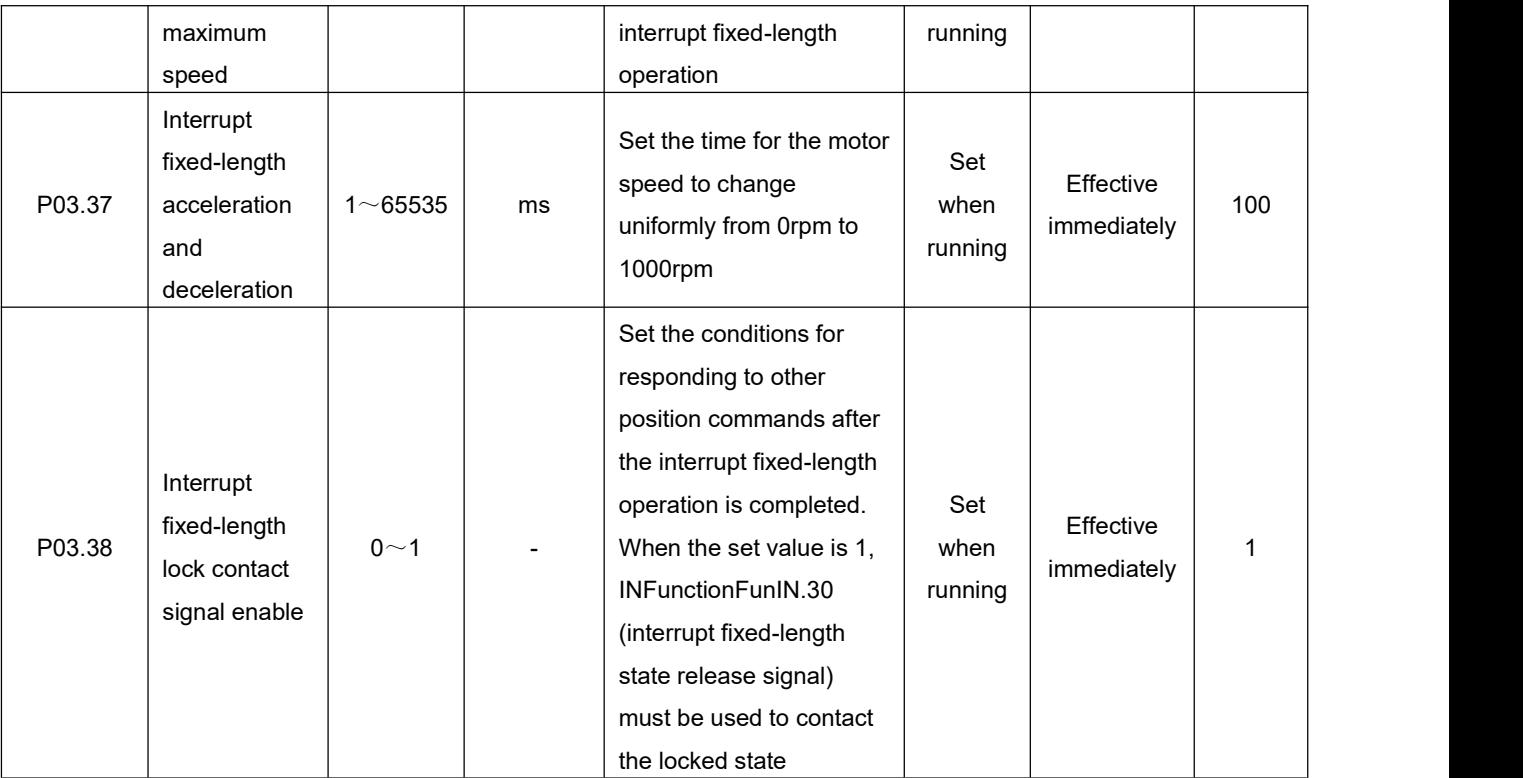

### $\star$  Associated input and output description

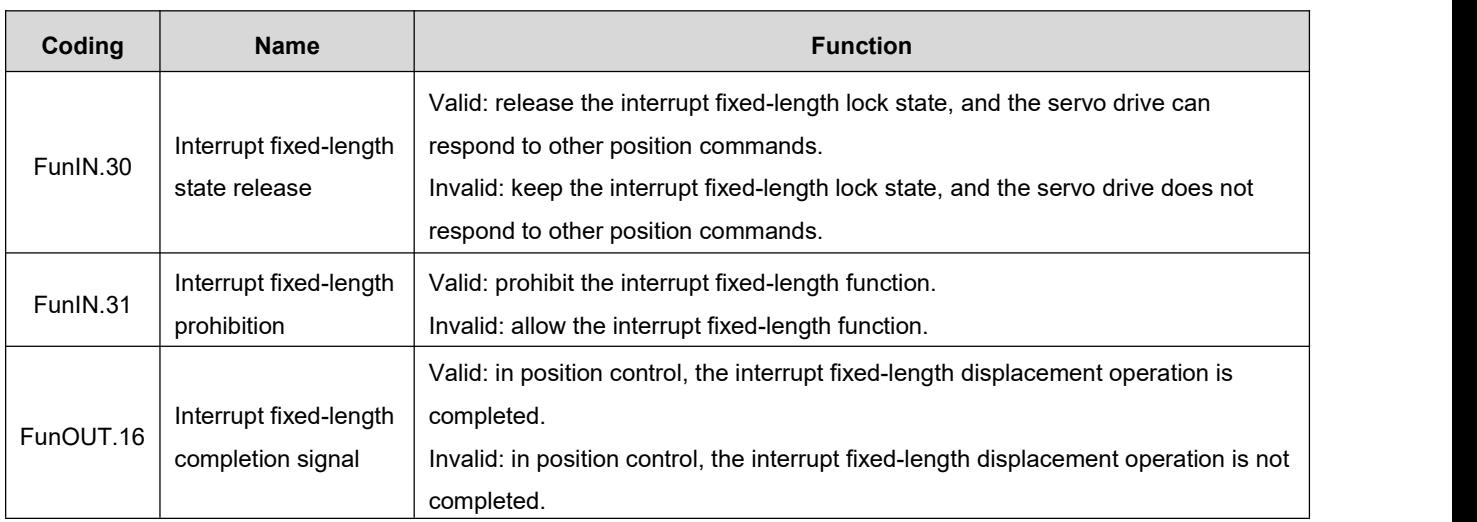

# **6.2.Speed Control Mode**

Set the value of parameter P01.00 to 1, to enable the drive to work in speed control mode.

# **6.2.1.Speed Command Input Setting**

In speed control mode, the source of speed command should be set by parameter P04.00 first.

### $\star$  Associated parameter description

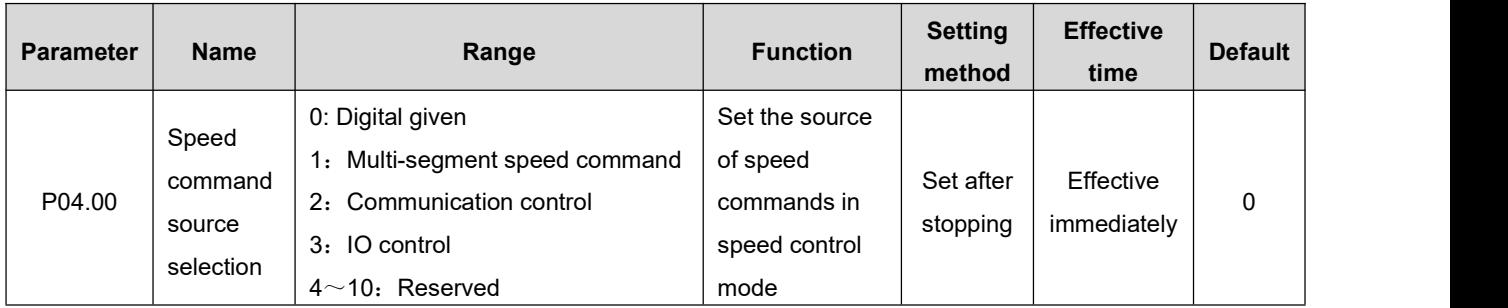

### **1. Speed command source is digital given (P04.00=0)**

\* Associated parameter description

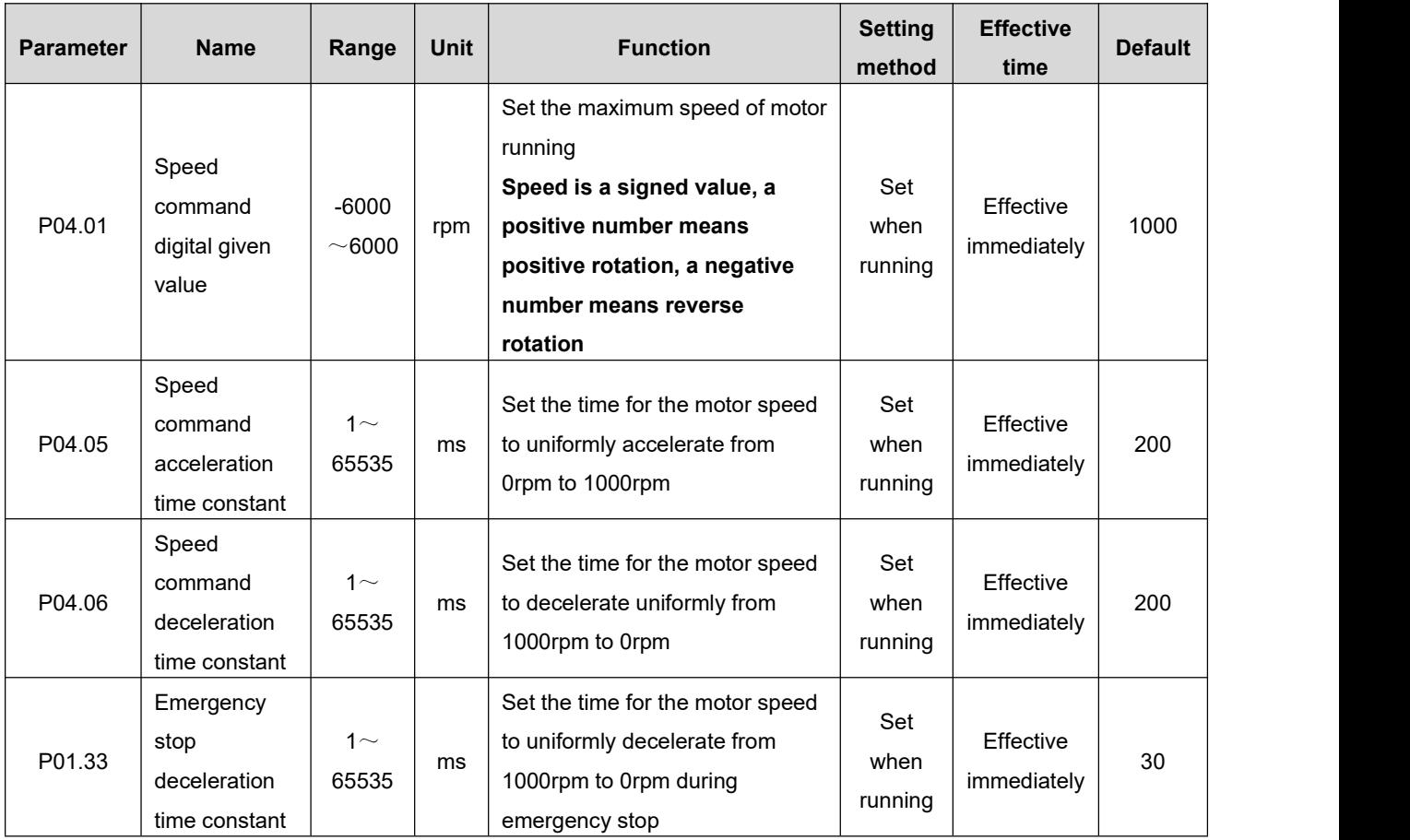

The startup method is as follows:

The motor starts to run when the servo is enabled, that is, the drive start and stop are controlled by the drive enable signal.

- The motor can modify the running speed through communication during running, and it will take effect immediately.
- When the motor encounters a limit or emergency stop input, it will decelerate to stop according to the emergency stop deceleration time constant set by P01.33. And after stopping, even if the limit or

emergency stop input signal becomes invalid, the motor will not start to run, and it must be re-enabled to trigger the running of the motor.

 The motor can select the running direction by setting the input terminal function to "FunIN.19 (speed command direction setting)". The actual running direction of the motor is as follows:

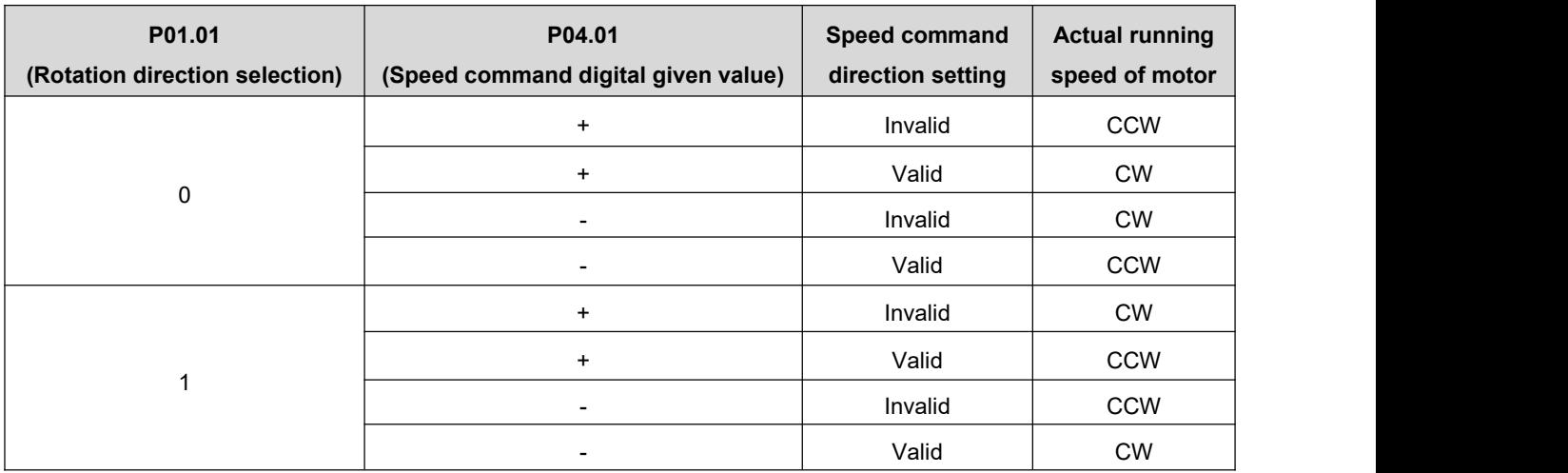

### **2. Speed command source is multi-segment speed command (P04.00=1)**

The servo drive has the function of multi-segment speed running. It means that there are 16 speed commands stored inside the servo drive, and the maximum running speed and running time of each segment can be set separately. And equipped with 7 groups of acceleration and deceleration time for selection. The setting process is as follows:

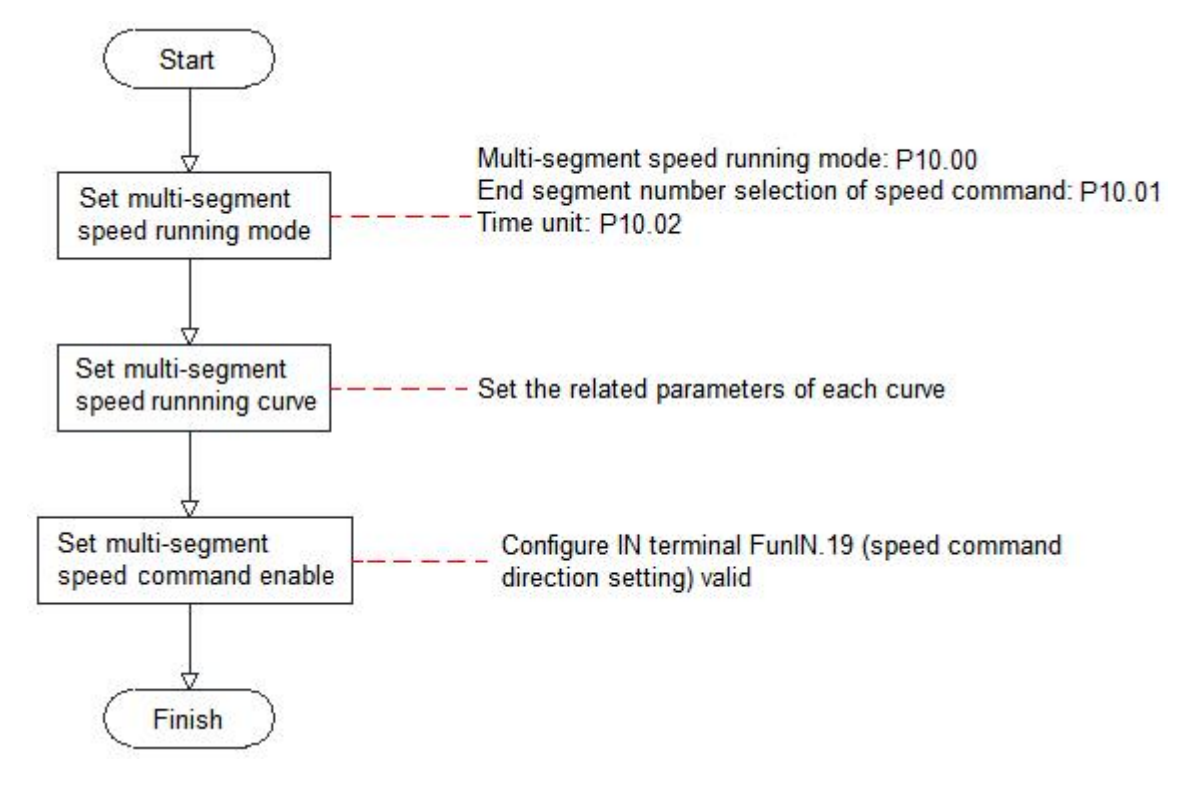

### **(1) Set multi-segment speed running mode**

Associated parameter description

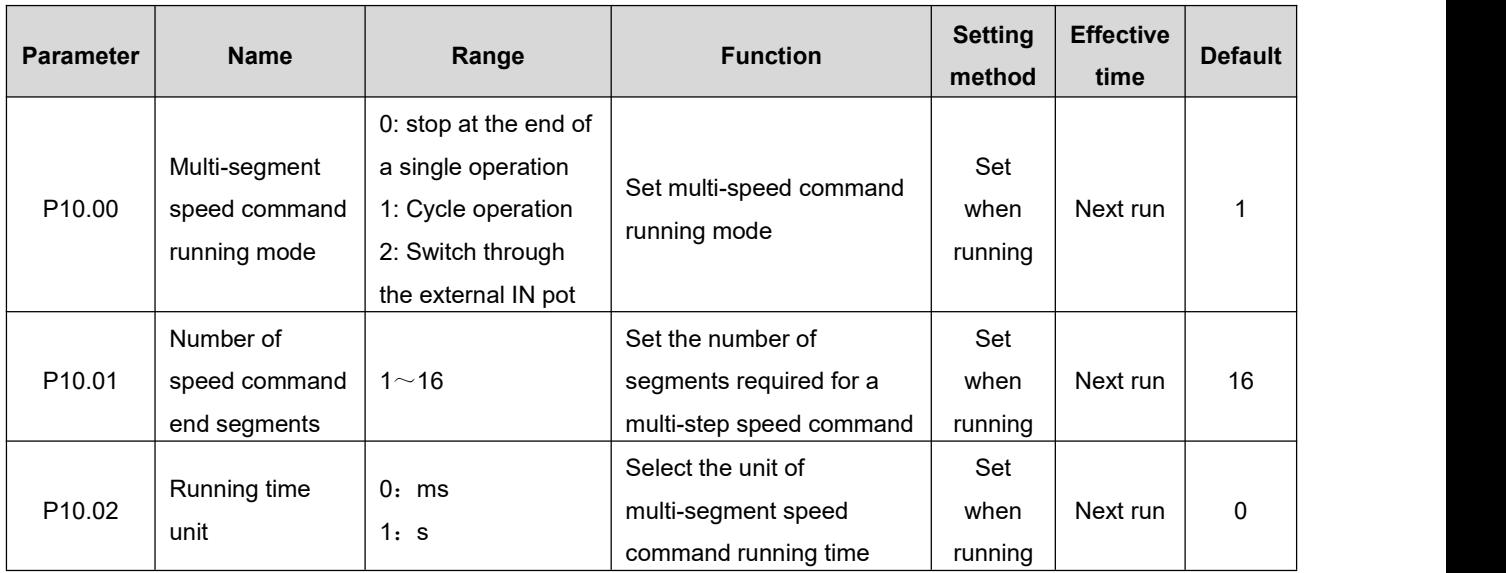

The external IN terminal can be configured with the function FunIN.19 (speed command direction setting) for multi-segment operation command direction selection.

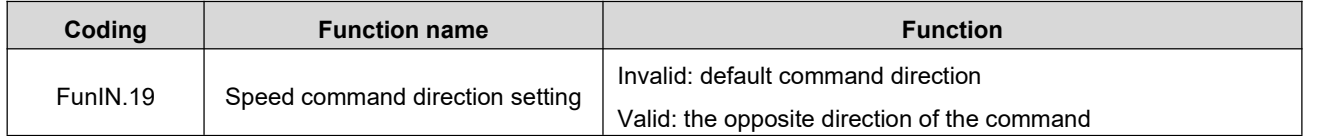

Take P10.01=2 as an example to illustrate each mode:

### **1) Stop at the end of a single operation (P10.00=0)**

P10.00 is set to 0 and the single run end stop mode is selected. After setting parameters P10.01 and P10.02 respectively according to the total number of executed segments and execution time units, and setting parameters such as command value, running time and acceleration/deceleration time of the corresponding segment according to the demand, the drive will run from segment 1 to segment N according to the segment code until it stops after running the last segment.

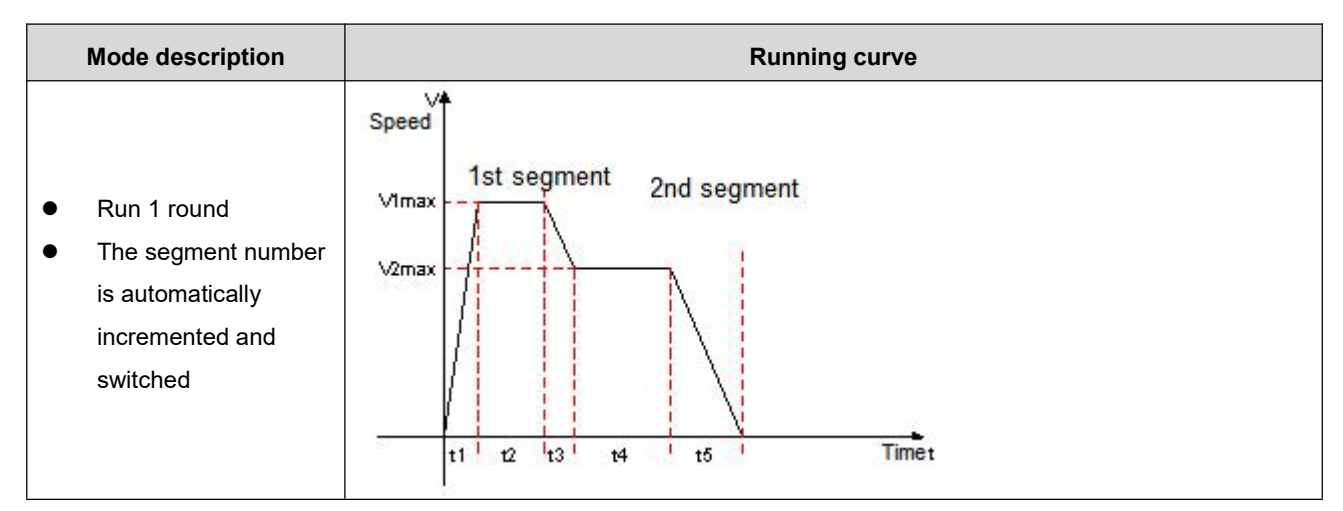

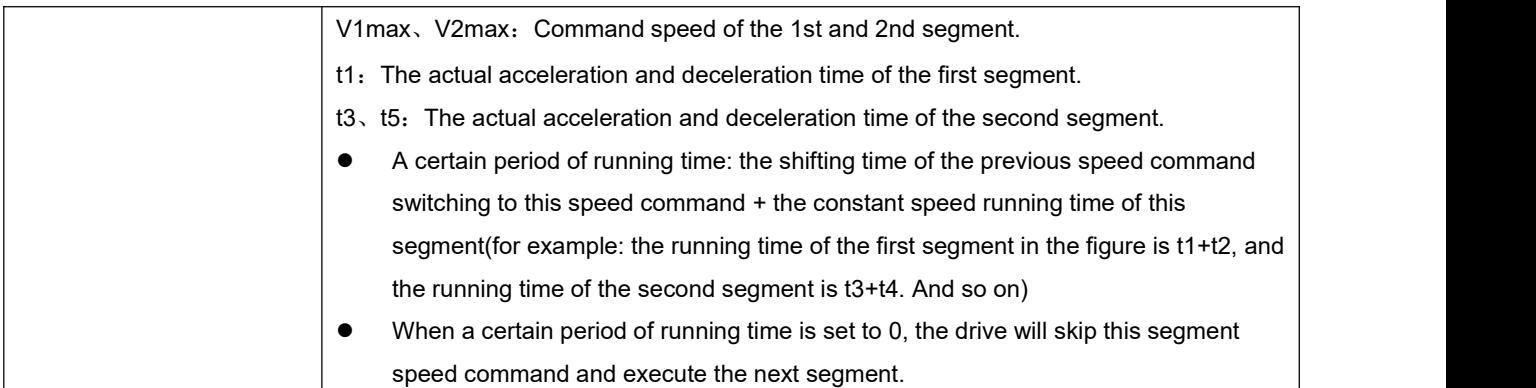

### $\star$  Term explanation

The total number of multi-segment speed commands set by P10.01 when the drive completes one run is called the completion of one round of operation.

### **2) Cycle operation (P10.00=1)**

P10.00 is set to 1, and the cycle operation mode is selected. After setting the Parameters P10.01 and P10.02 respectively according to the total number of execution segments and execution time unit, and setting the command value, running time, acceleration/deceleration time and other parameters of the corresponding segment according to the demand, the module will run according to the setting of the command running time and acceleration/deceleration time of each segment, and the drive will run in the mode of speed segment from the first segment to the Nth segment, and automatically jump to the first segment for cycle operation after the last segment.

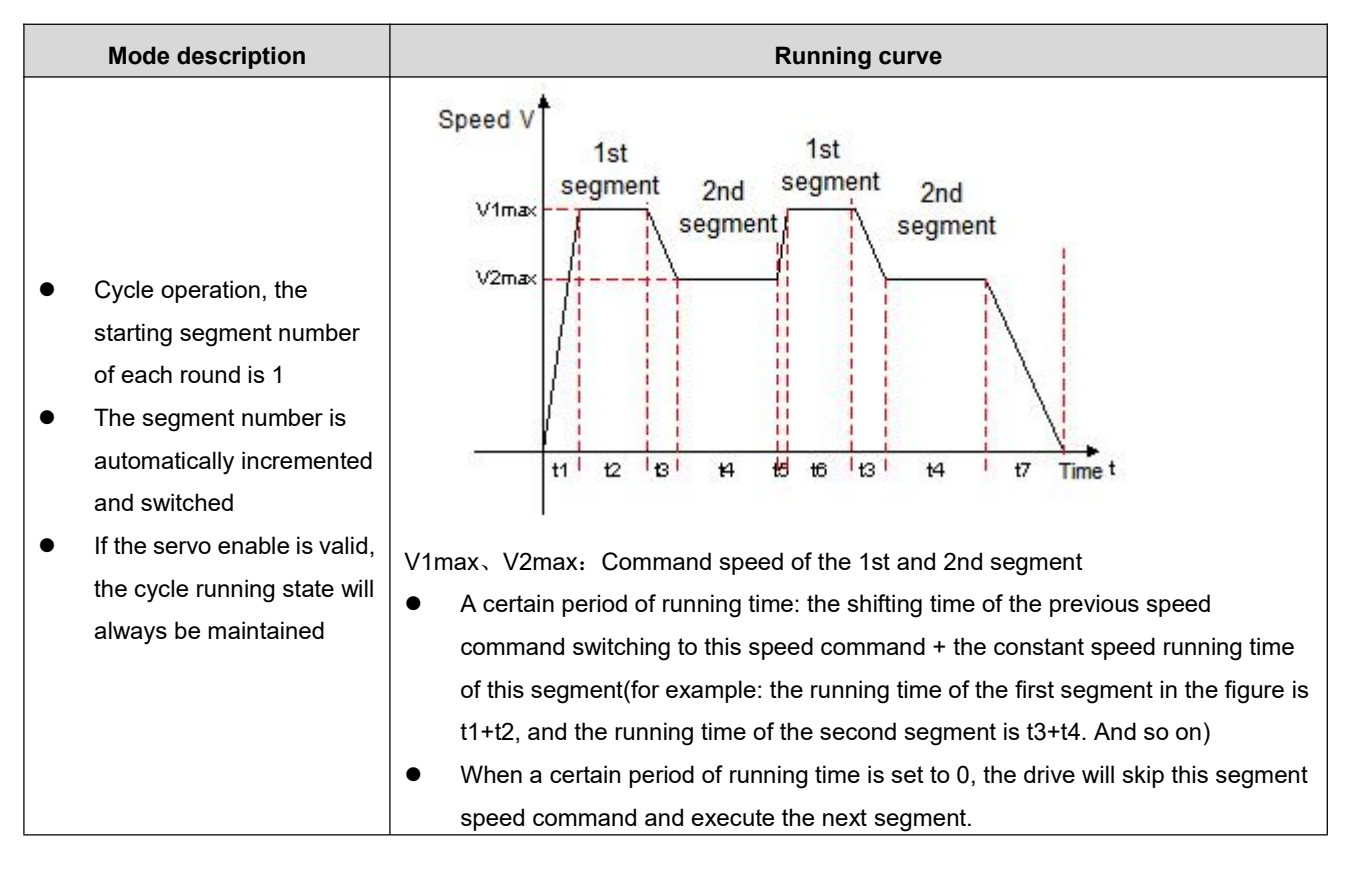

### **3) Switch through the external IN port (P10.00=2)**

P10.00 isset to 2 to select the external IN port switching mode. After setting the parameter P10.01 according to the total number of execution segments, and set the corresponding segment command value, running time, acceleration/deceleration time and other parameters according to the requirements, the drive will select the speed command value of the corresponding segment number according to the ON/OFF combination of external IN (multi-segment operation command switch x).

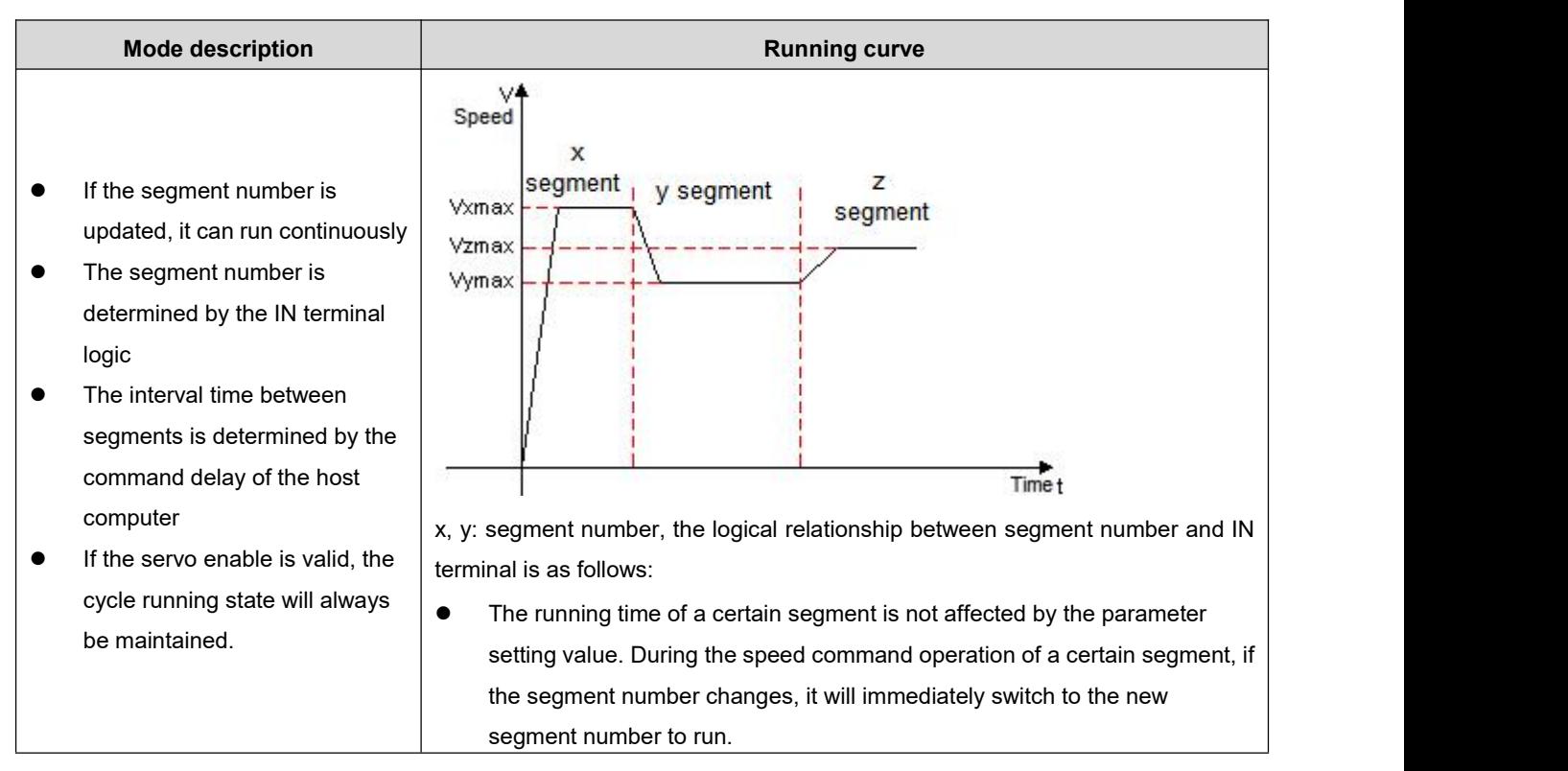

When the multi-segment position operation mode is set to IN switching operation, please configure the 4 IN terminals of the drive as functions  $14 \sim 17$  (FunIN.14 $\sim$ FunIN.17: multi-segment running command switching), and confirm the valid logic of IN terminal. At the same time, one IN terminal of the servo drive can be configured as function 19 (FunIN.19: speed command direction setting) to switch the speed command direction.

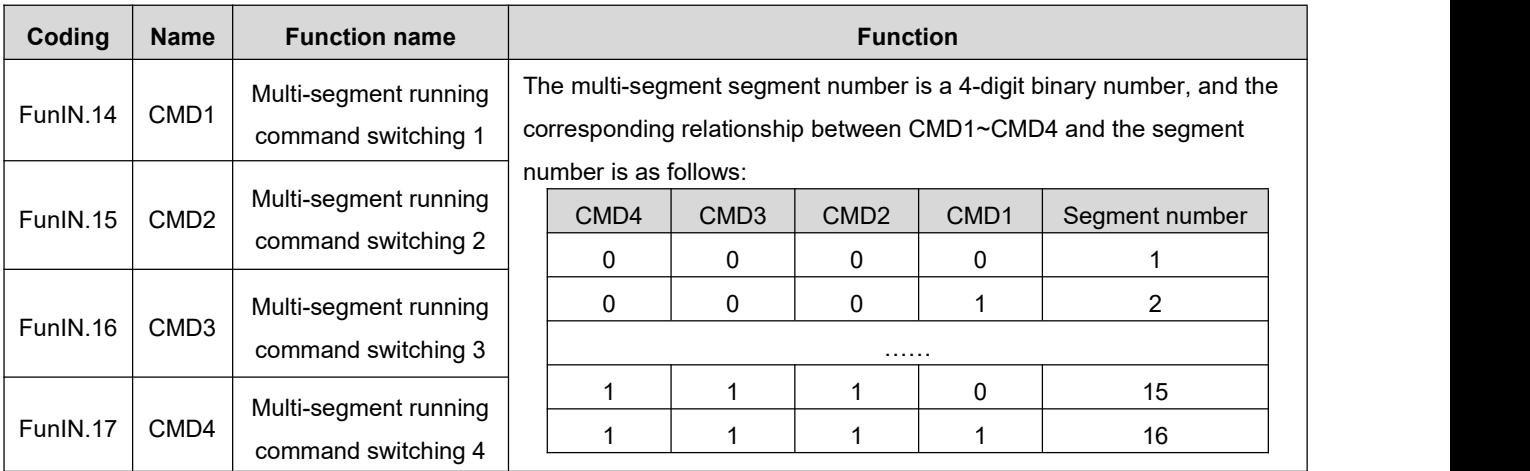

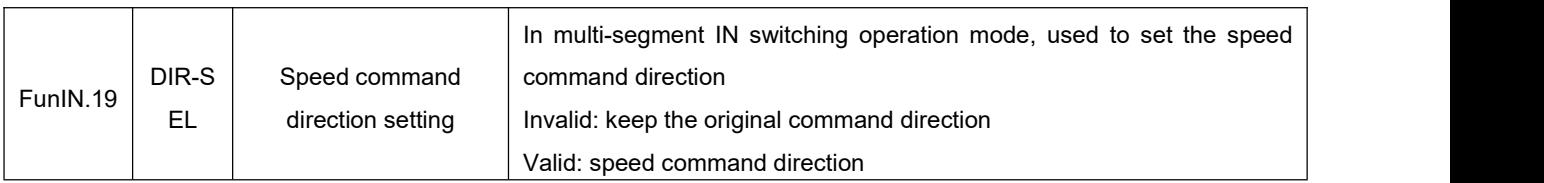

### **(2) Multi-segment speed running curve setting**

Take the segment 1 speed command as an example, the relevant parameters are as follows:

 $\star$  Associated parameter description

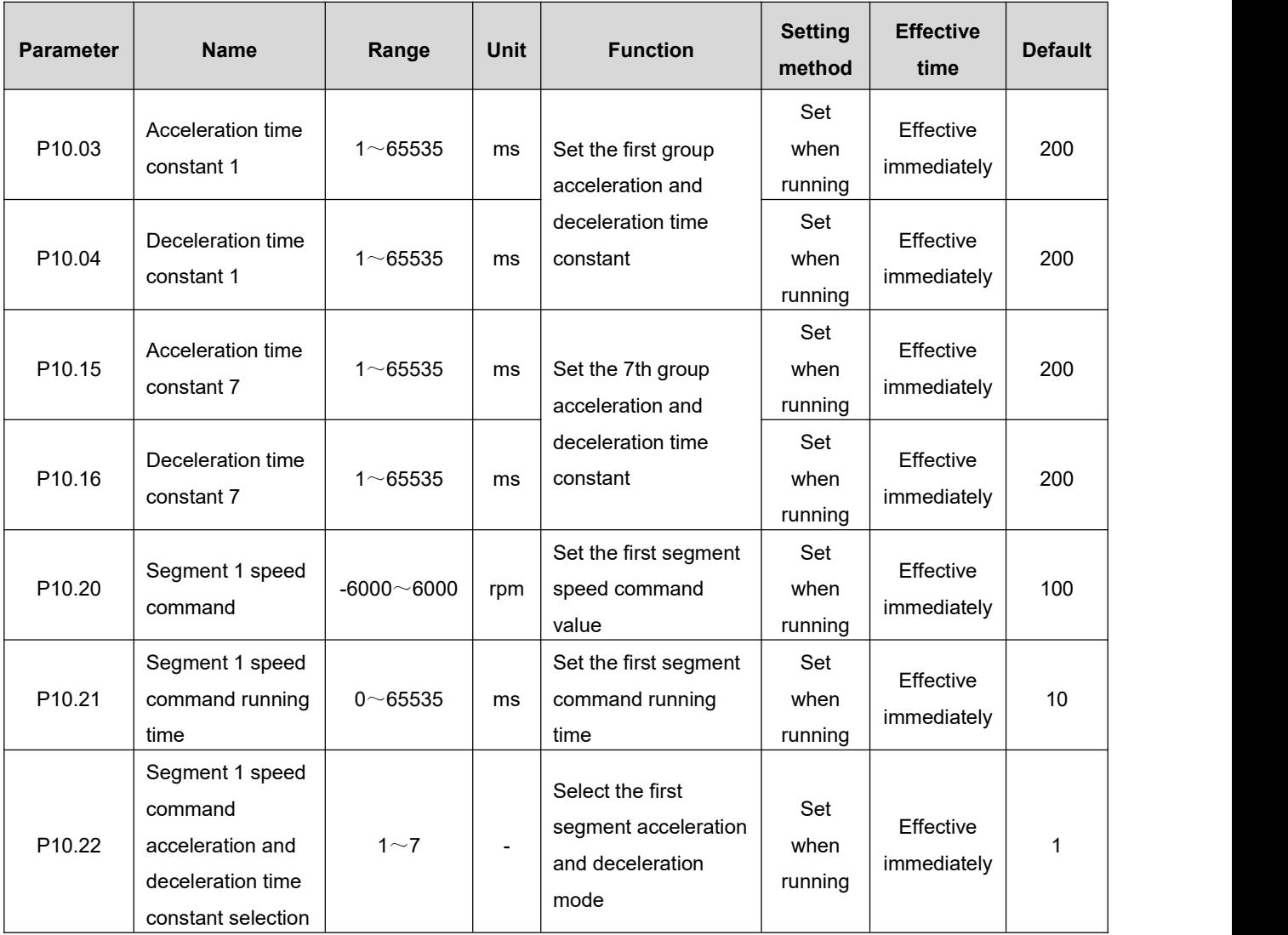

There are 7 groups of acceleration and deceleration time for selection in the multi-segment speed command parameters, except for the 1 to 16 segments of command value and command running time. The default mode is acceleration and deceleration time constant 1. In the multi-segment speed, P10.00=1, the end of a single operation is taken as an example, and the actual acceleration and deceleration time and running time are explained:

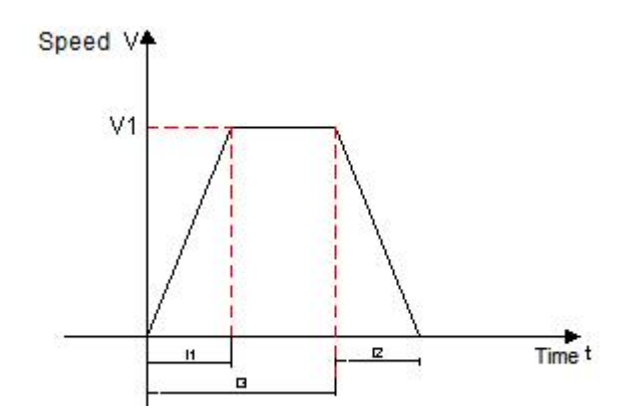

As shown in the figure above, the speed command of this segment is V1, and the actual acceleration time t1 is:

$$
t_1 = \frac{V_1}{1000} * The acceleration time of the speed setting
$$

Actual deceleration time t2:

$$
t_2 = \frac{V_1}{1000} * The deceleration time of the speed setting
$$

Running time: the shift time when the previous speed command is switched to this speed command + the constant speed running time of this segment, as shown in t3 in the figure.

### **3. The speed command source is communication control speed command (P04.00=2)**

 $\star$  Associated parameter description

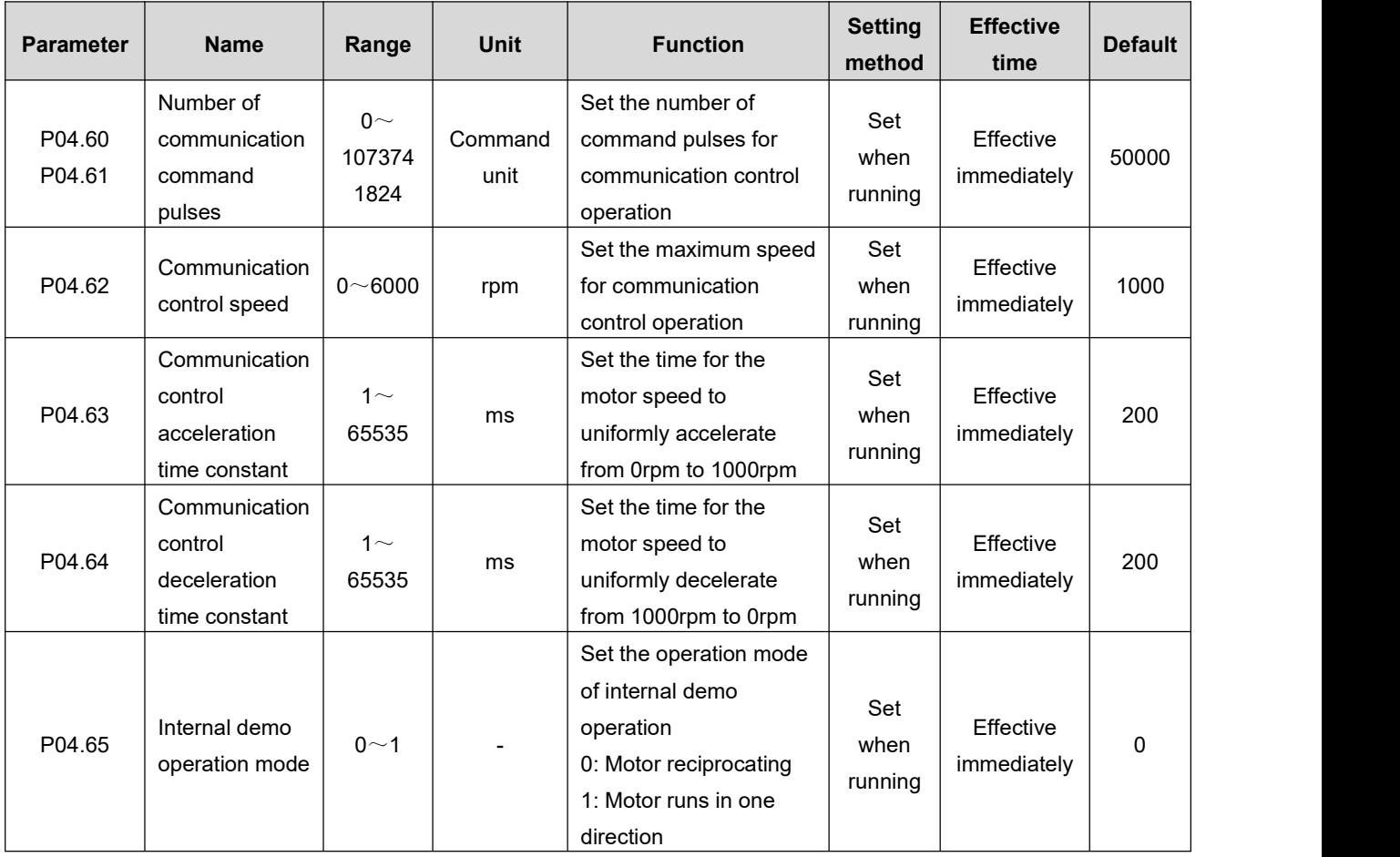

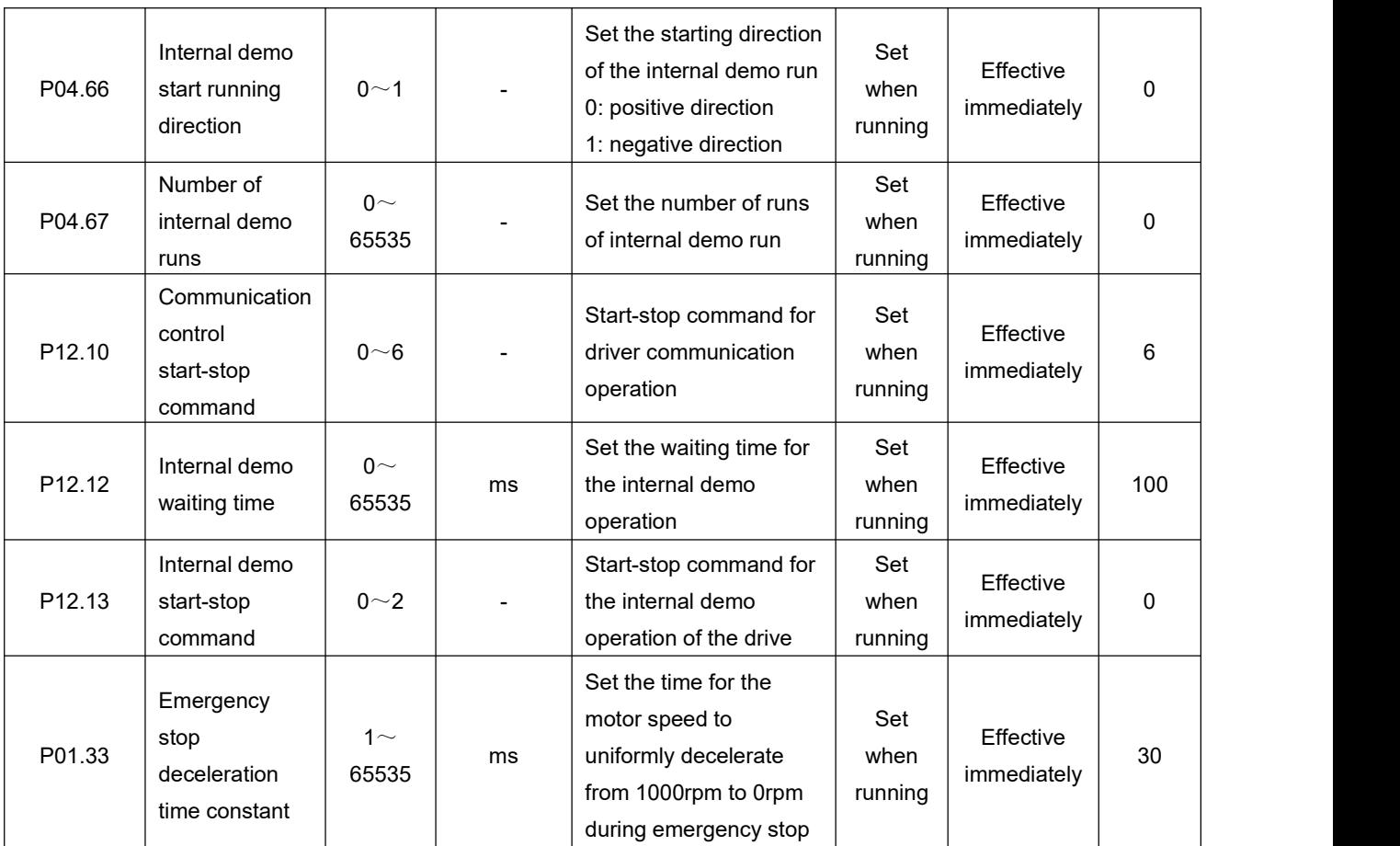

The startup method is as follows:

◆ The motor works in the communication control mode: write the start/stop command for operation through P12.10, and the motor will run in accordance with the running curve determined by the command stroke, speed and acceleration/deceleration time constant set by P04.60~P04.64.

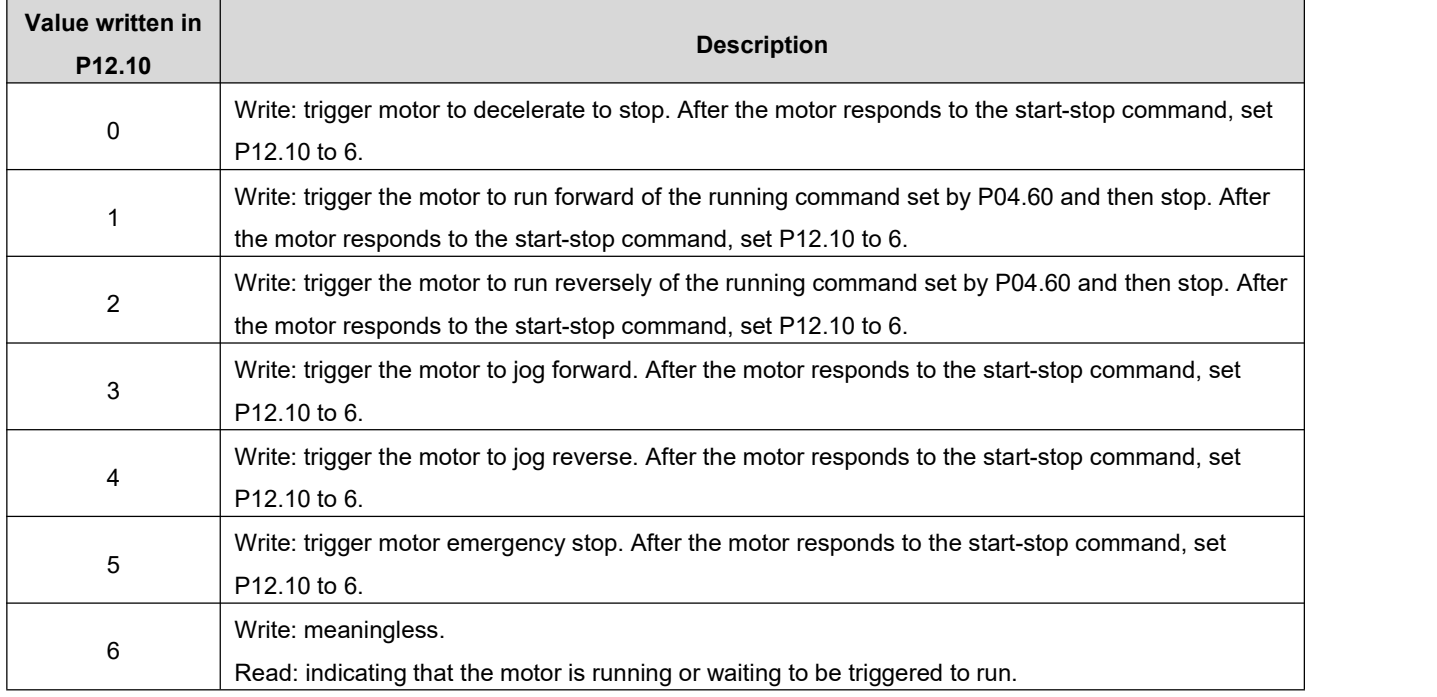

◆ The motor works in cycle operation (demonstration) mode: write the start-stop command of the demonstration through P12.13. In the demo running mode, the motor will start in reciprocating or single direction (P04.65=0/1) according to the running command, speed, acceleration and deceleration time constant set by P04.60~P04.64, and start in positive or negative direction (P04.66=0/1), run the number of times set by P04.67. After completing the set running command each time and setting the delay time by P12.12, restart again and run in this cycle.

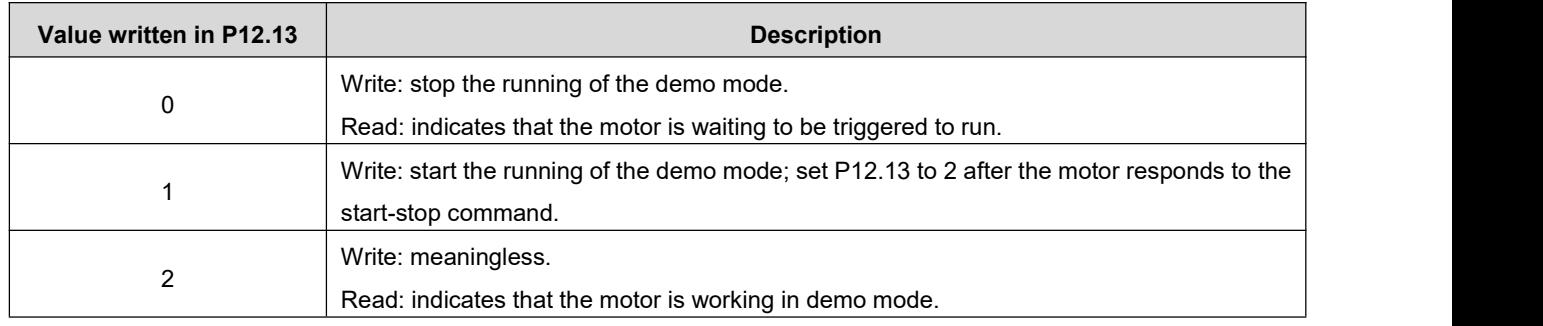

### **4. The speed command source is IO control (P04.00=3)**

 $\star$  Associated parameter description

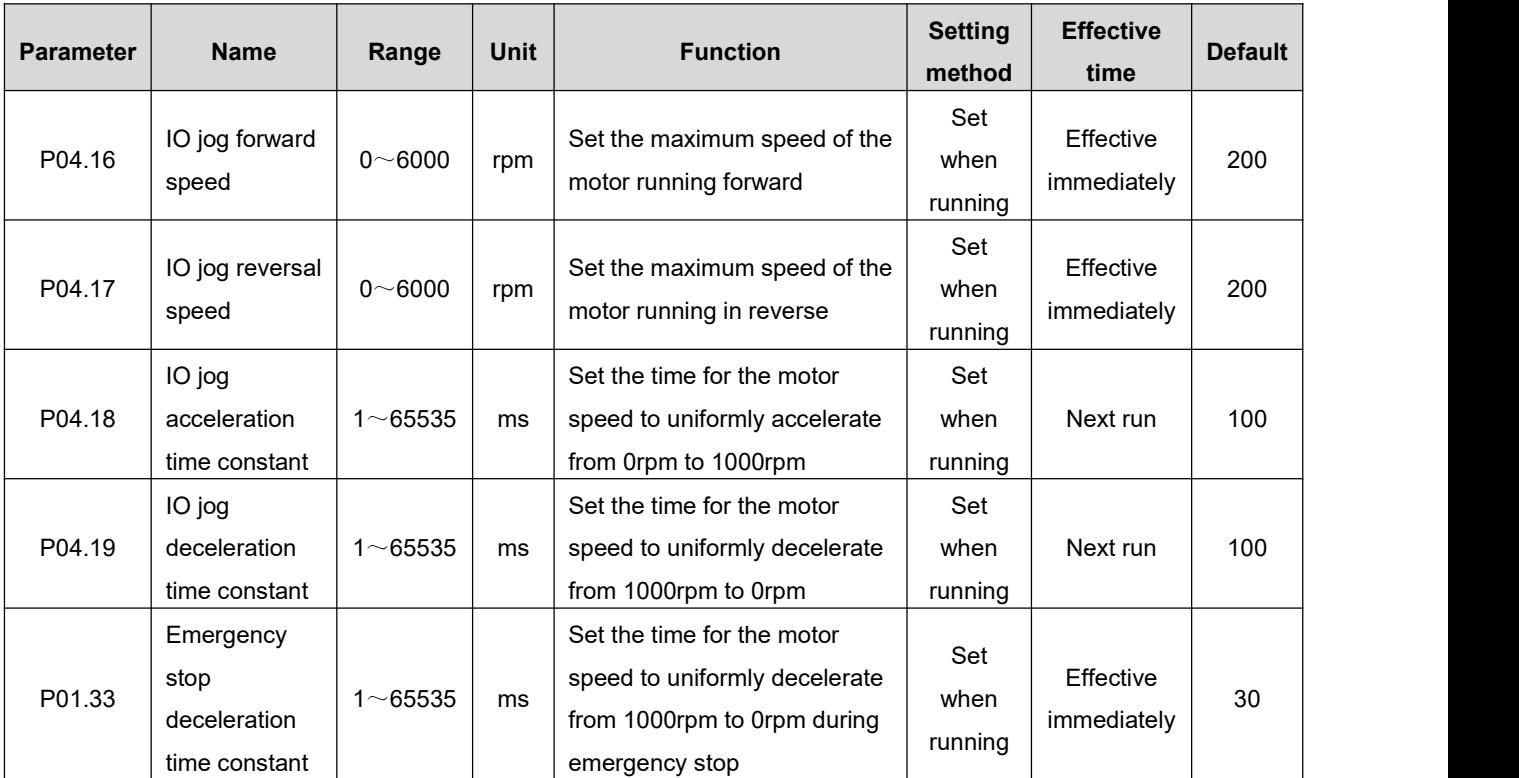

The startup method is as follows:

### **1) The motor works in: start-stop + direction mode**

Set the function of the input terminal to control the motor, assuming that IN3 controls the start and stop of the motor, and IN4 controls the direction of the motor:

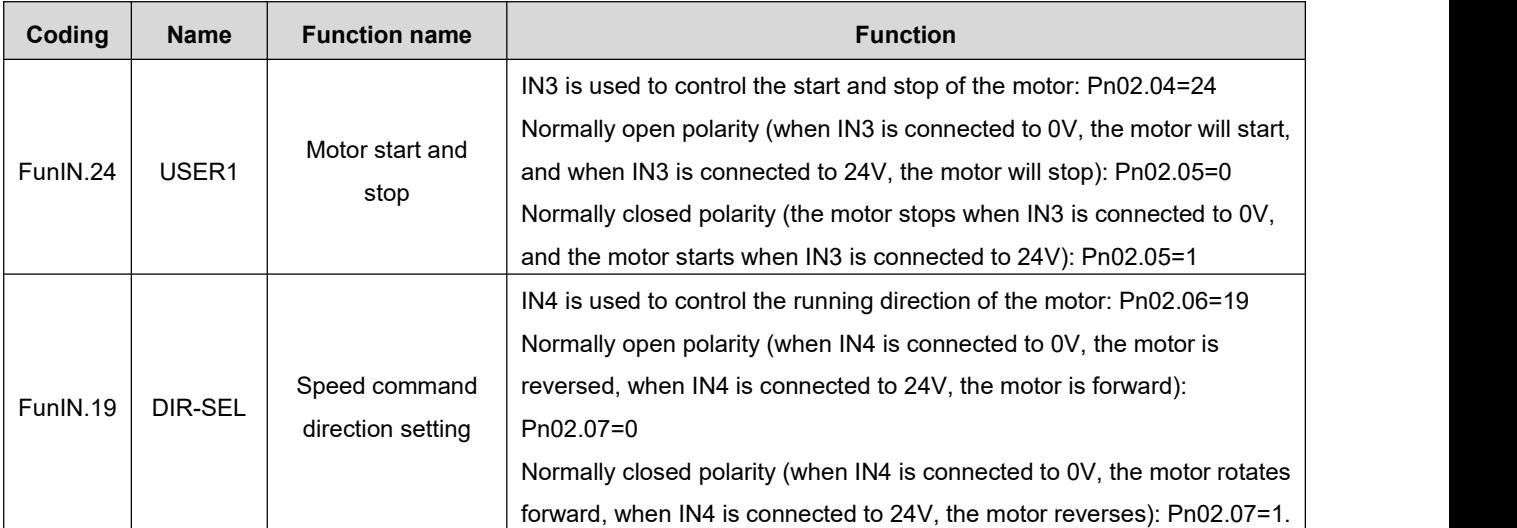

The actual running direction of the motor is as follows:

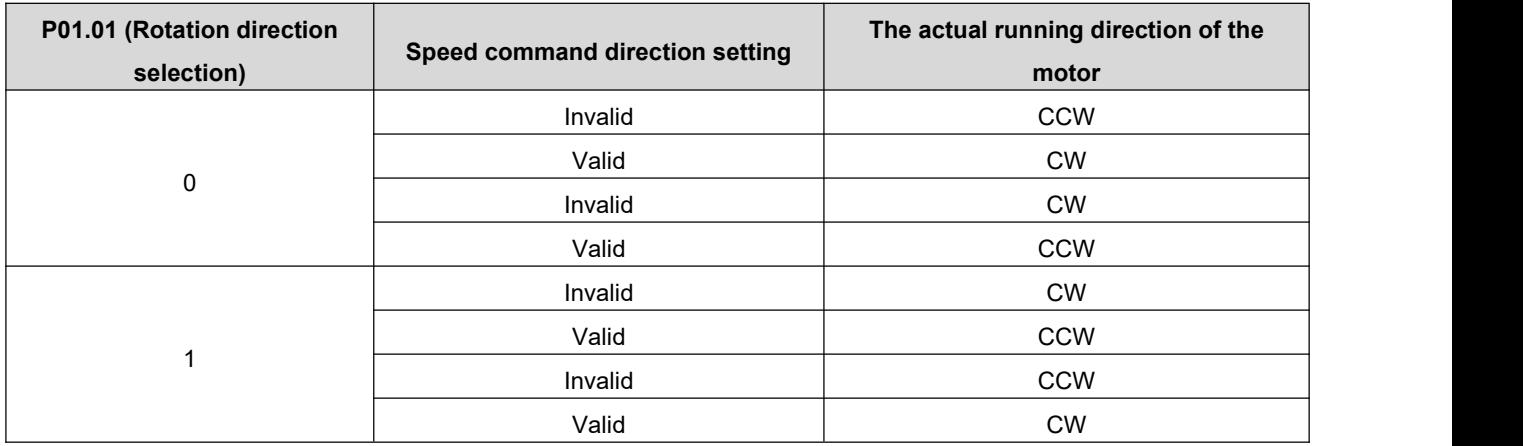

### **2) The motor works in: forward + reverse mode**

Set the function of the input terminal to control the motor, assuming that IN3 controls the motor to run forward, and IN4 controls the motor to reverse:

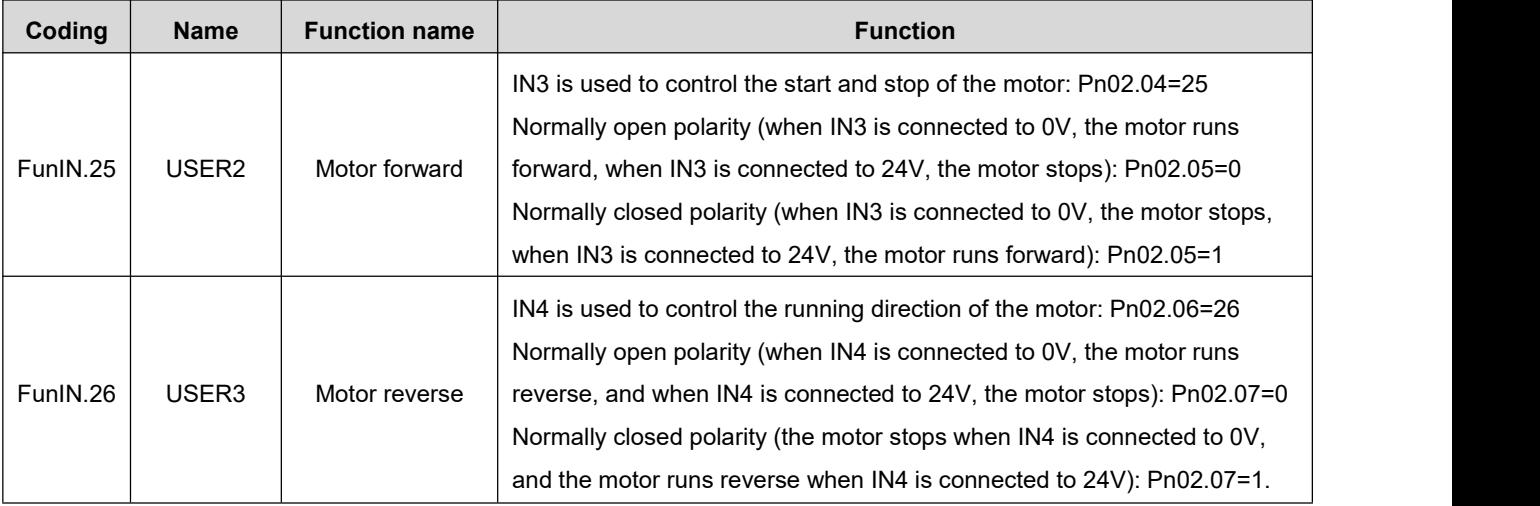

### Remark:

- The motor will not respond to the speed start-stop command in the other direction during running. For example: the motor is rotating forward at this time, even if the reverse signal is valid at this time, the motor will continue to rotate forward. If you really need to reverse, please cancel the forward signal first, and then input the reverse signal.
- $\blacklozenge$  During the running of the motor, the motor speed can be modified in real time by means of communication, and the drive can respond immediately.

## **6.2.2.Speed Related Output Signal**

To use the speed signal output function, you need to set the drive output port function parameter to the corresponding output function value.

### **1. Motor rotation signal**

When the absolute value of the actual motor speed after filtering reaches P04.08 (motor rotation speed threshold), the motor can be regarded as rotating. At this time, the servo drive outputs a motor rotation signal, which is used to transmit that the motor has rotated. Conversely, when the absolute value of the actual motor speed is less than P04.08, it is considered that the motor is not in a rotating state.The judgment of the motor rotating output signal is not affected by the drive operation state and control mode.

 $\star$  Associated parameter description

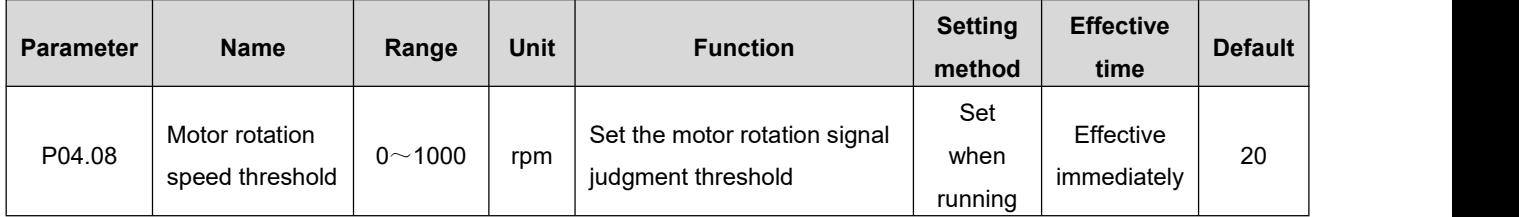

### **2. Speed consistent signal**

In speed control mode, when the absolute value of the deviation between the actual speed of the servo motor and the speed command after filtering iswithin the value range set by P04.09, it is considered that the actual speed of the motor reaches the speed command setting value, and the drive outputs a speed consistent signal at this time. Conversely, after filtering, the absolute value of the deviation between the actual speed of the servo motor and the speed command exceeds the set threshold, and the speed consistent signal is invalid.

 $\star$  Associated parameter description

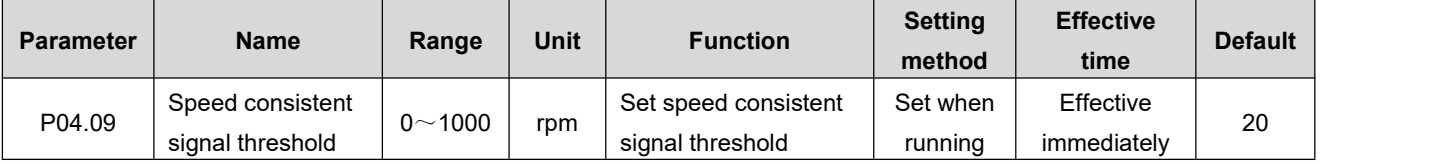

### **3. Speed arrival signal**

When the absolute value of the actual speed of the servo motor after filtering exceeds the set value of P04.10, it is considered that the actual speed of the servo motor has reached the expected value, and the servo drive can output a speed arrival signal at this time. Conversely, if the absolute value of the actual speed of the servo motor after filtering is not greater than the set value, the speed arrival signal is invalid. The judgment of the motor speed reaching the output signal is not affected by the drive operation state and control mode.

 $\star$  Associated parameter description

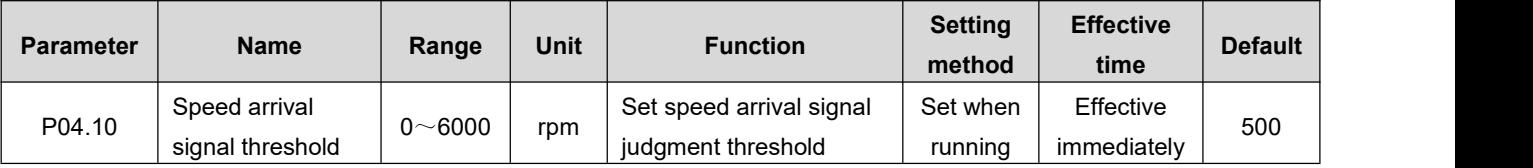

### **4. Zero speed signal**

When the absolute value of the actual speed of the servo motor after filtering is less than the value set in P04.11, it is considered that the actual speed of the servo motor is close to static, and the servo drive can output a zero speed signal at this time. Conversely, if the absolute value of the actual speed of the servo motor is greater than the set value, it is considered that the motor is not at a standstill and the zero speed signal is invalid.The judgment of the zero speed output signal of the motor is not affected by the operating state and control mode of the drive.

 $\star$  Associated parameter description

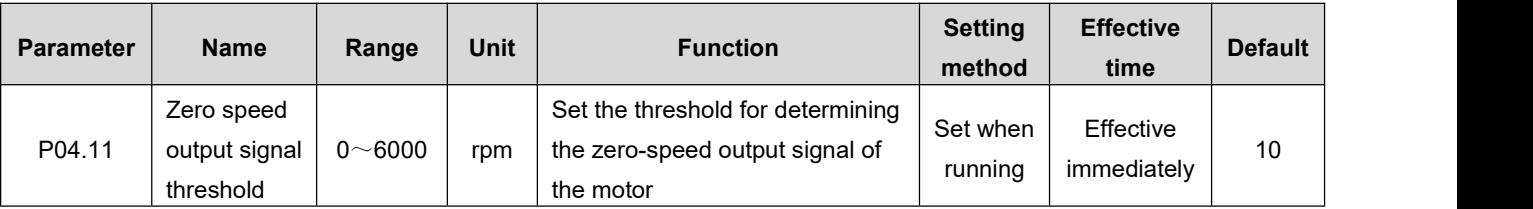

# **6.3.Torque Control Mode**

# **6.3.1.Torque Command Input Setting**

In the torque control mode, the speed command source should first be set via parameter P05.00.

 $\star$  Associated parameter description

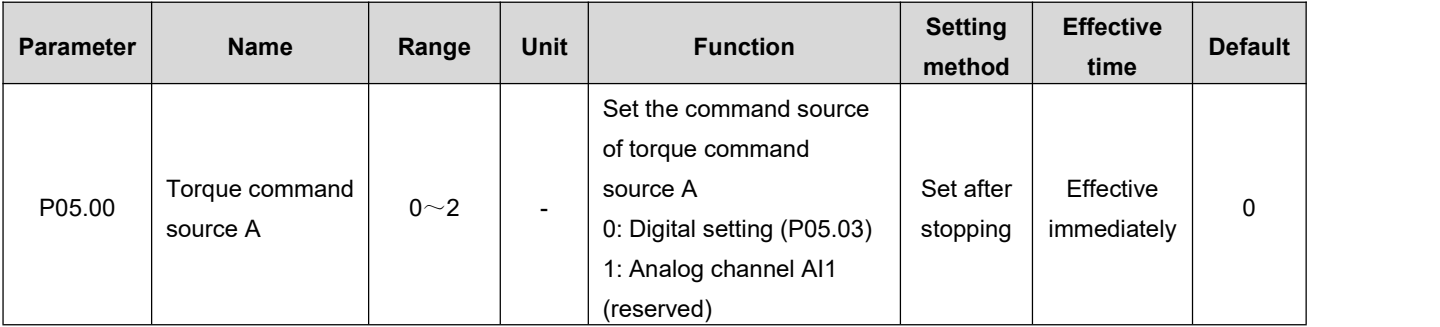

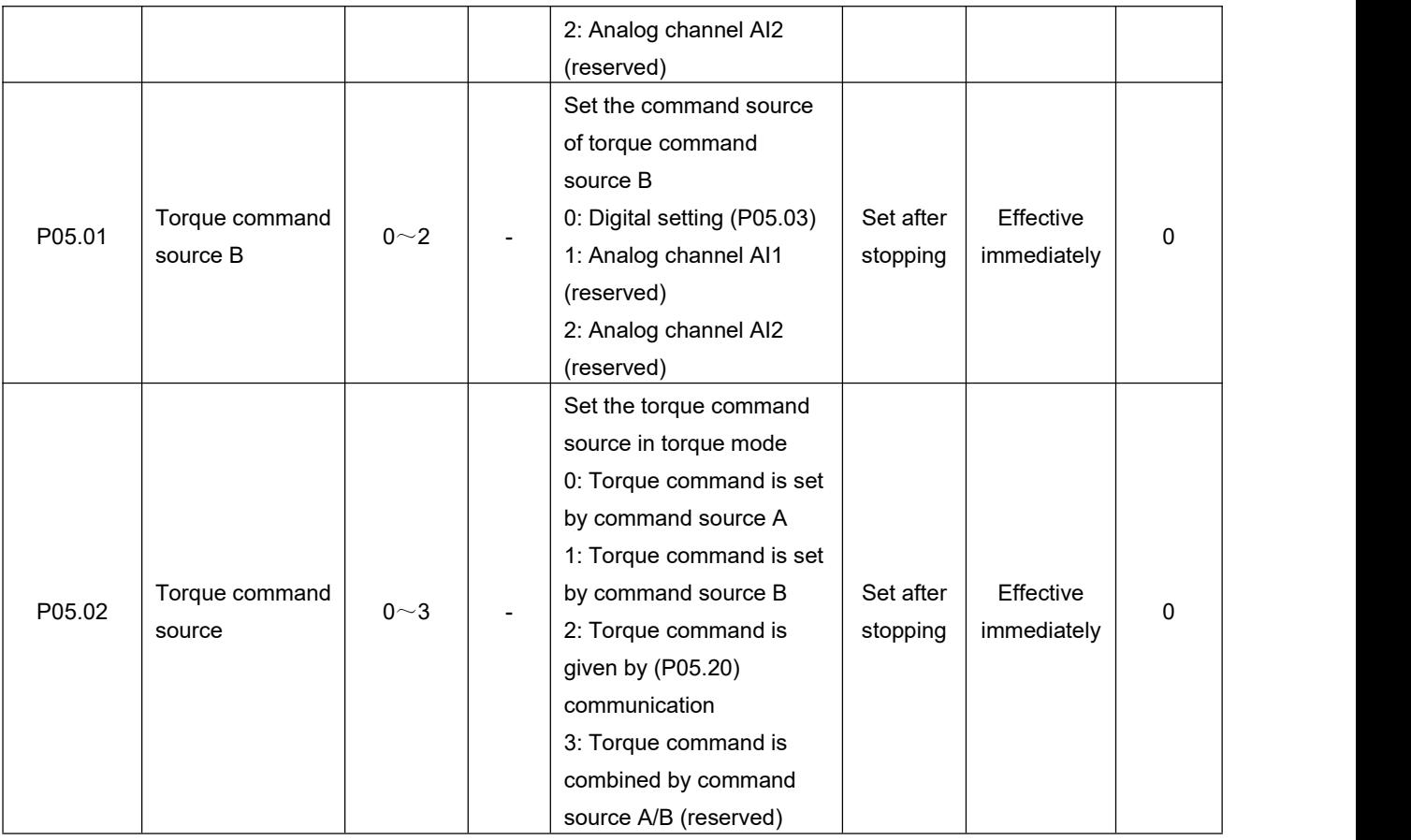

### **1. Torque operating mode 1**

In this working mode, the positive and negative symbols of the torque command are used to realize the forward and reverse operation of the motor torque mode, and there is no acceleration and deceleration control process for the operation of the motor. This function requires P05.26 to be set to 0.

\* Associated parameter description

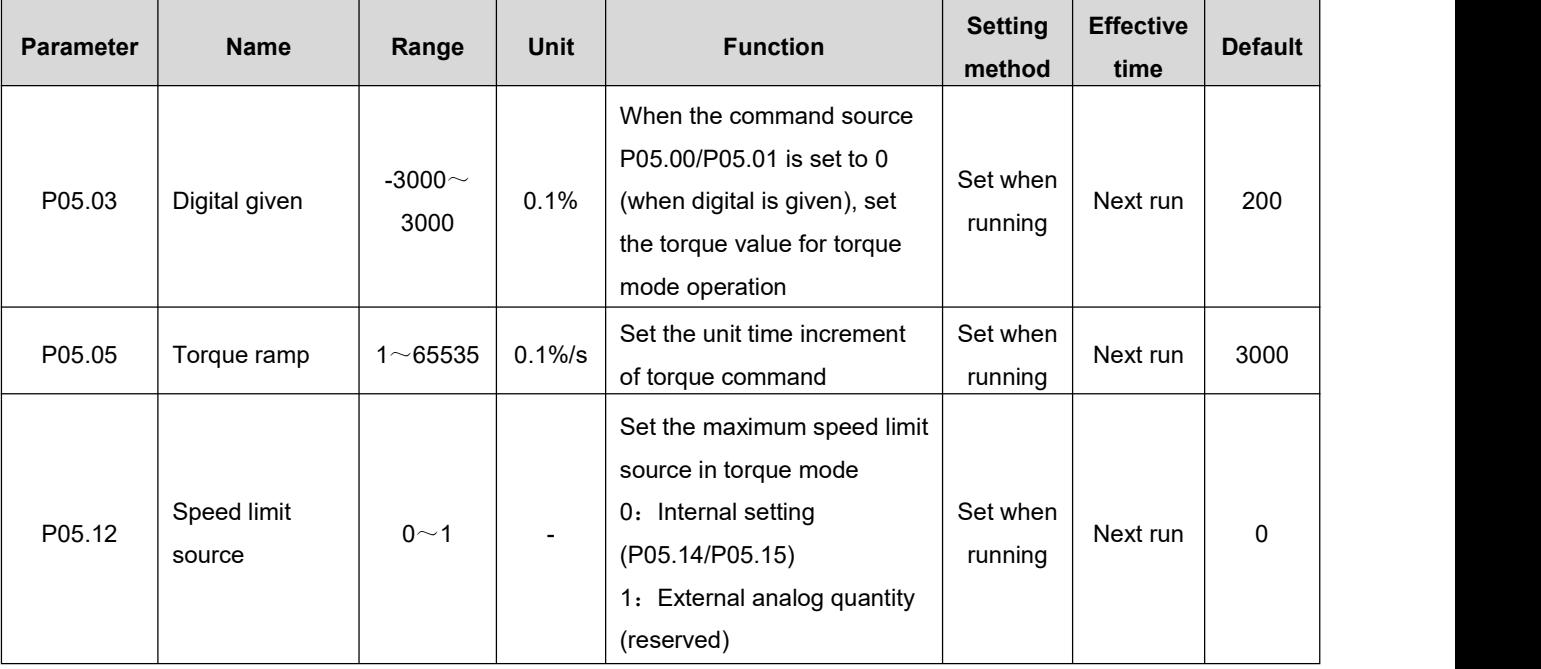
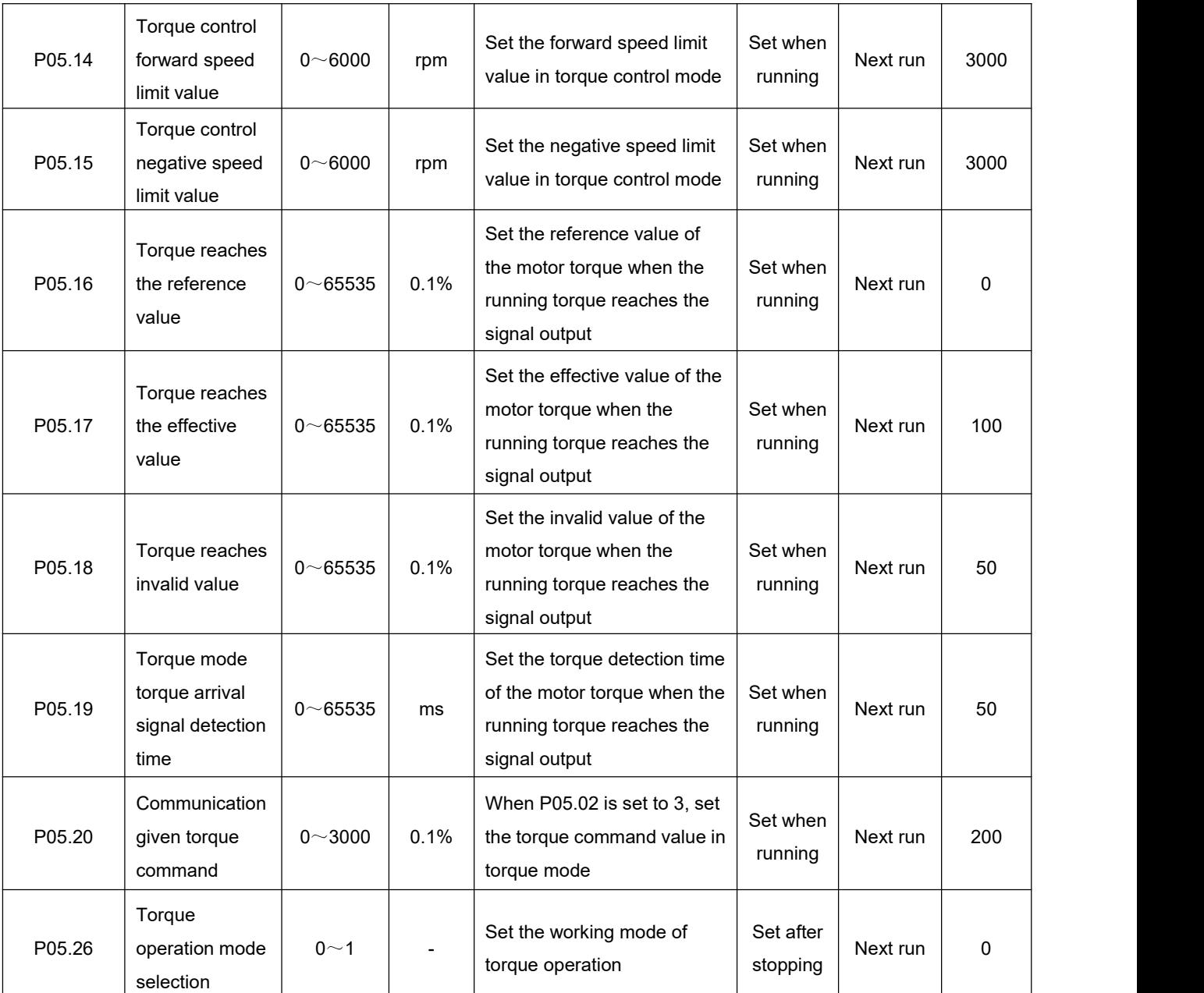

Starting mode:

◆ After the above-mentioned related parameters are set for the motor, the upper computer will give an enable signal, and the motor torque will run according to the set torque and speed limit values.

#### **2. Torque operating mode 2**

In this working mode, the motor accelerates and decelerates according to the set speed trajectory, and the speed curve of the motor operation is planned. After the motor torque is reached, the internal operation mode can be selected, such as free running state, continuing to maintain the set torque, etc. This function requires P05.26 to be set to 1.

#### $\star$  Associated parameter description

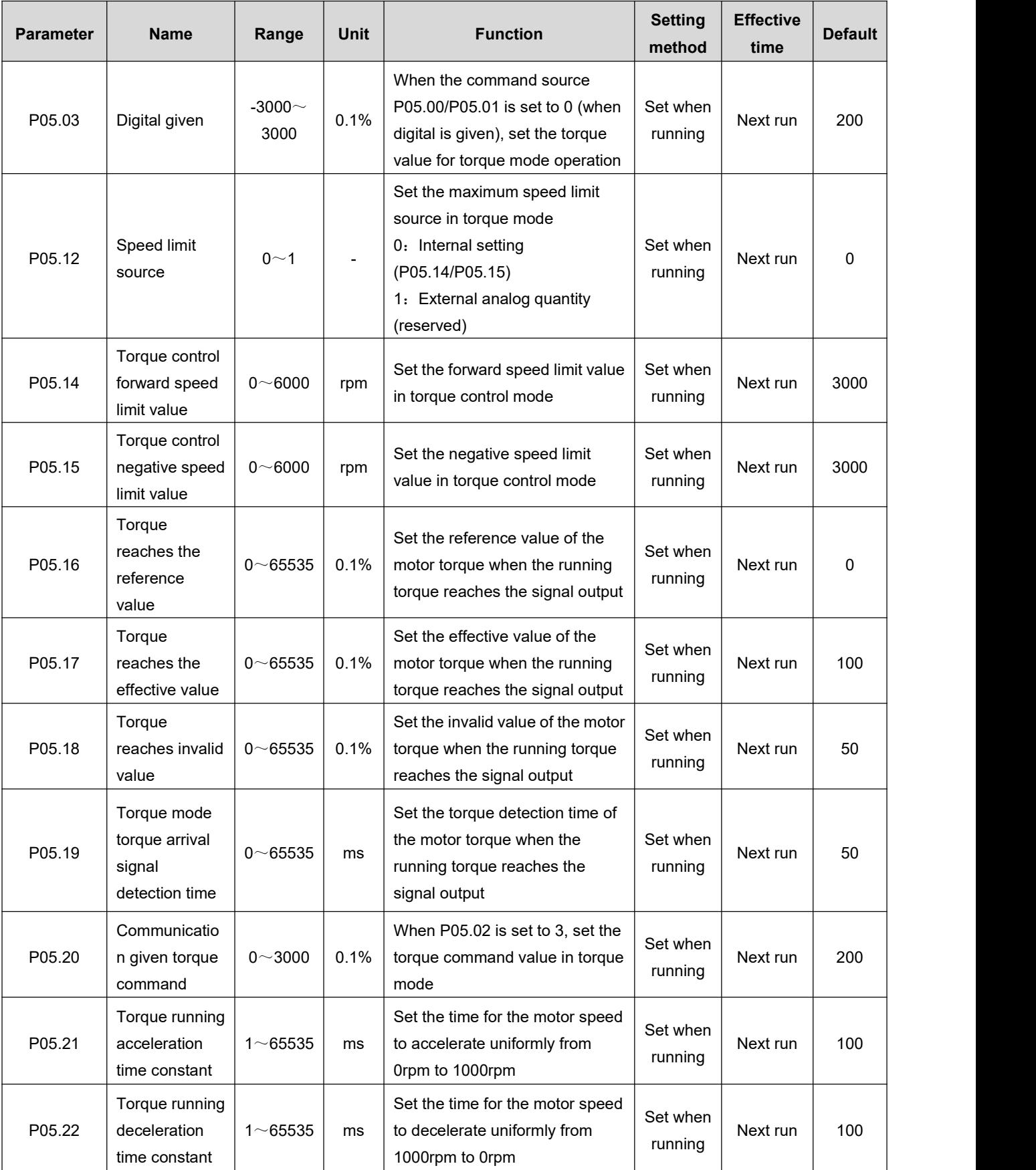

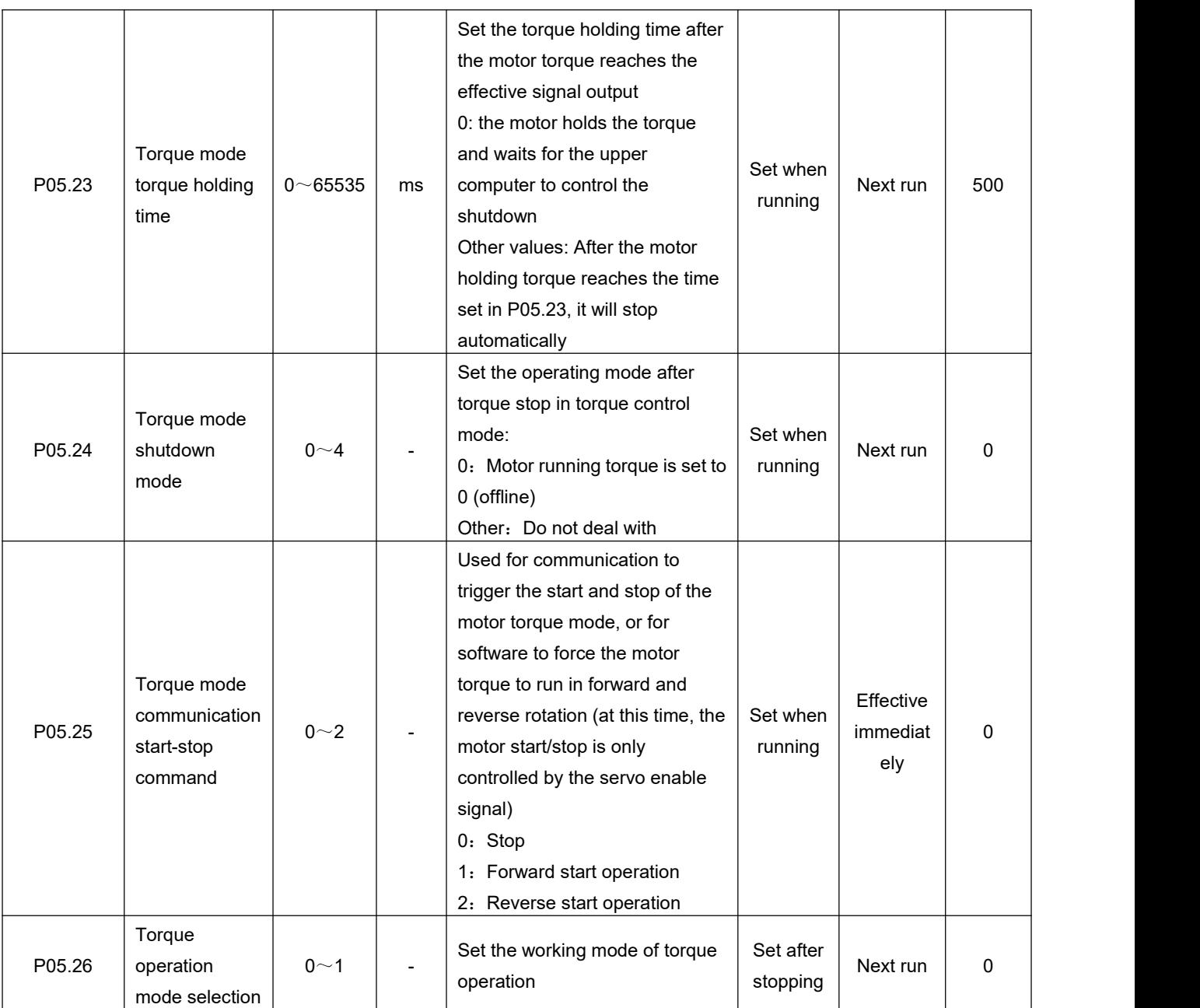

There are two ways to start up as follows:

- (1) Set the corresponding IN terminal function to "FunIN.24 (torque forward)", "FunIN.25 (torque reverse)" of Group [P02:Terminal](#page-86-0) Input/Output Parameters, and set the correct polarity according to the external IN terminal. Use external input to trigger torque mode operation (trigger signal is level effective).
- (2) Write a specific value to P05.25 through communication:

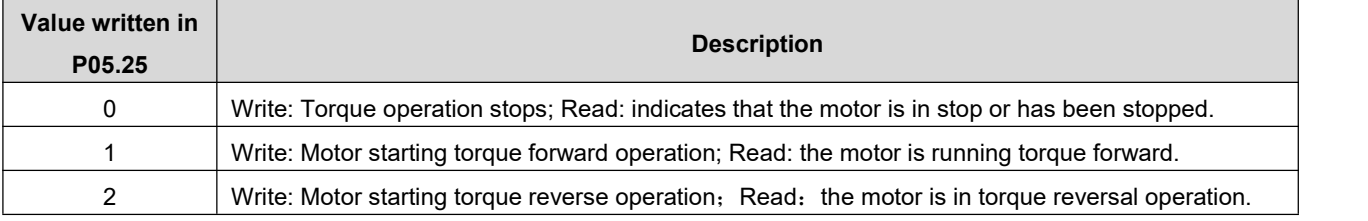

- $\blacklozenge$  In communication mode, when the motor torque is running, if you want to switch the running direction, you must first write 0 to trigger the motor to stop, then write the running start value in the opposite direction (P02.25=1/2).
- It is recommended not to mix the external input trigger control and communication trigger control, otherwise there may be abnormal conditions.

#### **6.3.2.Speed Limit in Torque Mode**

In the torque control mode, if the given torque command is too large and greater than the mechanical side load torque, the motor will continue to accelerate, overspeed may occur, and the mechanical equipment may be damaged. Therefore, in order to protect the machine, the speed of the motor must be limited.

 $\star$  Associated parameter description

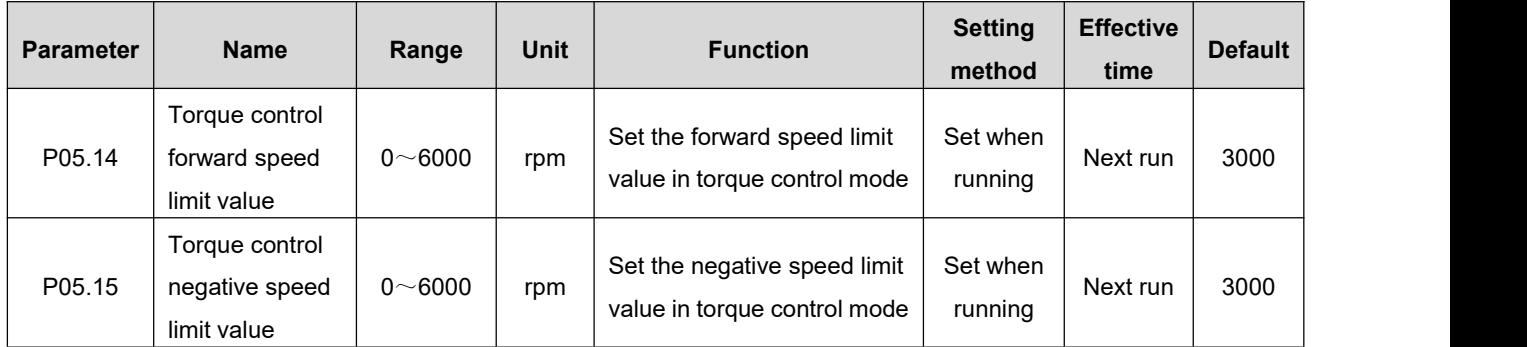

#### **6.3.3.Torque Arrival Output**

The torque arrival function is used to determine whether the actual torque command has reached the set interval. When the actual torque command reaches the torque command threshold, the drive can output the corresponding output signal (torque arrival) for the host computer to use the input/output parameters.Group P02: Terminal [Input/Output](#page-86-0) Parameters.

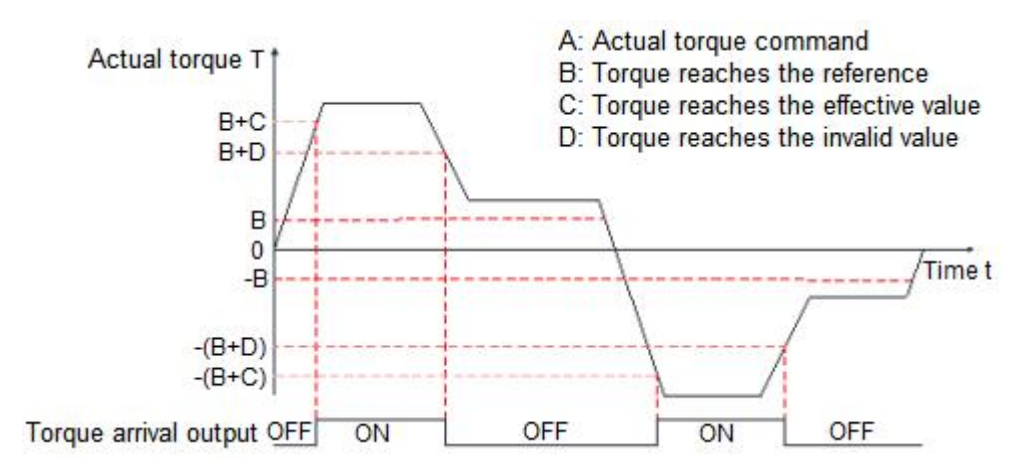

Actual torque command (The value of parameter P13.03 can be read by communication): When the torque reaches the output signal from invalid to valid, the actual torque command must satisfy:  $|A| \geq B + C$ 

75

Otherwise, the torque arrival output signal remains invalid.

Conversely, when the torque arrival signal from valid to invalid, the actual torque command must satisfy:

$$
|A| < B + D
$$

Otherwise, the torque arrival output signal remains valid.

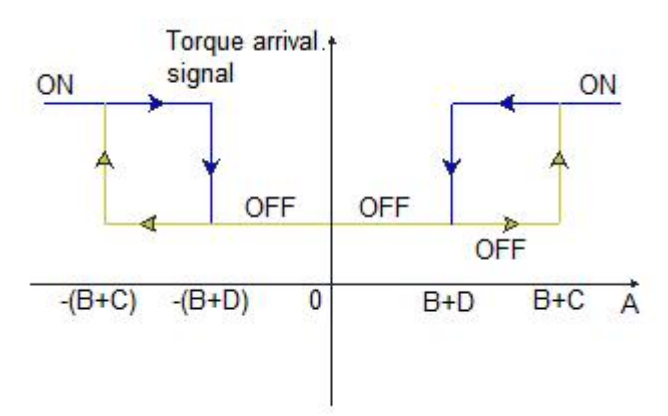

 $\star$  Associated parameter description

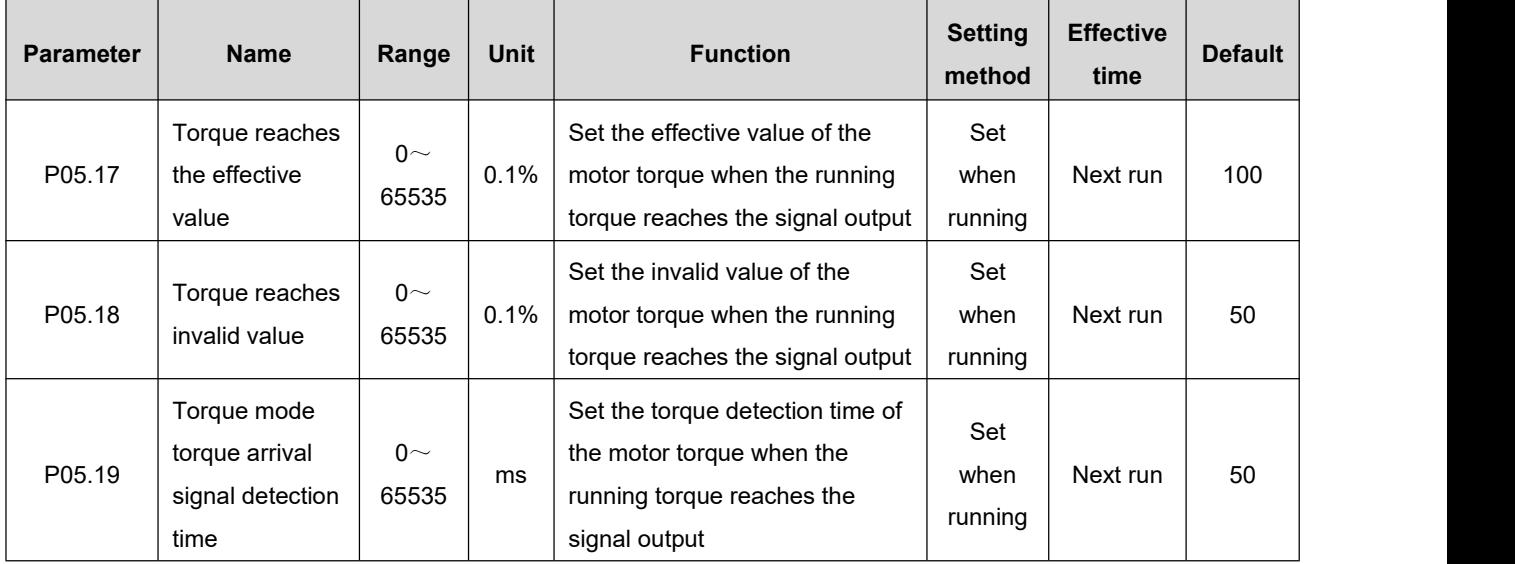

### **6.4.Hybrid Control Mode**

The hybrid control mode means that when the servo enable bit is ON and the servo state is running, the working mode of the servo drive can be switched between different control modes.

There are four main types of mixed control modes:

- ◆ Speed mode Torque mode
- ◆ Position mode Speed mode
- ◆ Position mode Torque mode
- ◆ Position mode Speed mode Torque mode

Set by parameter P01.00 (control mode selection), as shown in the following table:

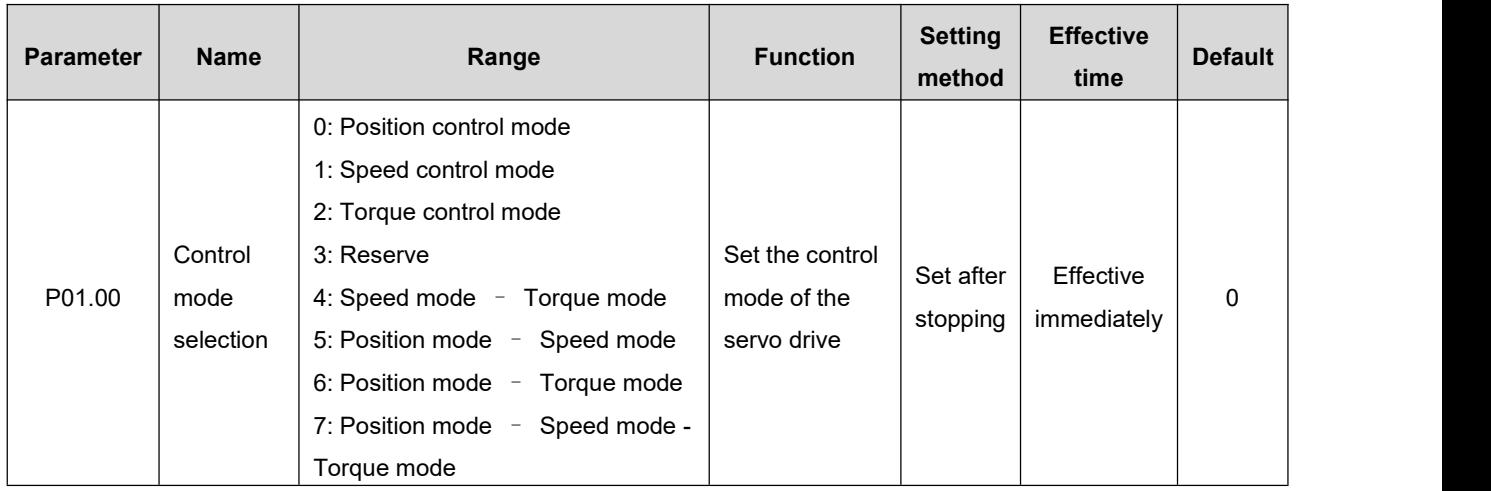

#### $\star$  Associated parameter description

When P01.00 is set to 4/5/6, please configure an IN terminal of the servo drive as function 10 (FunIN.10: control mode selection 1), and determine the effective logic level value of the IN terminal. When P01.00 is set to 7, please configure the two IN terminals of the servo drive as function 10 (FunIN.10: control mode selection 1) and function 29 (FunIN.29: control mode selection 2) respectively. And determine the effective logic level of these two IN terminals.

#### \* Associated function coding

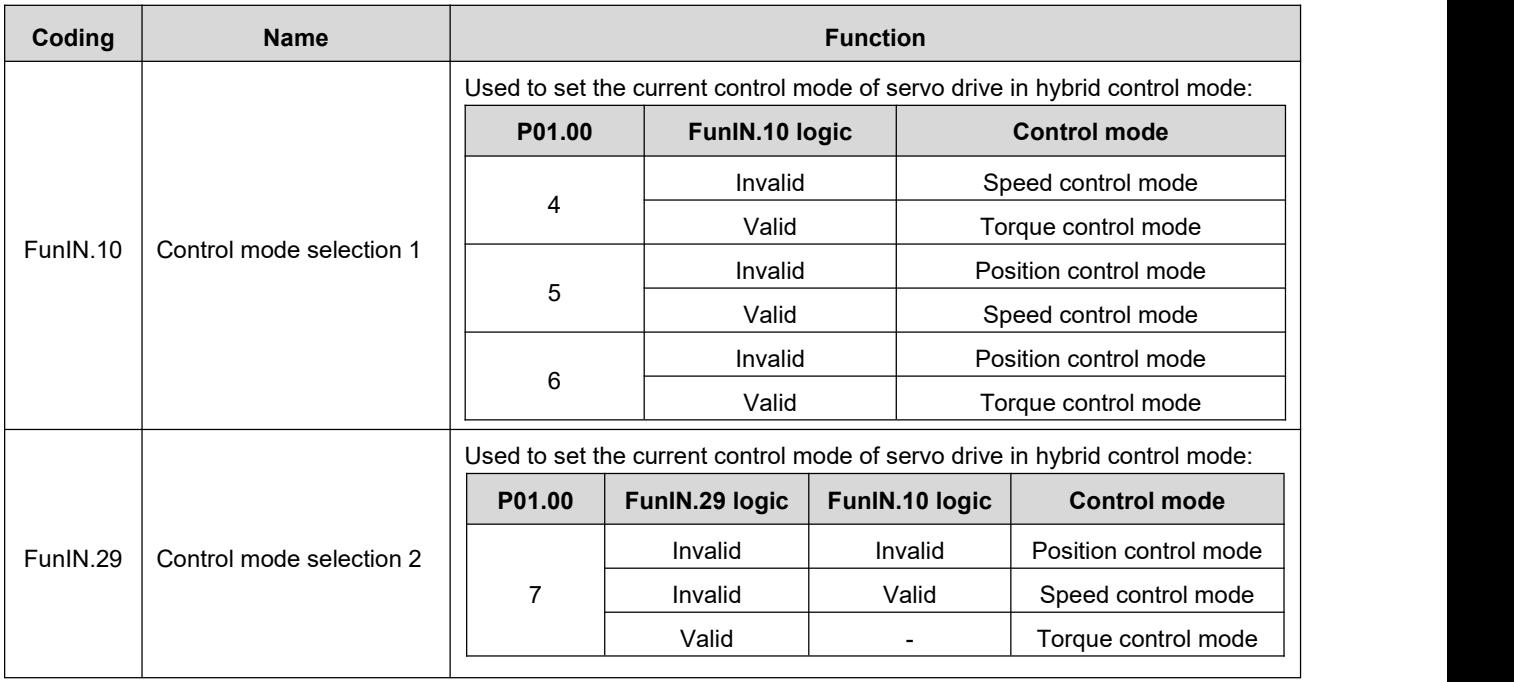

# **7.Parameter Description**

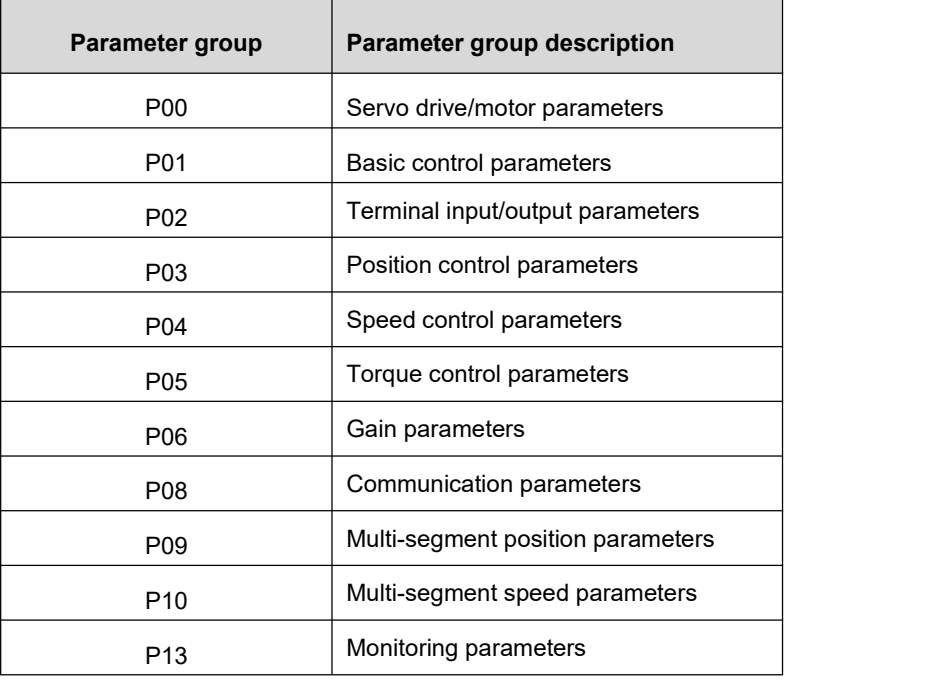

### **7.1.Group P00: Servo Drive/Motor Parameters**

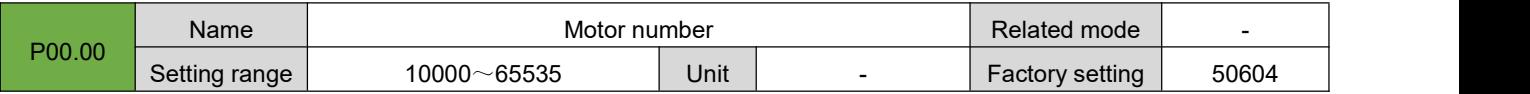

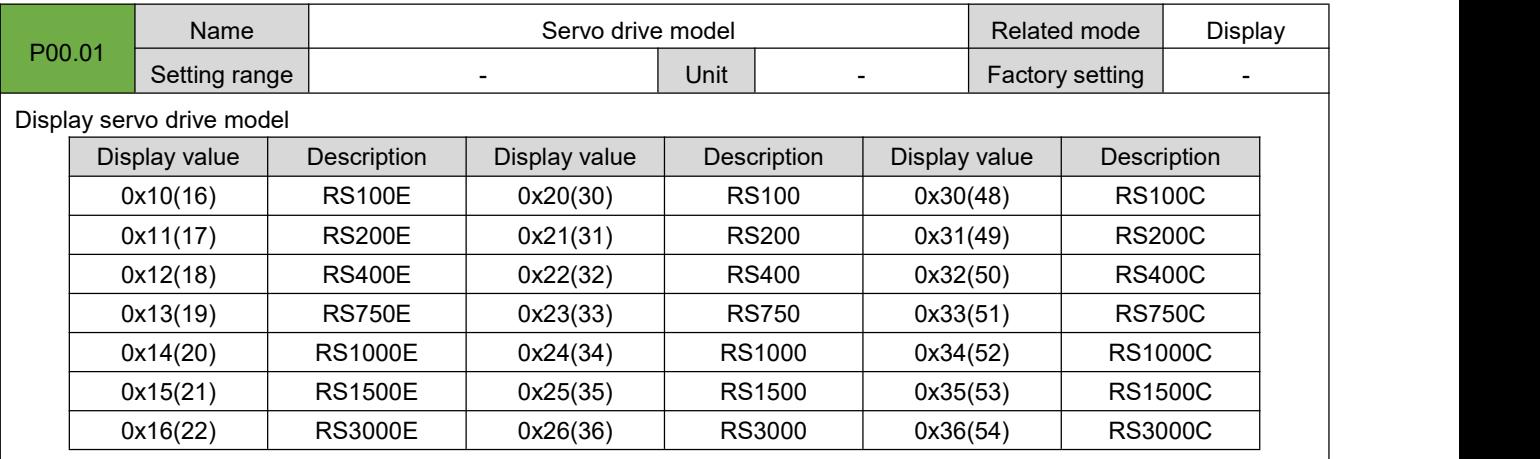

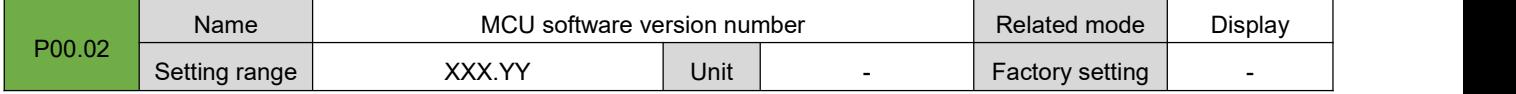

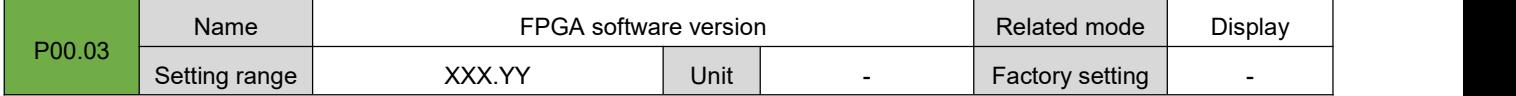

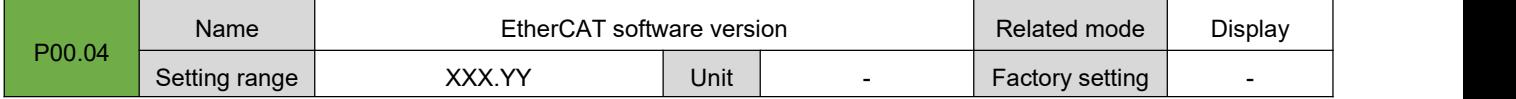

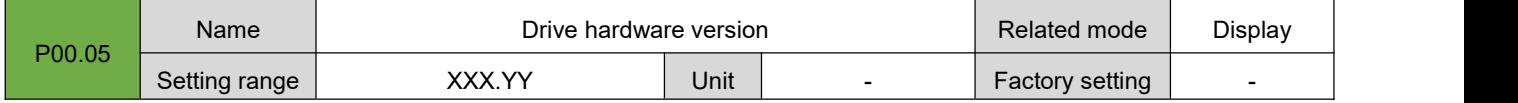

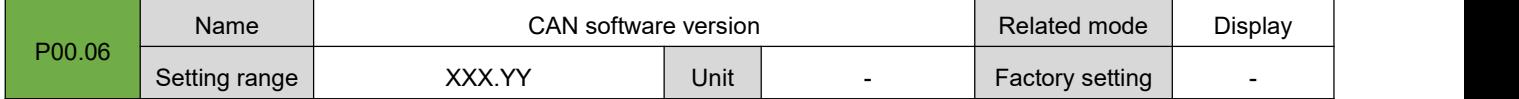

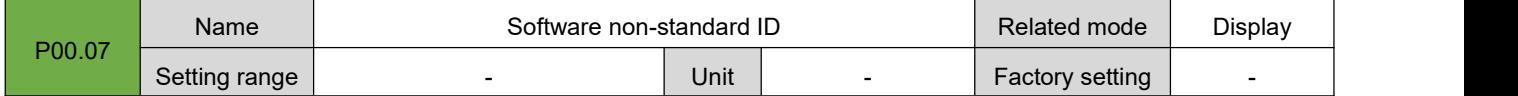

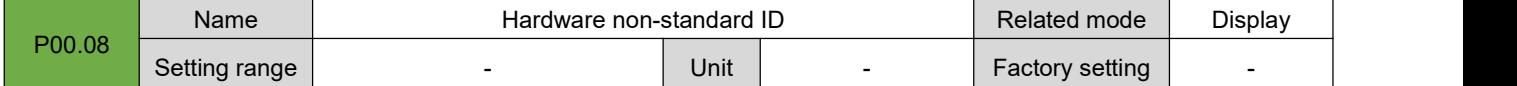

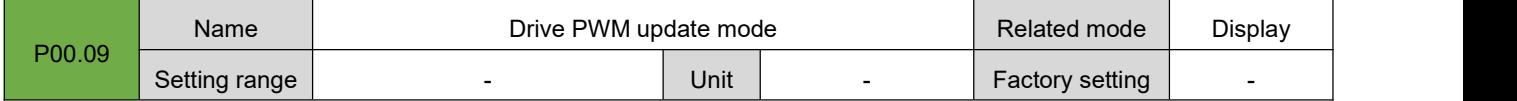

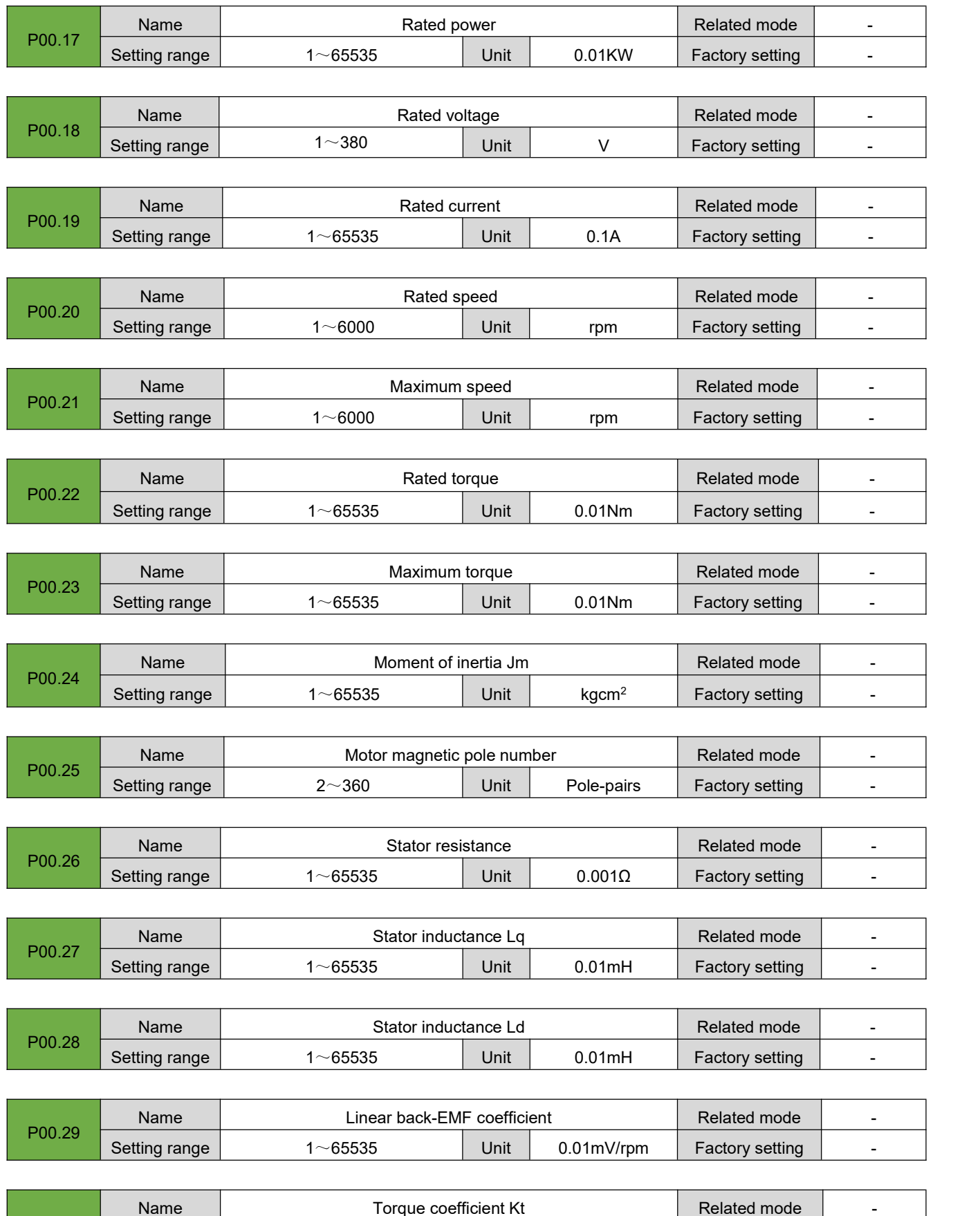

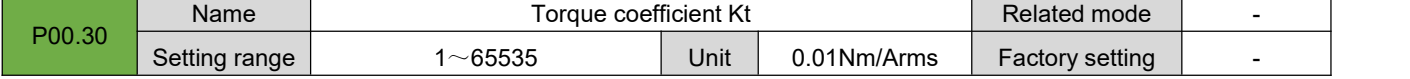

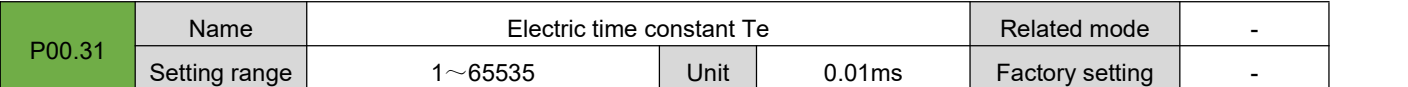

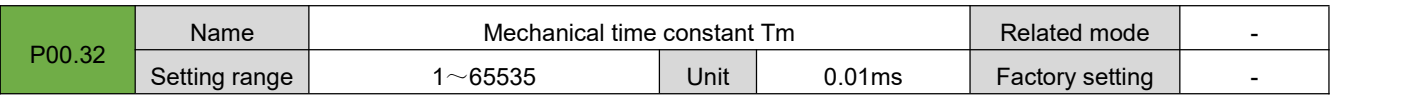

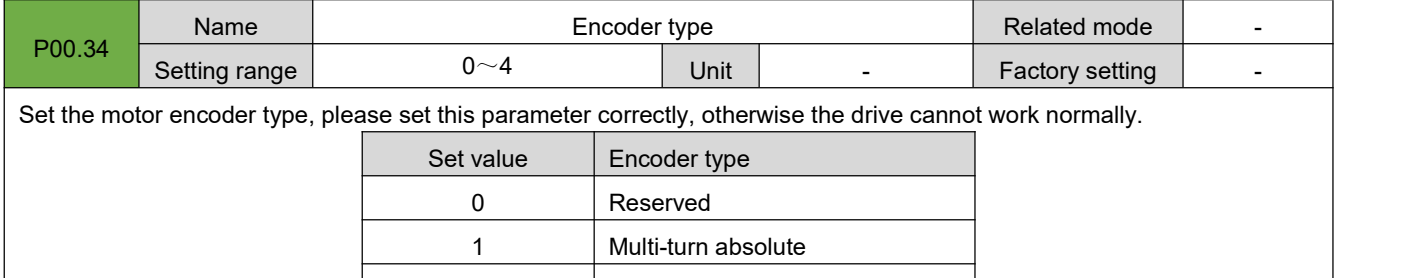

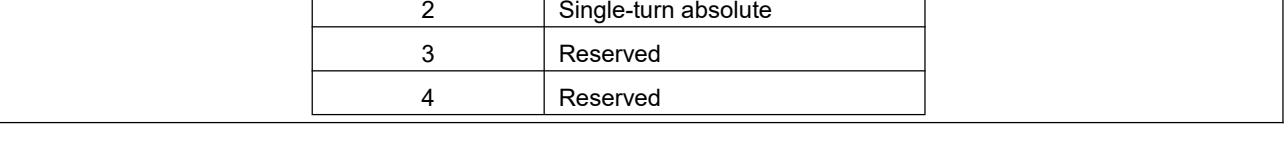

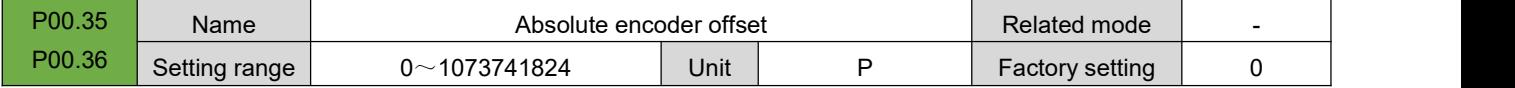

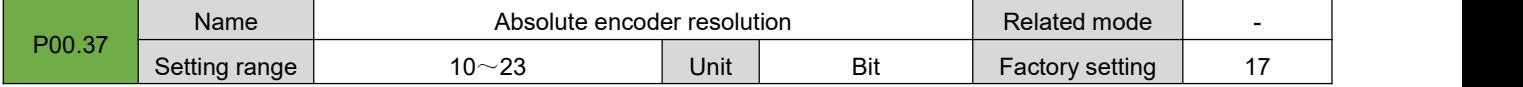

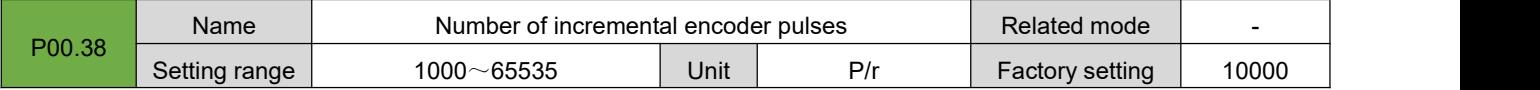

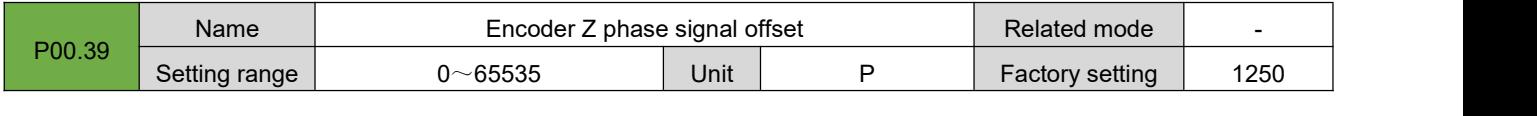

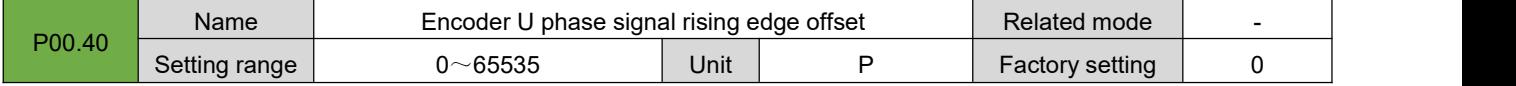

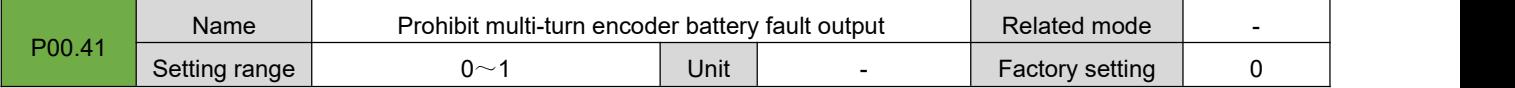

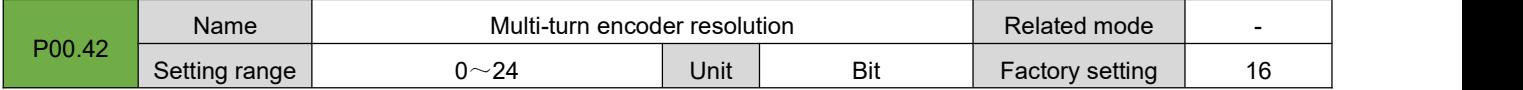

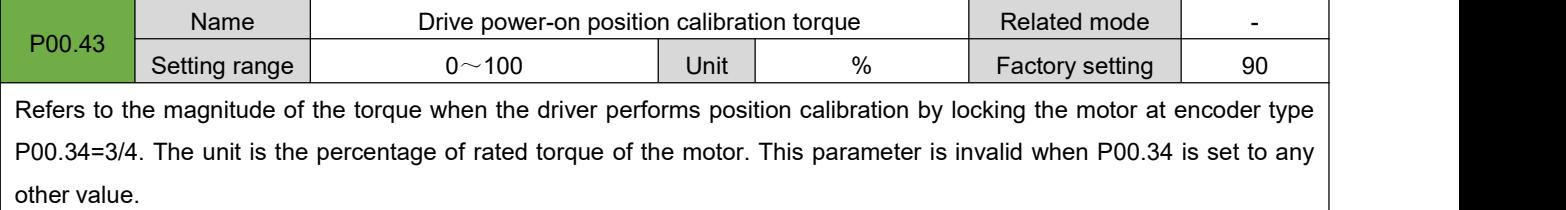

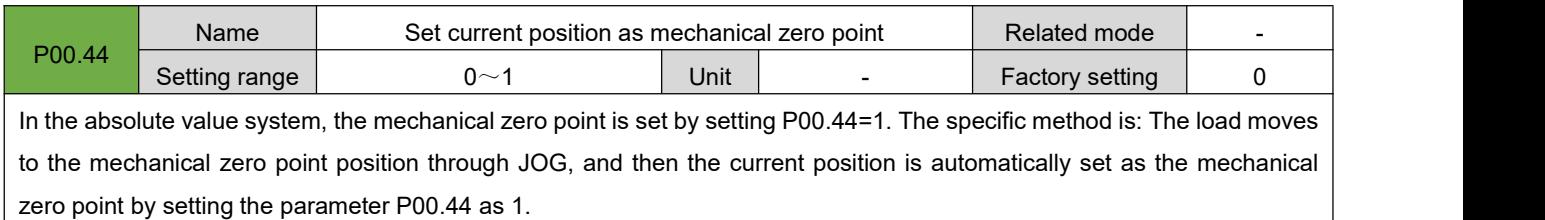

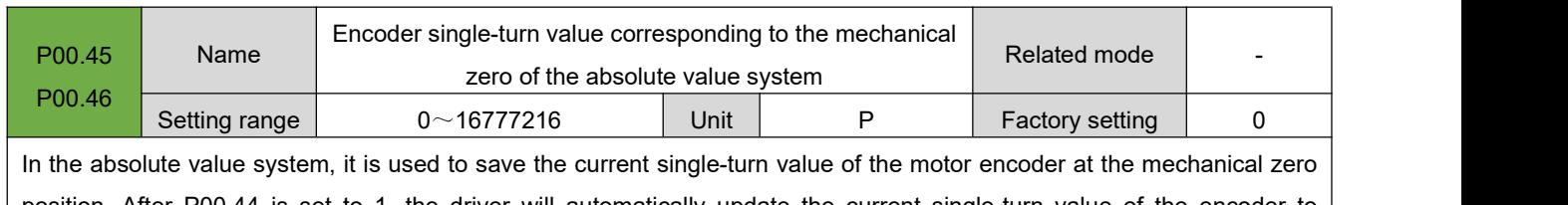

position. After P00.44 is set to 1, the driver will automatically update the current single-turn value of the encoder to P00.45/P00.46.

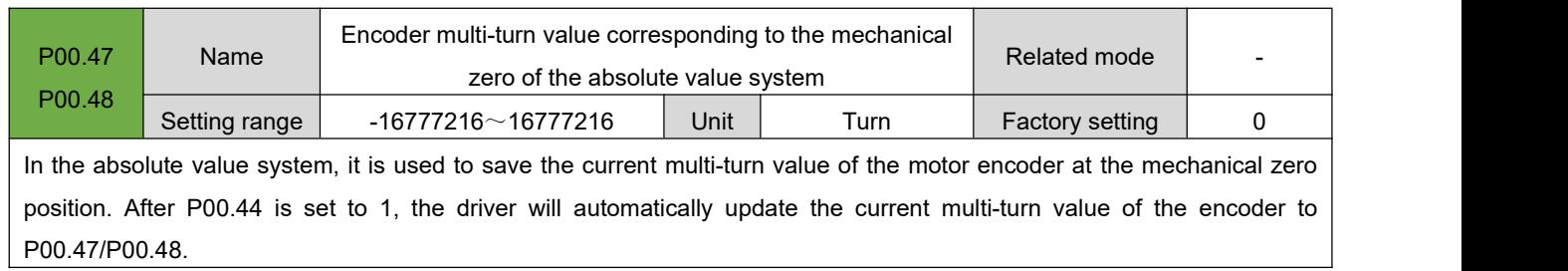

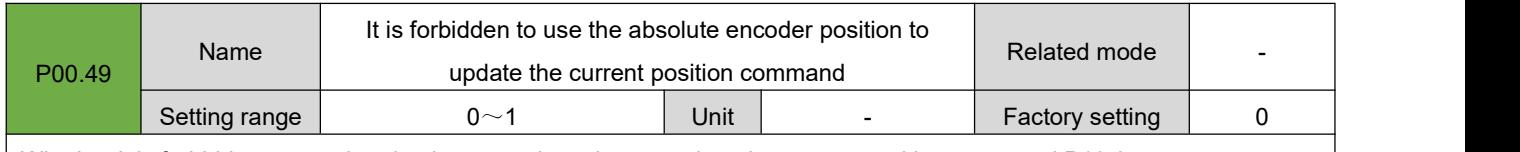

Whether it is forbidden to use the absolute encoder value to update the current position command P13.07

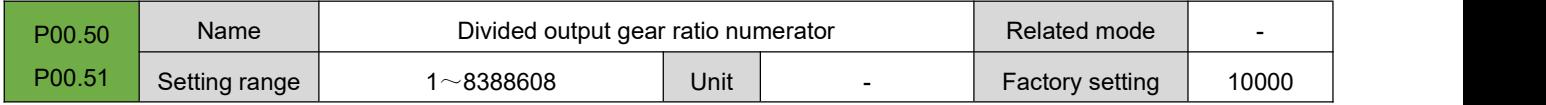

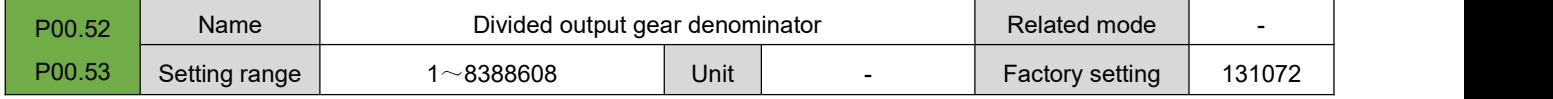

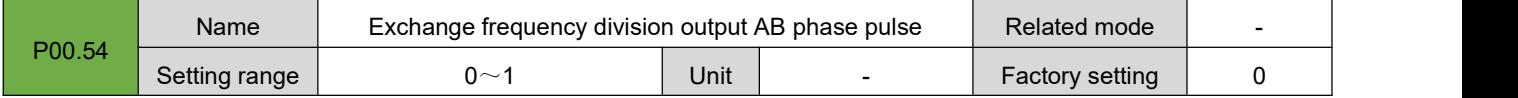

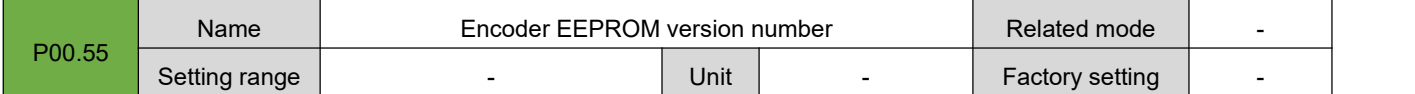

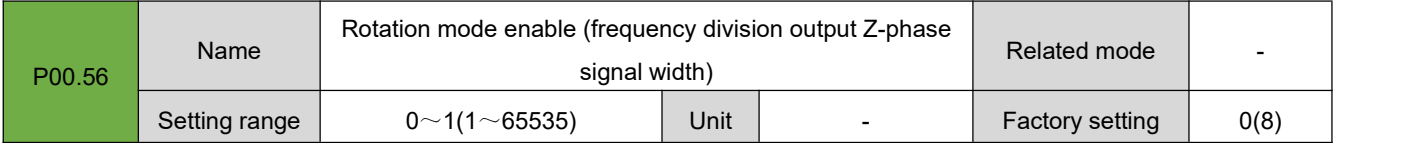

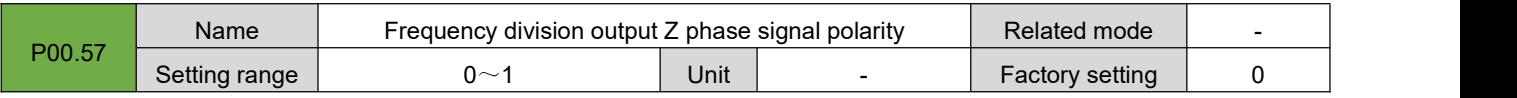

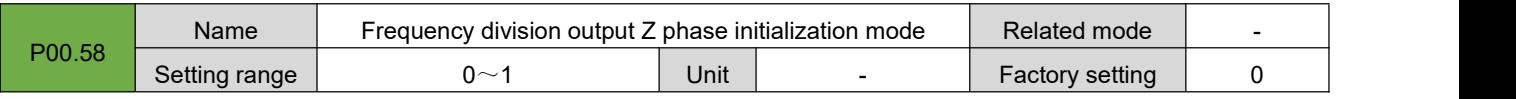

### **7.2.Group P01: Basic Control Parameters**

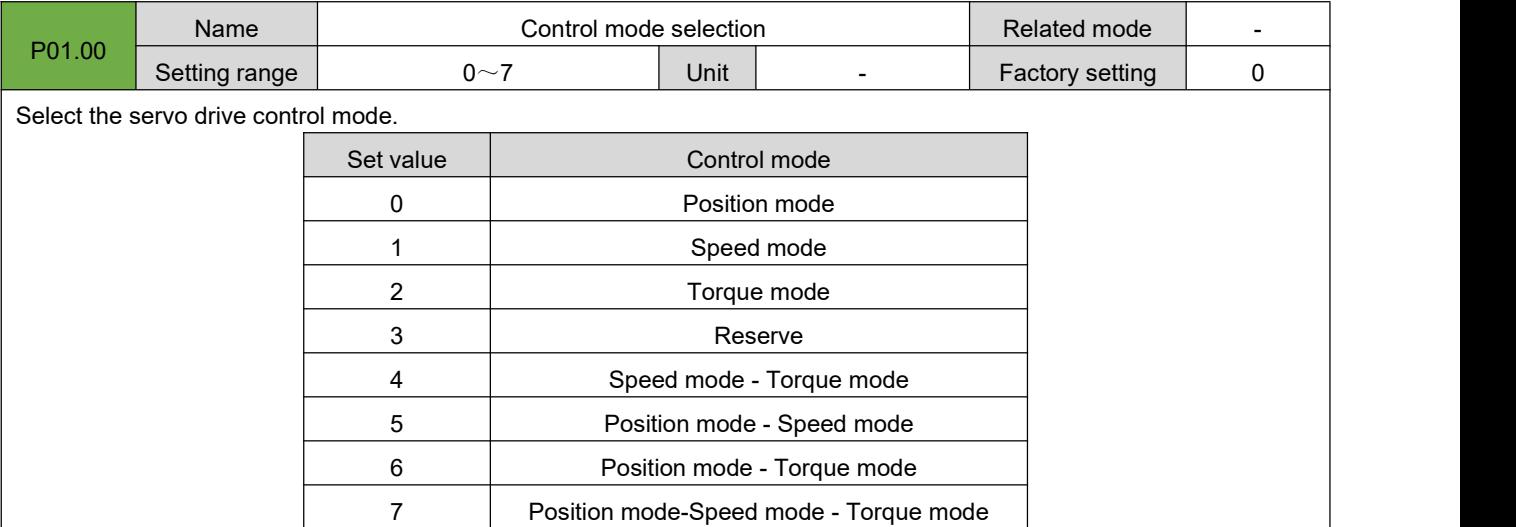

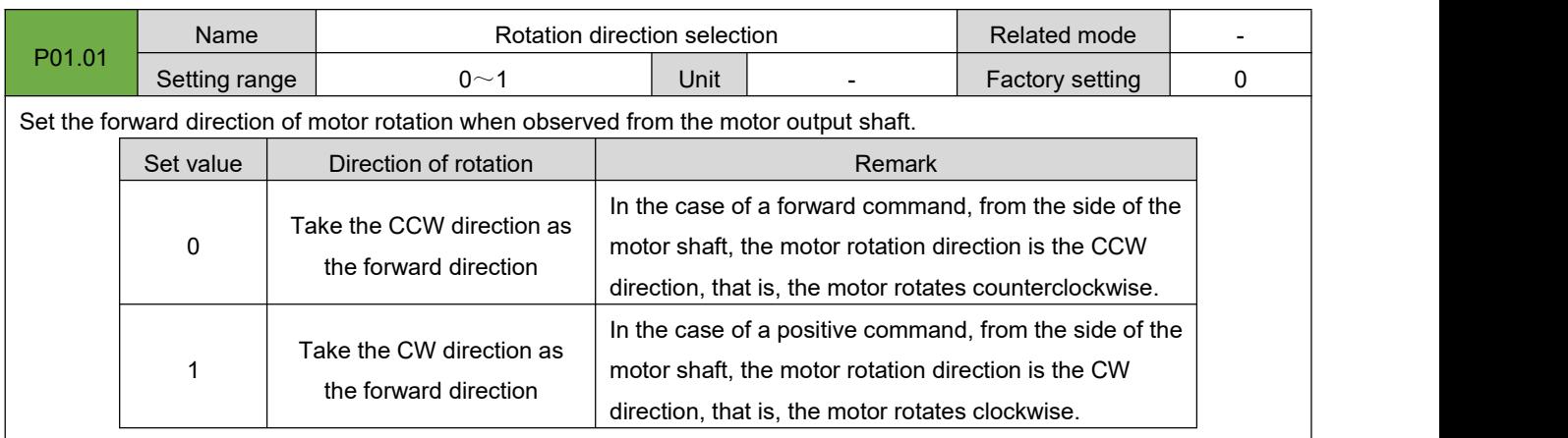

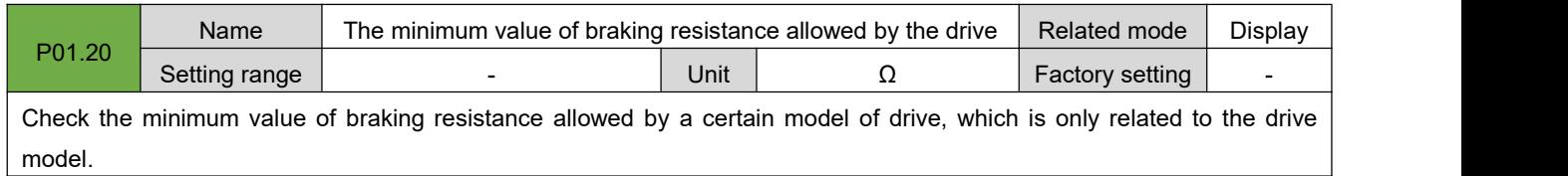

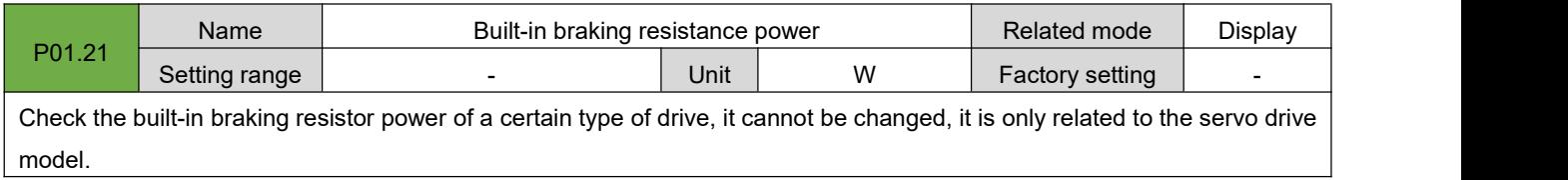

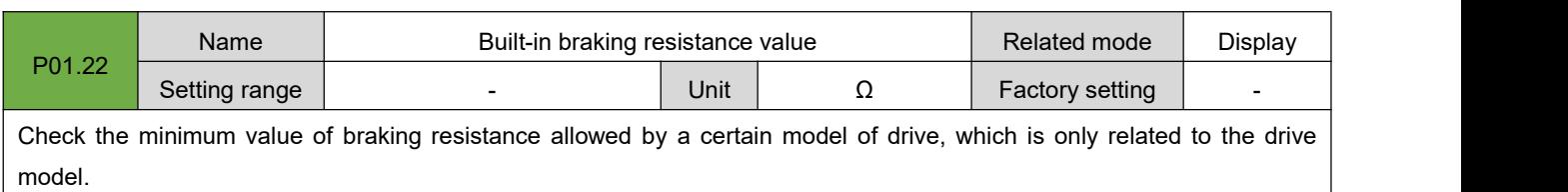

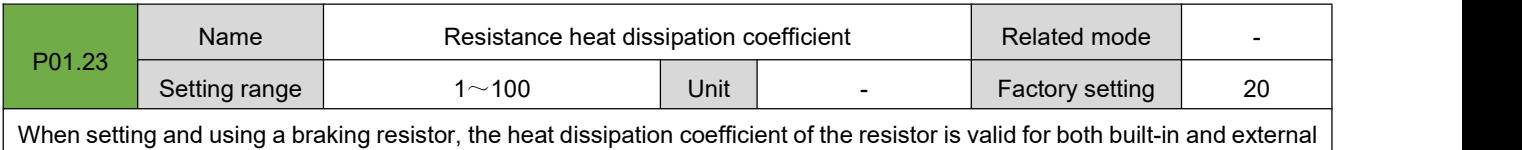

braking resistors. Please set this parameter according to the actual heat dissipation conditions of the resistor.

Recommended value: generally, when natural cooling, P01.23 does not exceed 30%; when forced air cooling, P01.23 does not exceed 50%.

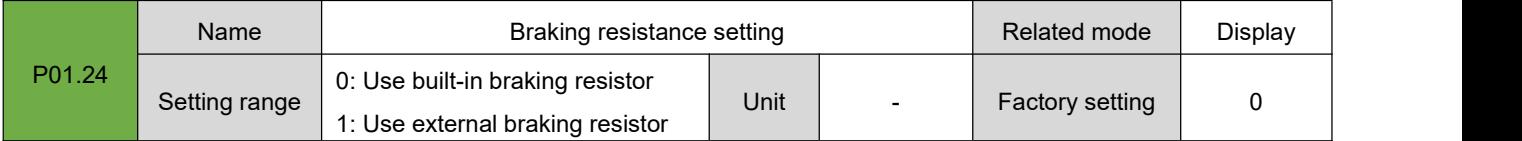

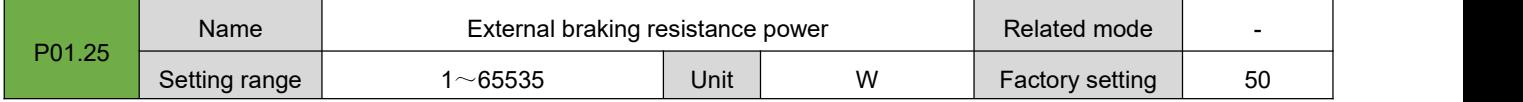

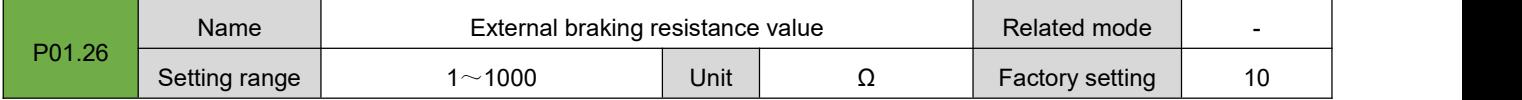

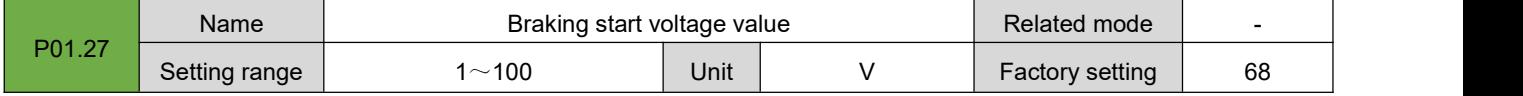

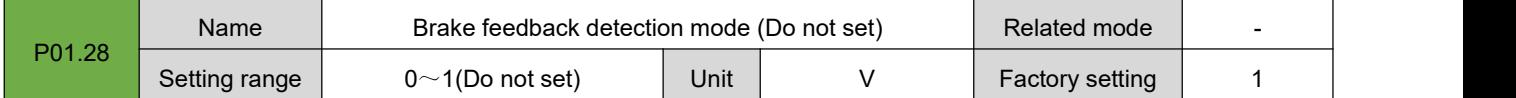

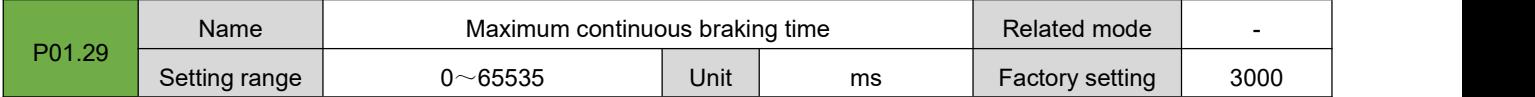

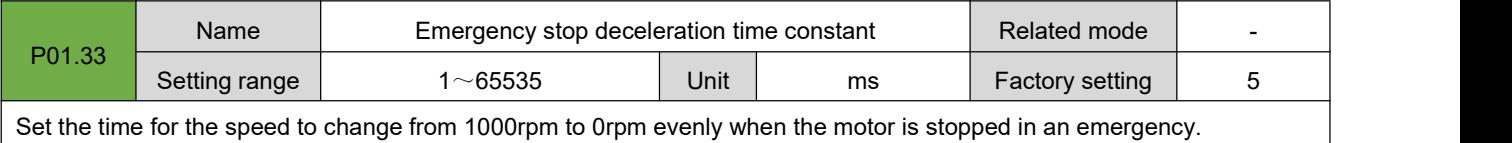

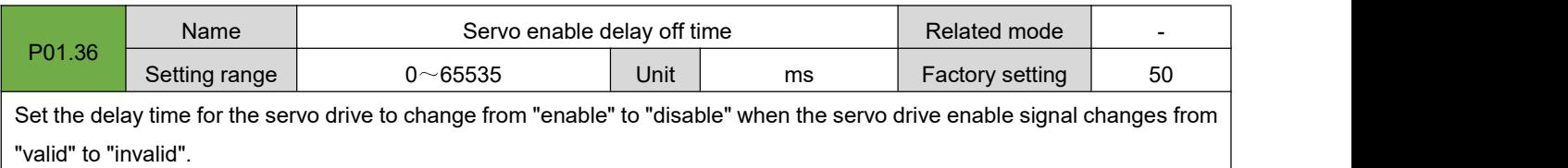

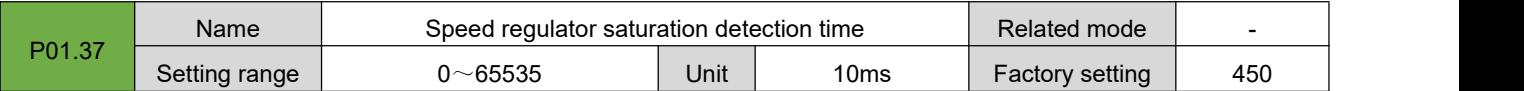

When the continuous saturation time of the internal speed regulator in the system exceeds this set value, a speed regulator saturation alarm will be generated. It is used to prevent excessive continuous current caused by mechanical jamming or other reasons.

 $\bullet$  Note: When the set value is 0, the speed regulator saturation detection fault alarm is prohibited.

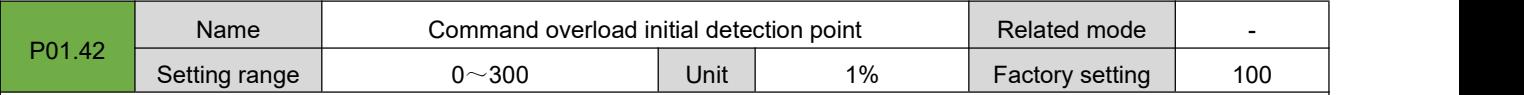

Set the initial torque point for command overload protection of the servo drive. The set value is the percentage of the rated current of the servo motor. When the current torque of the servo motor is higher than this value,the internal command overload counter ofthe system will count the command overload. After the count value exceeds, the servo drive will output a command overload alarm.

 Note: When the parameter P01.42 is greater than the parameter P01.43, the command overload protection detection function will be prohibited.

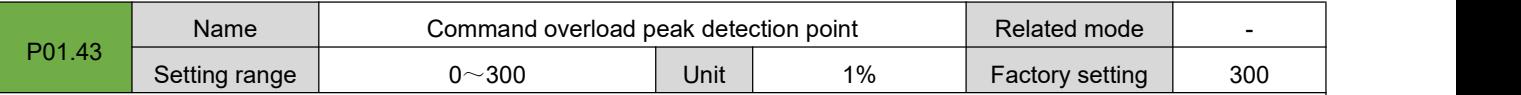

Set the peak torque point for command overload protection of the servo drive. The set value is the percentage of the rated current of the servo motor. Together with P01.42 and P01.44, it composes the command overload protection feature of the servo drive.

 Note: When the parameter P01.42 is greater than the parameter P01.43, the command overload protection detection function will be prohibited.

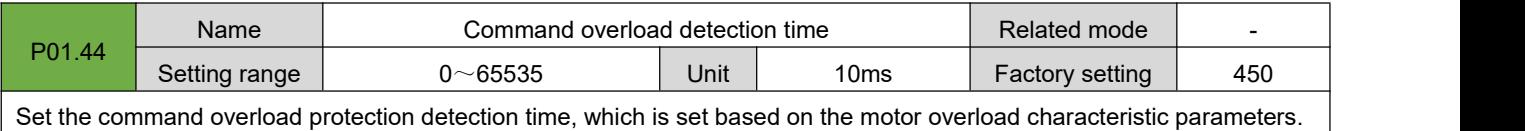

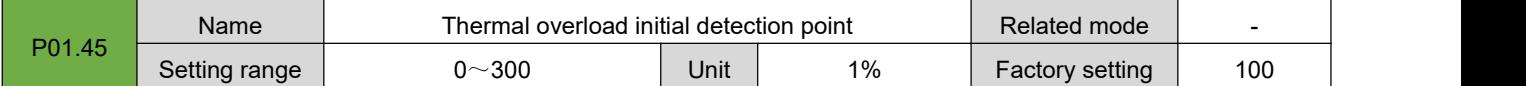

Set the initial torque point for thermal overload protection of the servo driver. The thermal overload protection of the servo drive uses the method of I\*I\*T to calculate. The set value is the percentage of the rated current of the servo motor.

 Note: When the parameter P01.45 is greater than the parameter P01.46, the thermal overload protection detection function will be prohibited.

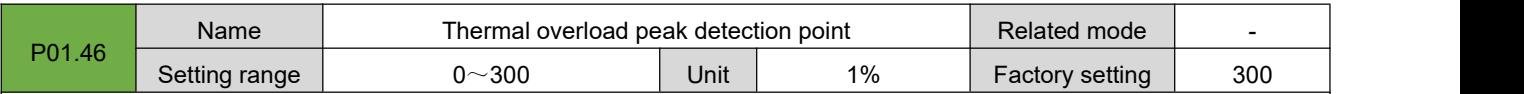

Set the peak torque point for thermal overload protection of the servo drive. The set value is the percentage of the rated current of the servo motor.Together with P01.45 and P01.47, it composes the thermaloverload protection characteristics of the servo driver.

• Note: When the parameter P01.45 is greater than the parameter P01.46, the thermal overload protection detection function will be prohibited.

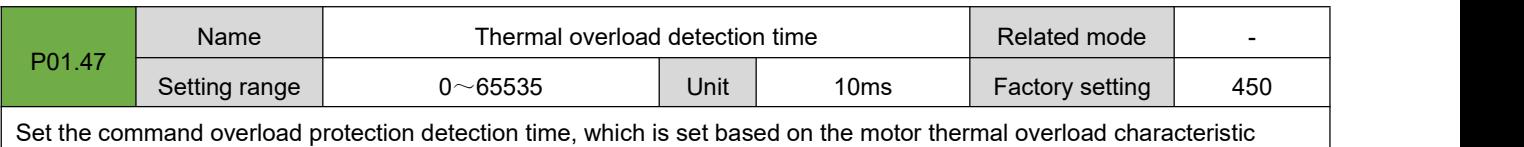

parameters.

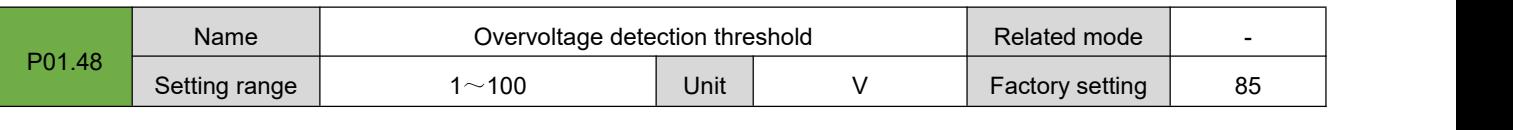

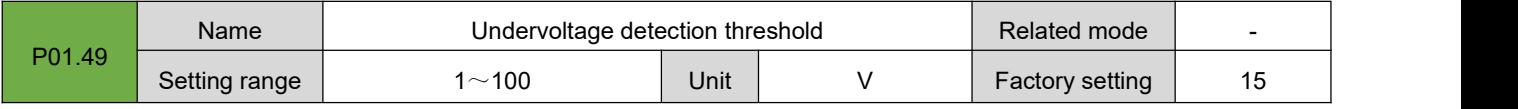

# <span id="page-86-0"></span>**7.3.Group P02: Terminal Input/Output Parameters**

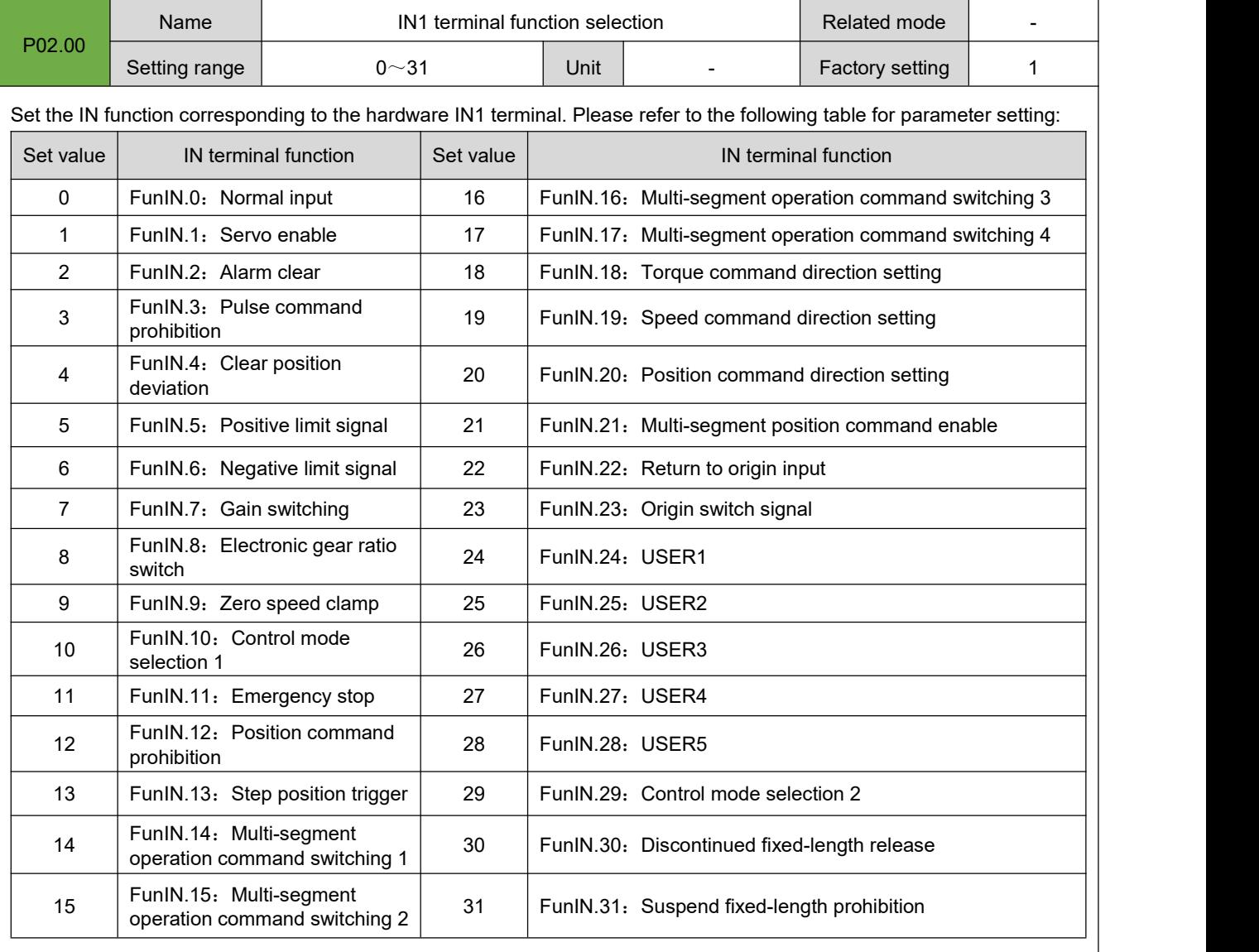

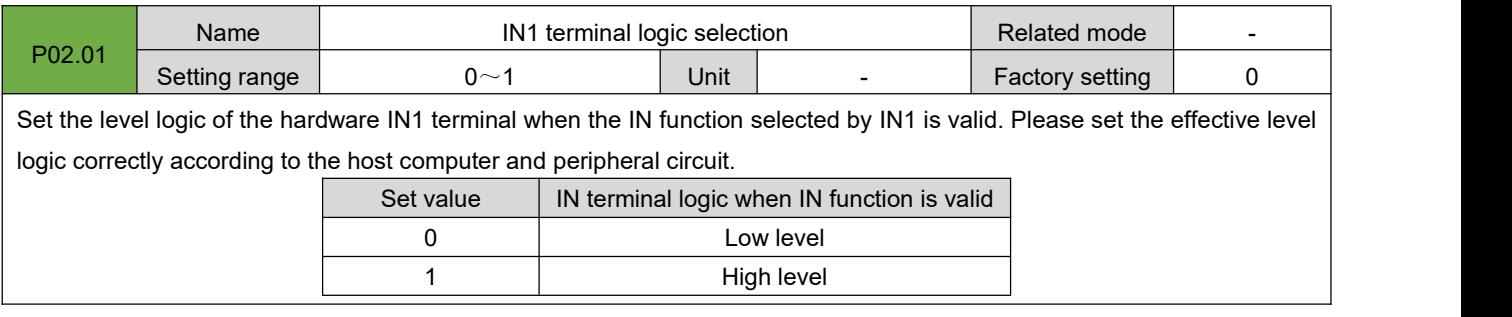

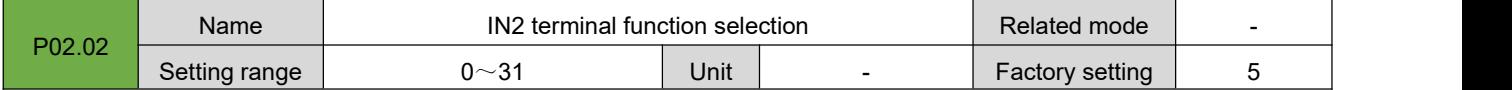

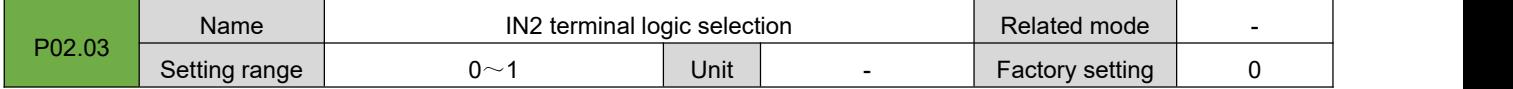

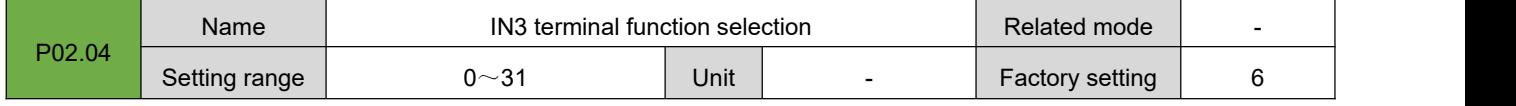

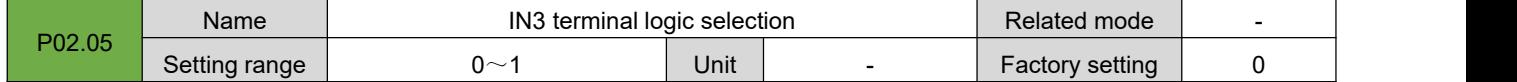

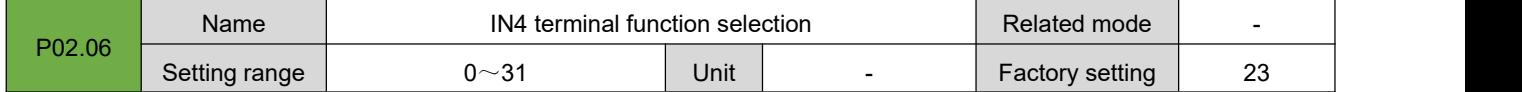

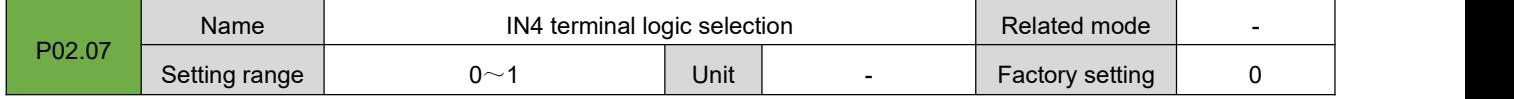

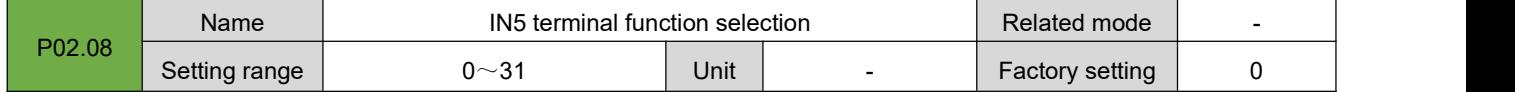

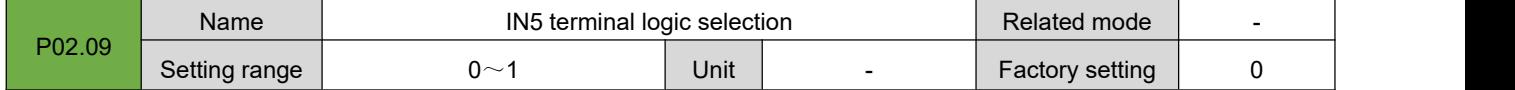

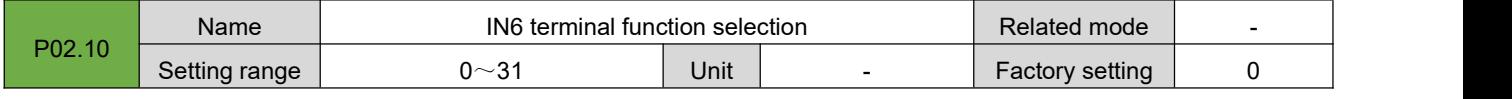

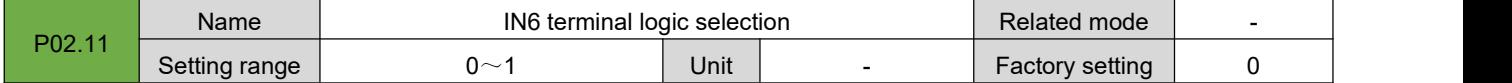

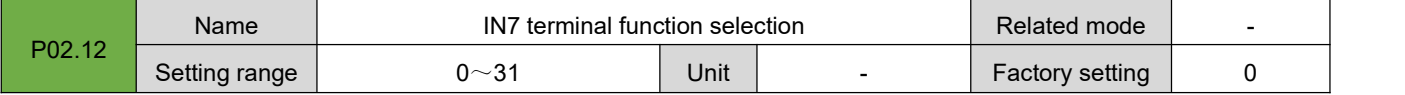

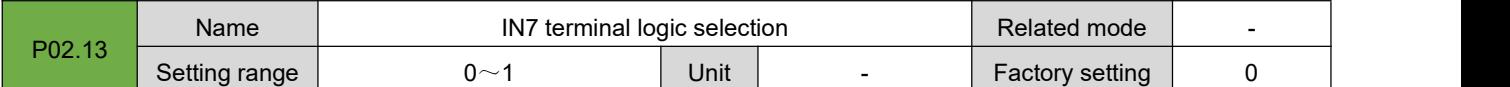

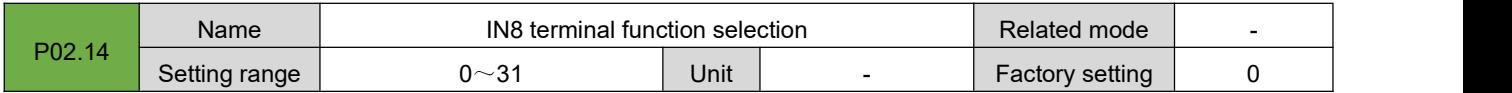

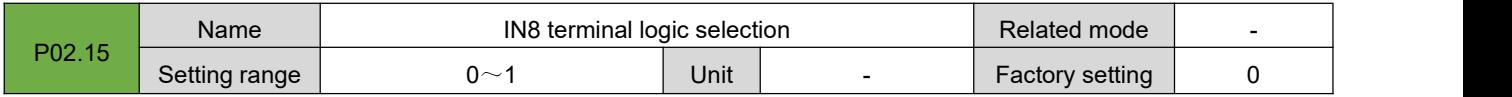

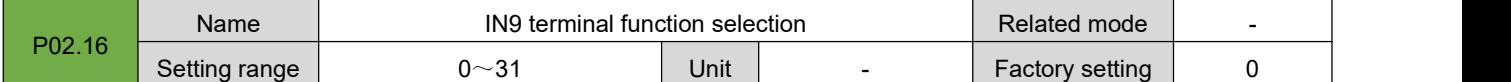

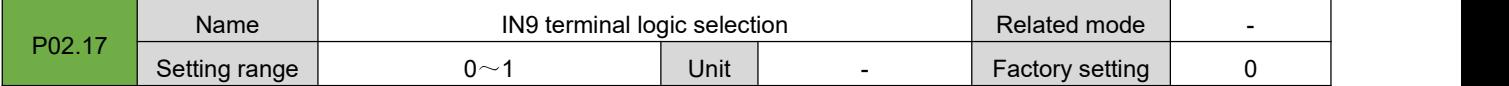

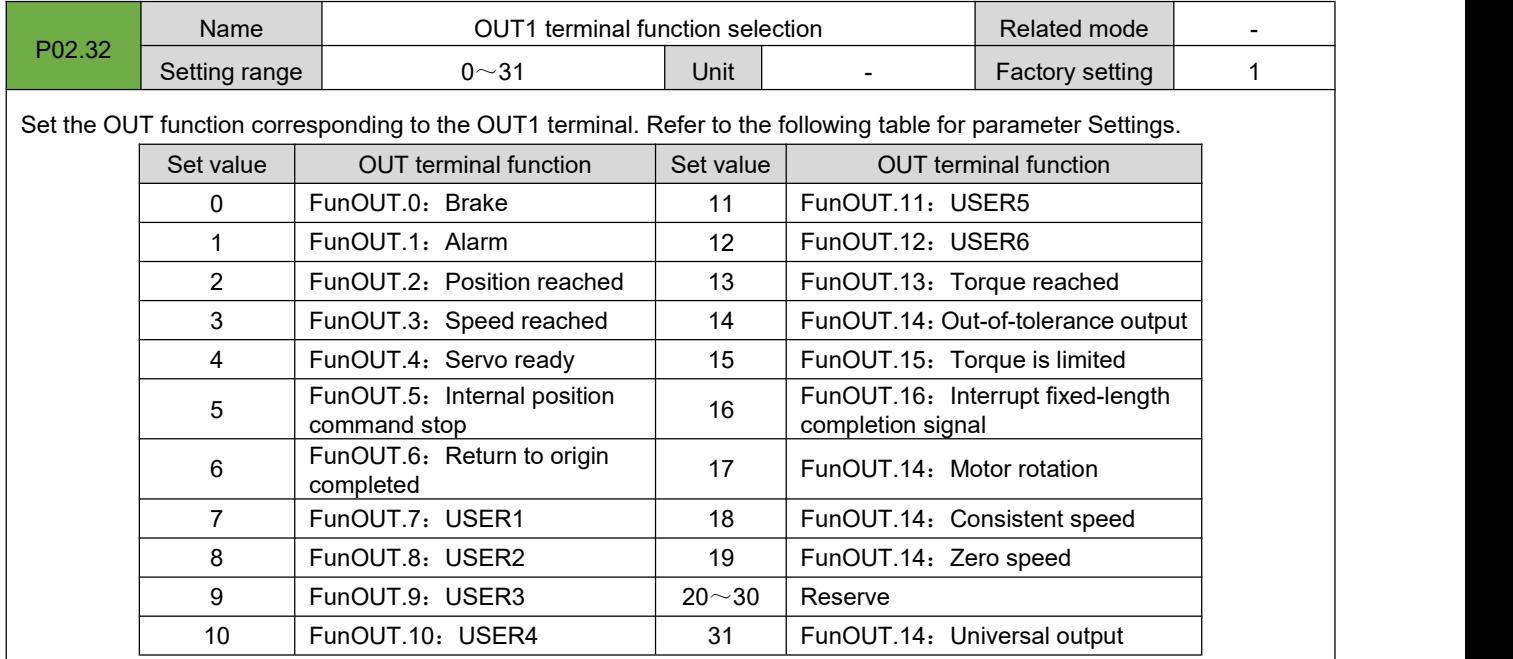

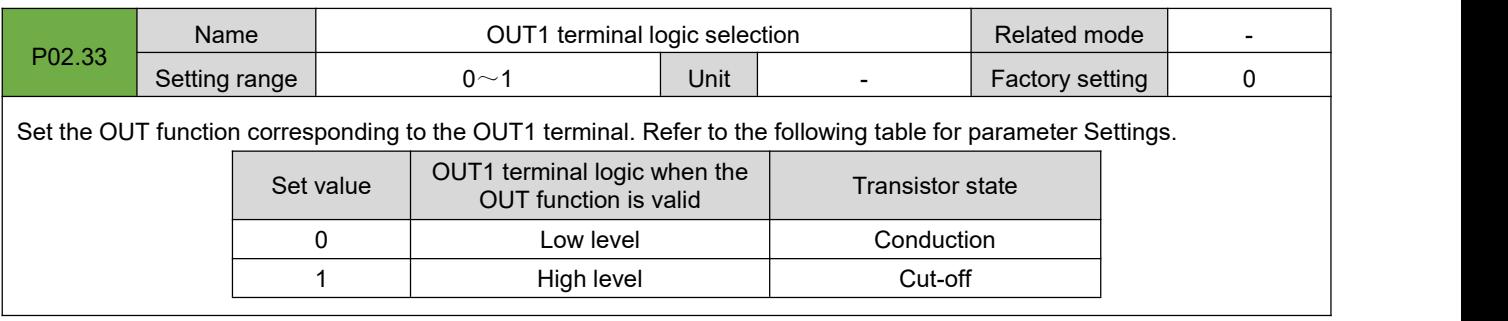

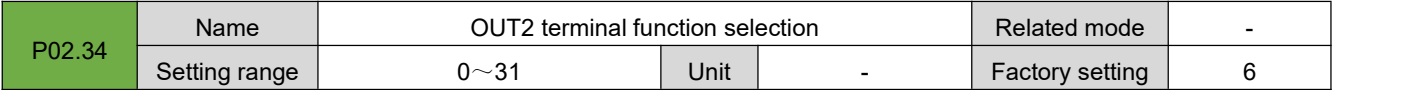

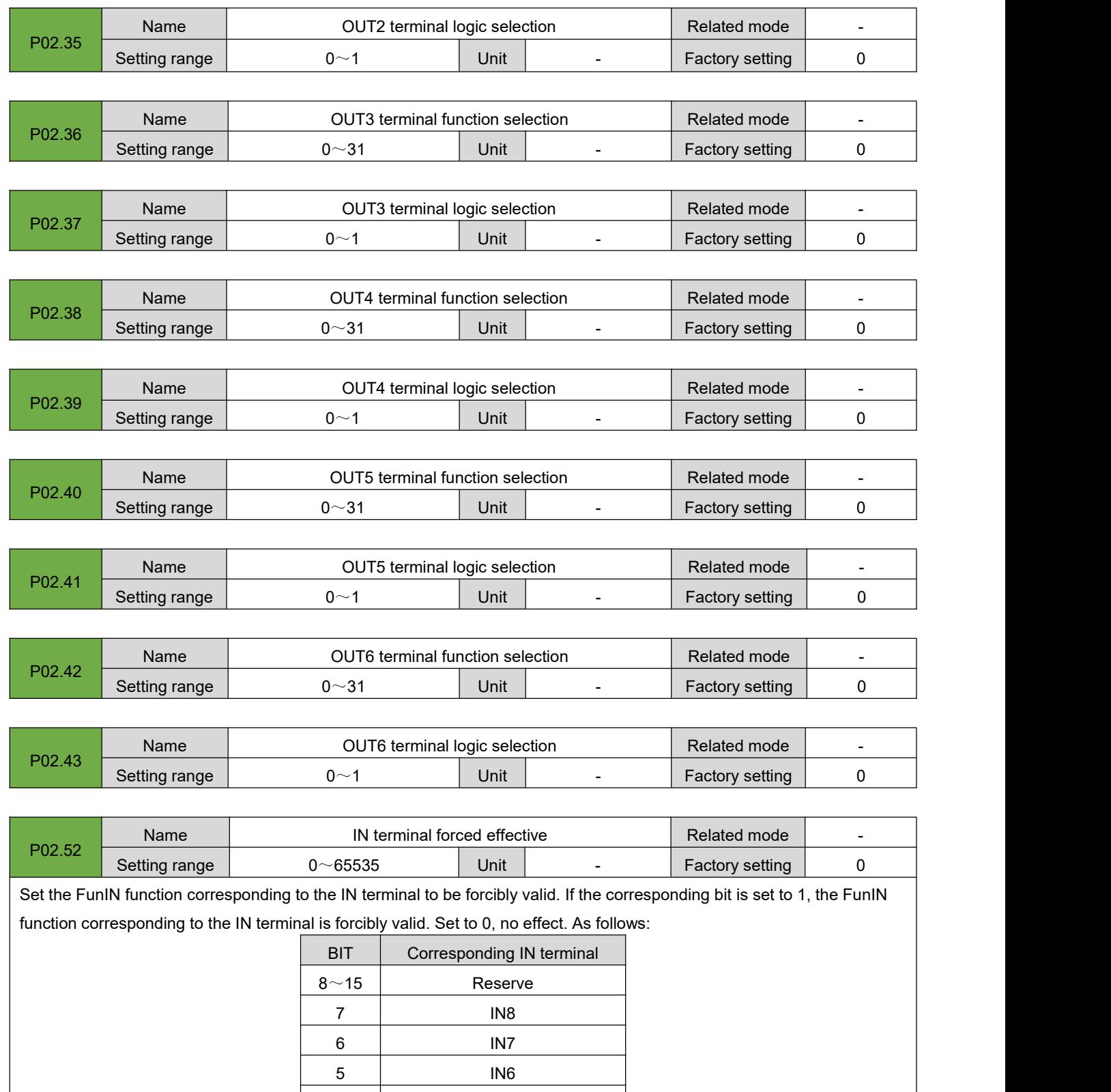

0 | IN1

4 | IN5 | 3 | IN4 | | 2 | IN3 | 1 | IN2 |

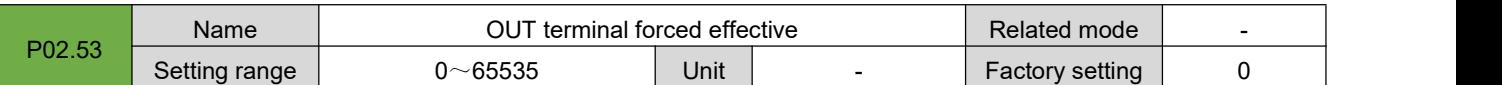

Setting OUT terminal output to be forcibly valid. If the corresponding bit is set to 1, the OUT terminal is forcibly valid. Set to 0, no effect. As follows:

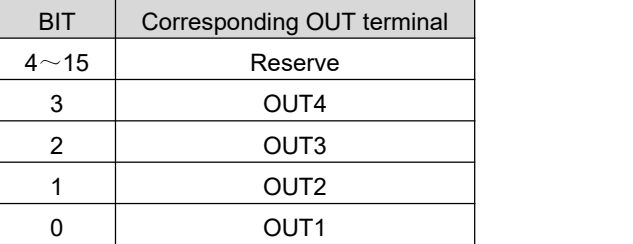

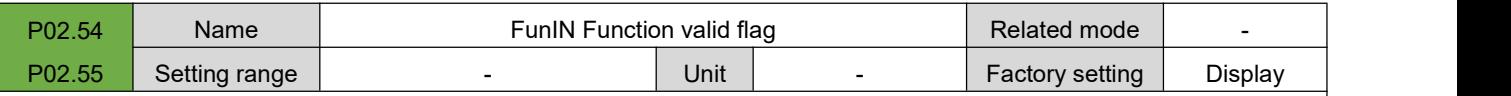

Displays the effectiveness of the FunIN function of the current drive. The value "1" indicates that the FunIN function is valid, and the value "0" indicates that the FunIN function is invalid.

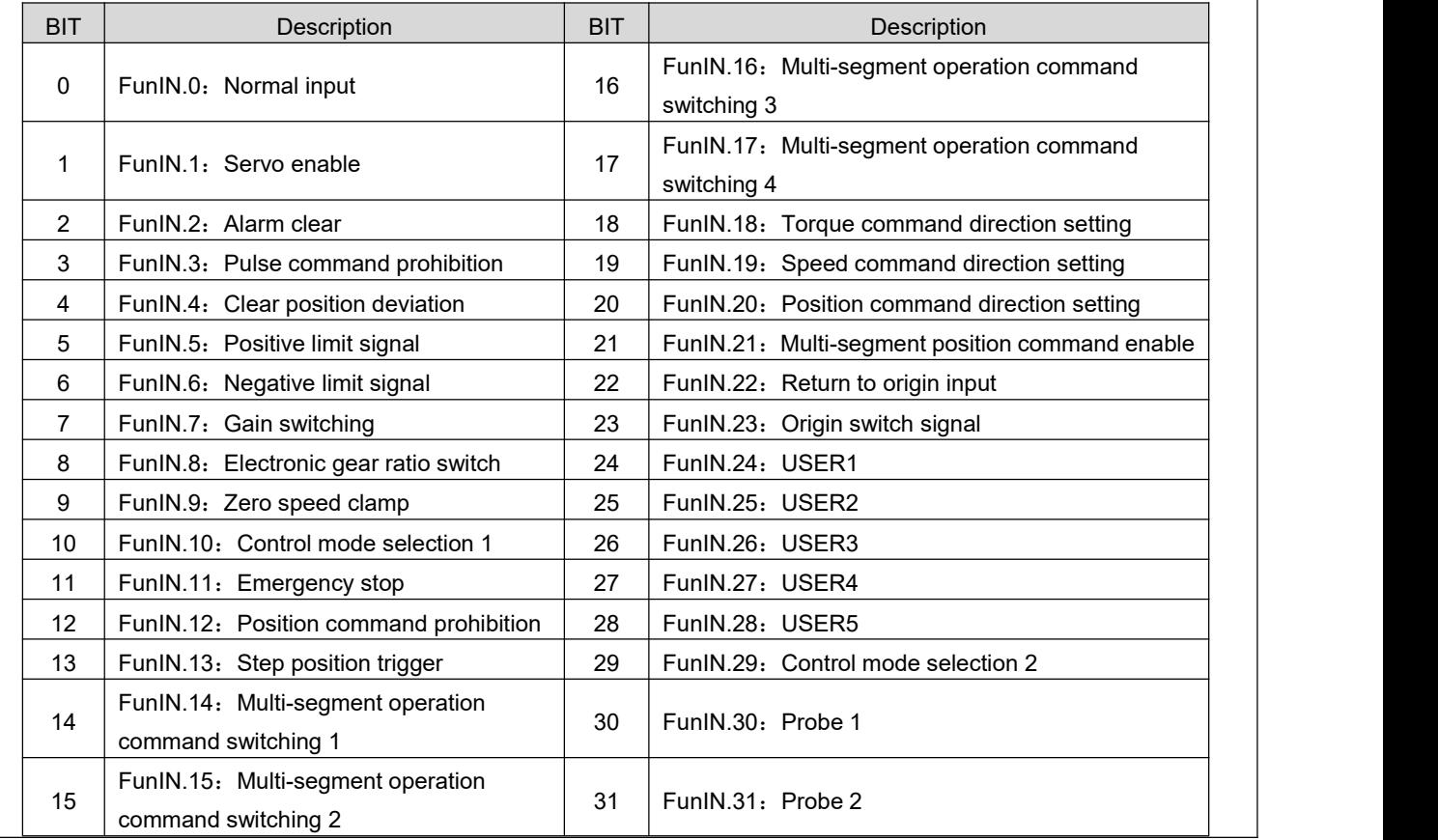

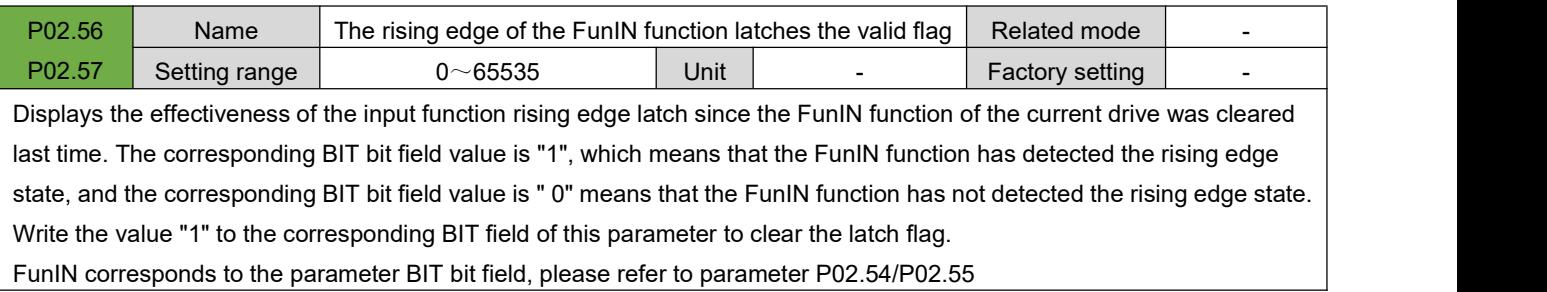

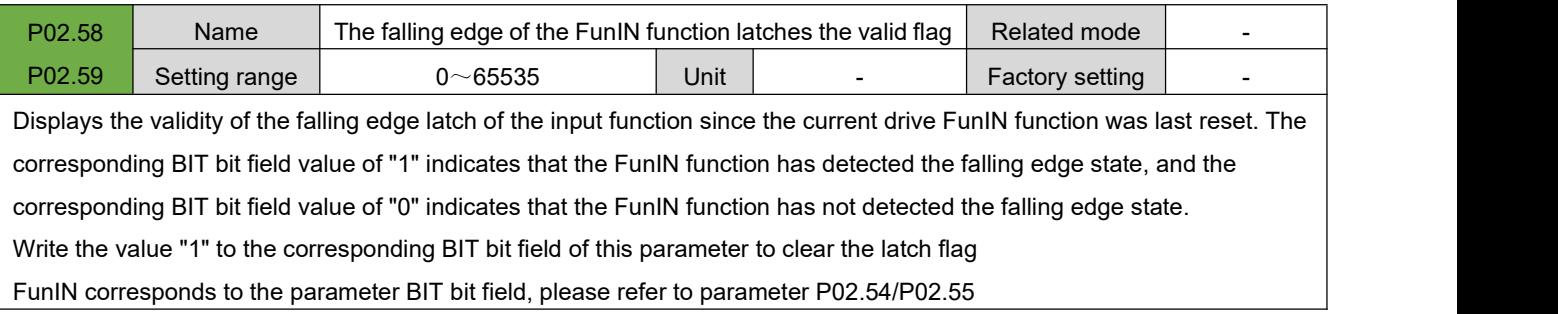

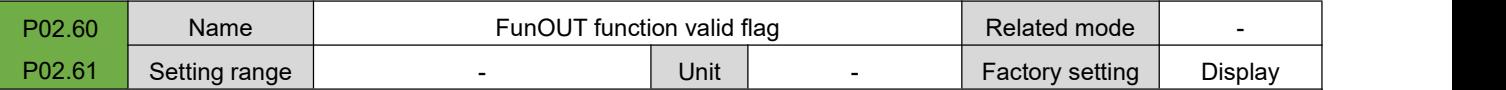

Display the effectiveness of the FunOUT function of the current drive. The value "1" indicates that the FunOUT function is valid, and the value "0" indicates that the FunOUT function is invalid.

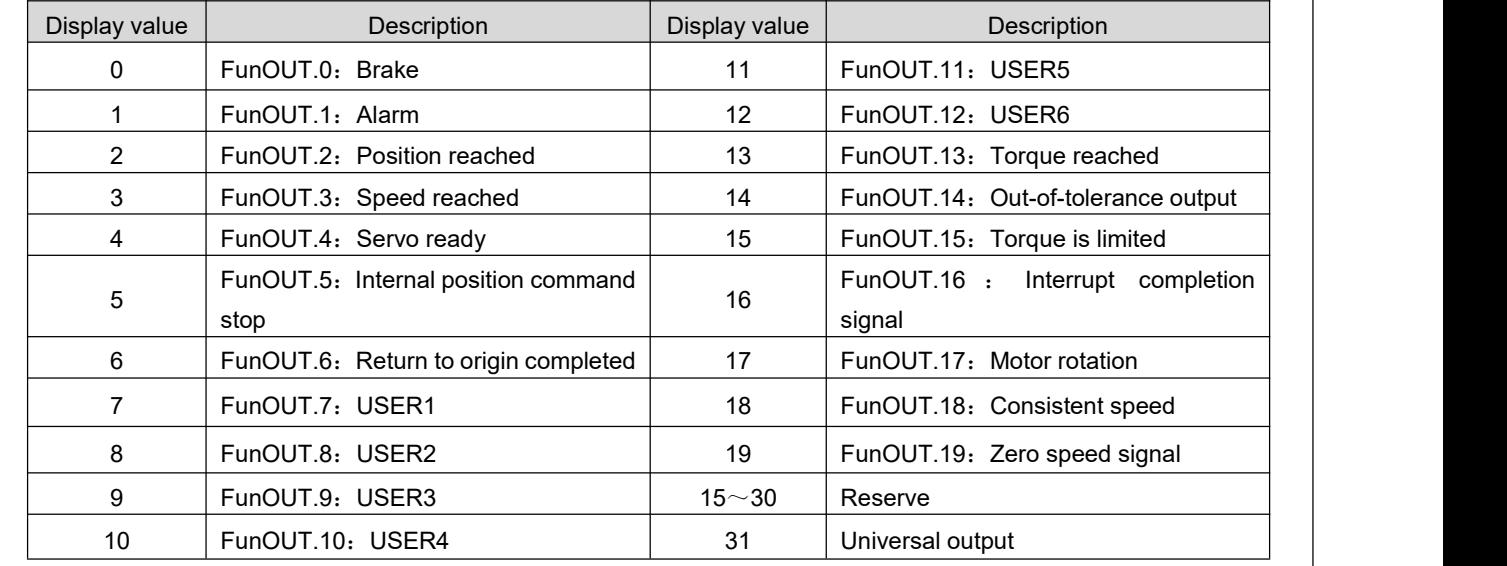

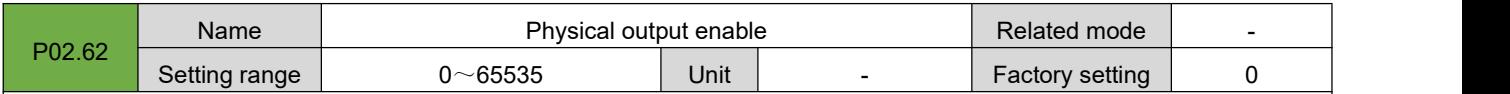

When the output function of the OUT port is set to "FunOUT.31 general output", the output status of the OUT port of the servo drive can be controlled by operating the P02.62 and P02.63 parameters.

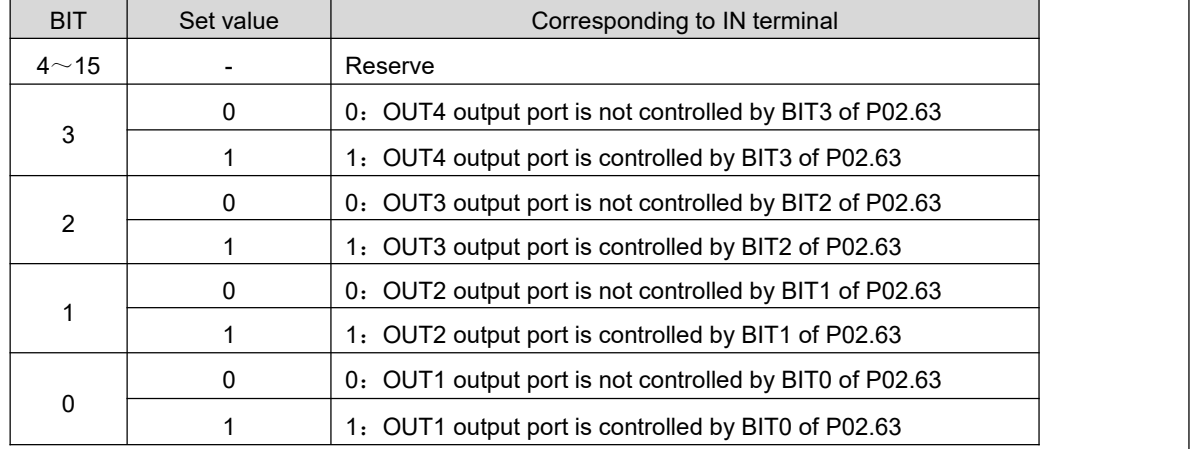

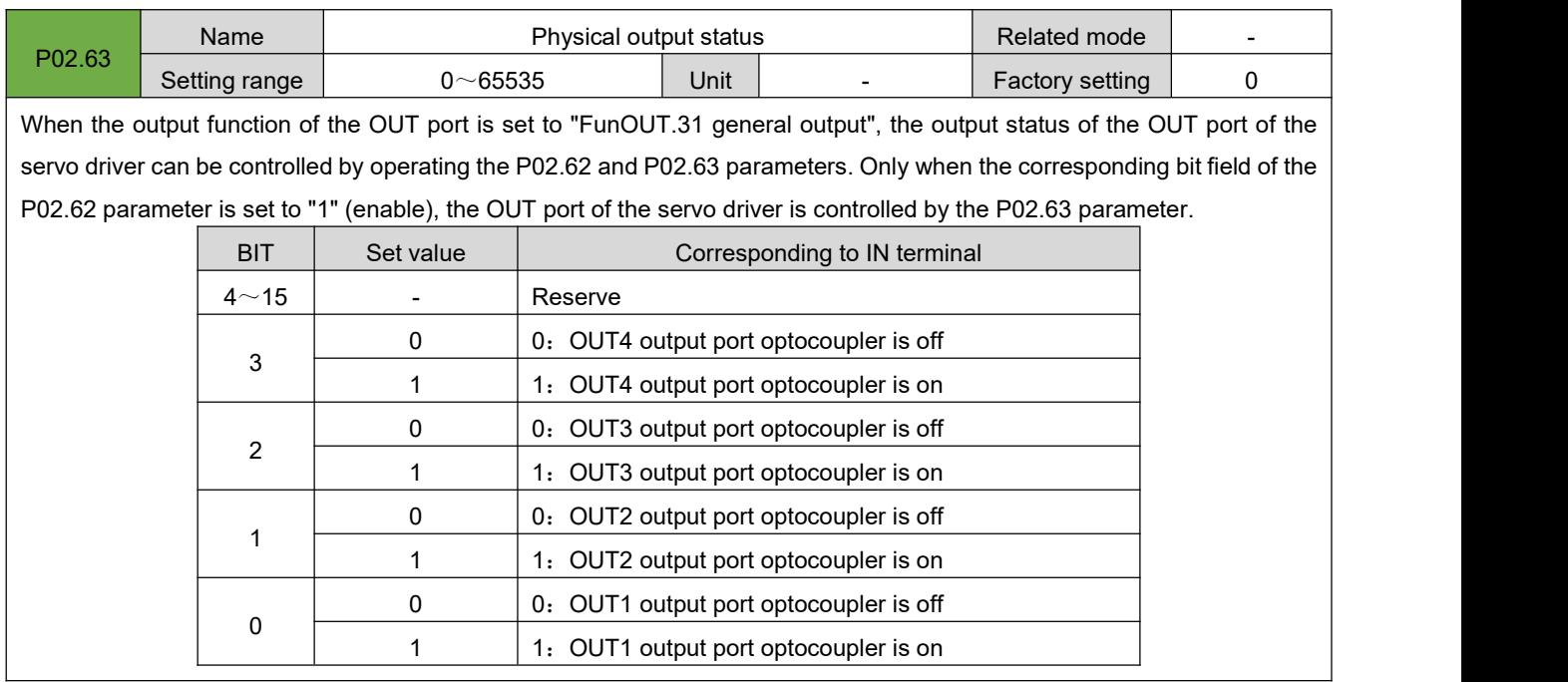

### **7.4.Group P03: Position Control Parameters**

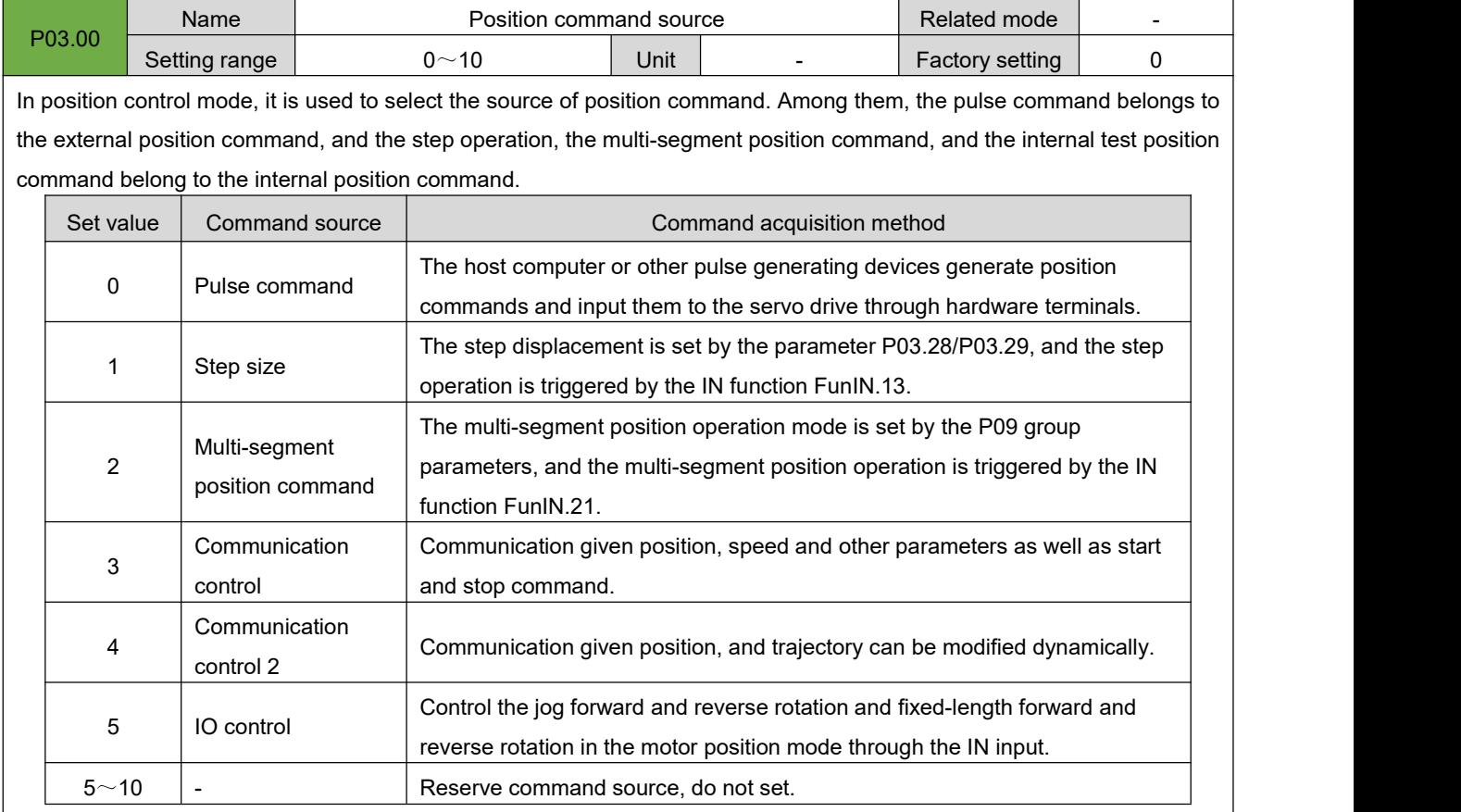

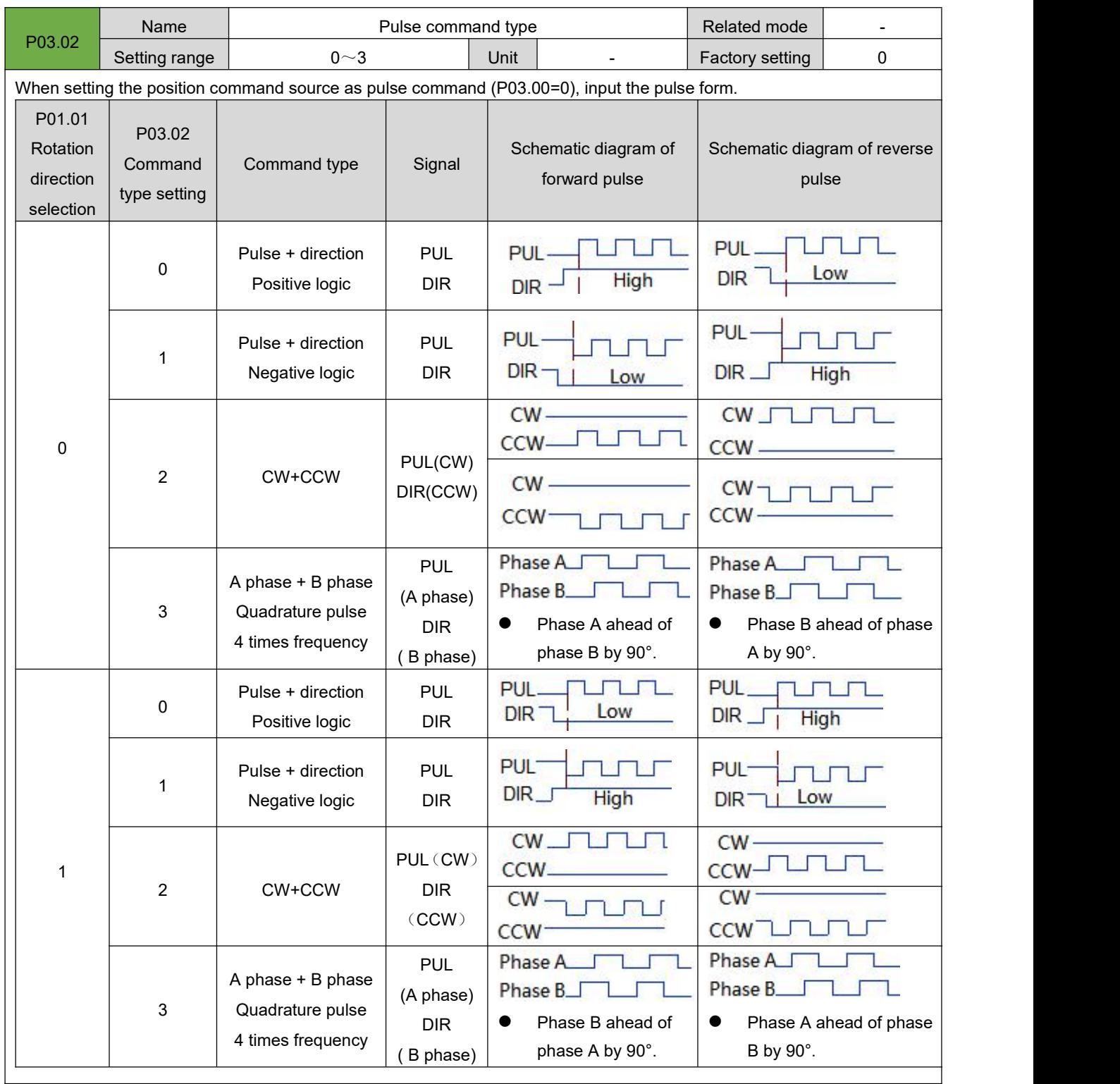

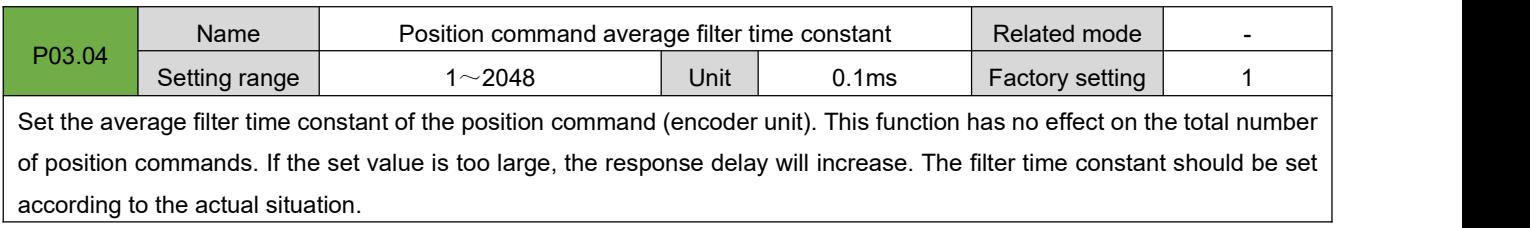

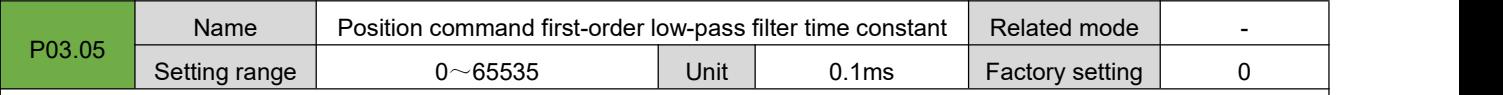

Set the first-order low-pass filter time constant of the position command (encoder unit). This function has no effect on the total number of position commands. If the set value is too large, the response delay will increase. The filter time constant should be set according to the actual situation.

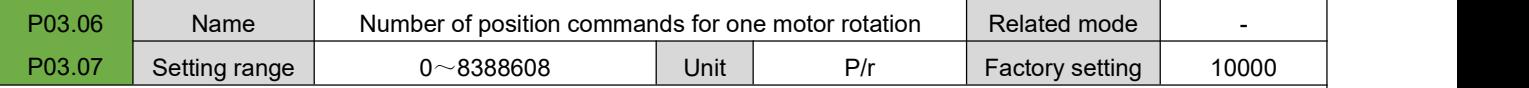

Set the number of position commands required for the motor to not rotate one revolution. P03.06 and P03.07 are combined into a 32-bit value, where P03.06 is the low 16-bit value, and P03.07 is the high 16-bit value. Subsequent use P03.06 to represent the 32-bit parameter.

When P03.06=0, the parameters of electronic gear ratio 1 and 2 (P03.08 $\sim$ P03.15) are valid.

When P03.06≠0, electronic gear ratio B/A=encoder resolution/P03.06, at this time, electronic gear ratio 1 and electronic gear ratio 2 are invalid.

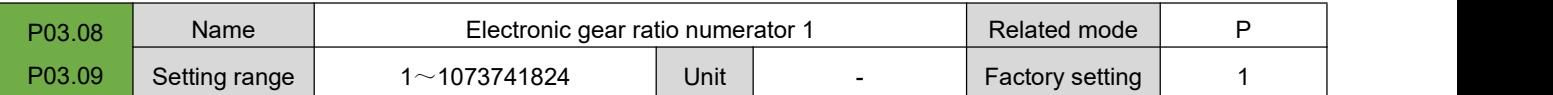

Set the first group of electronic gear ratio numerator for position command (command unit) frequency division. P03.08 and P03.09 are combined into a 32-bit value, where P03.08 is the low 16-bit value, and P03.09 is the high 16-bit value. Subsequent use P03.08 to represent the 32-bit parameter.

P03.06 (number of position command pulses per motor rotation)=0 is valid.

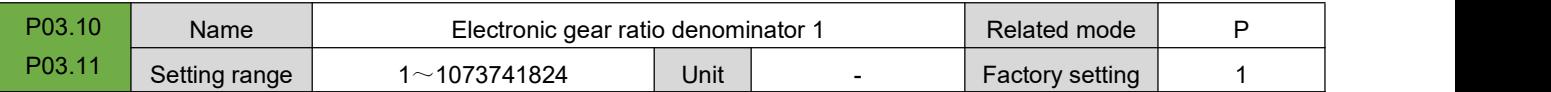

Set the first group of electronic gear ratio denominator for position command (command unit) frequency division. P03.10 and P03.11 are combined into a 32-bit value, where P03.10 isthe low 16-bit value, and P03.11 isthe high 16-bit value. Subsequent use P03.10 to represent the 32-bit parameter.

P03.06 (number of position command pulses per motor rotation)=0 is valid.

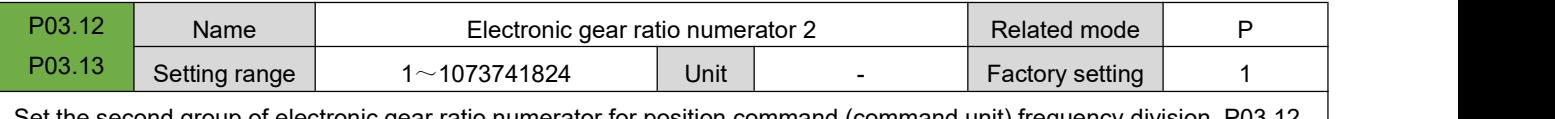

Set the second group of electronic gear ratio numerator for position command (command unit) frequency division. P03.12 and P03.13 are combined into a 32-bit value, where P03.12 isthe low 16-bit value, and P03.13 isthe high 16-bit value. Subsequent use P03.12 to represent the 32-bit parameter.

P03.06 (number of position command pulses per motor rotation)=0 is valid.

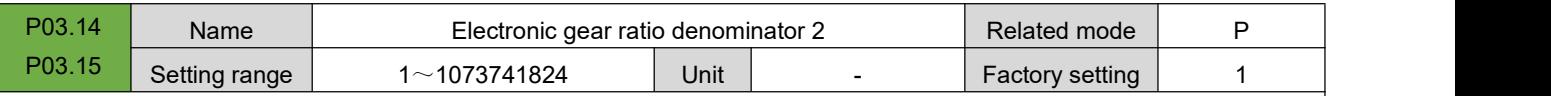

Set the second group of electronic gear ratio denominator for position command(command unit) frequency division. P03.14 and P03.15 are combined into a 32-bit value, where P03.14 isthe low 16-bit value, and P03.15 isthe high 16-bit value. Subsequent use P03.14 to represent the 32-bit parameter.

P03.06 (number of position command pulses per motor rotation) = 0, valid

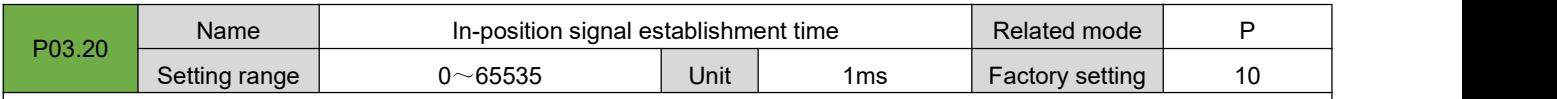

It is used to set the establishment time for the in-position signal output to change from invalid to valid state. After the drive has passed the delay time set by P03.21, if the position command error is less than the setting value of positioning accuracy P03.22, and the time set by P03.20 is maintained, the driver will output an in-position completion signal.

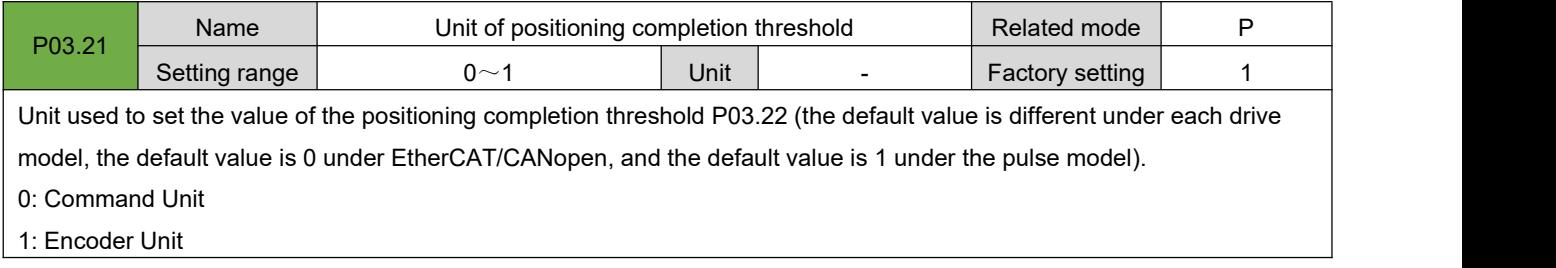

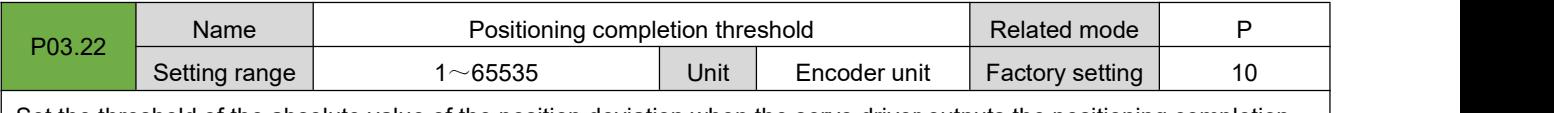

Set the threshold of the absolute value of the position deviation when the servo driver outputs the positioning completion signal.

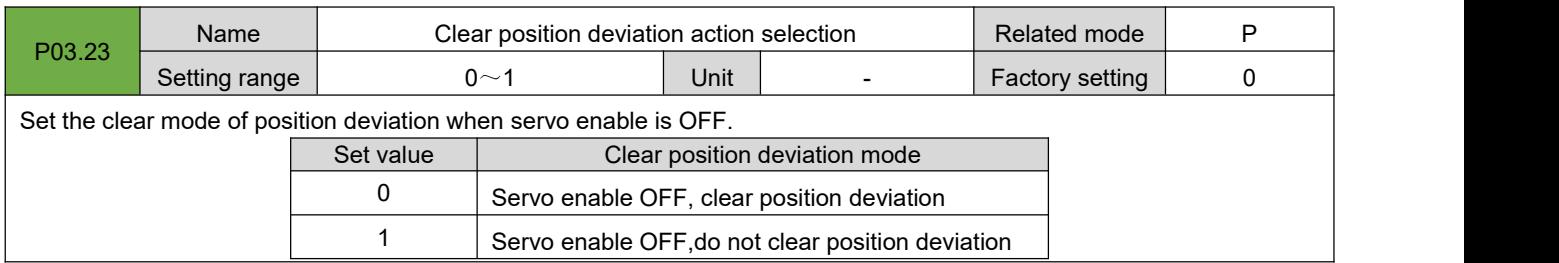

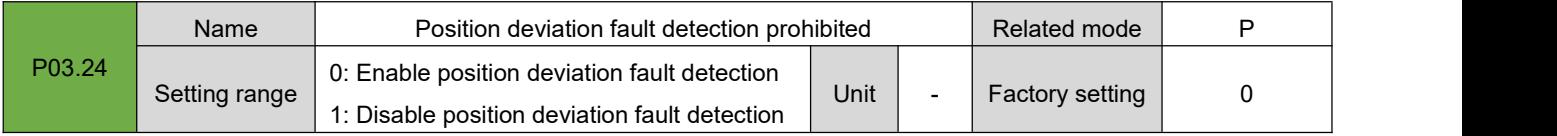

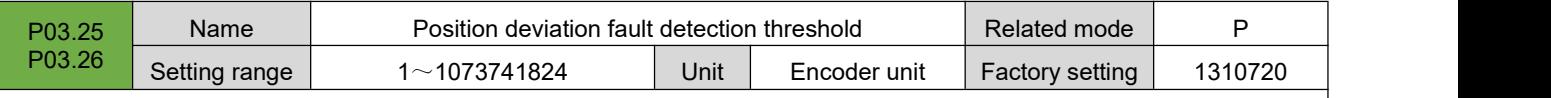

Set the fault threshold for excessive position deviation in position control mode. When the position deviation of the servo motor is greater than the threshold, the servo drive will generate AL.240 (excessive position deviation). P03.25 and P03.26 are combined into a 32-bit value, where P03.25 is the low 16-bit value, and P03.26 is the high 16-bit value. Subsequent use P03.25 to represent the 32-bit parameter.

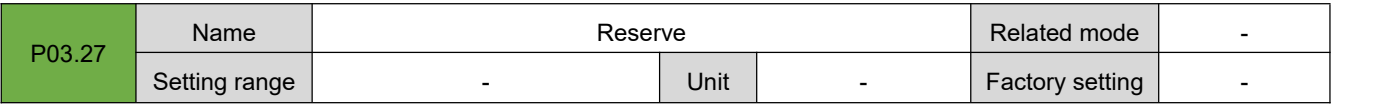

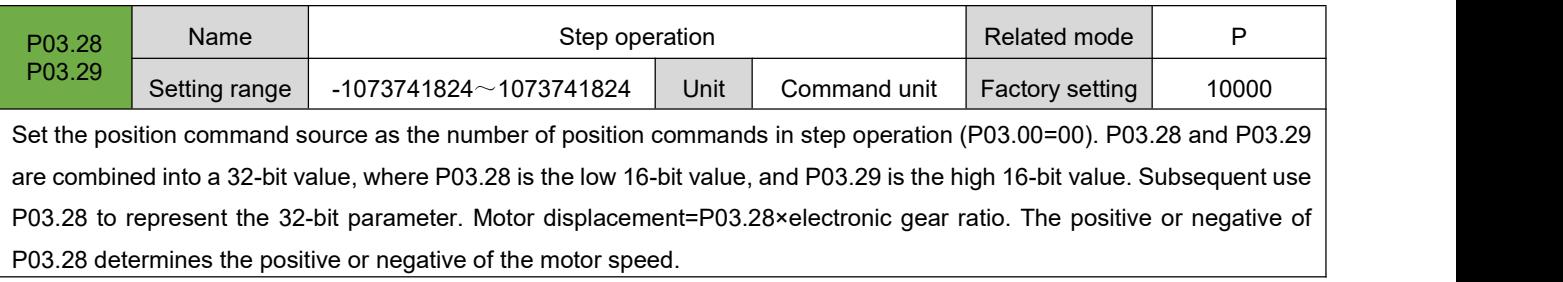

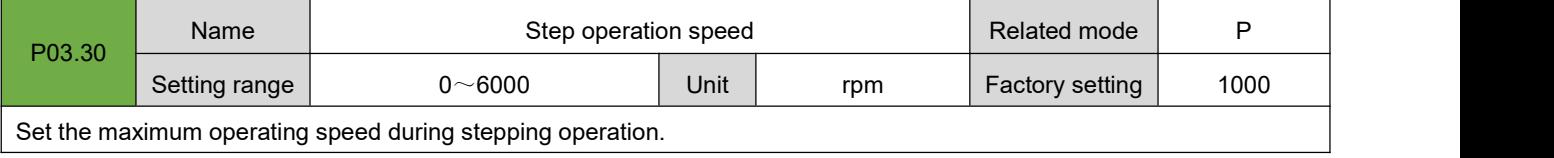

 $\operatorname{\mathfrak{so}}$  the maximum operating speed during stepping operation.  $\overline{\phantom{a}}$ 

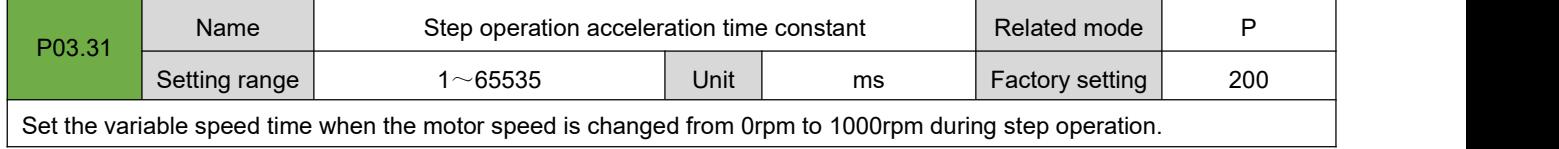

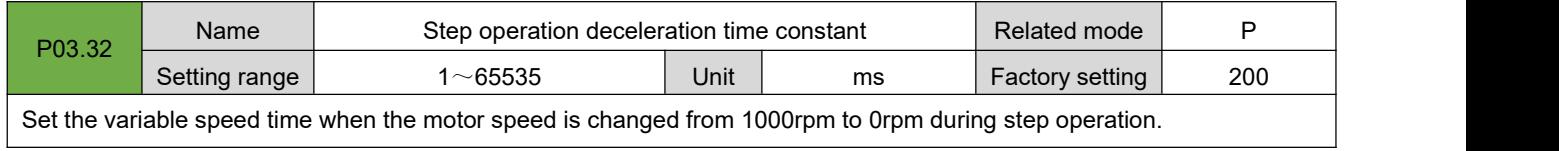

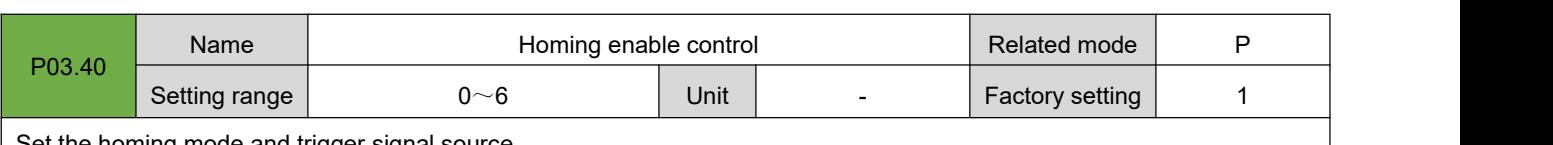

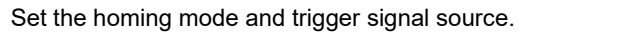

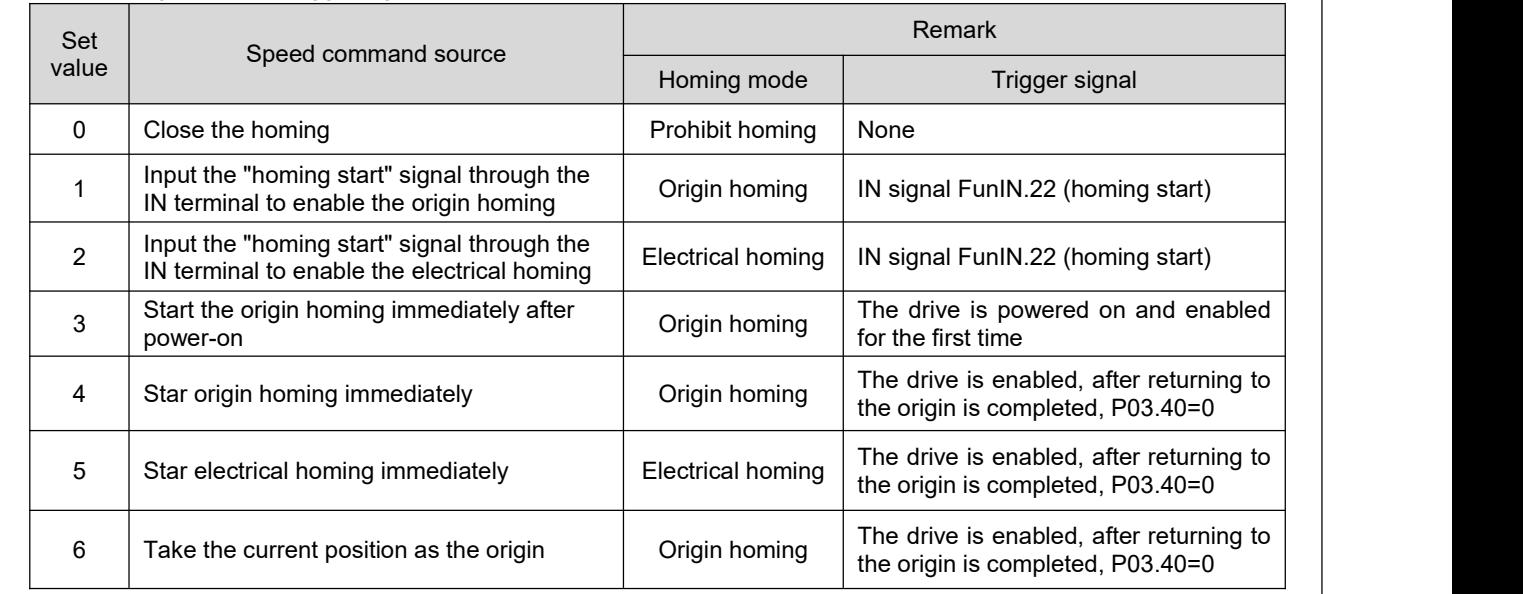

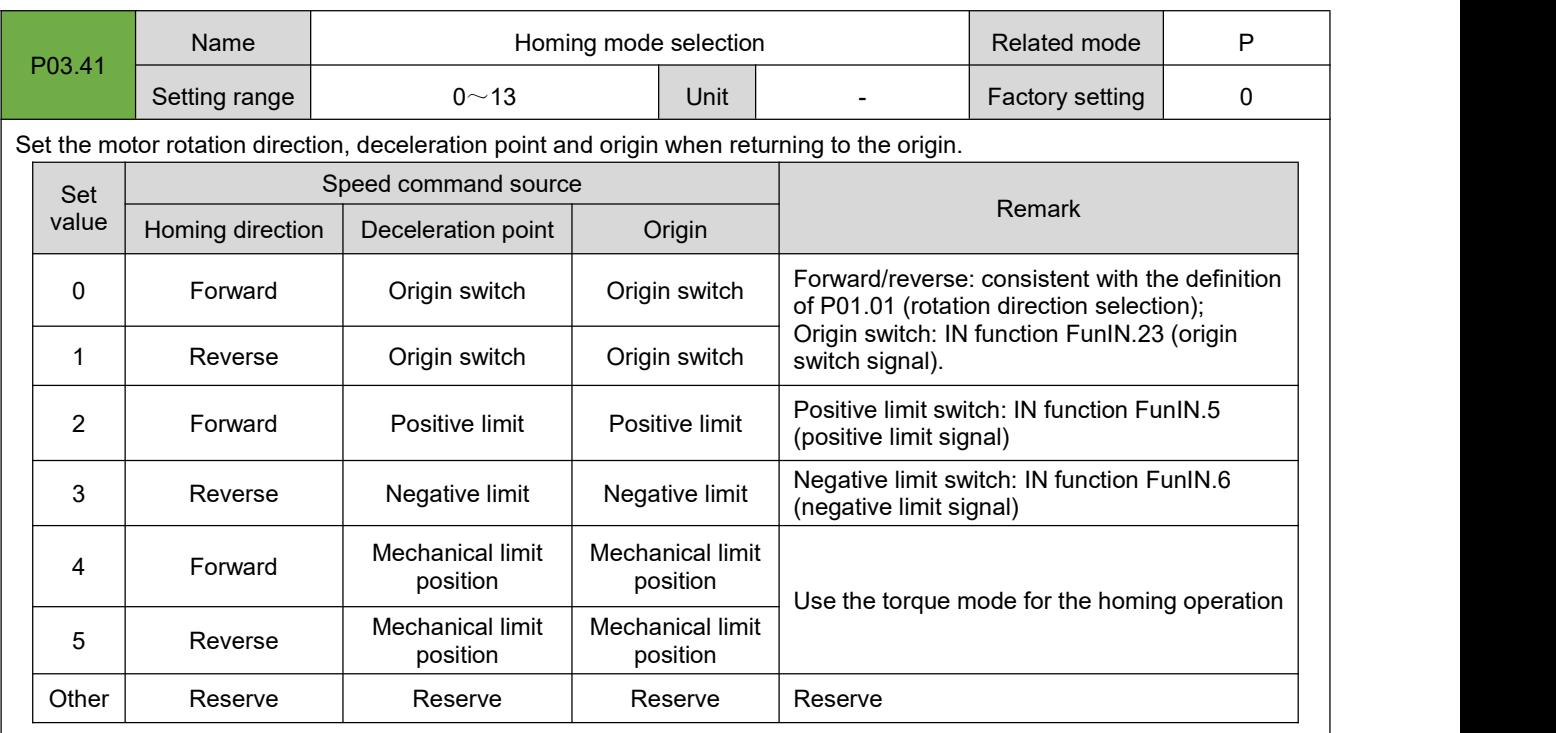

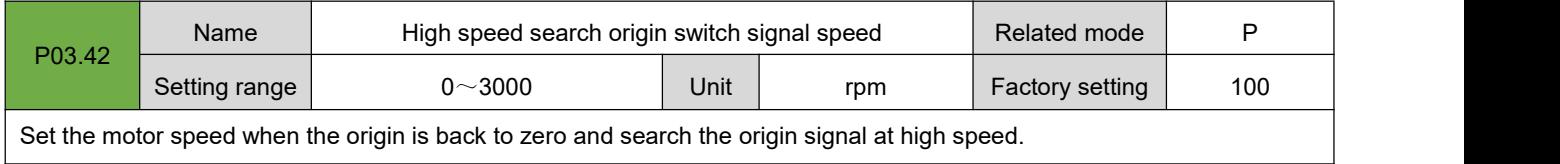

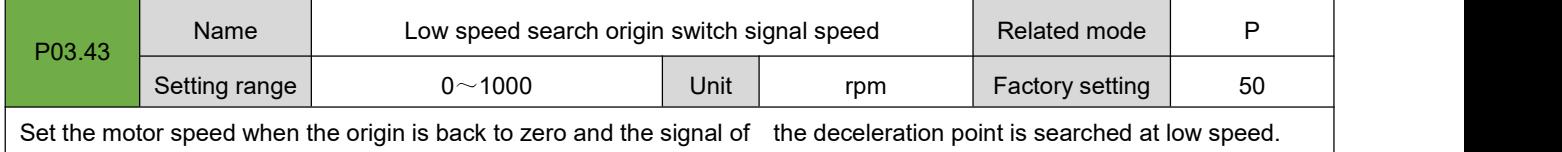

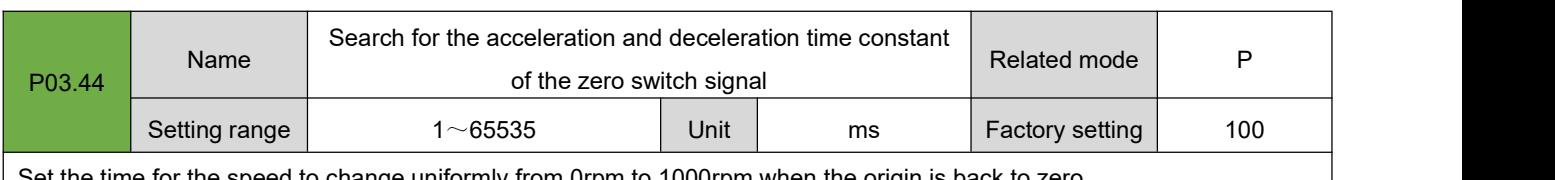

Set the time for the speed to change uniformly from 0rpm to 1000rpm when the origin is back to zero.

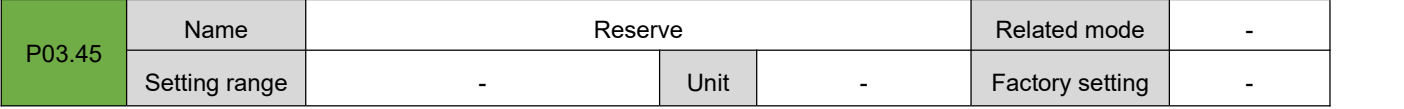

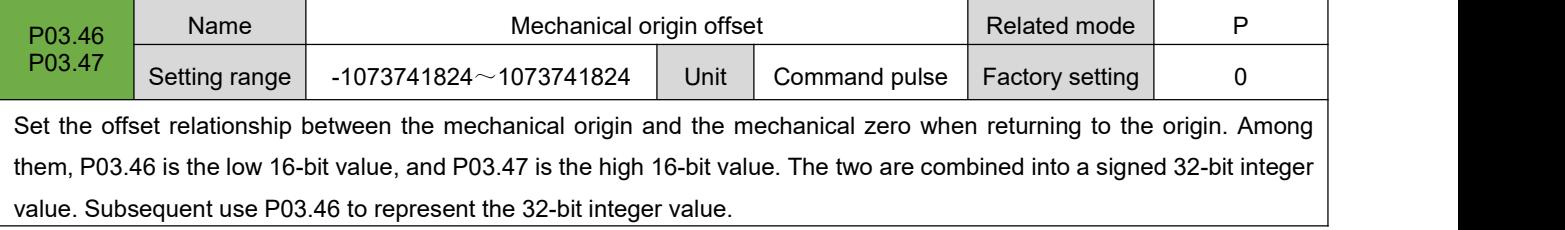

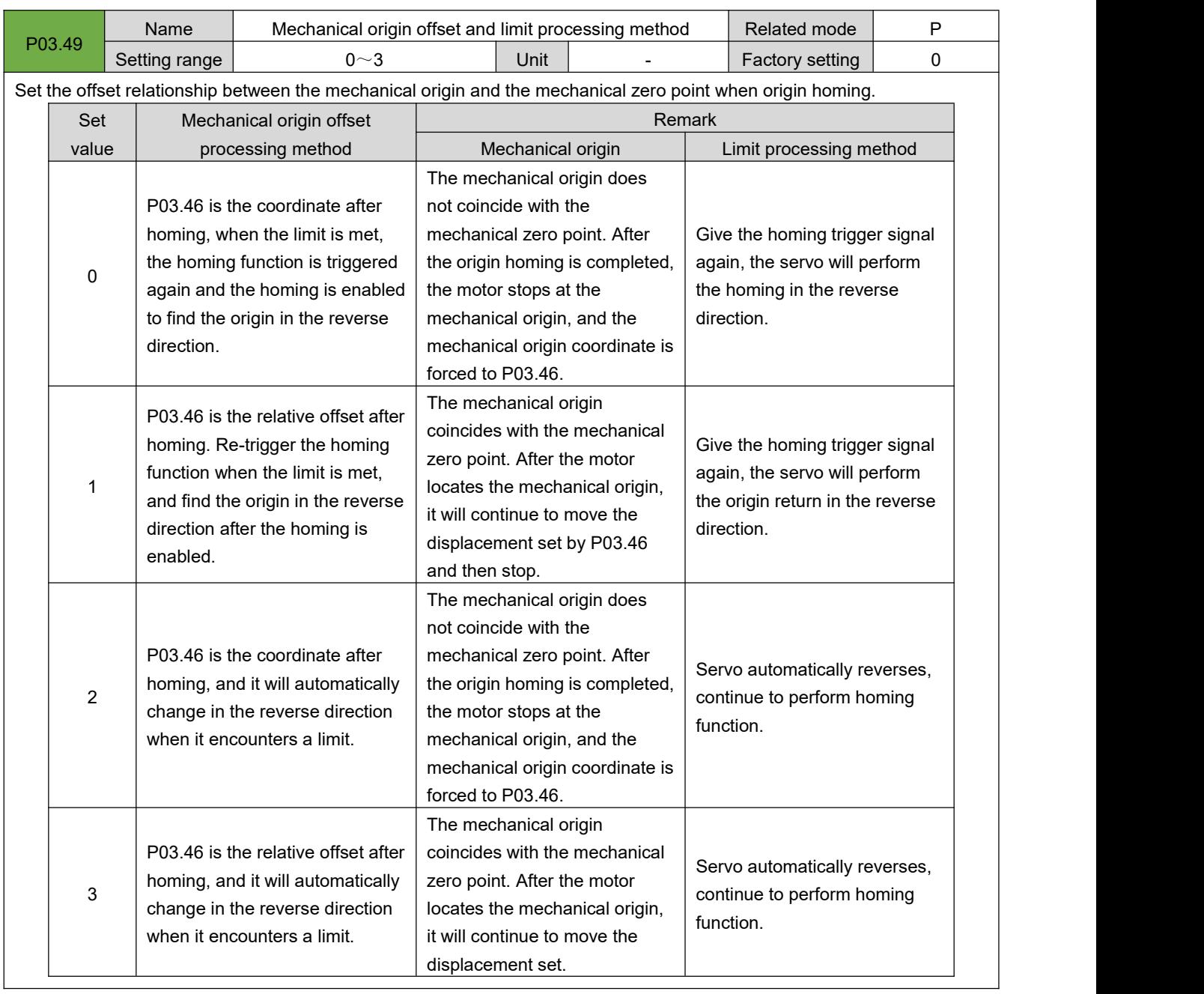

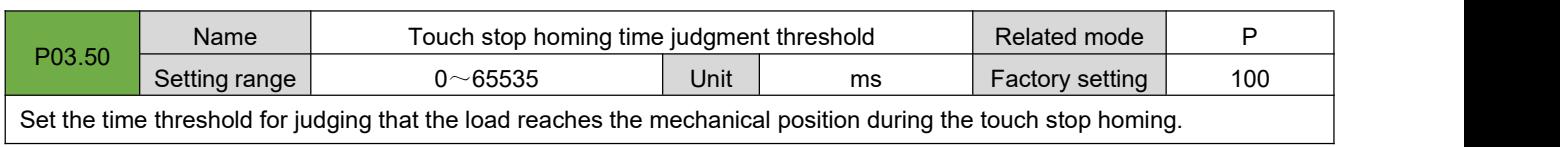

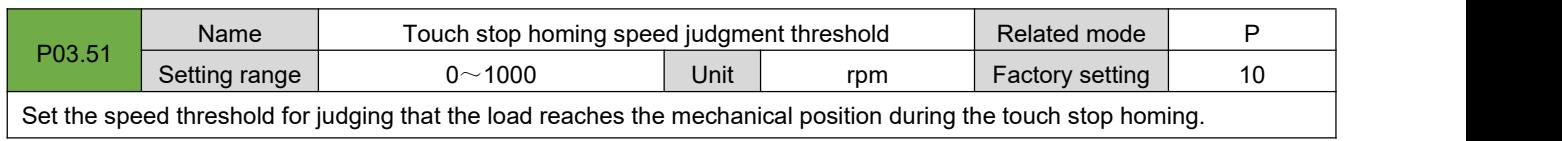

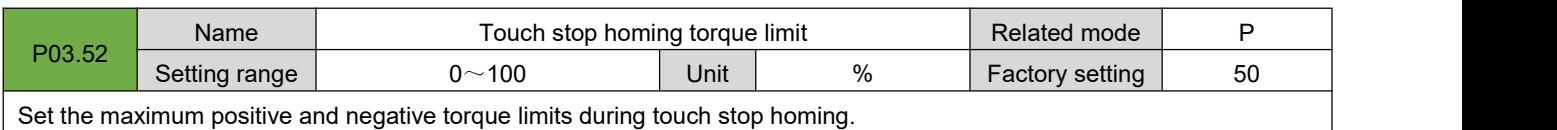

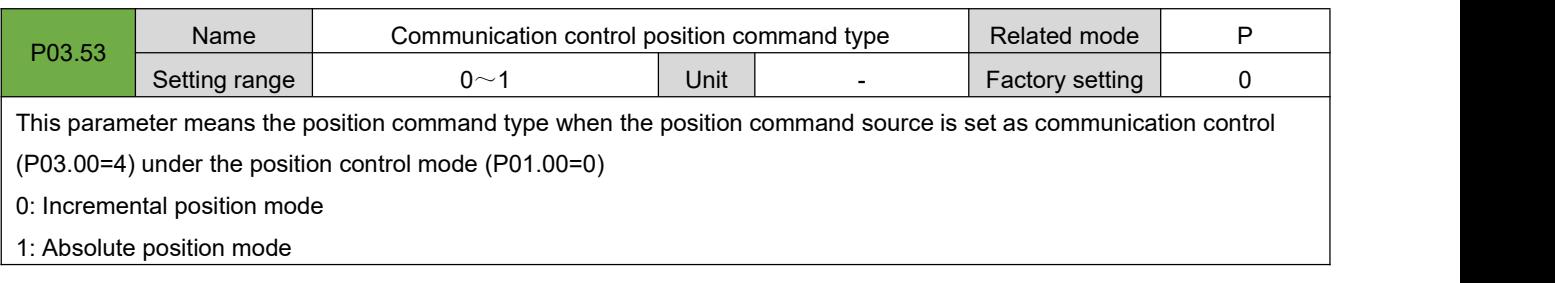

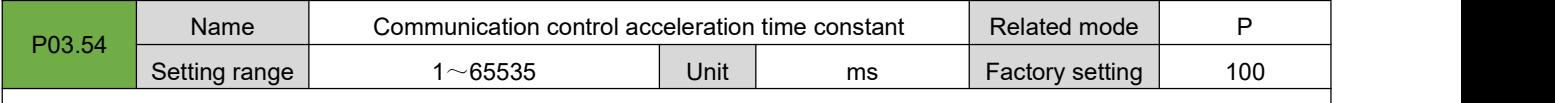

Set the time for the motor speed to uniformly accelerate from 0rpm to 1000rpm in the communication control mode.

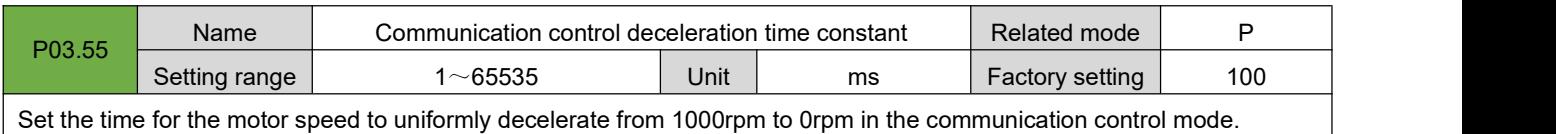

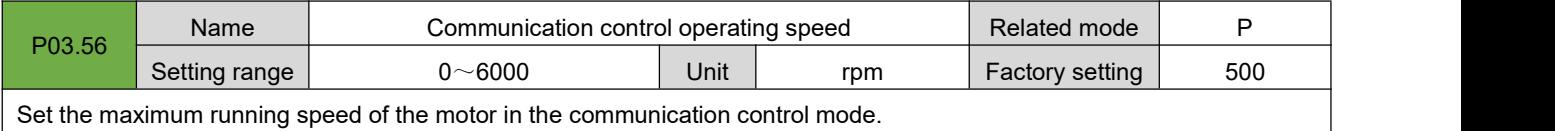

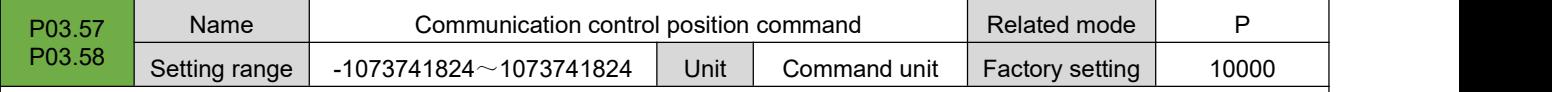

Set the position command of the motor in the communication control mode. Among them, P03.57 is the low 16-bit value, and P03.58 is the high 16-bit value. The two form a 32-bit signed integer value.

 **Note: In communication control mode, the upper computer triggers the operation of the motor by writing P03.58.**

## **7.5.Group P04: Speed Control Parameters**

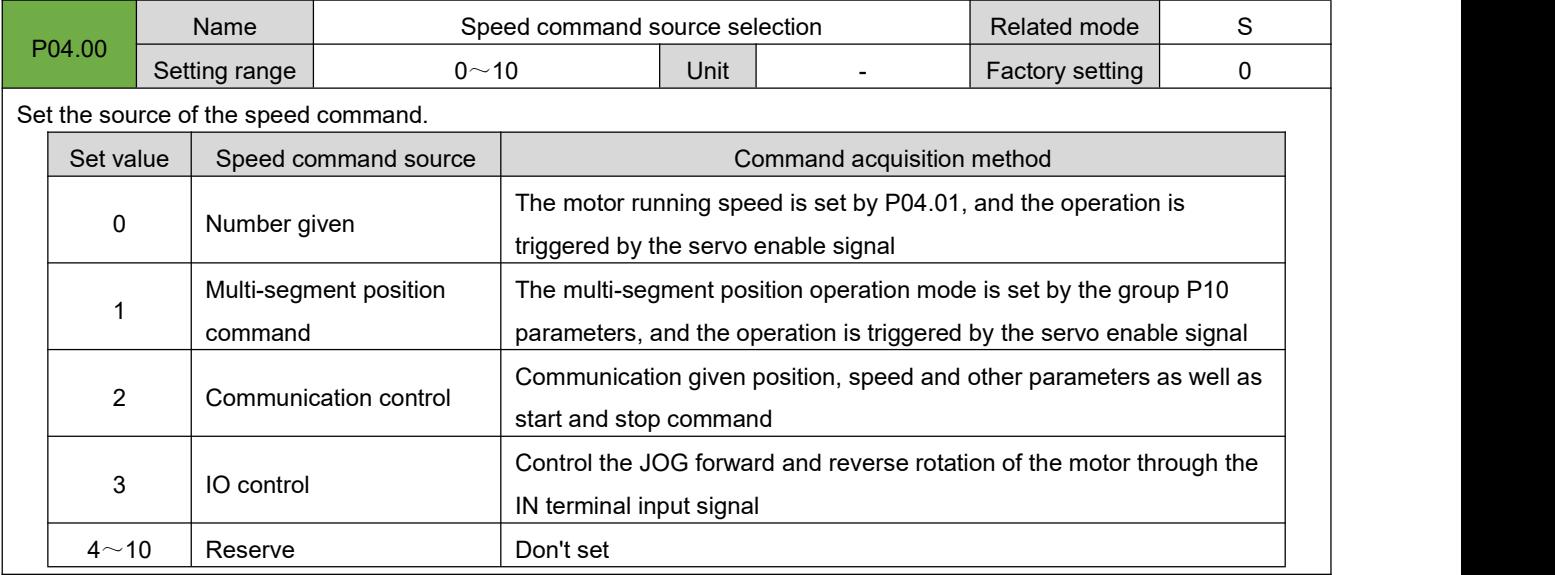

#### RS-C Series Servo User Manual

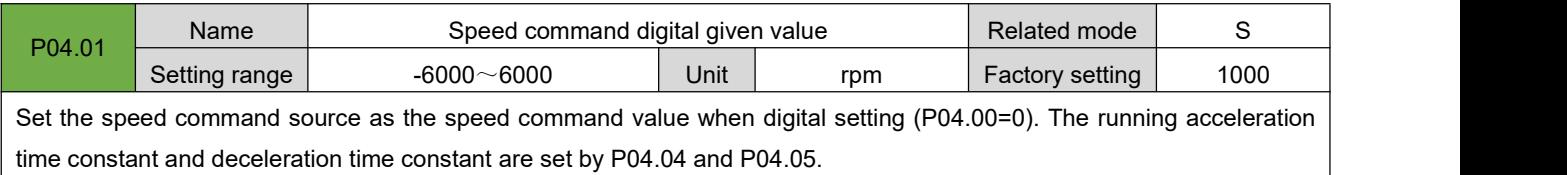

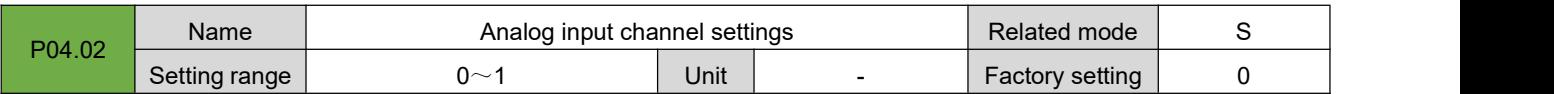

When P04.00=4, which analog input channel needs to be used as the analog voltage source for motor speed control

- 0: AI1 channel
- 1: AI2 channel

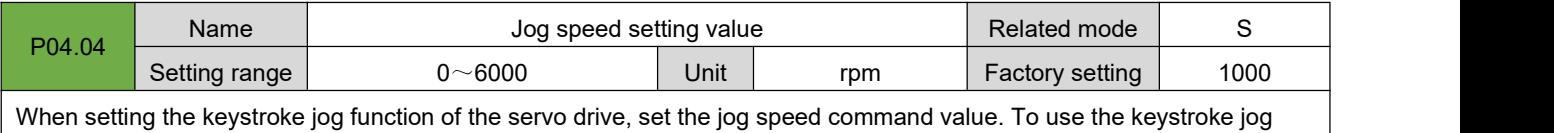

function of the servo drive, please set the servo enable to OFF. The operation acceleration time constant and deceleration time constant are set by P04.04 and P04.05.

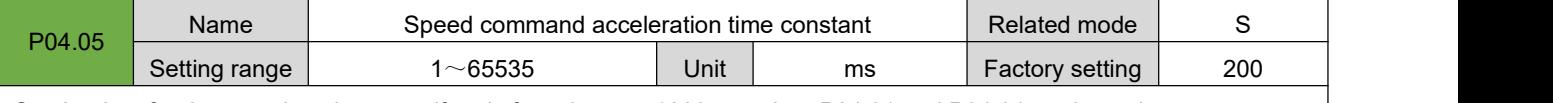

Set the time for the speed to change uniformly from 0rpm to 1000rpm when P04.01 and P04.04 are in motion.

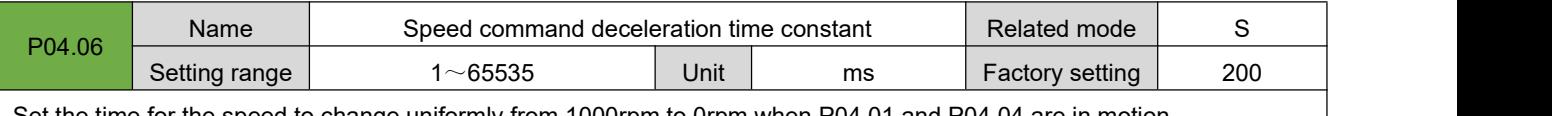

Set the time for the speed to change uniformly from 1000rpm to 0rpm when P04.01 and P04.04 are in motion.

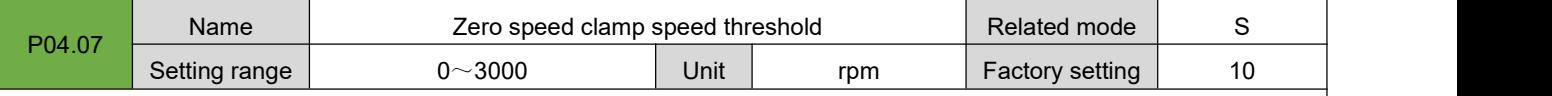

Set the speed threshold for the zero speed clamp operation to take effect only when the actual motor speed is lower than the set value.

Note: The host computer gives a zero speed clamp signal, and when the actual motor speed is lower than the set **value, the motoris clamped at the current position.**

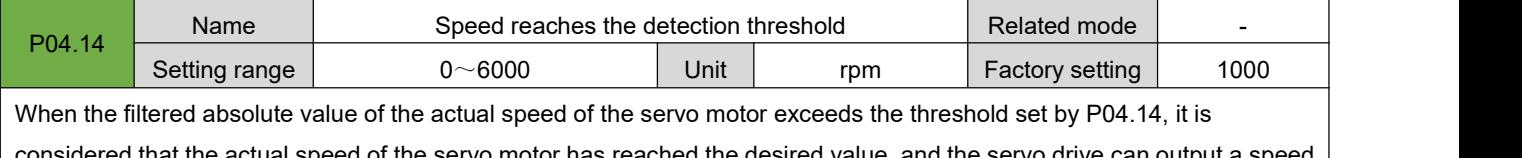

considered that the actual speed of the servo motor has reached the desired value, and the servo drive can output a speed arrival signal at this time. On the contrary, if the absolute value of the actual speed of the servo motor after filtering is not greater than this value, the speed arrival signal is invalid. The judgment of the speed arrival signal is not affected by the operating state and control mode of the drive.

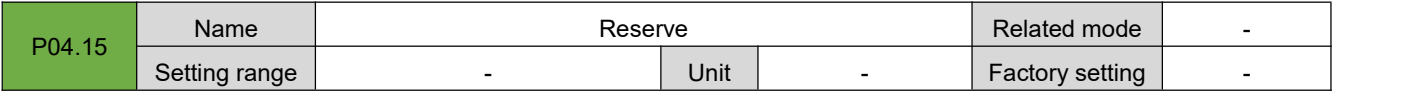

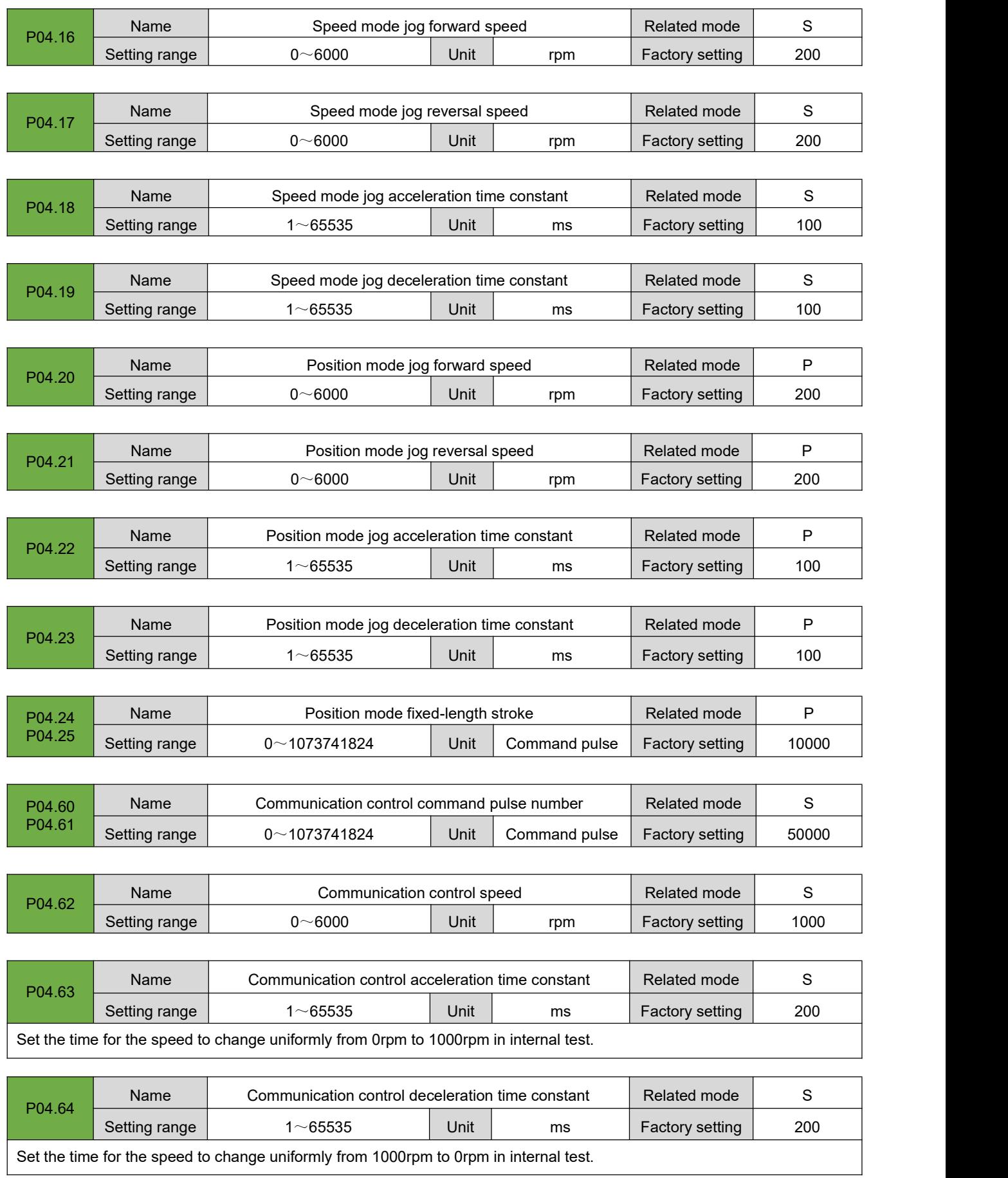

#### RS-C Series Servo User Manual

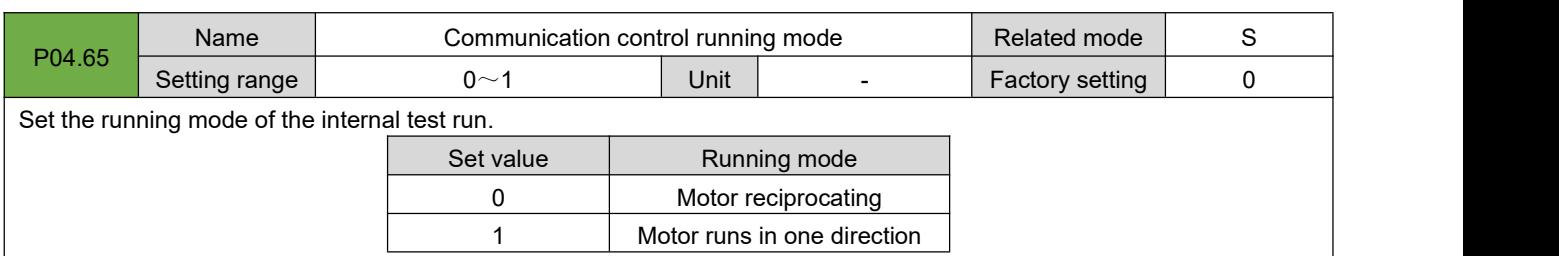

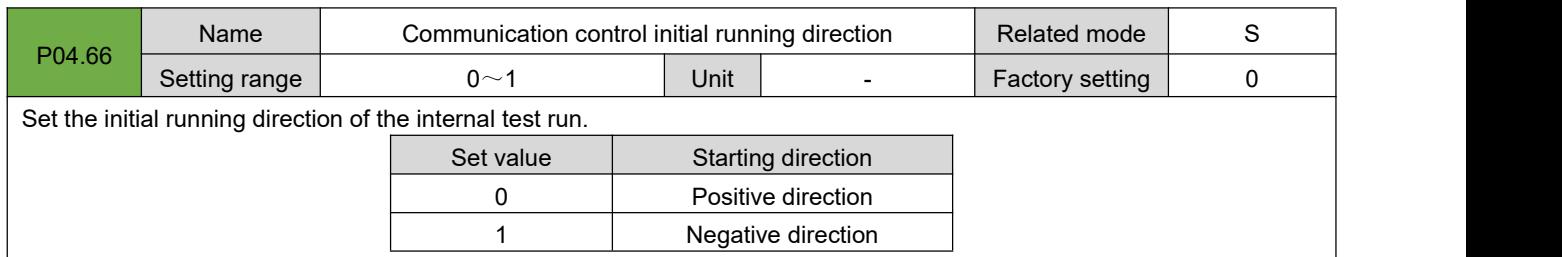

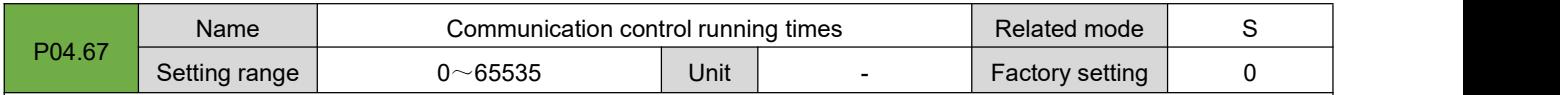

Set the running times of the communication control running. In the reciprocating running mode, the motor reciprocates completely once, and the number of runs is counted once. In unidirectional running mode, the motor stops after running and counts the number of runs.

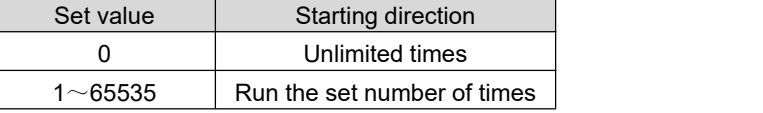

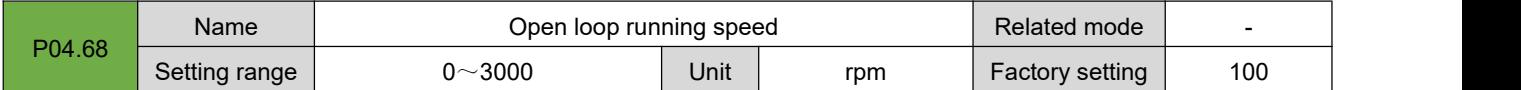

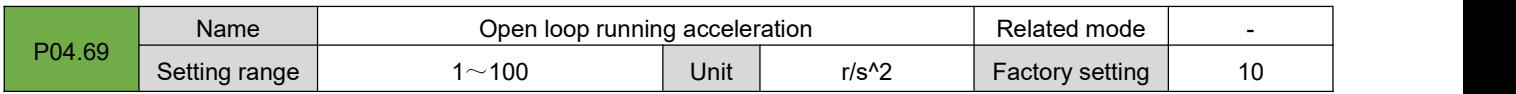

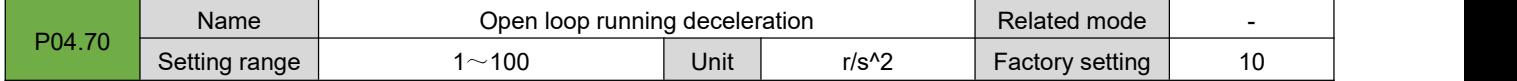

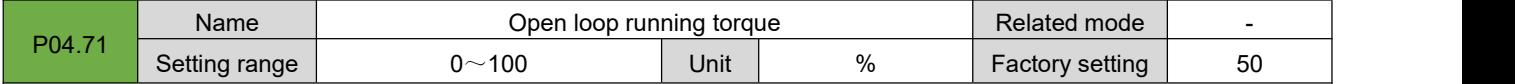

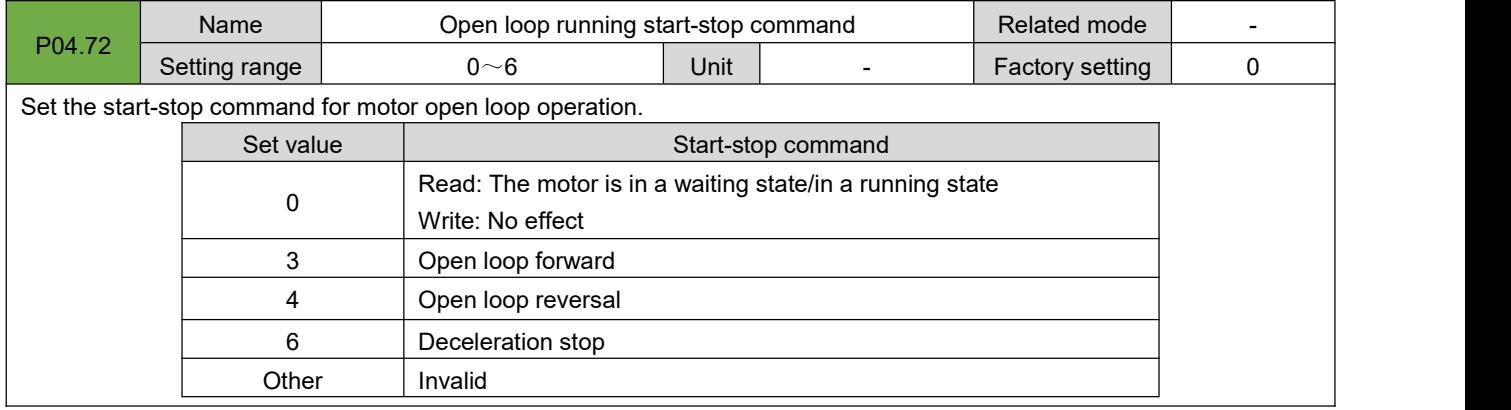

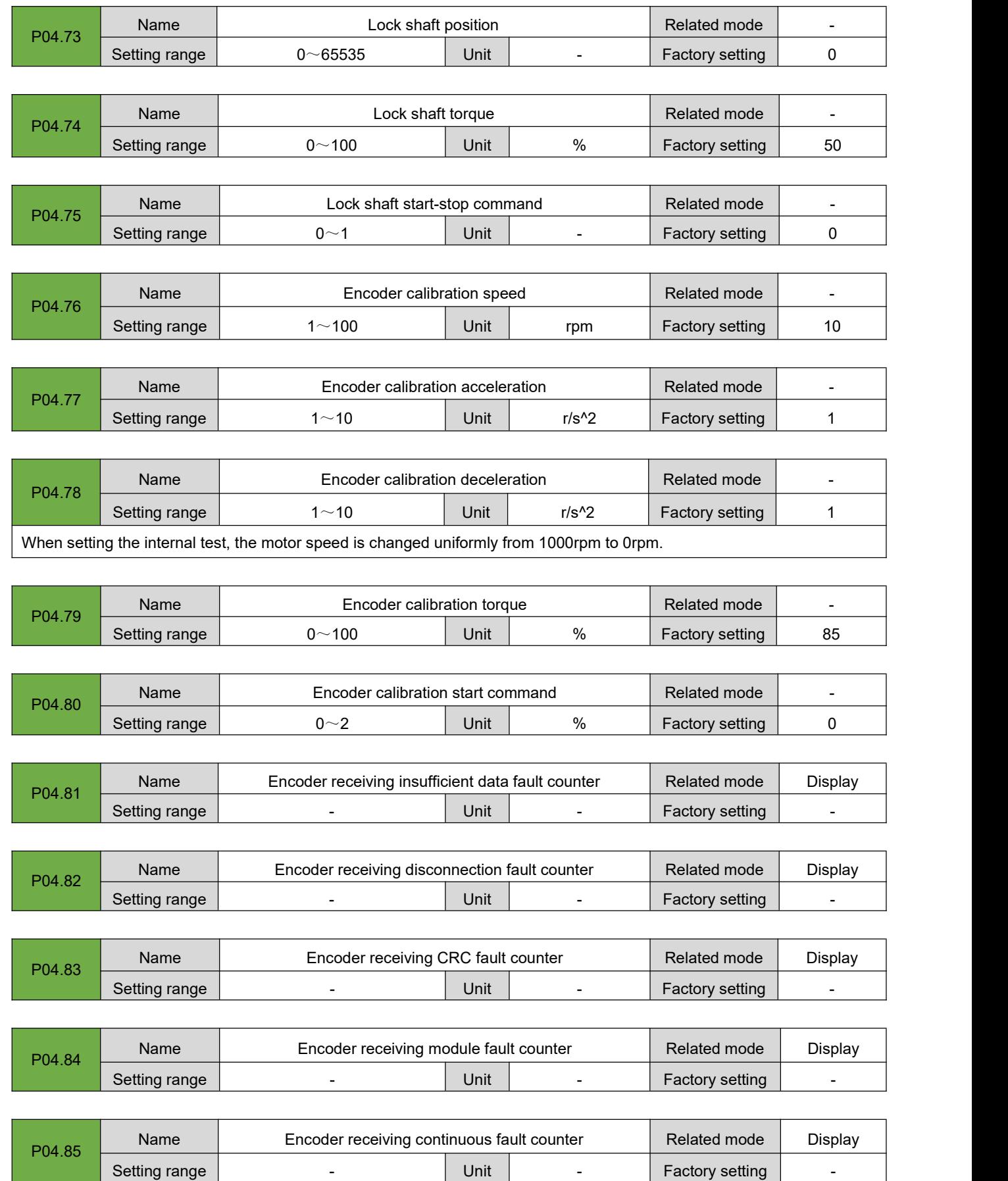

### **7.6.Group P05: Torque Control Parameters**

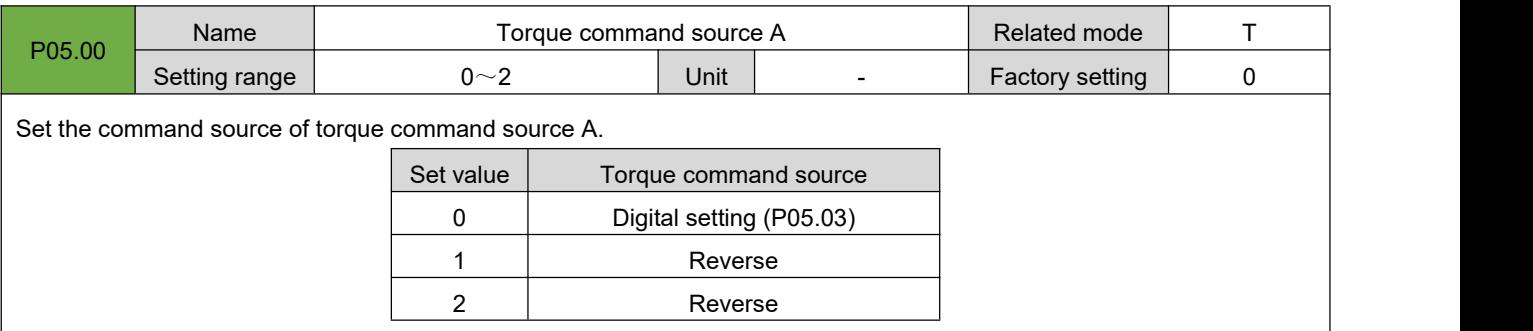

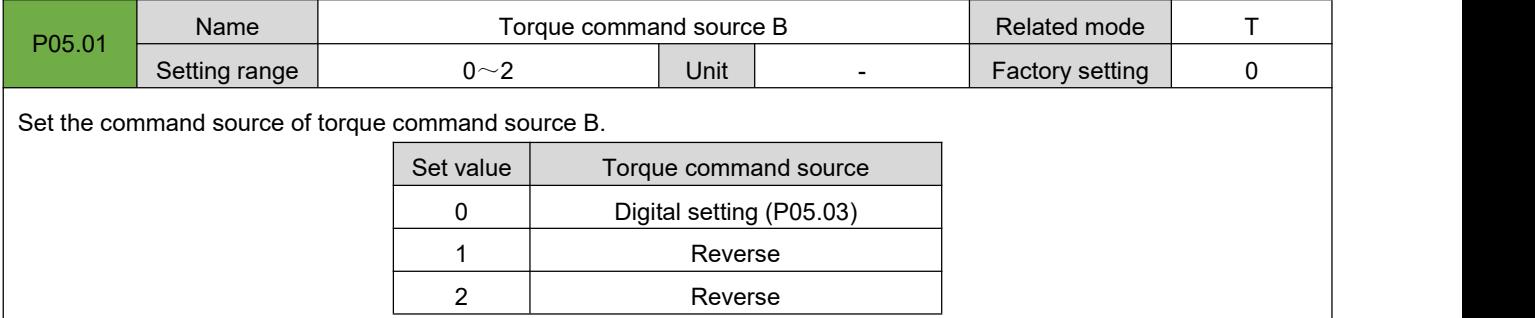

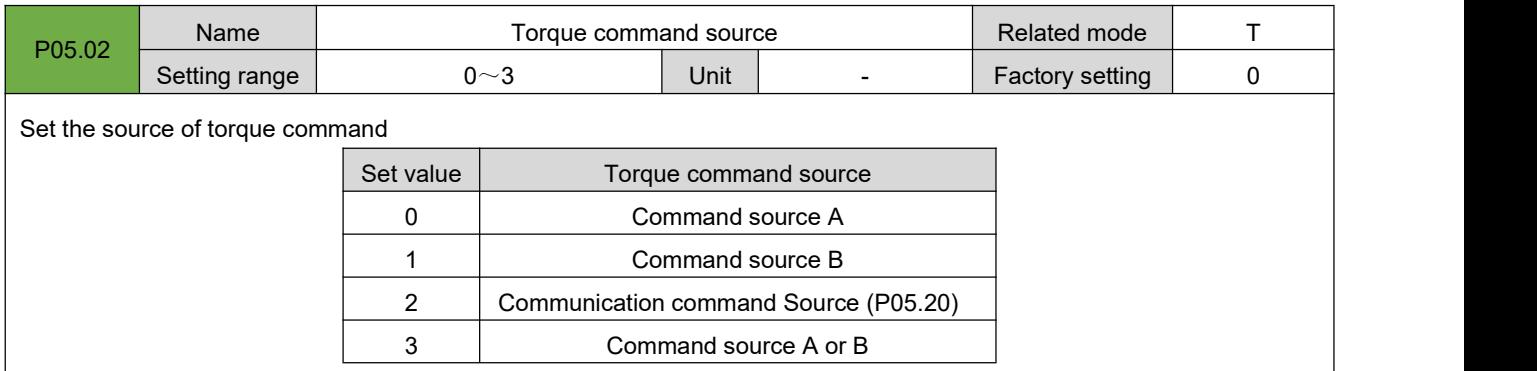

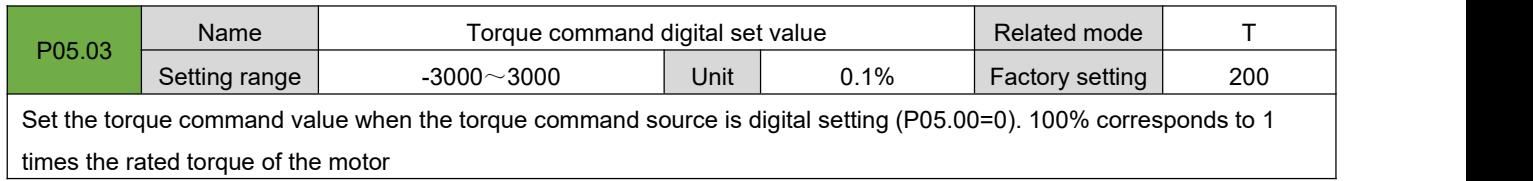

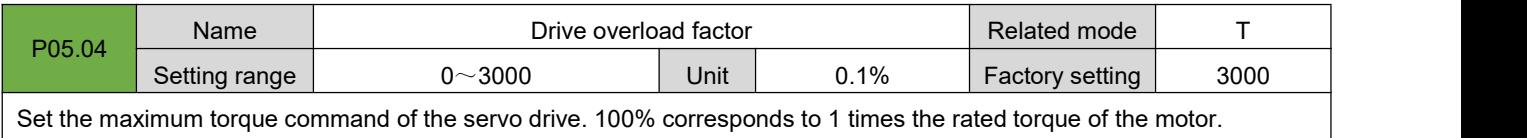

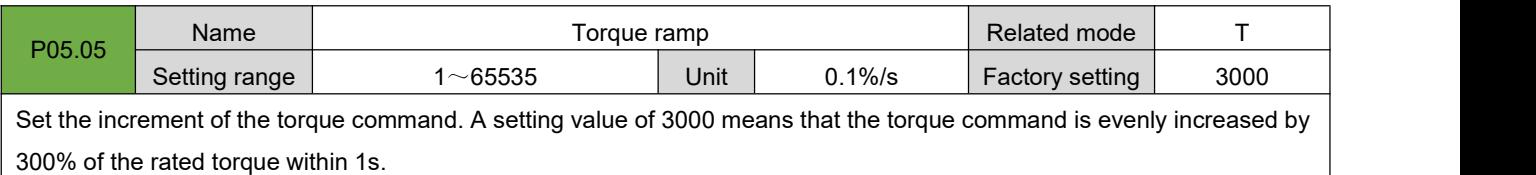

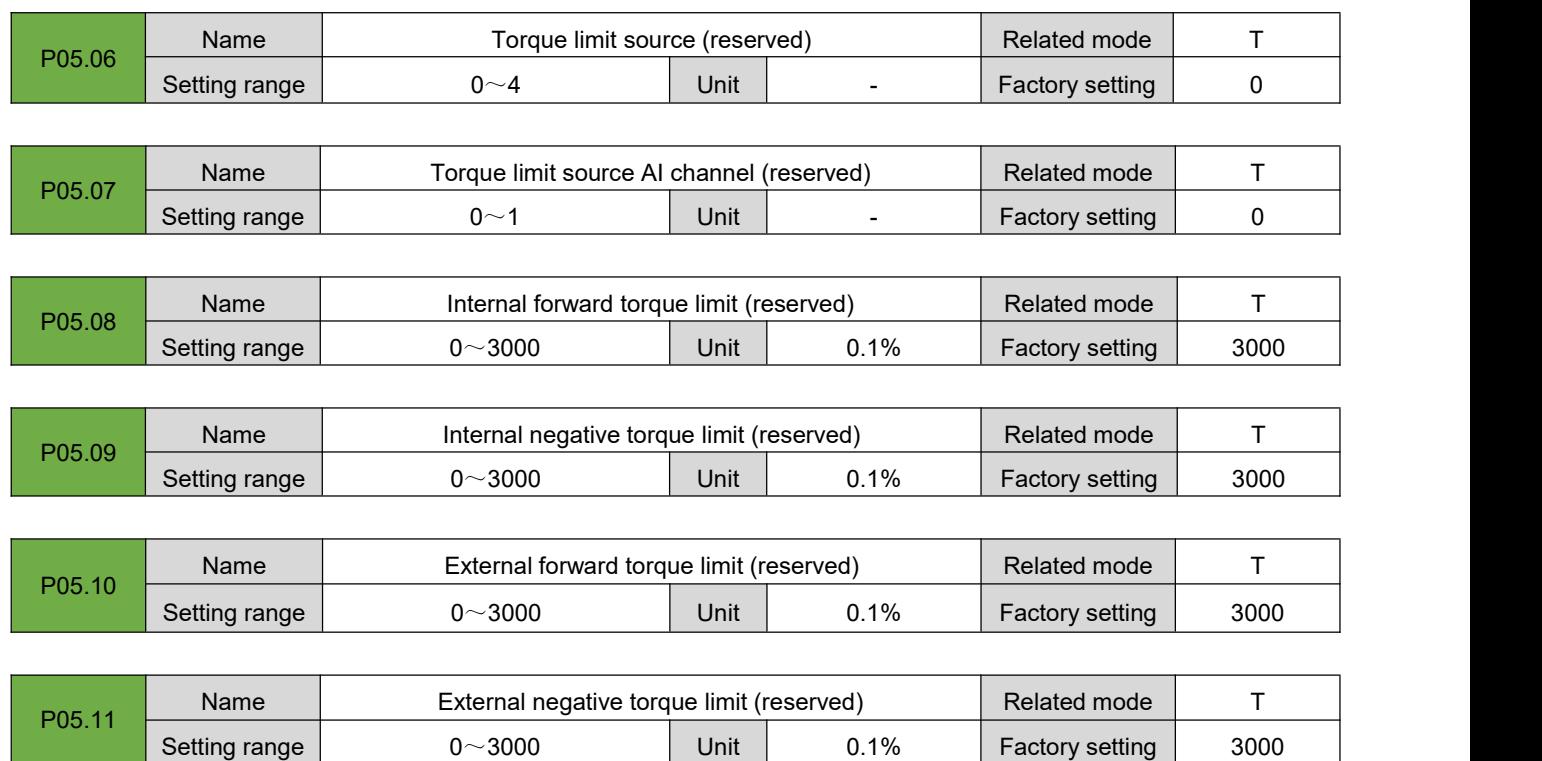

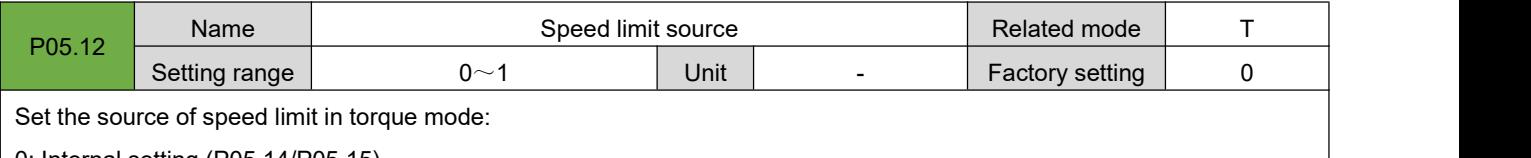

0: Internal setting (P05.14/P05.15) 1: External analog quantity (reserved)

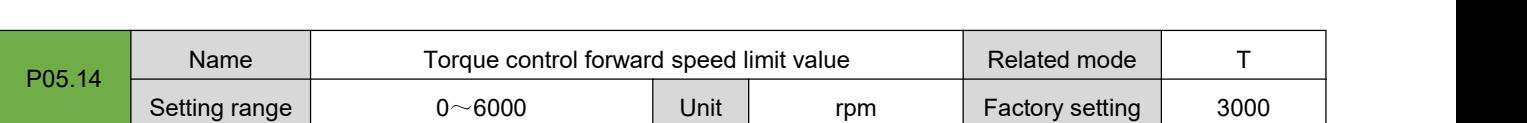

Set the forward speed limit value in torque control mode.

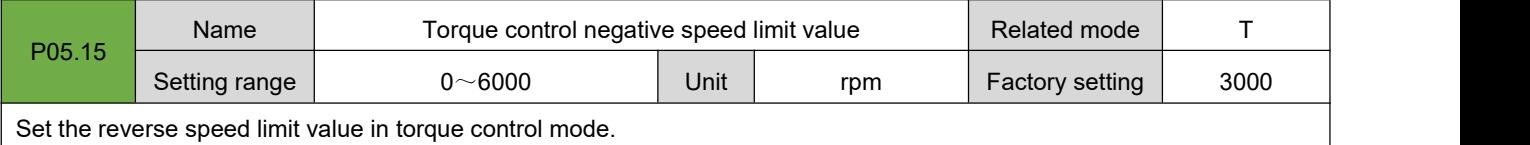

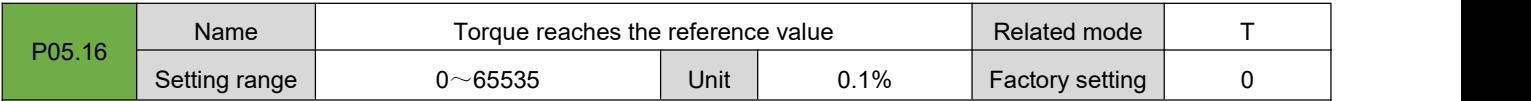

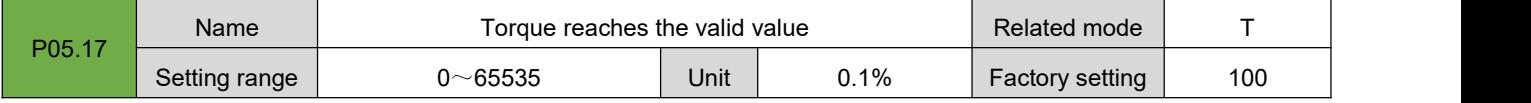

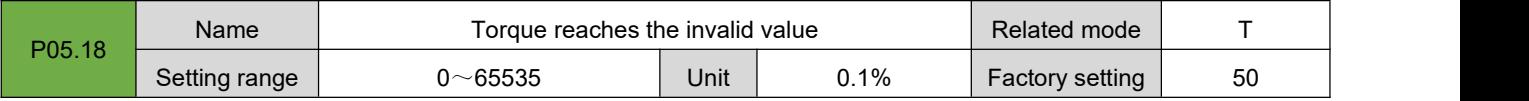

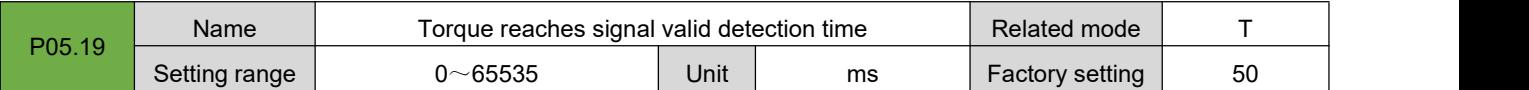

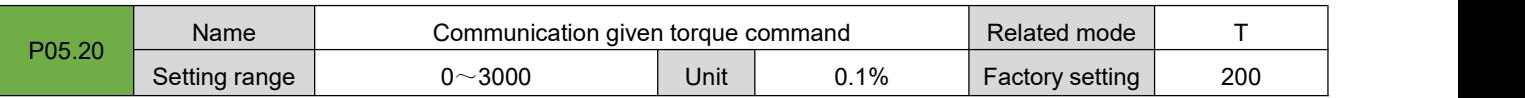

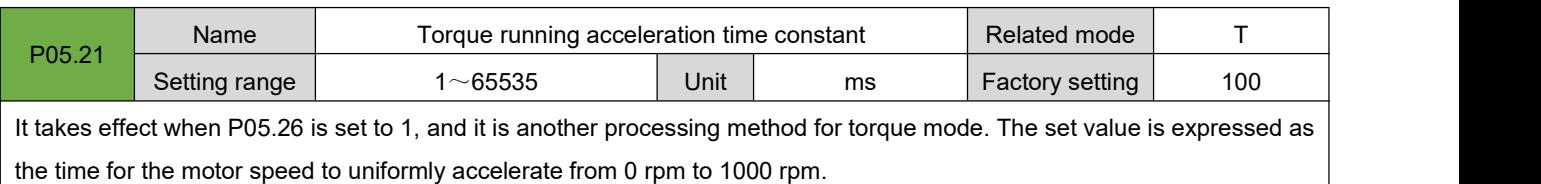

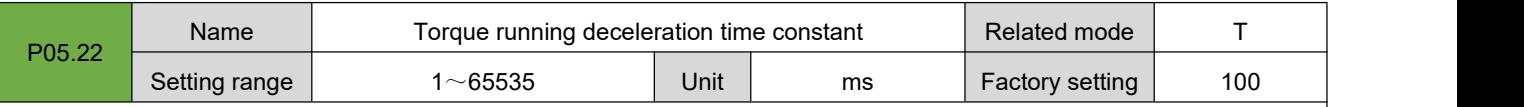

It takes effect when P05.26 is set to 1, and it is another processing method for torque mode. The set value is expressed as the time for the motor speed to decelerate uniformly from 1000 rpm to 0 rpm.

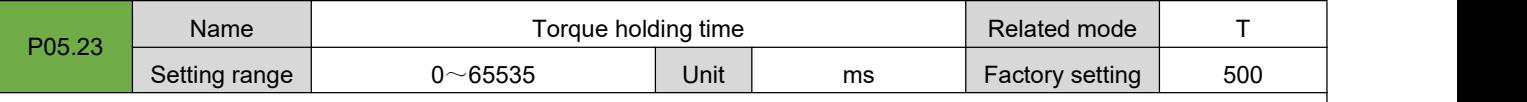

It takes effect when P05.26 is set to 1, and it is another processing method for torque mode. The set value indicates that after the torque is reached and maintained for the set time, the state of the motor shaft will be transformed into a position-locked shaft or a free state according to the set value of P05.24.

0: Keep running in torque mode until the upper computer gives a torque stop signal

Others: switch the running state after the torque is maintained for the set time

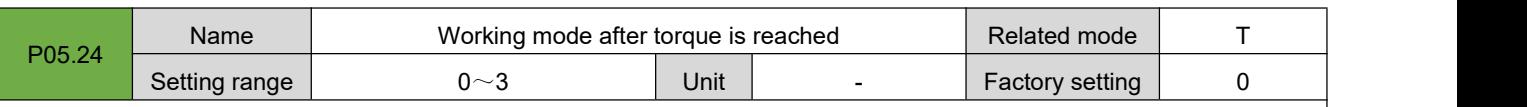

It takes effect when P05.26 is set to 1, and it is another processing method for torque mode. The set value indicates that after the torque reaches and maintains the setting time of P05.23, the state of the motor shaft will be transformed into a position-locked shaft or a free state according to the set value of P05.24.

0: Free state (0 torque output state)

Other: No other processing

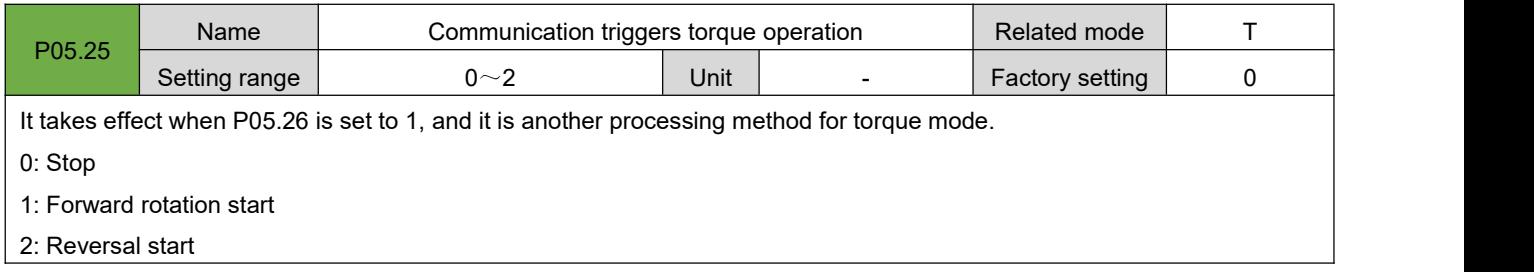

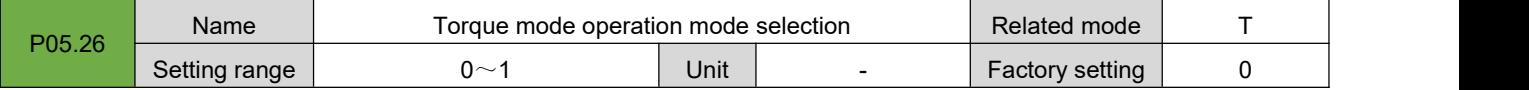

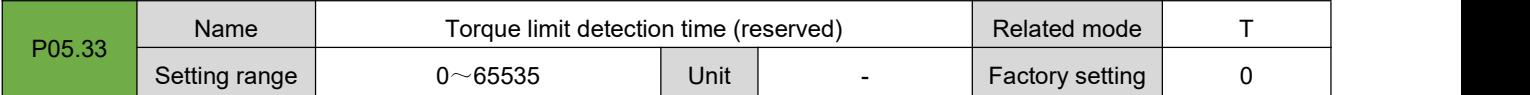

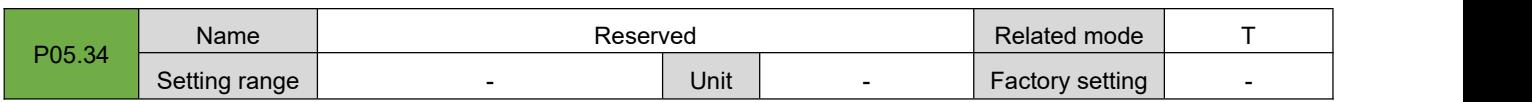

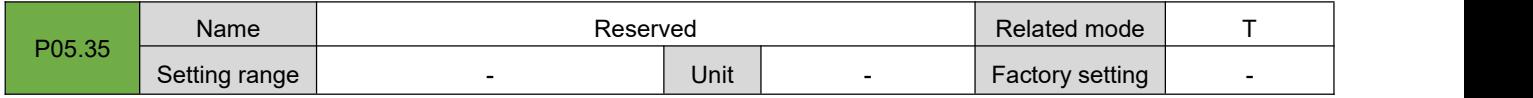

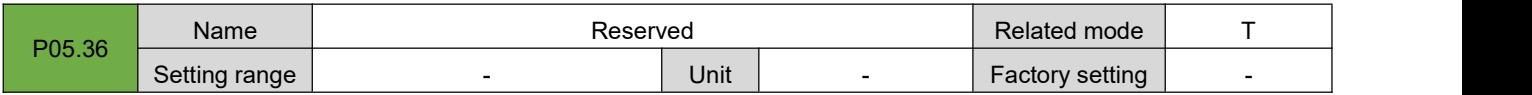

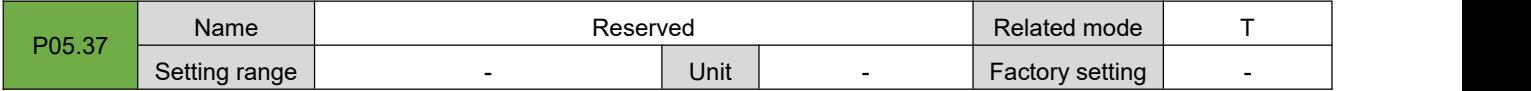

### **7.7.Group P06: Gain Parameters**

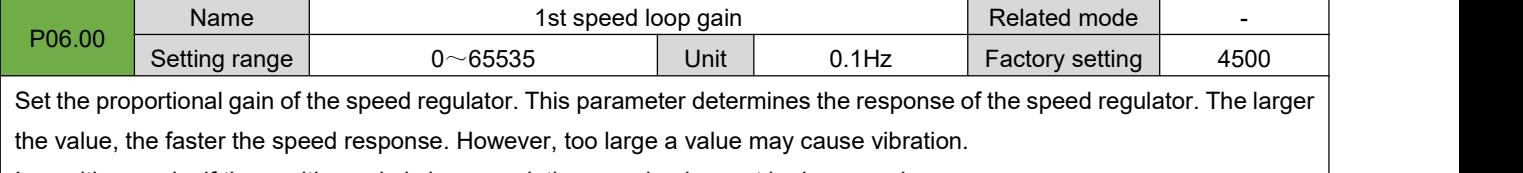

In position mode, if the position gain is increased, the speed gain must be increased.

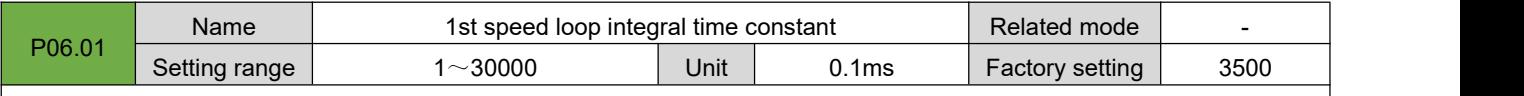

Set the integral time constant of the speed regulator. The smaller the set value, the stronger the integral effect, and the faster the speed deviation when stopping is close to zero.

● Note: When P06.01 is set to 30000, there is no integral effect

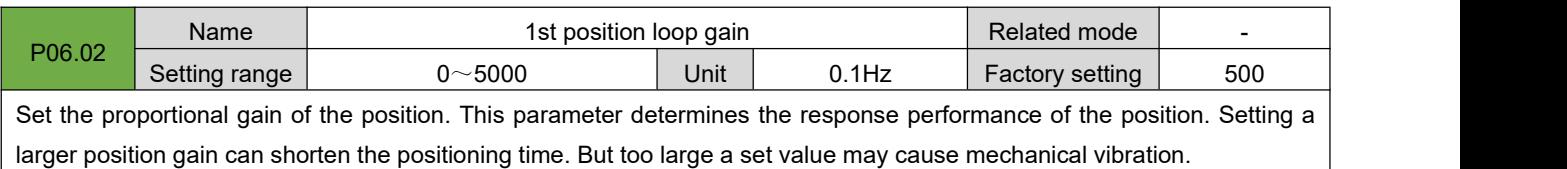

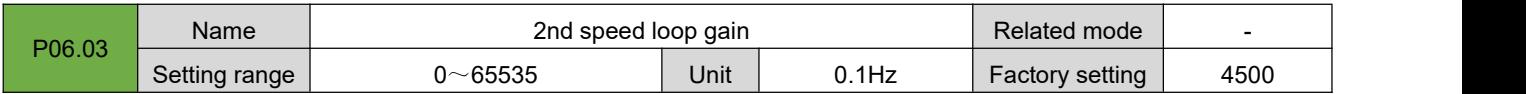

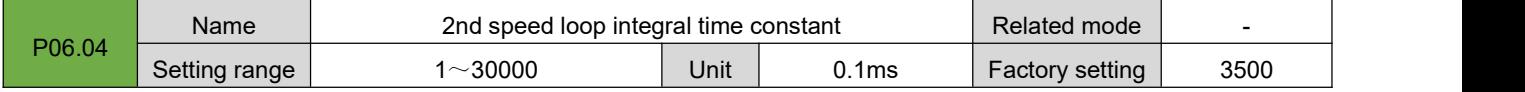

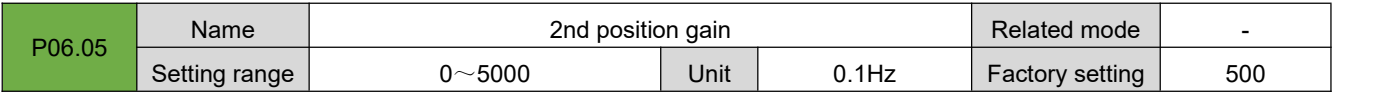
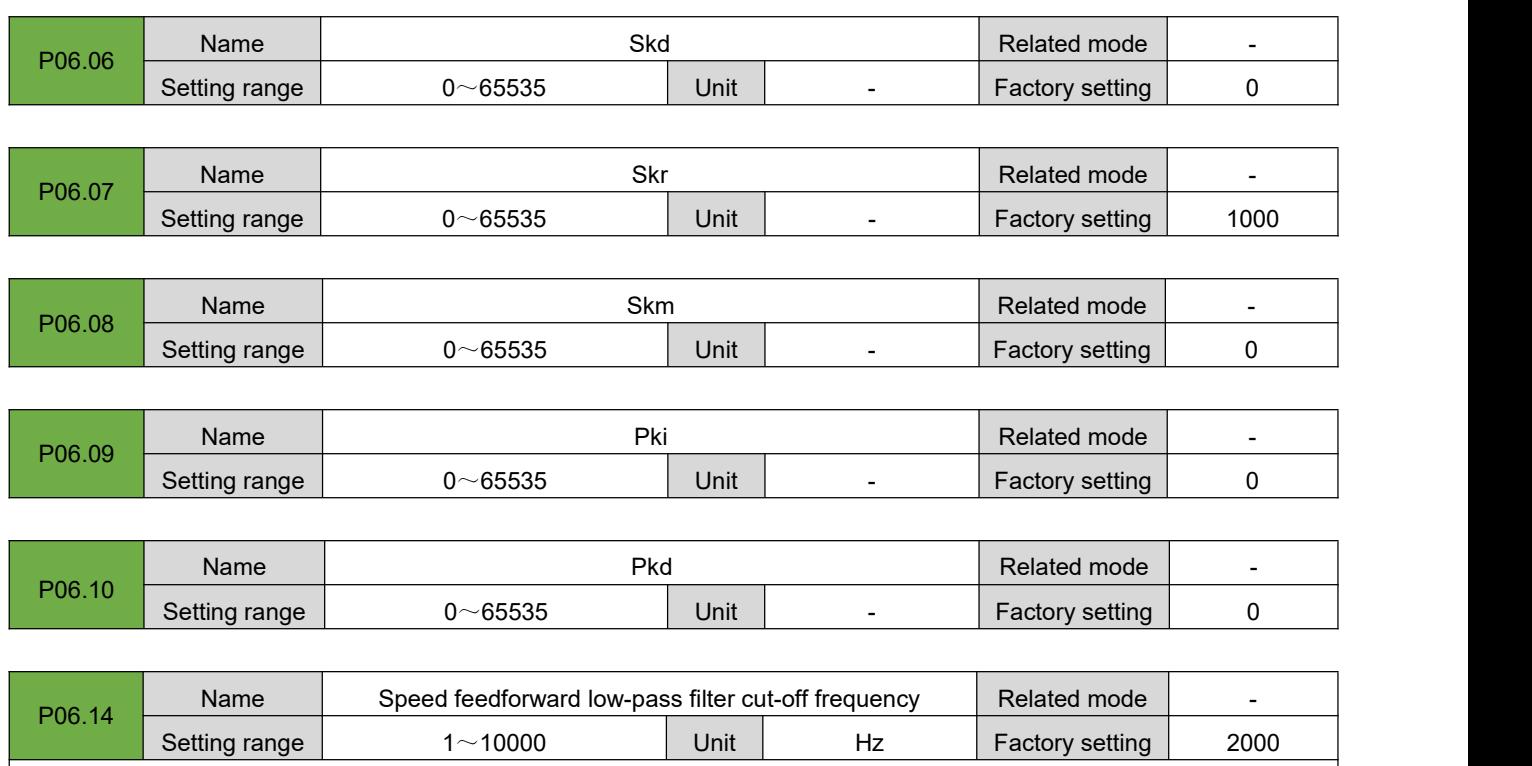

Set the filter cut-off frequency of the speed feedforward.

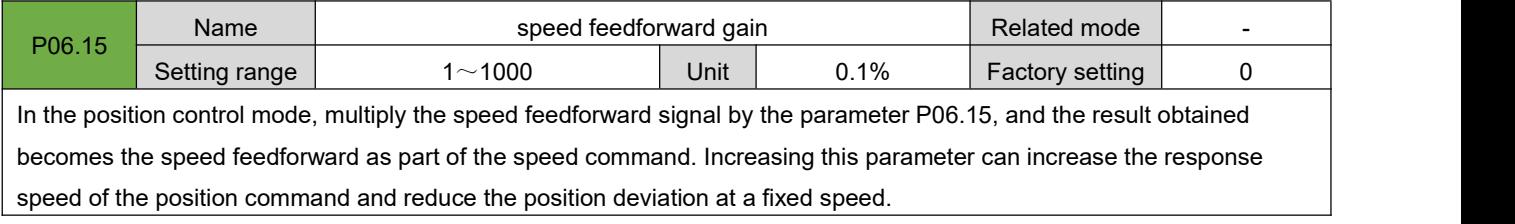

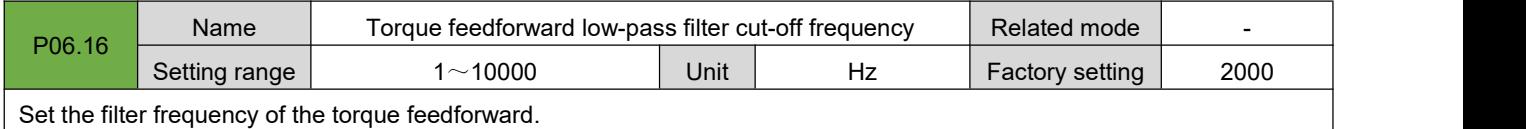

Set the filter frequency of the torque  $\mathbf{I}$ 

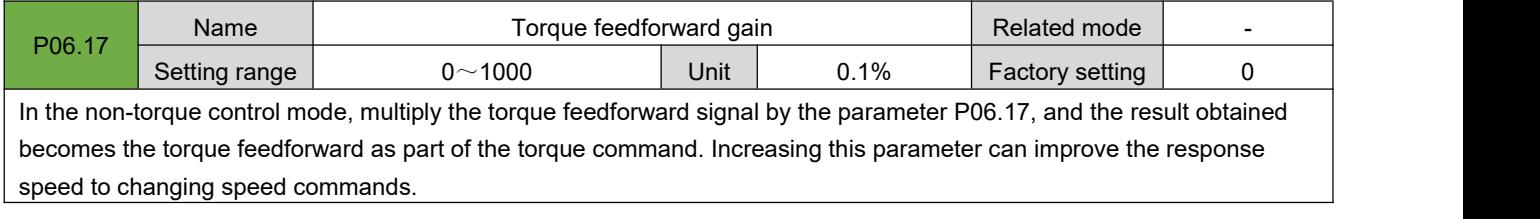

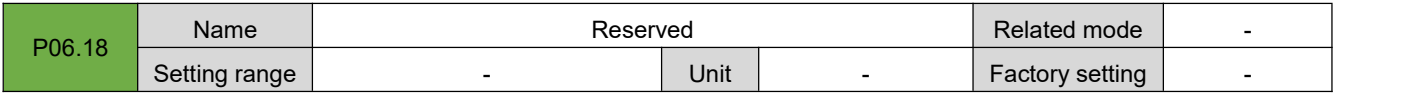

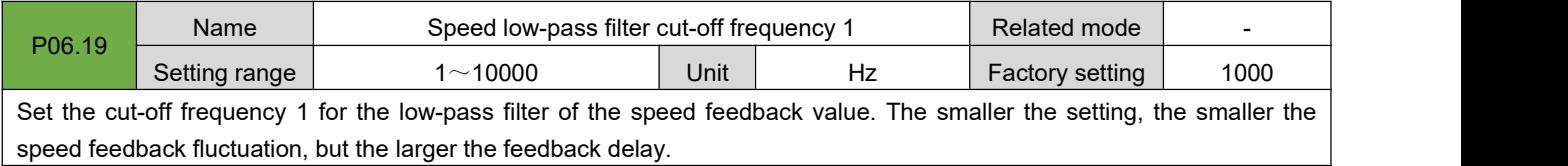

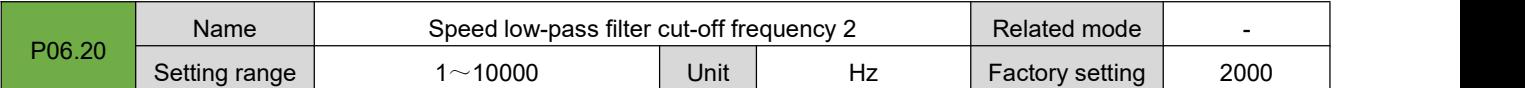

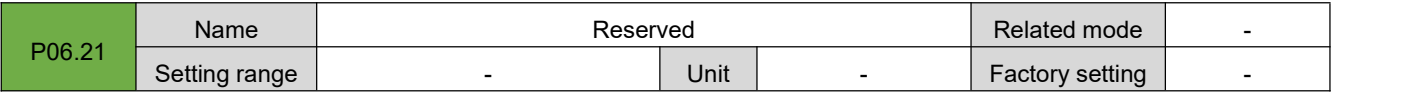

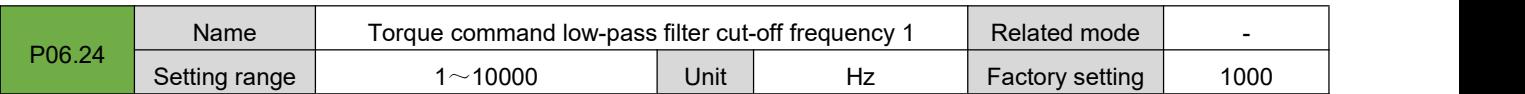

Set the torque command low-pass filter cut-off frequency. Filtering the torque command can make the torque command smoother and reduce vibration. If the filter cutoff frequency setting value is too small, the responsiveness will be reduced. Set it while confirming the responsiveness.

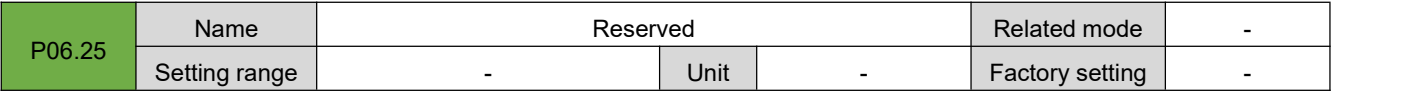

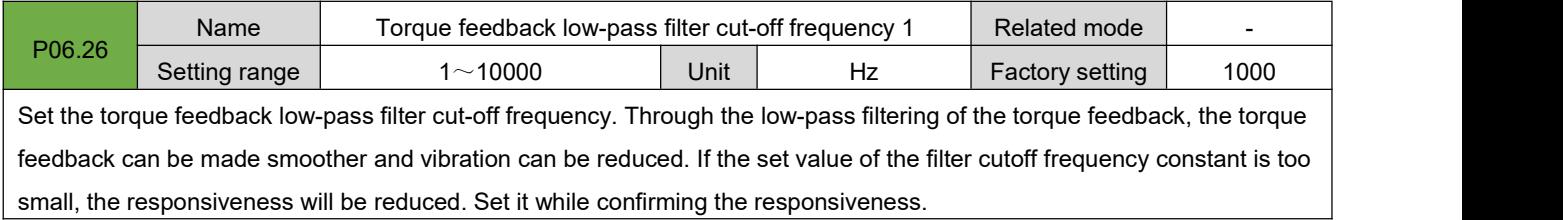

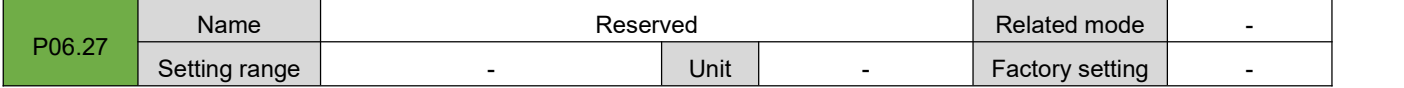

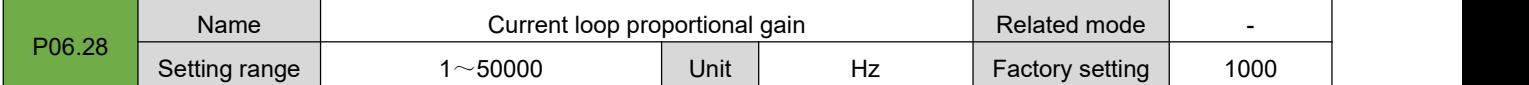

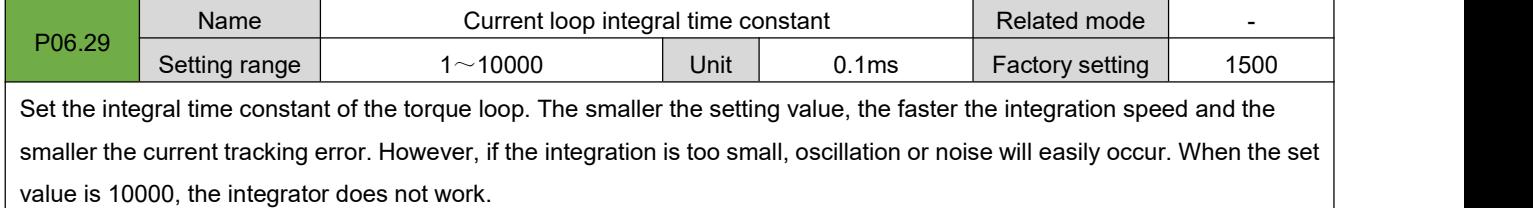

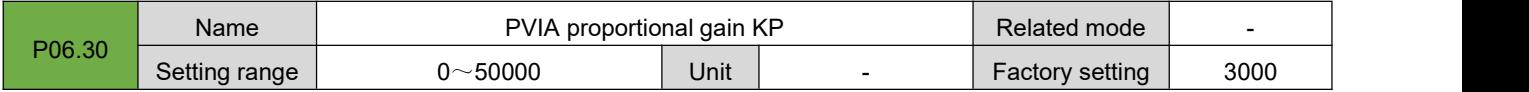

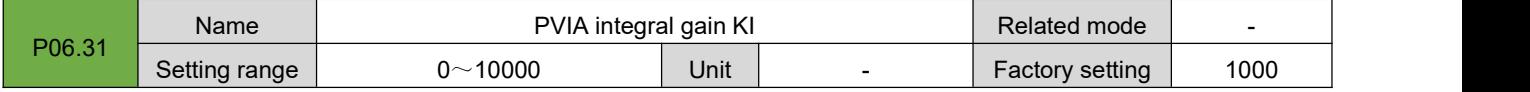

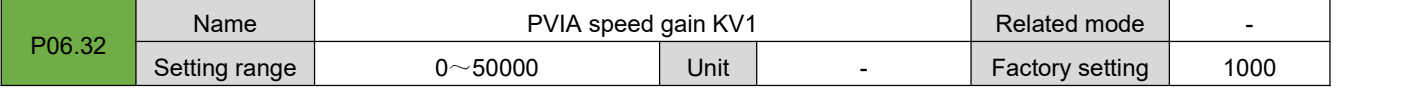

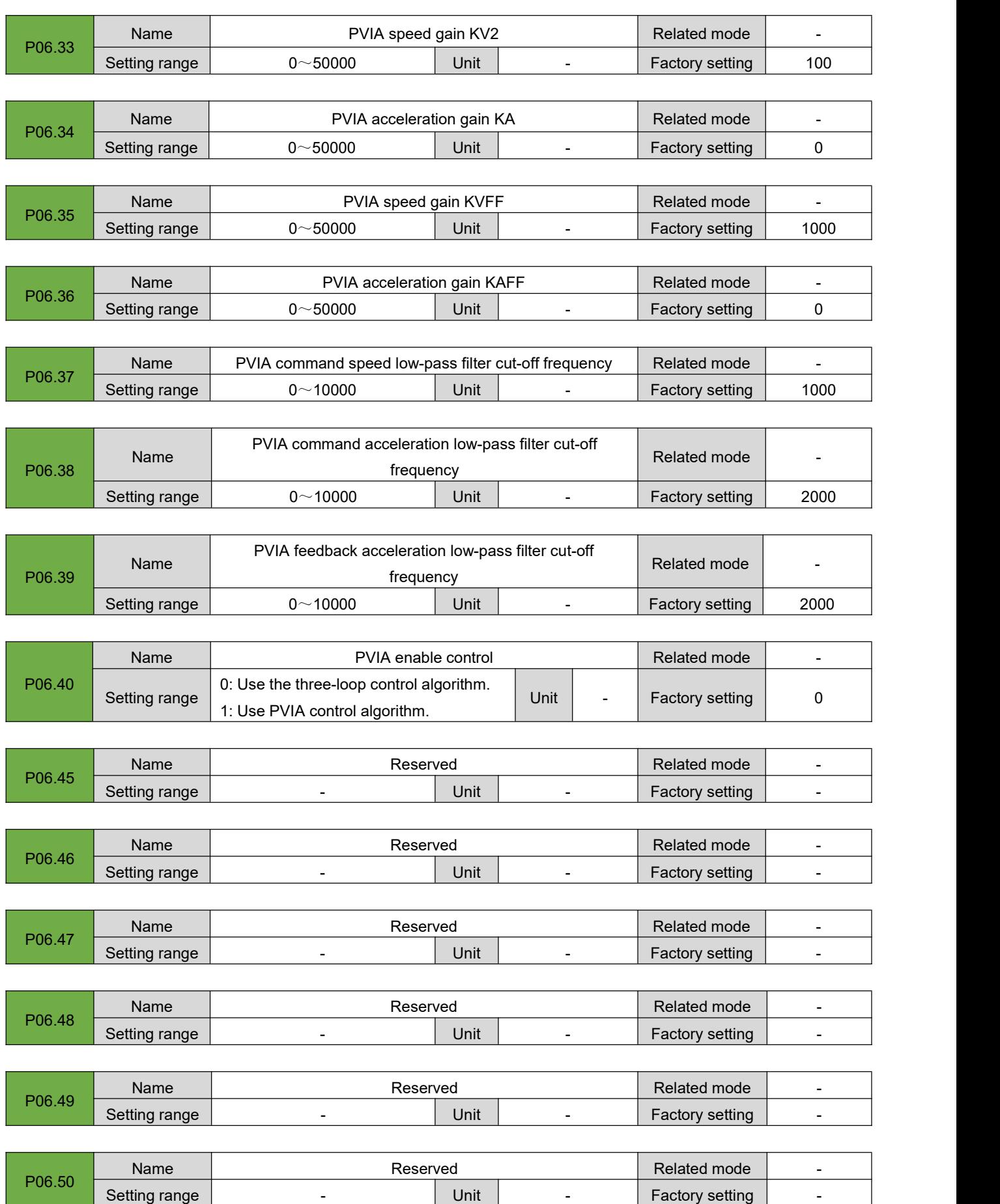

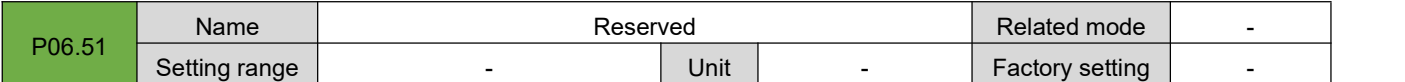

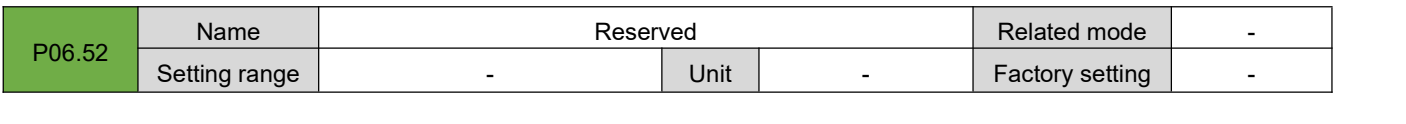

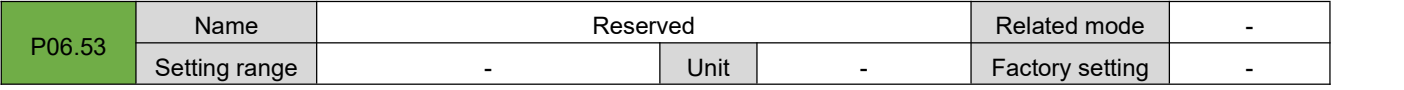

### **7.8.Group P08: Communication Parameters**

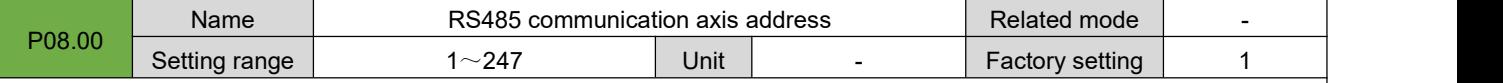

Set the servo drive axis address.

0: broadcast address. The upper computer device can write to all servo drives through the broadcast address. The drive operates according to the broadcast data frame, but does not respond.

1 ~ 247: when multiple servo drives are networking, each servo drive can only have a unique address, otherwise it will lead to abnormal communication or failure of communication.

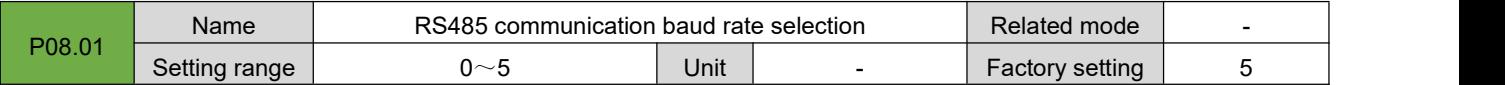

Set the communication baud rate between the servo driver and the upper computer device. The communication baud rate of the servo driver must be consistent with the communication baud rate of the upper computer device, otherwise it cannot communicate.

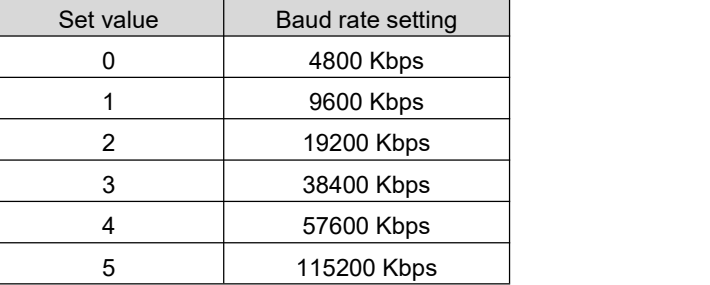

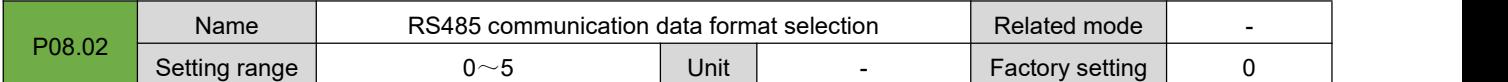

Set the data format when the servo driver communicates with the upper computer device. The data format of servo driver must be consistent with the upper computer device, otherwise it cannot communicate.

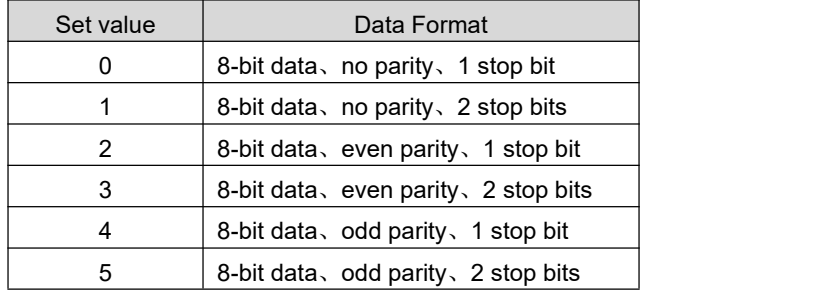

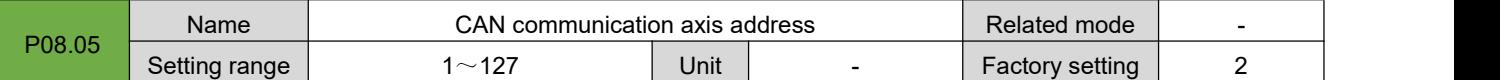

Set the CAN communication address of servo drive.

1 ~ 127: when multiple servo drives are networking, each servo drive can only have a unique address, otherwise it will lead to abnormal communication or failure of communication.

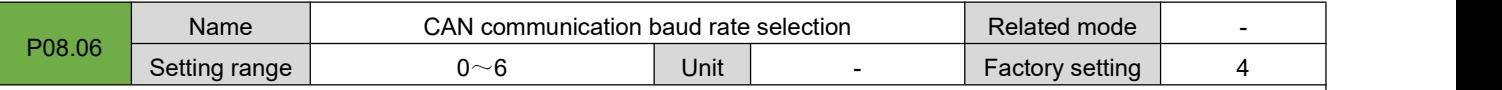

Set the communication baud rate between the servo drive and the upper computer device. The communication baud rate of the servo drive must be consistent with the communication baud rate of the upper computer device, otherwise it cannot communicate.

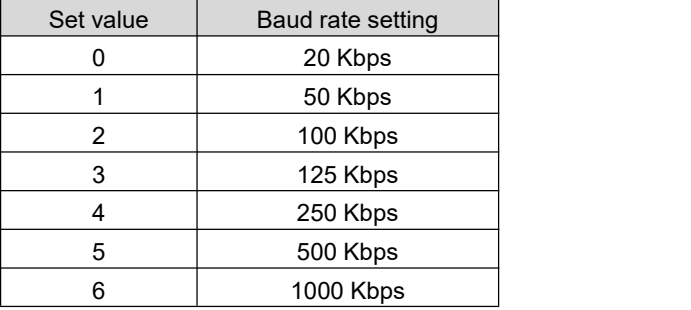

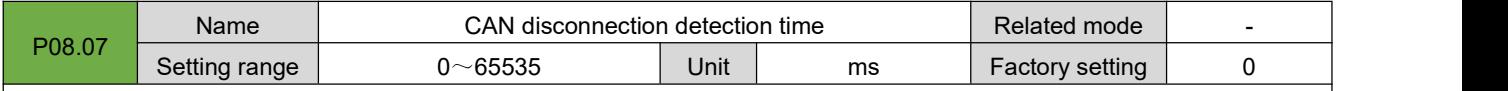

Set the detection time of CAN communication interruption. If no CANopen synchronization signal is received within the set time, CAN communication disconnection fault will be reported.

0: disconnection detection is disabled

Other values: delay time of disconnection detection

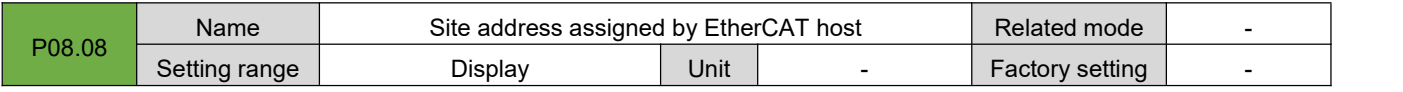

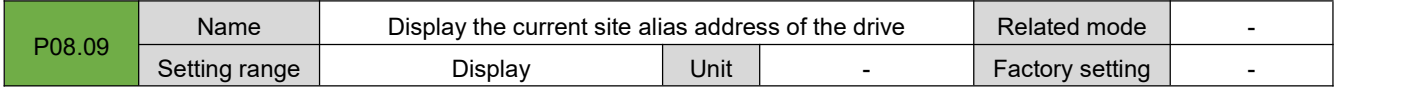

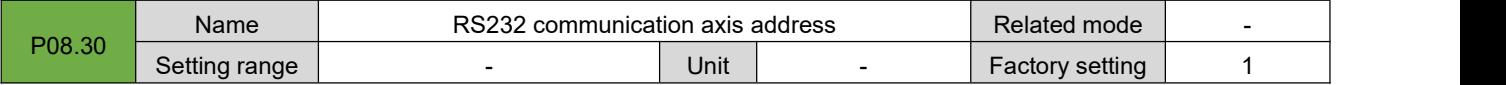

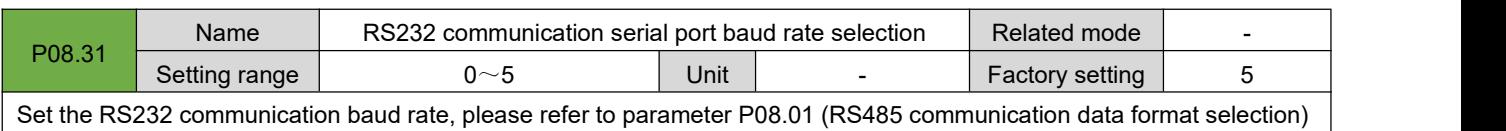

for the setting method.

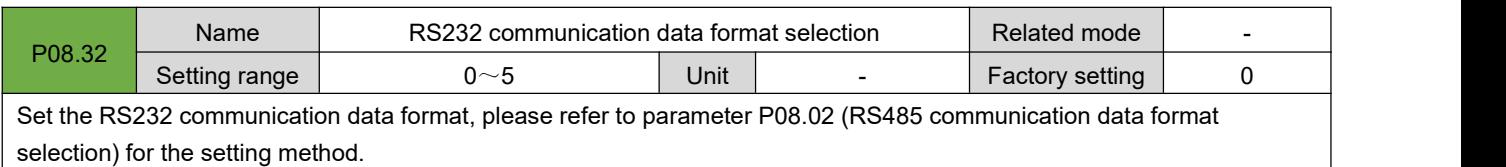

# **7.9.Group P09: Multi-segment Position Parameters**

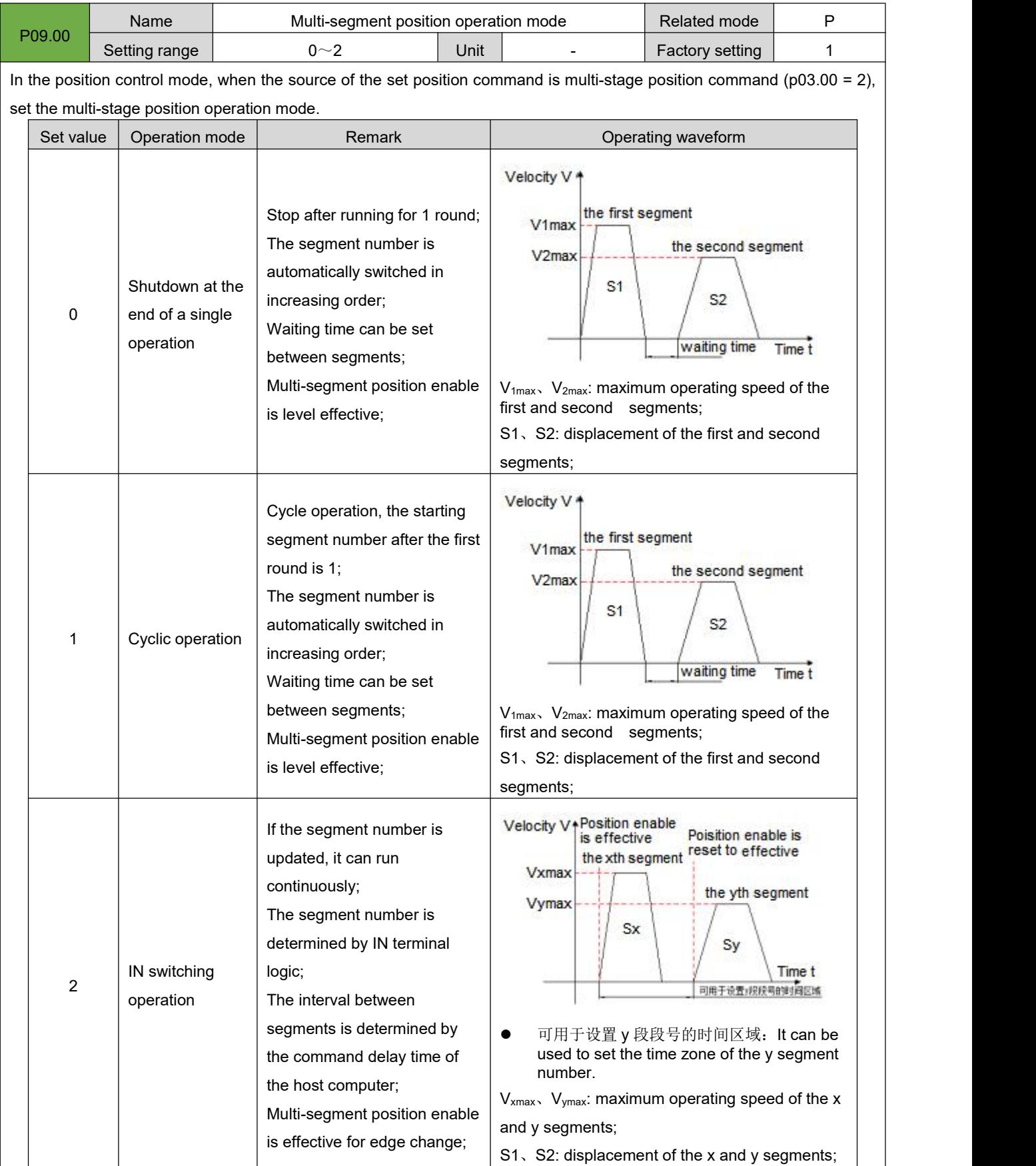

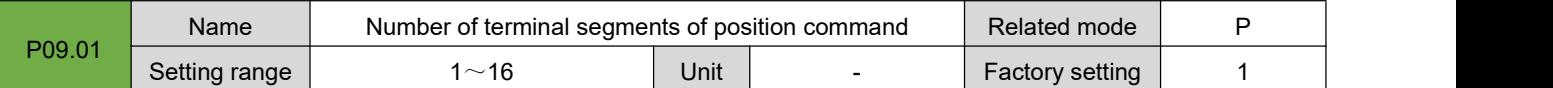

Set the total number of segments of the multi-segment position command. Different segments can set different displacement, running speed, acceleration and deceleration.

When  $P09.00 = 0/1$ , the multi-segment segment number will automatically increase and switch, and the switching sequence: 1, 2, 3,..., P09.01

When P09.01 = 2, 4 INs should be set as input functions FunIN.14~FunIN.17 (multi-stage running command switching 1:  $CMD1~<sub>mult</sub>stage running command switching 4: CMD4), and the logic of the IN terminal is controlled by the upper$ computer to achieve Segment number switching. The multi-segment segment number is a 4-digit binary number, and the corresponding relationship between CMD1 ~ CMD4 and the segment number is shown below.

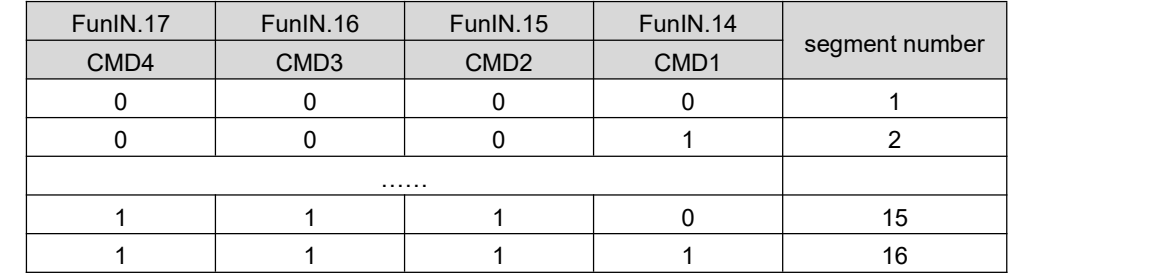

The value of CMD(n) is 1 when the IN terminal logic is valid, otherwise it is 0.

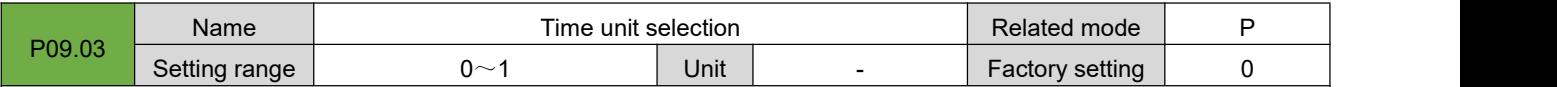

When the multi segment position function is used for operation and  $p09.00 = 0/1$  is set, the unit of waiting time between segments is set.

Waiting time: the time interval from the end of this command to the beginning of the next command.

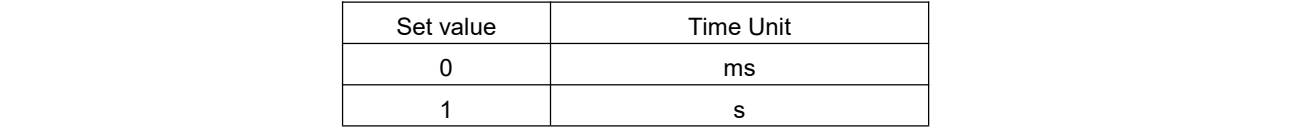

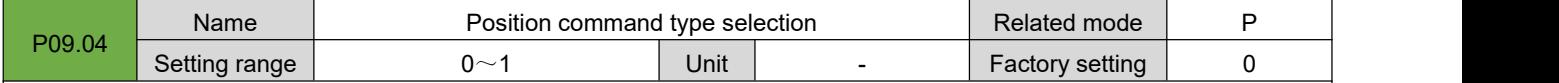

When using the multi-segment position function to run, set the type of displacement command.

Displacement command: the sum of position commands in a period of time.

The relative displacement is the increment of the target position relative to the current position of the motor; the absolute displacement is the increment of the target position relative to the motor origin. For example: the movement displacement of the nth segment is Pn (Pn $>$ 0), and the movement displacement of the mth segment is Pm (Pm $>$ 0). Assuming Pm $>$ Pn, the comparison is as follows:

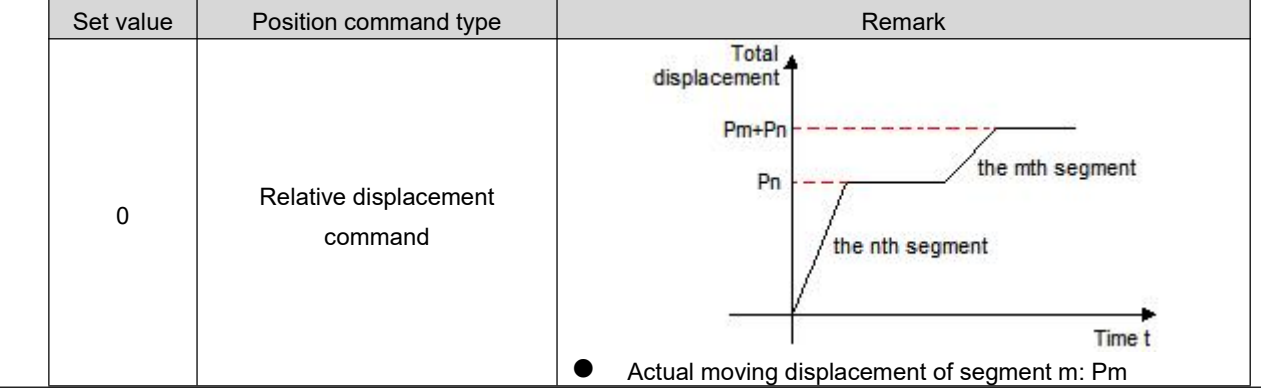

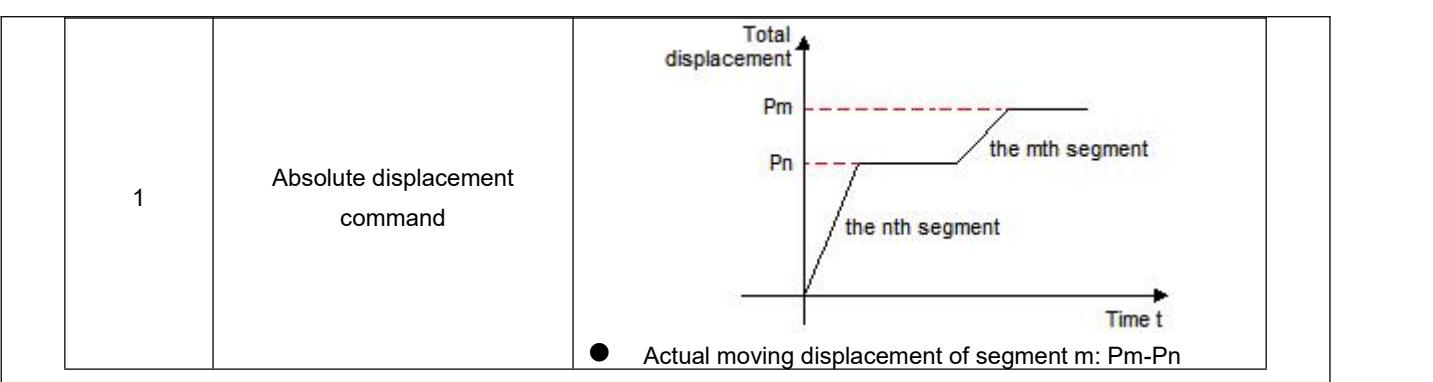

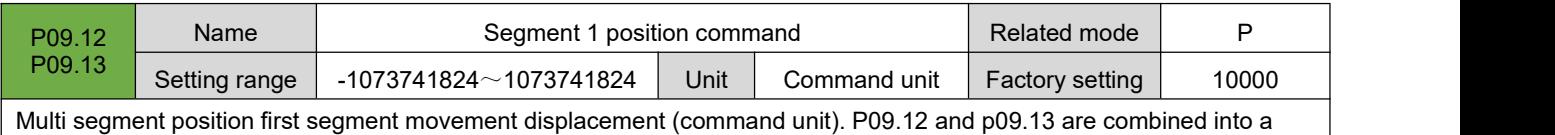

32-bit signed value, where p09.12 is the low 16 bit value and p09.13 isthe high 16 bit value. Subsequently, p09.12 isused to represent this 32-bit parameter.

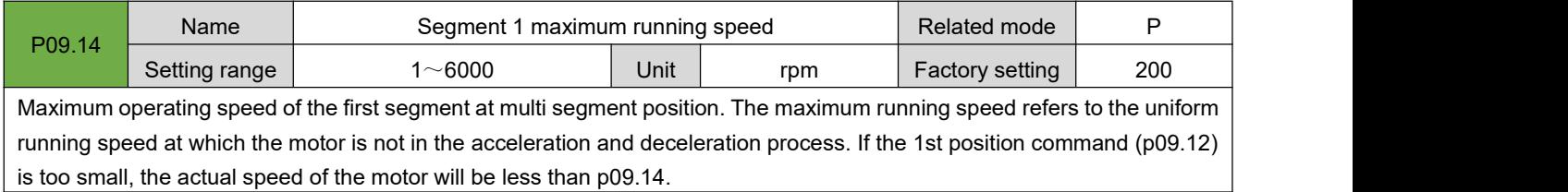

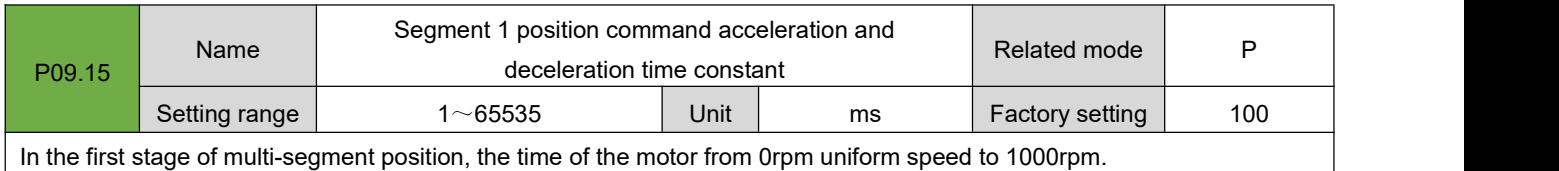

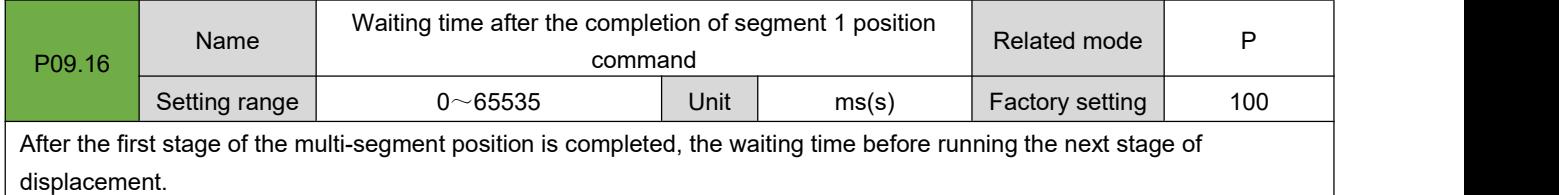

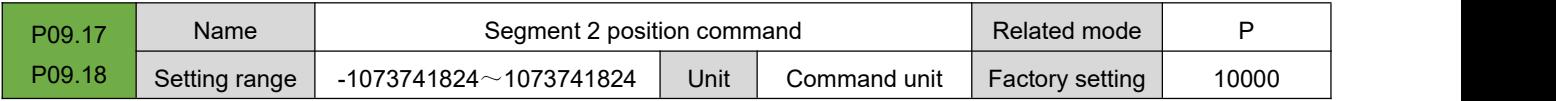

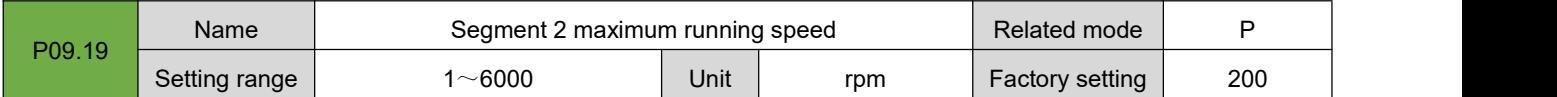

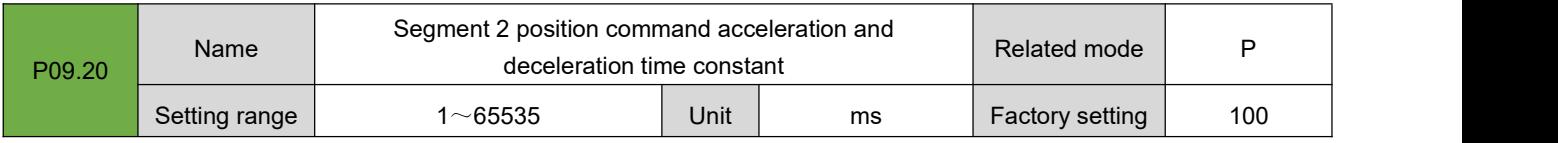

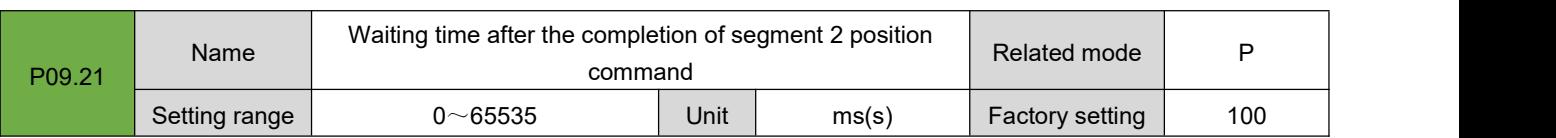

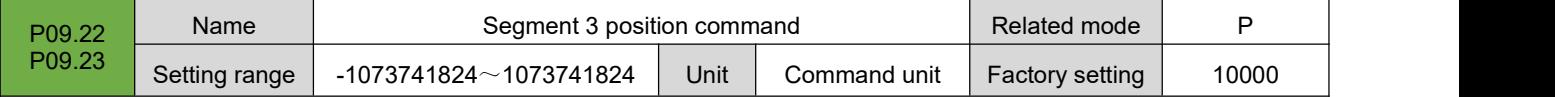

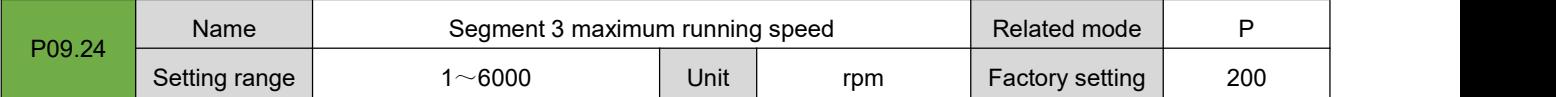

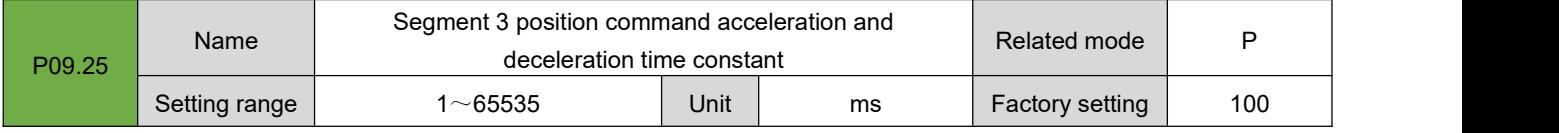

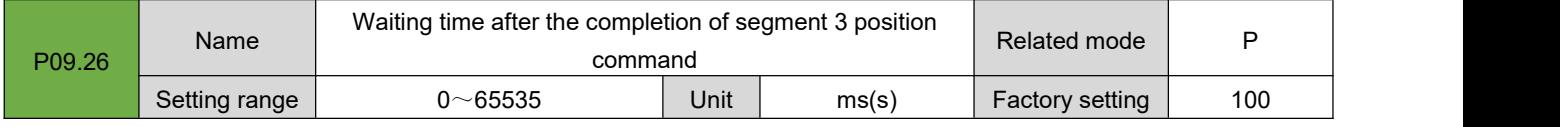

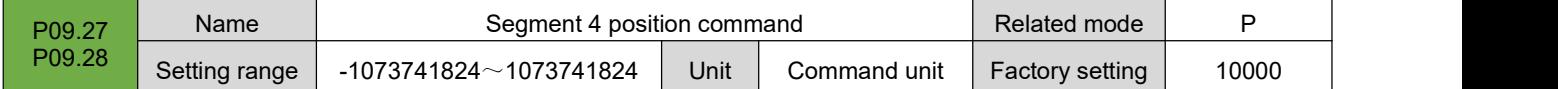

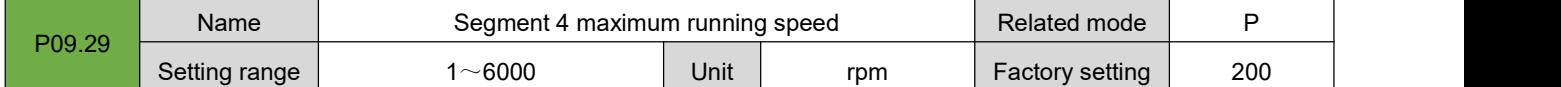

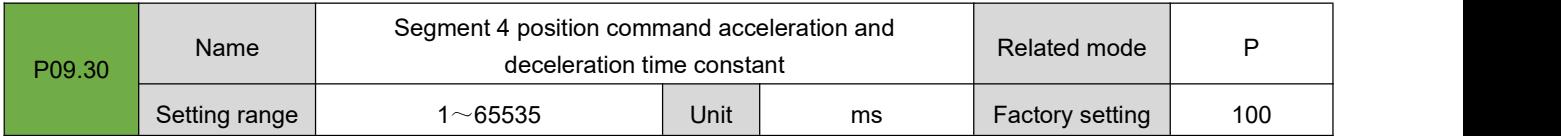

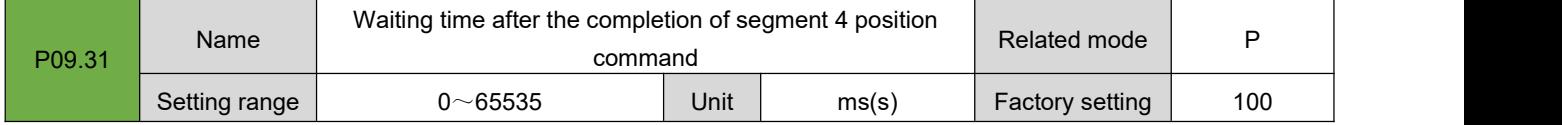

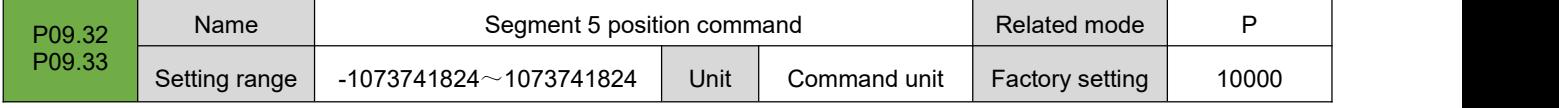

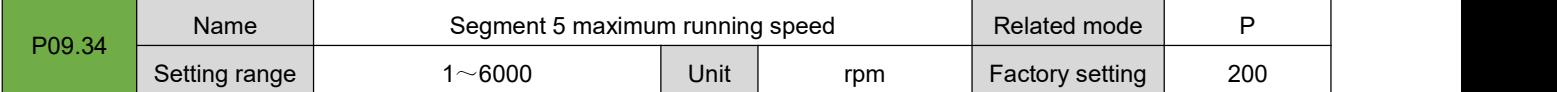

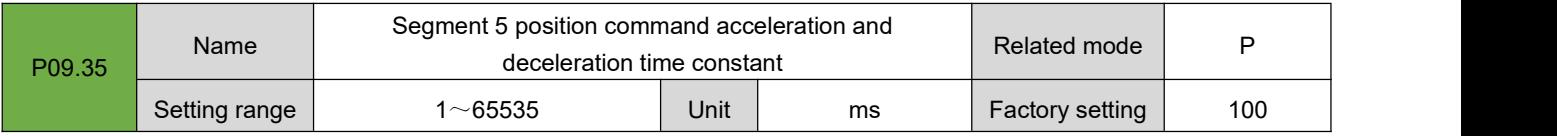

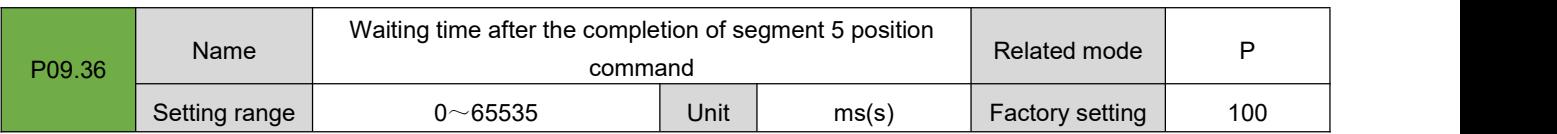

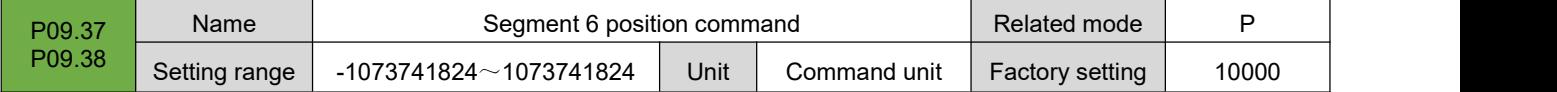

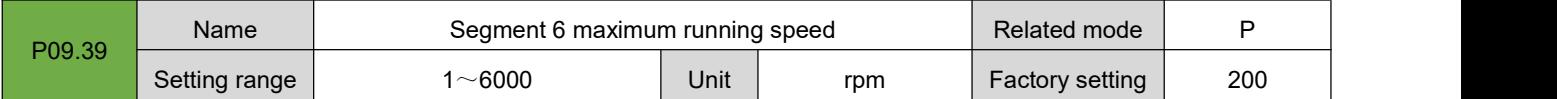

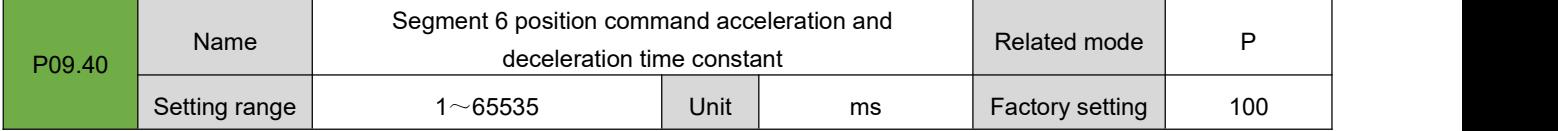

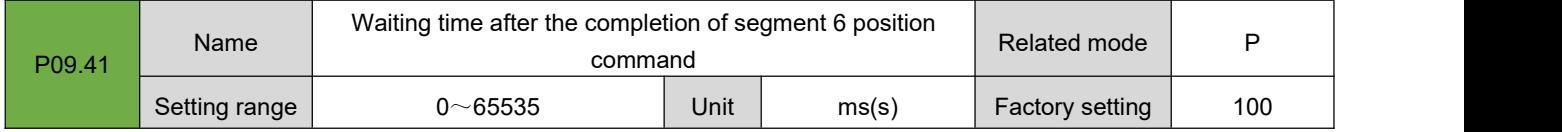

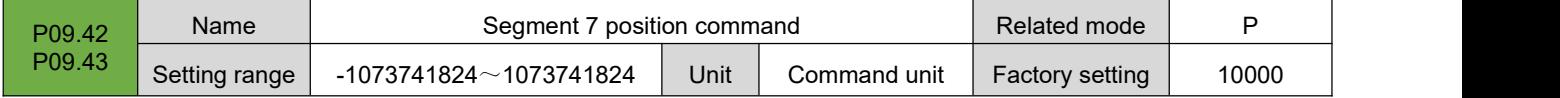

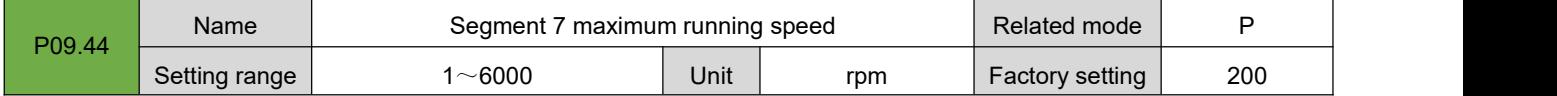

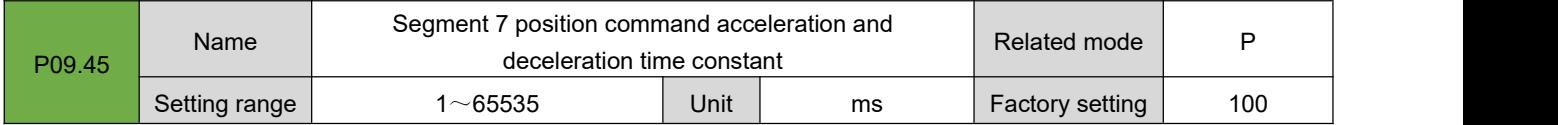

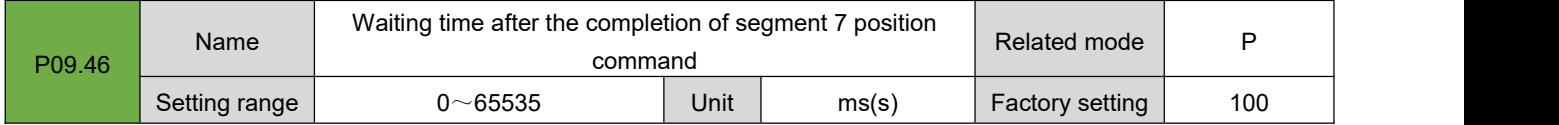

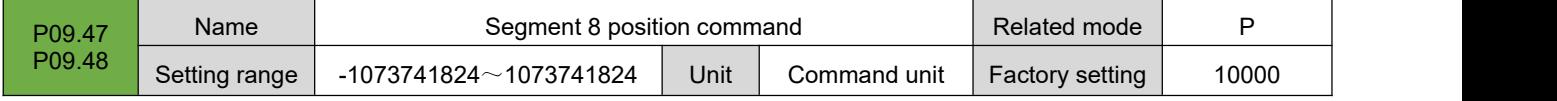

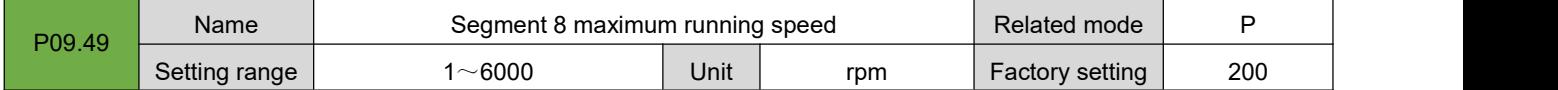

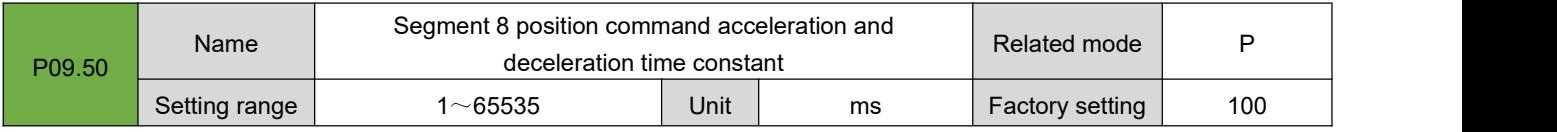

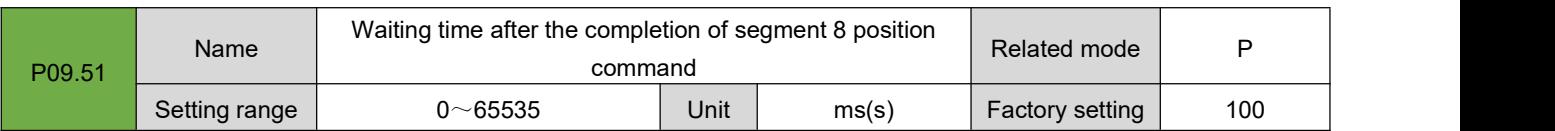

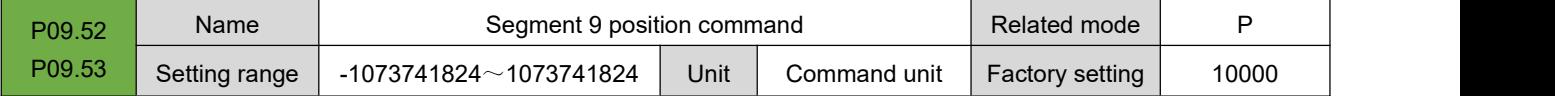

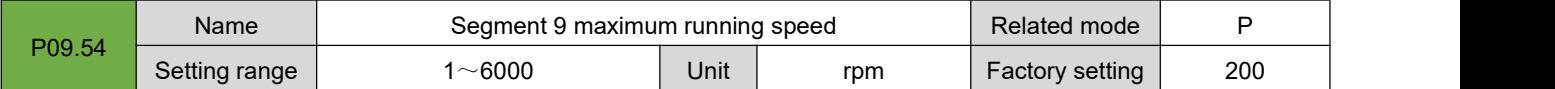

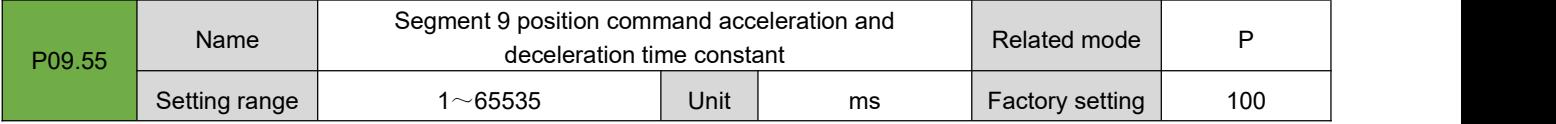

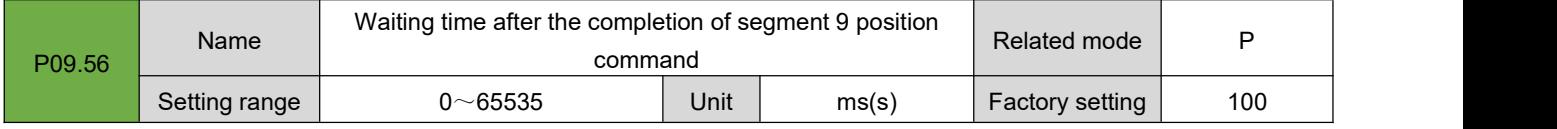

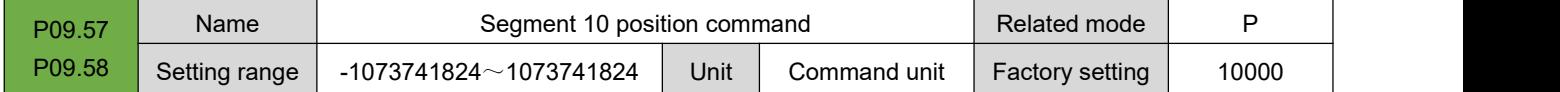

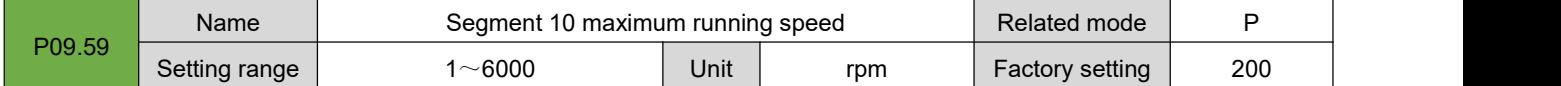

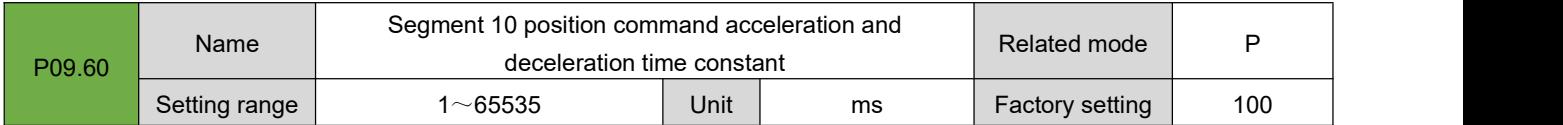

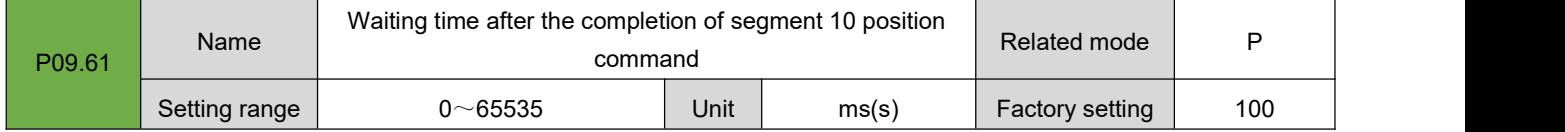

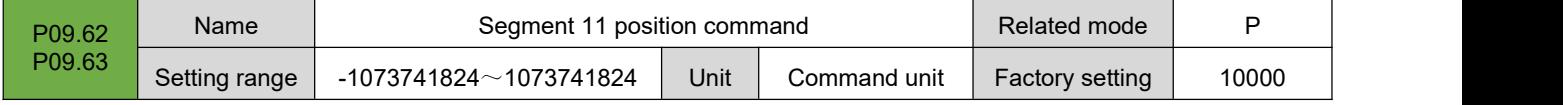

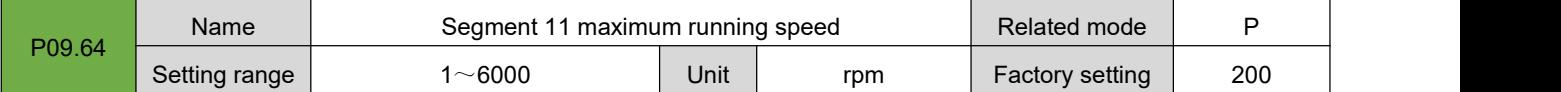

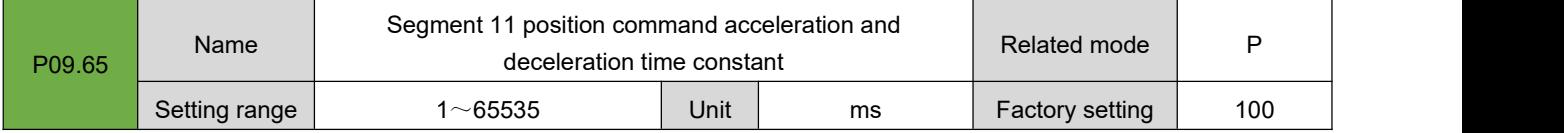

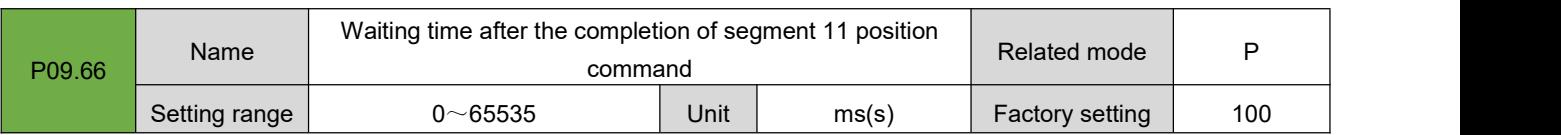

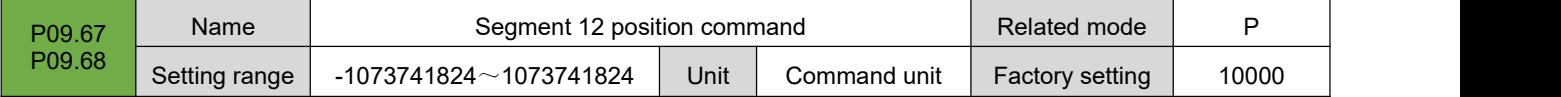

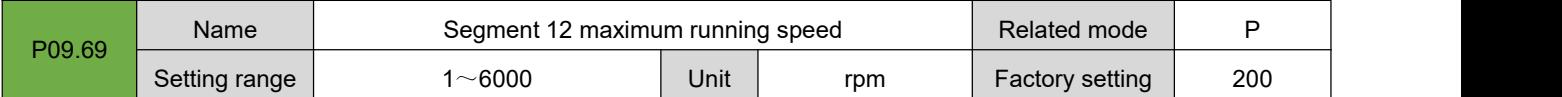

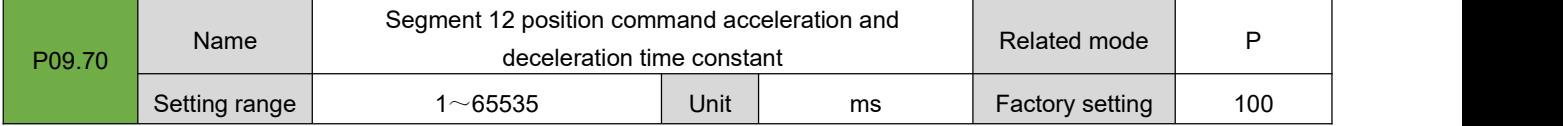

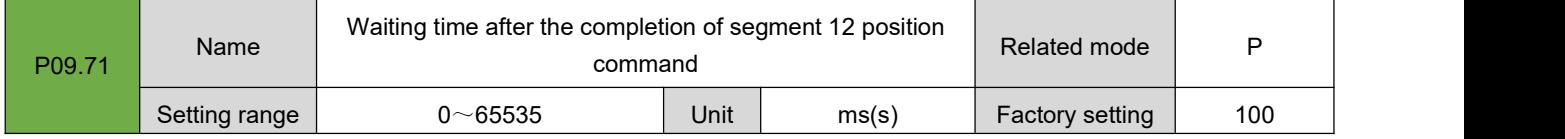

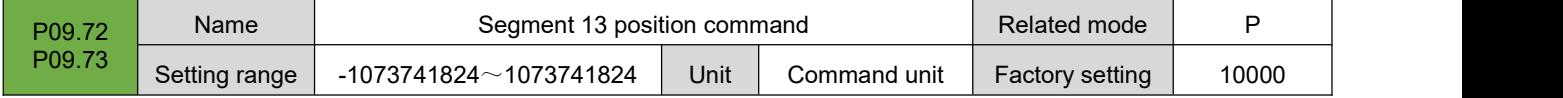

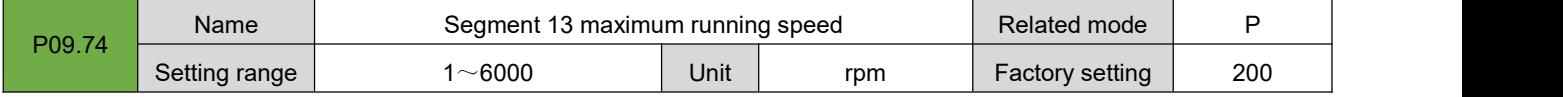

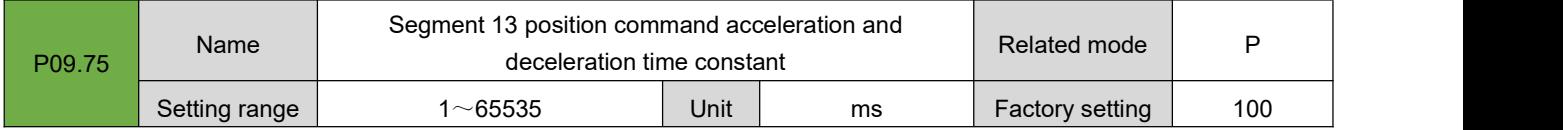

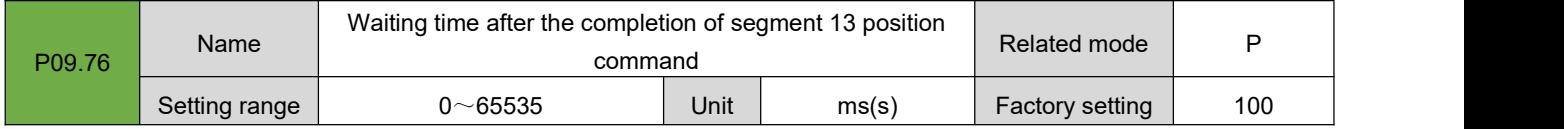

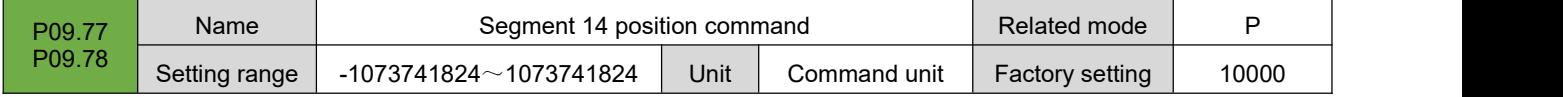

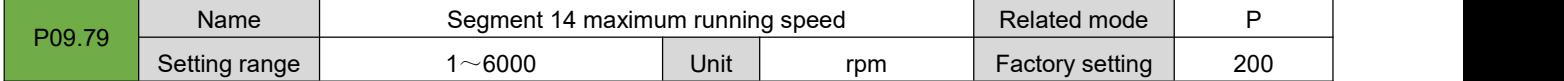

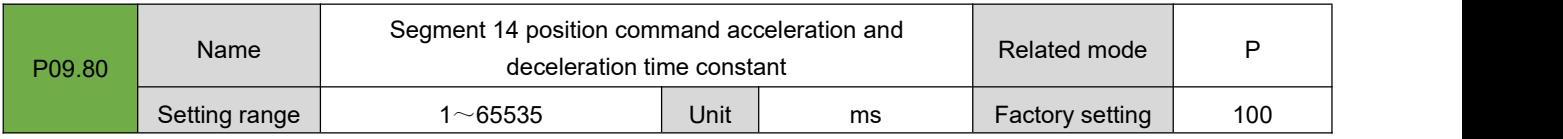

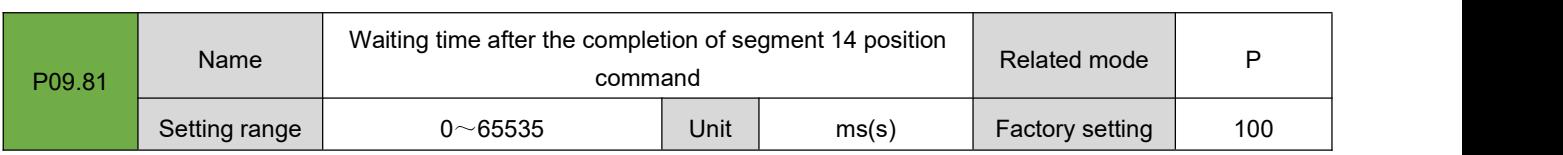

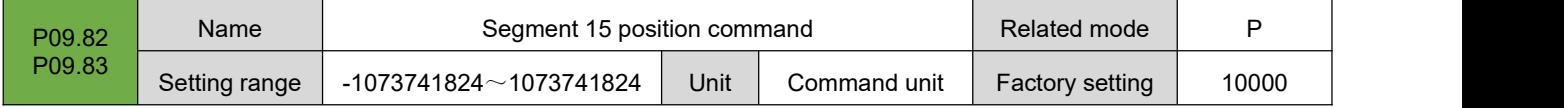

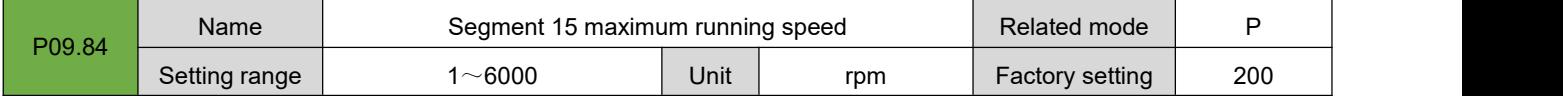

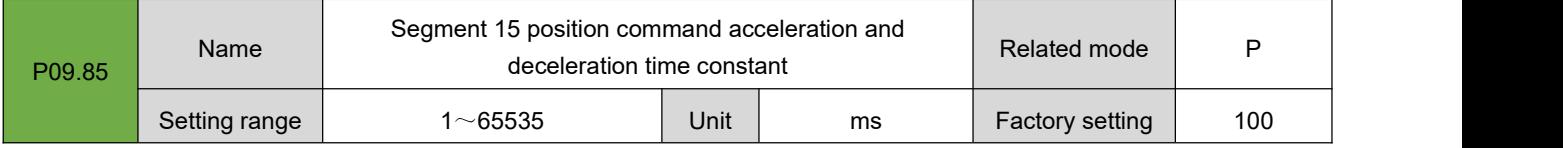

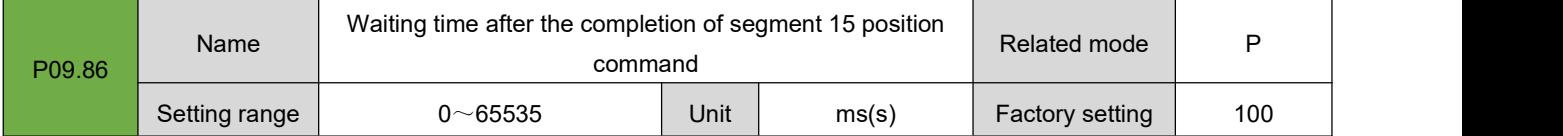

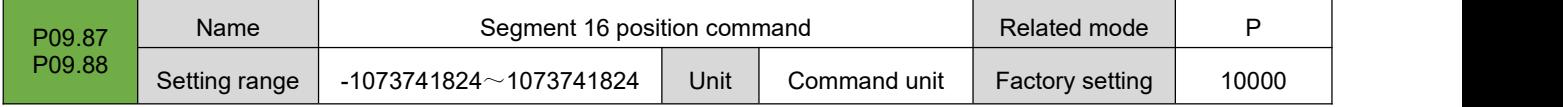

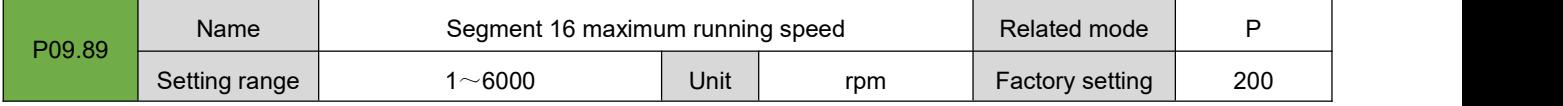

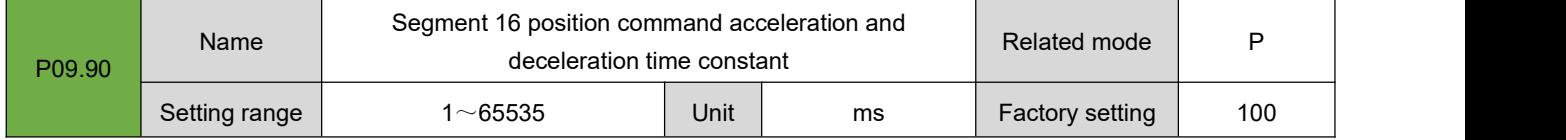

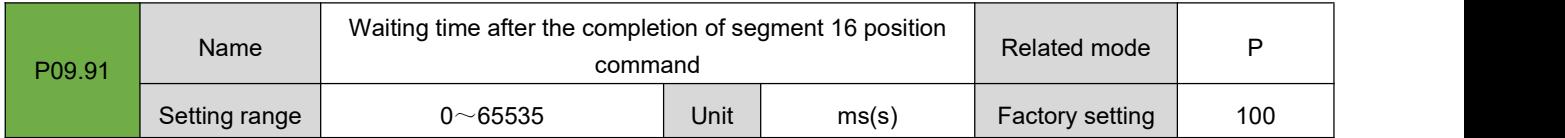

# **7.10. Group P10: Multi-segment Speed Parameters**

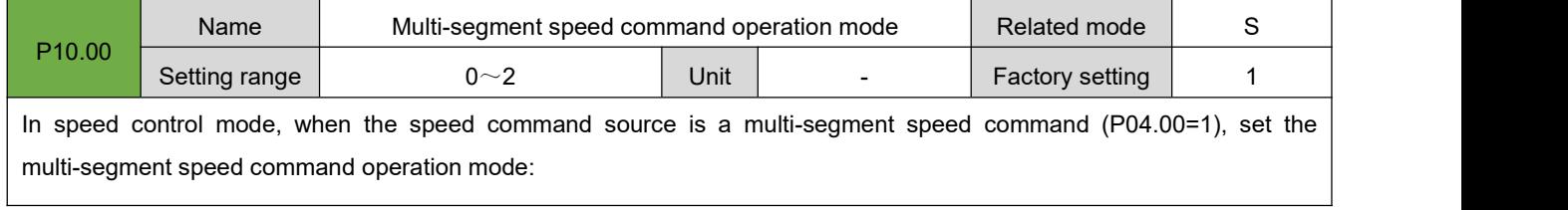

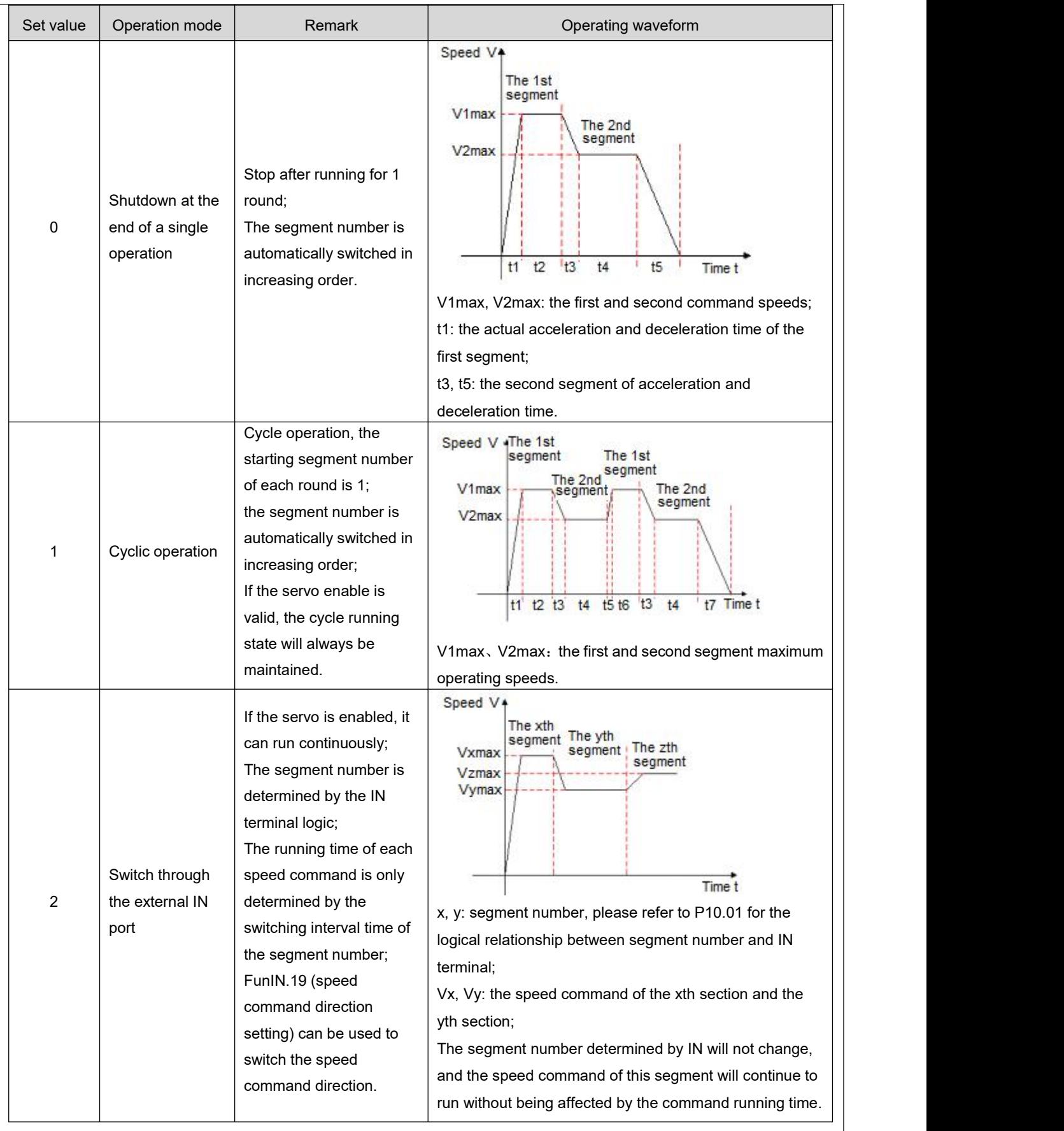

During the operation of each speed command, the servo enable must be ensured, otherwise, the servo driver will stop.

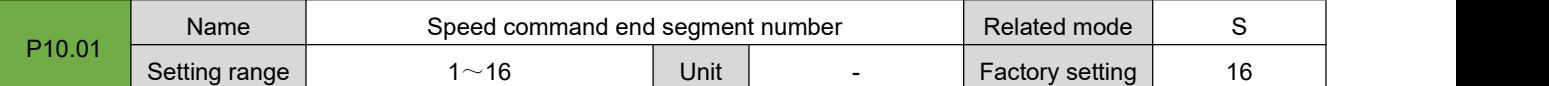

Set the total number of segments of the speed command. Different segments can set different speeds and running times, and there are 7 groups of acceleration and deceleration times for selection.

When P10.00≠2, the multi-segment segment numbers are automatically switched in increasing order, the switching sequence: 1, 2, ..., P10.01.

When P10.00=2, 4 INs should be set as IN functions  $14~17$  (FunIN.14 $~$ FunIN.17), and the upper computer controls the IN logic to realize the segment number switching. The multi-segment segment number is a 4-digit binary number. The corresponding relationship between FunIN.14~FunIN.17 and the segment number is shown in the following table.

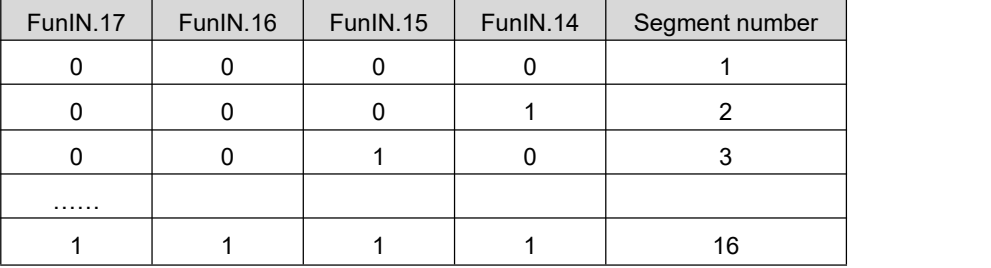

When the IN terminal logic is valid, the value of FunIN.n is 1, otherwise it is 0.

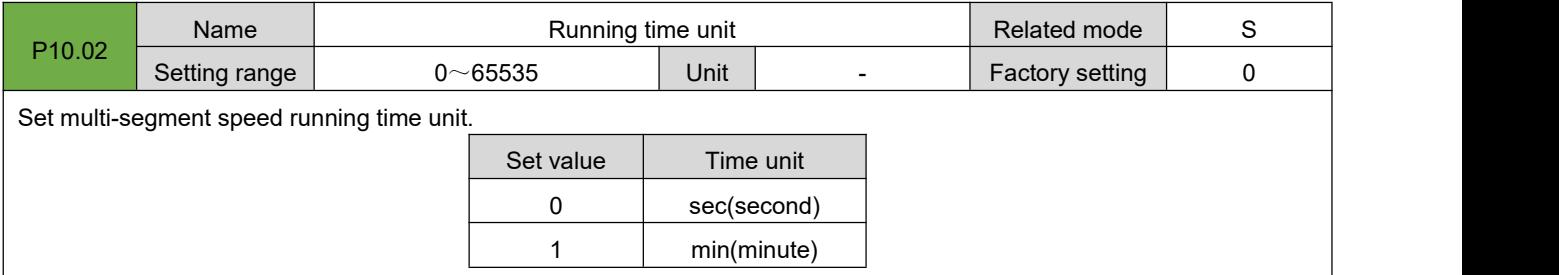

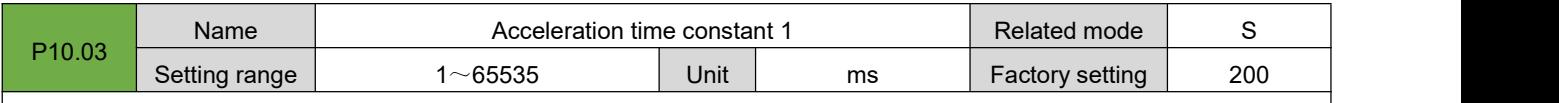

For each multi-segment speed command, there are 7 groups of acceleration and deceleration time constants for selection. Acceleration time constant: the time for the servo motor to uniformly accelerate from 0rpm to 1000rpm.

Deceleration time constant: the time for the servo motor to decelerate uniformly from 1000rpm to 0rpm.

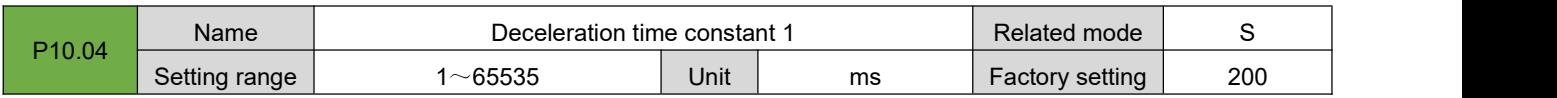

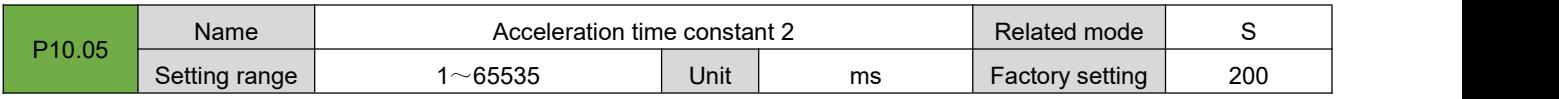

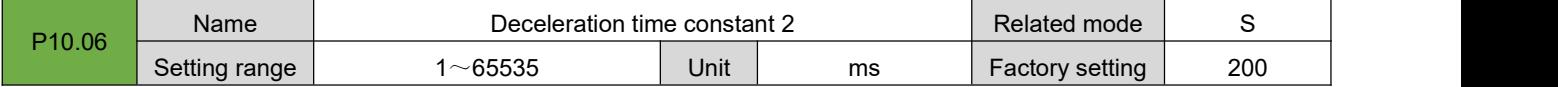

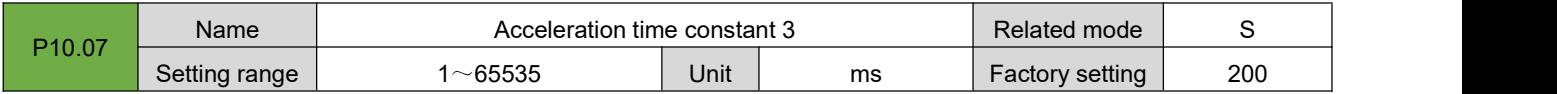

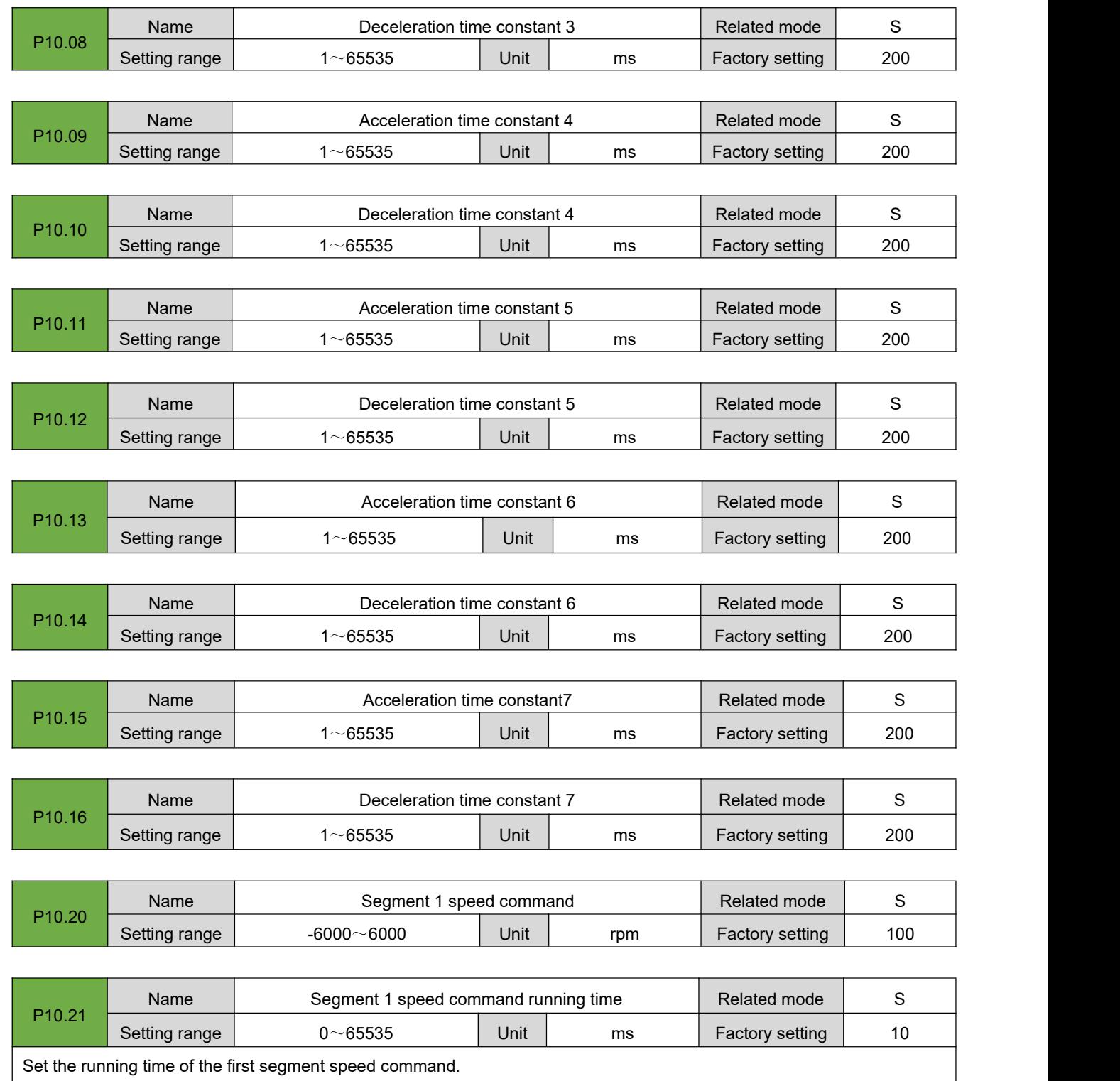

Running time: the shifting time of the previous speed command switching to this speed command + this constant speed running time.

If the running time is set to 0, the servo drive will automatically skip this speed command.

When P10.02=2, as long as the segment number determined by the external IN terminal does not change, the speed command of this segment will continue to run without being affected by the command running time.

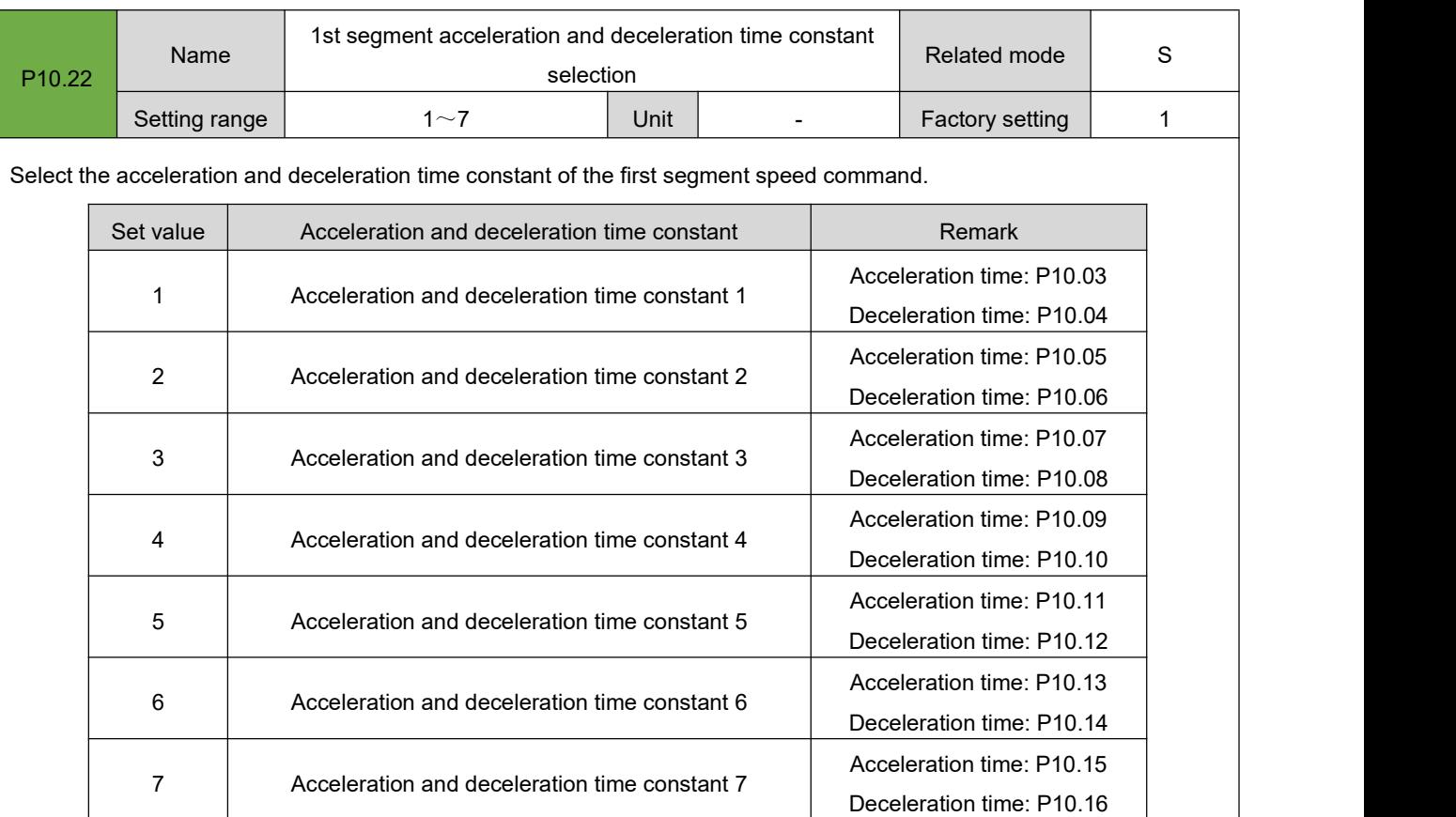

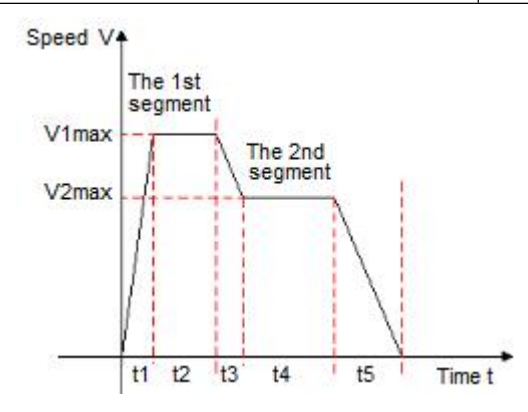

V1max, V2max: the first and second segment command speeds;

t1: the actual acceleration and deceleration time of the first segment;

t3、 t5: the actual acceleration and deceleration time of the second segment;

A certain period of running time: the shifting time of the previous speed command switching to this speed command + the constant speed running time of this section (for example: the running time of the first segment in the figure is t1+t2, and the running time of the second segment is t3+t4. And so on);

When a certain period of running time is set to 0, the driver will skip this section of speed command and execute the next section;

$$
t_1 = \frac{V_1}{1000} \times Acceleration time set for this speed segment
$$
  

$$
t_3 = \frac{|V_2 - V_1|}{1000} \times The acceleration time set in the second segment
$$

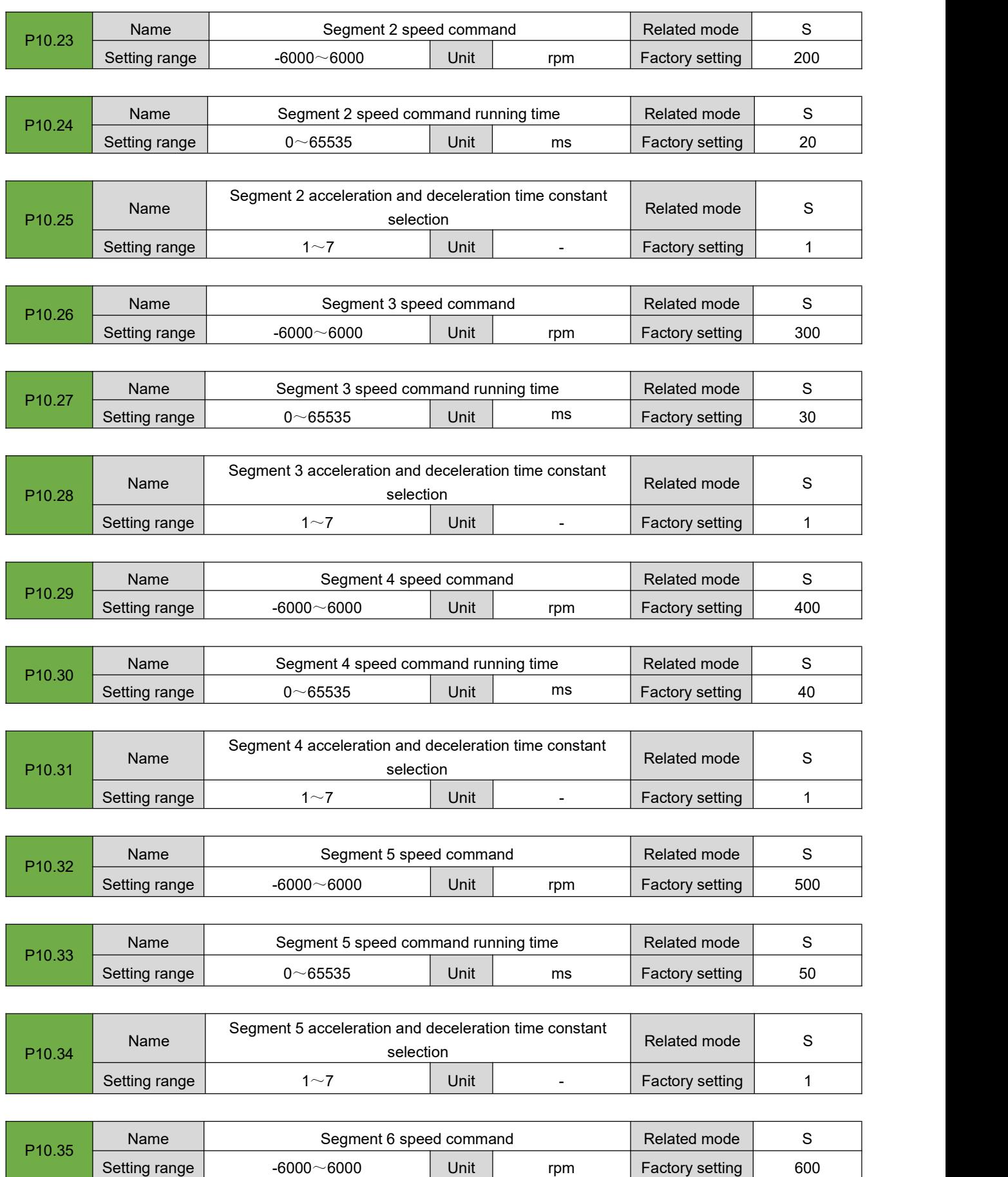

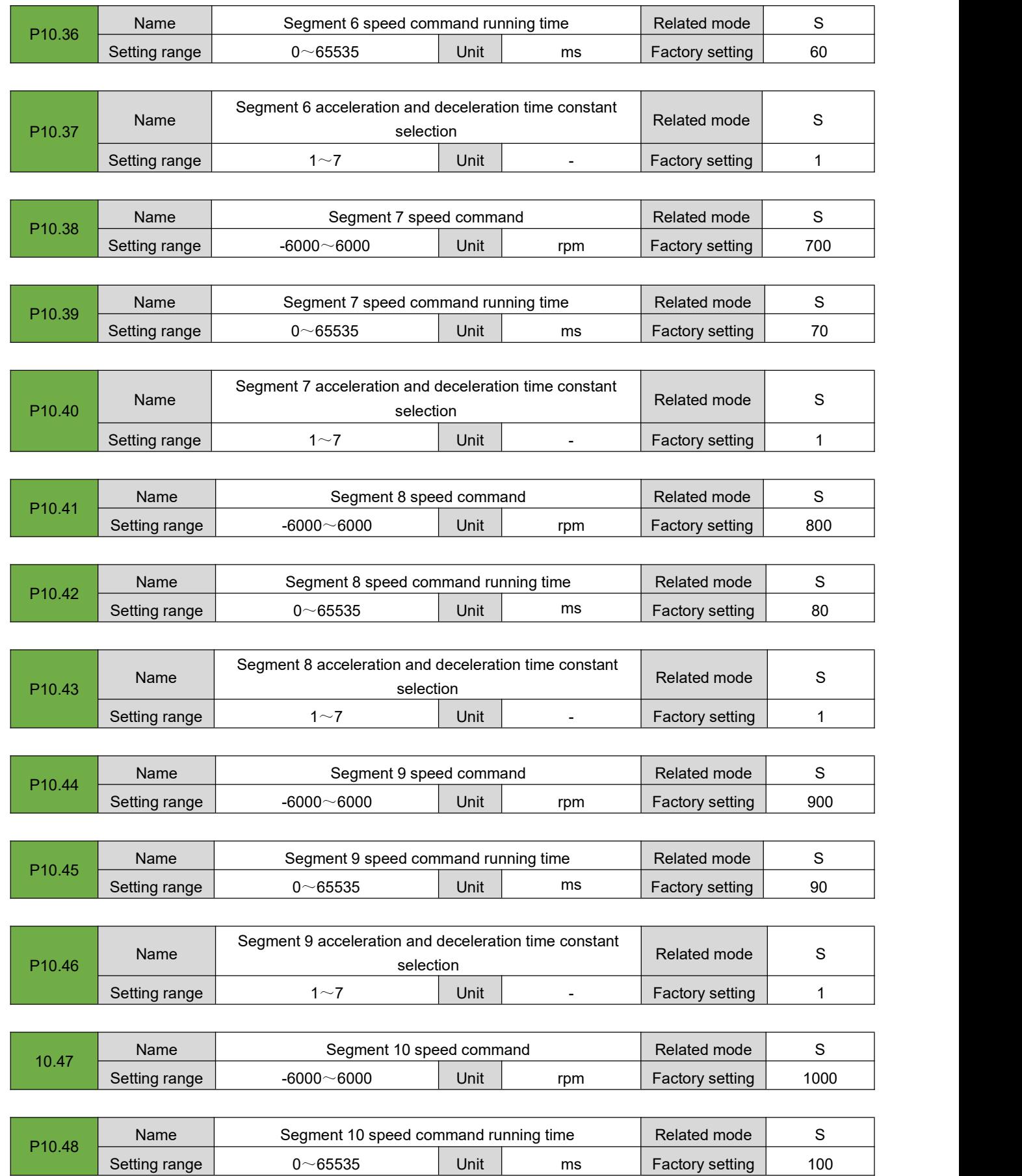

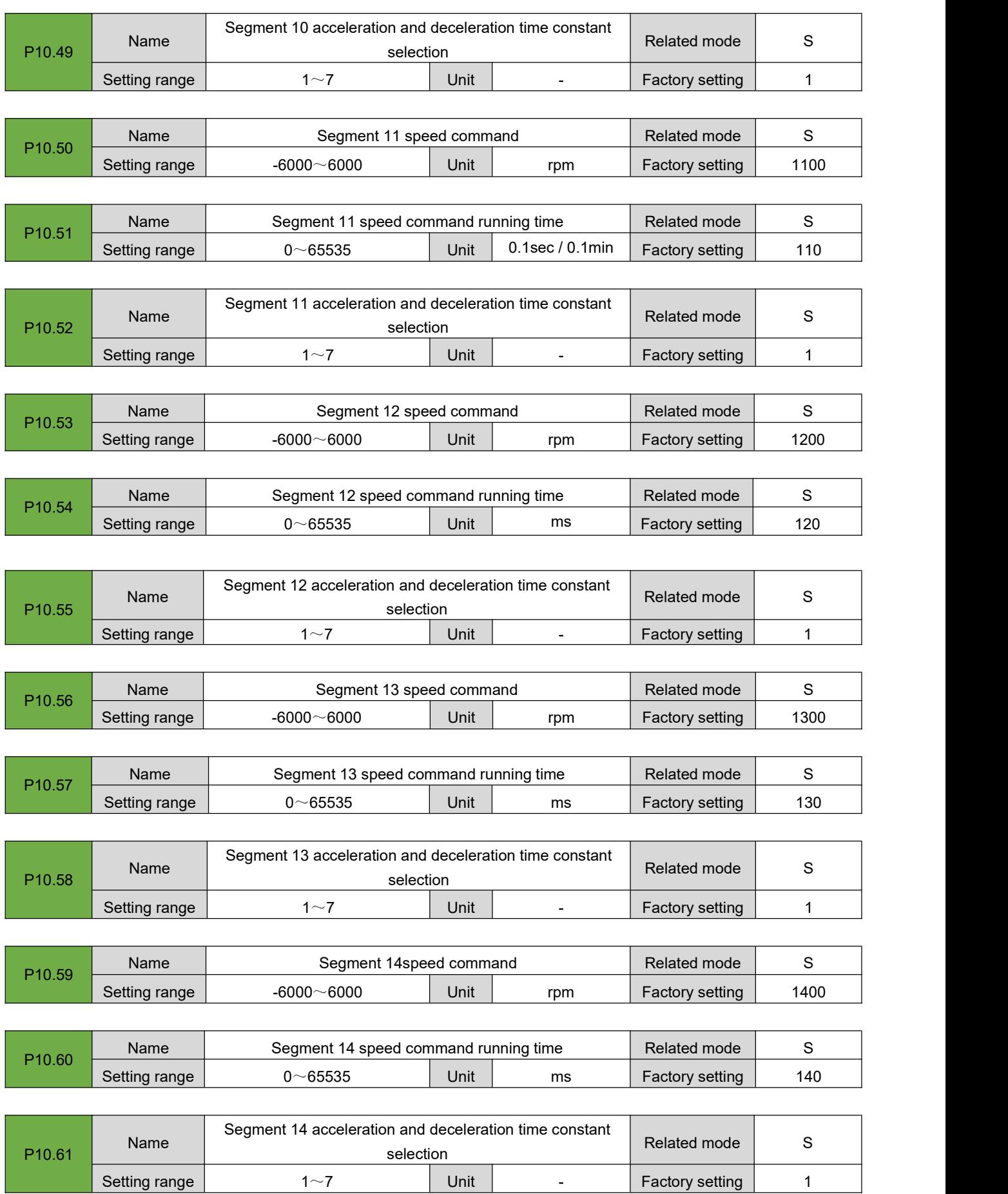

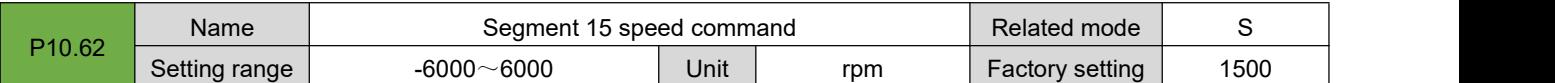

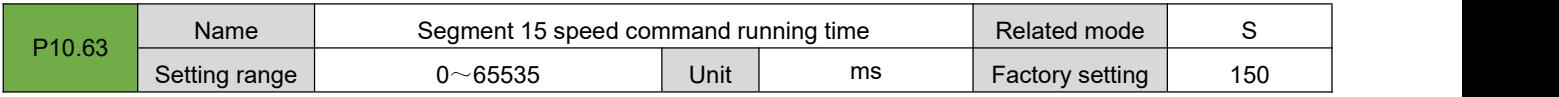

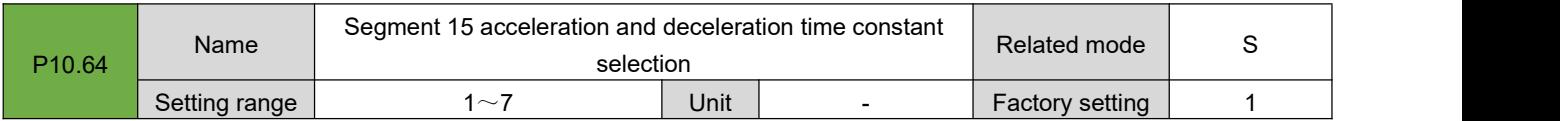

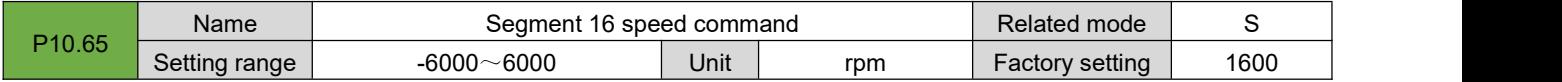

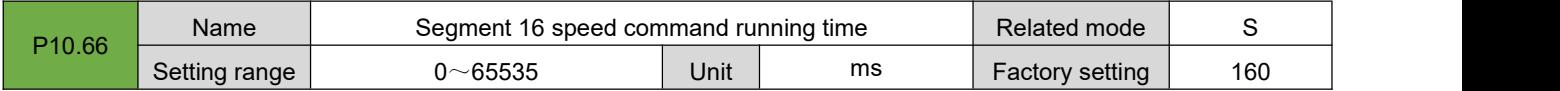

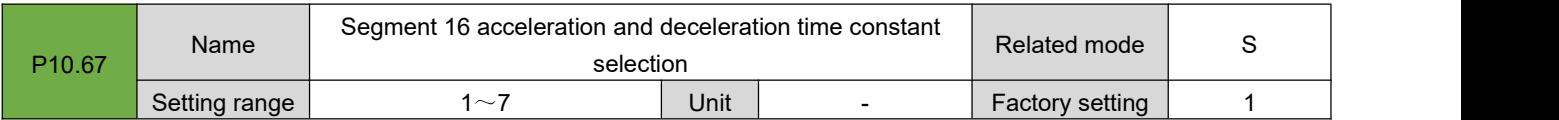

# **7.11. Group P12: Auxiliary Functions**

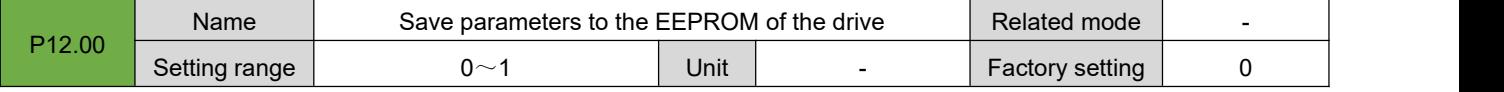

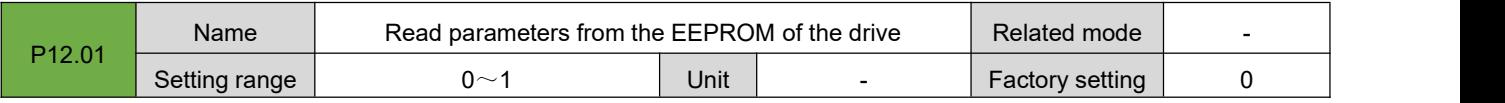

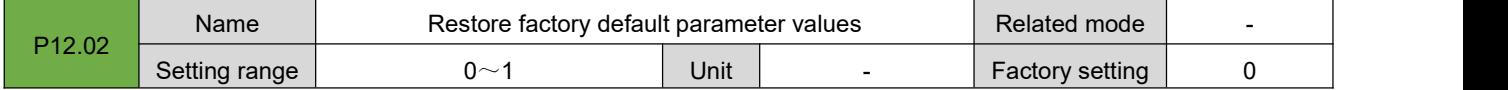

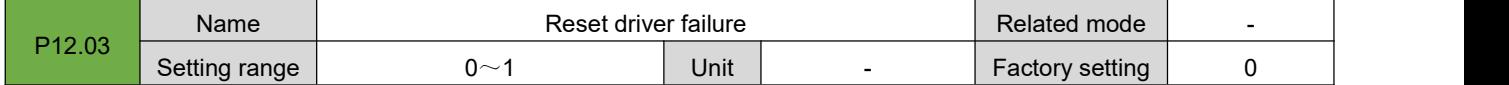

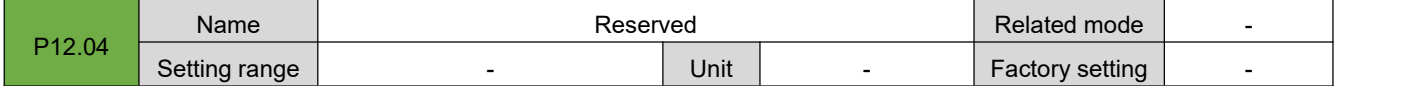

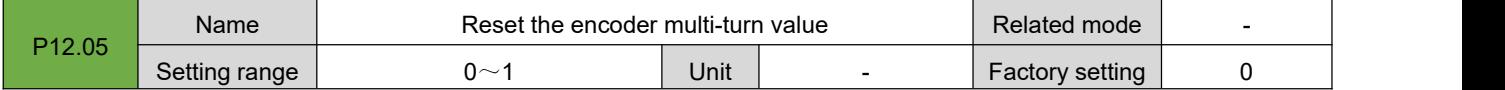

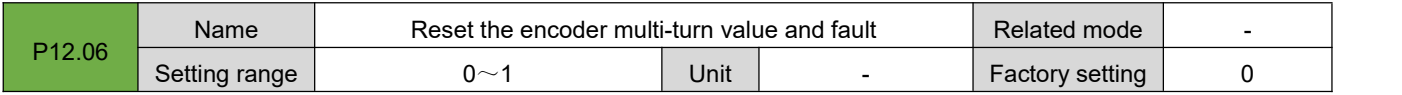

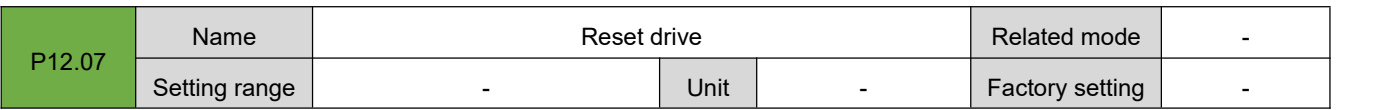

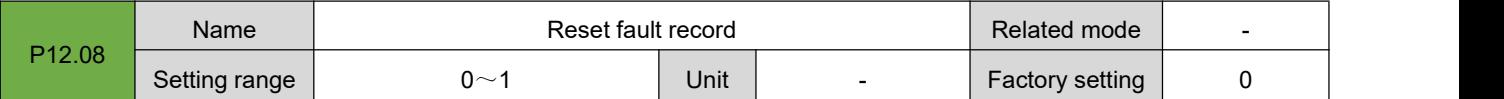

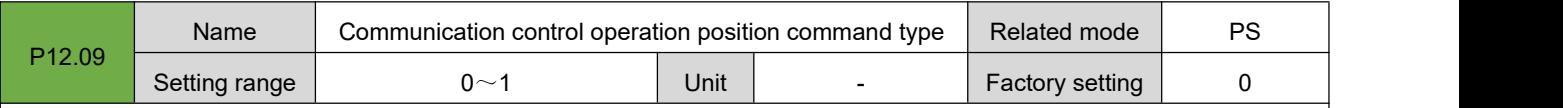

In the position control mode (P01.00=0), when the position command source is set to communication control (P03.00=3), set the type of position command.

0: Incremental position mode

1: Absolute position mode

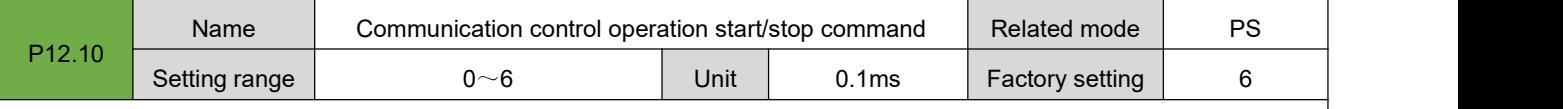

In the position control mode (P01.00=0), when the position command source is set to communication control (P03.00=3), it is used for communication to write the motor start/stop command.

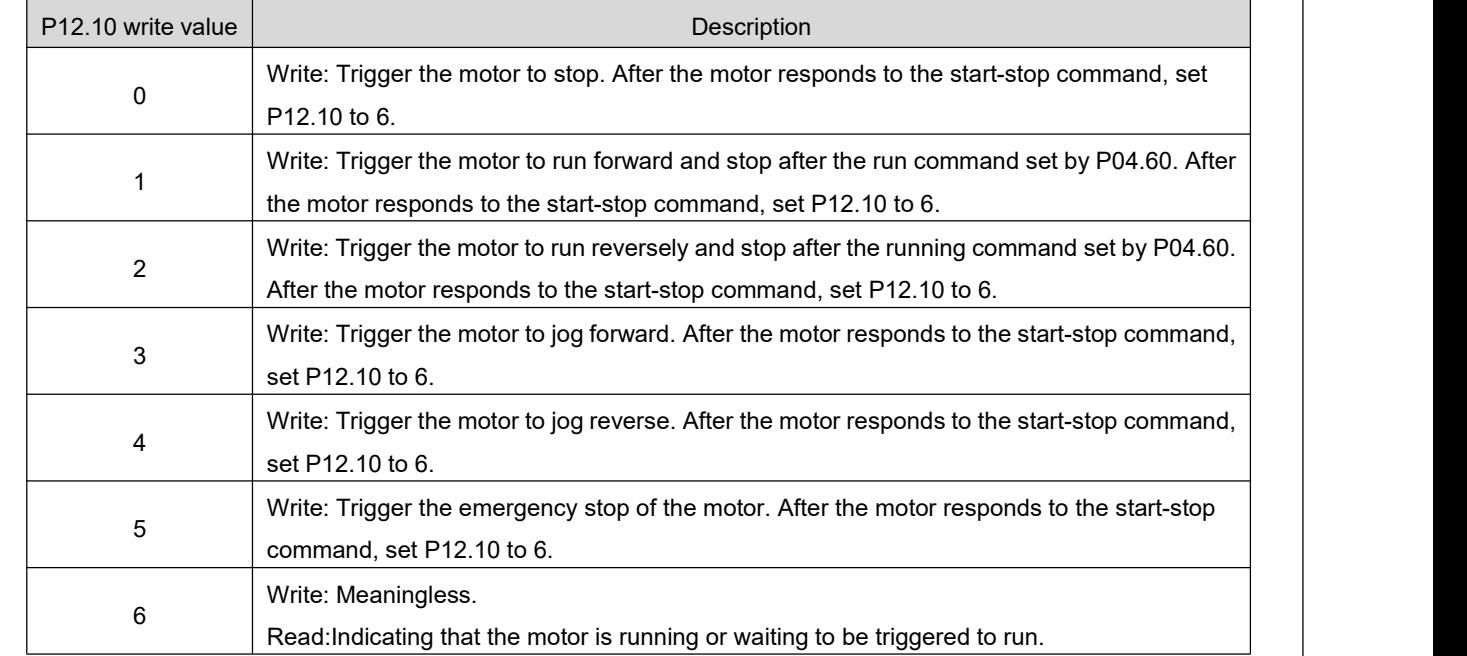

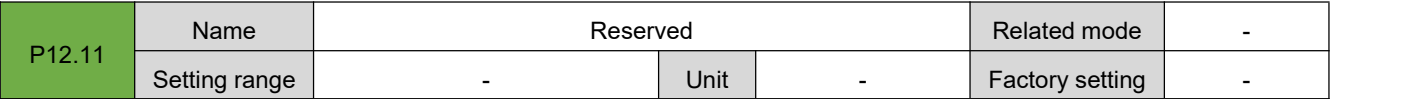

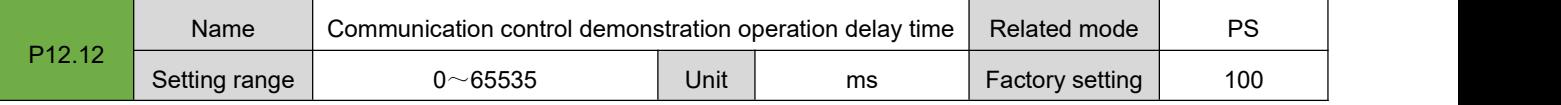

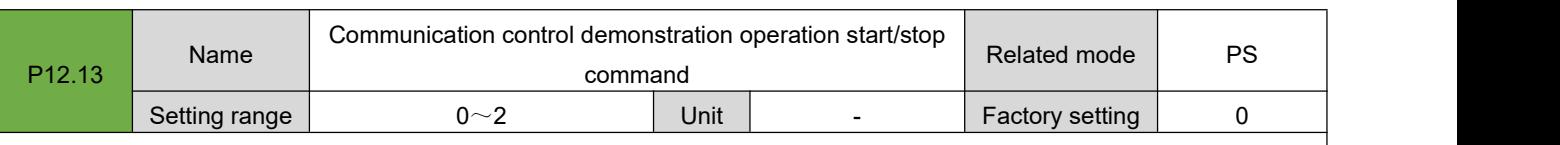

In the position control mode (P01.00=0), when the position command source is set to communication control (P03.00=3), it is used to write the start/stop command of the motor demonstration operation by communication. In the demo running mode, the motor will start in reciprocating or single direction (P04.65=0/1) according to the running command, speed, acceleration and subtraction time constant set by P04.60~P04.64, and start in positive or negative direction (P04 .66=0/1), run the number of times set by P04.67. After completing the set running command each time, after delaying the delay time set by P12.12, restart again and run in this cycle.

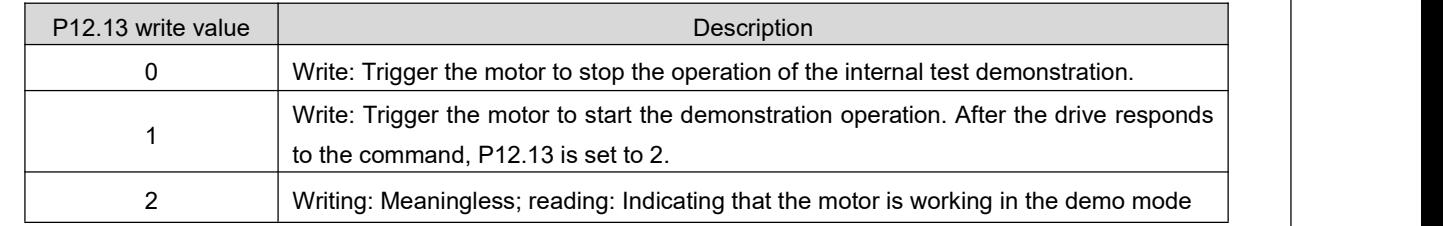

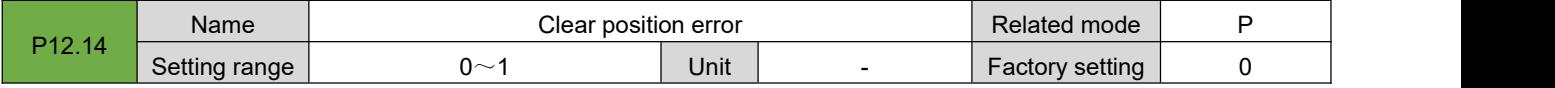

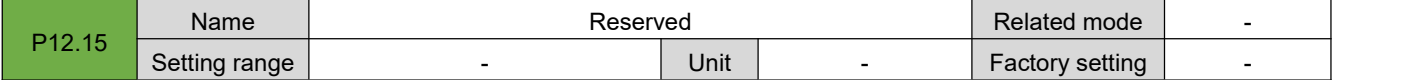

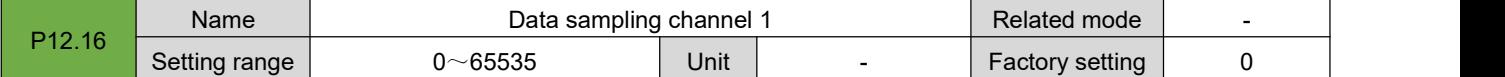

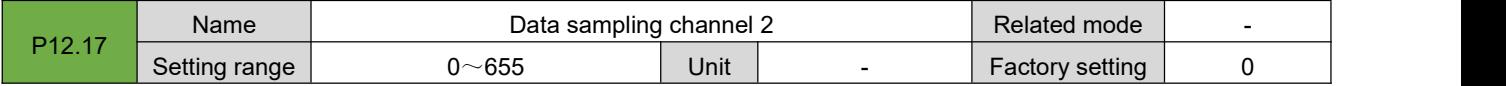

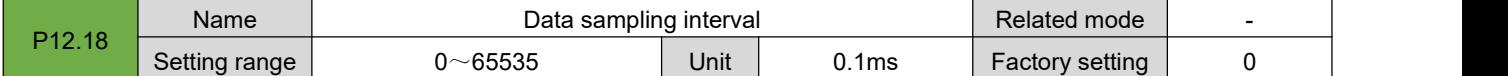

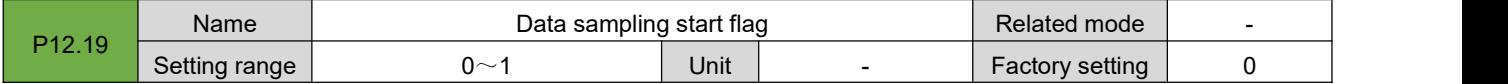

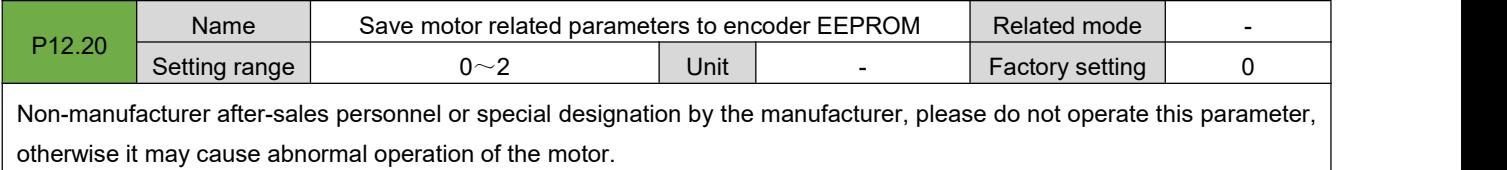

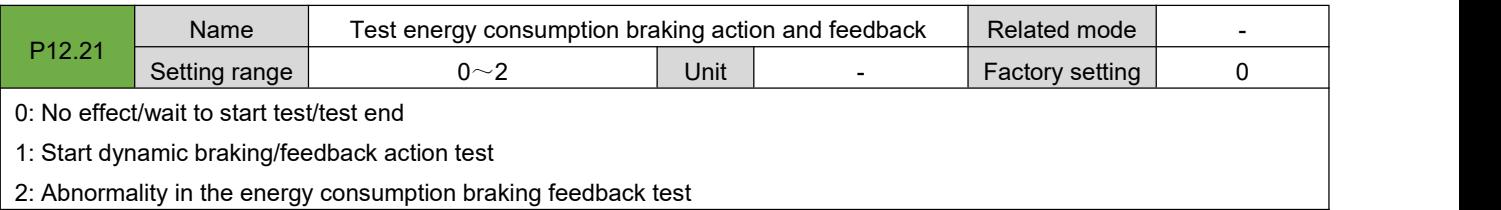

### **7.12. Group P13: Monitoring Parameters**

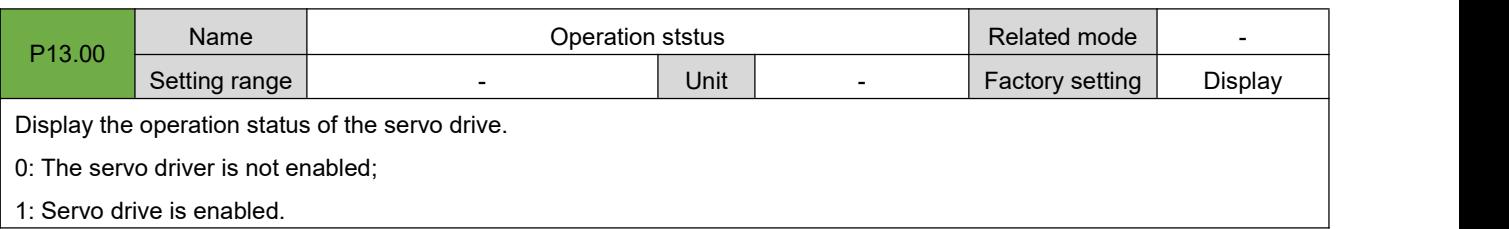

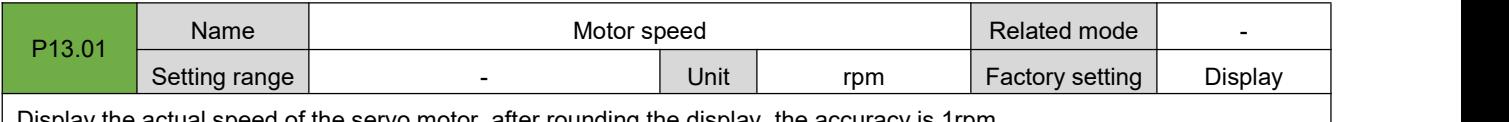

Display the actual speed of the servo motor, after rounding the display, the accuracy is 1rpm.

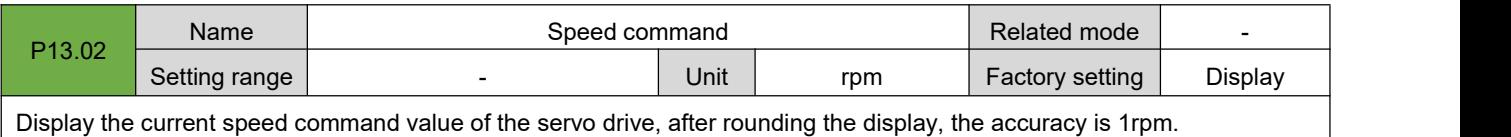

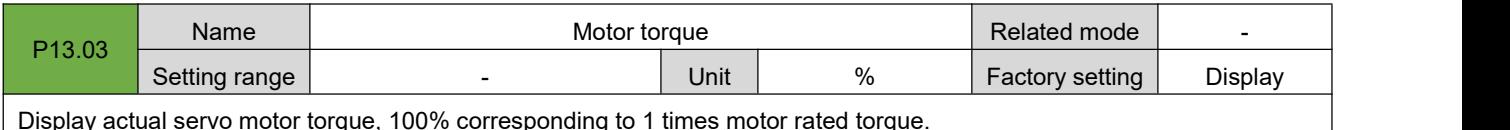

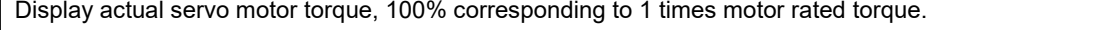

 $\overline{\phantom{a}}$ 

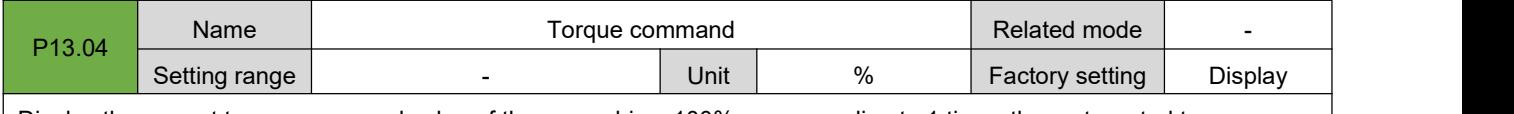

Display the current torque command value of the servo drive, 100% corresponding to 1 times the motor rated torque.

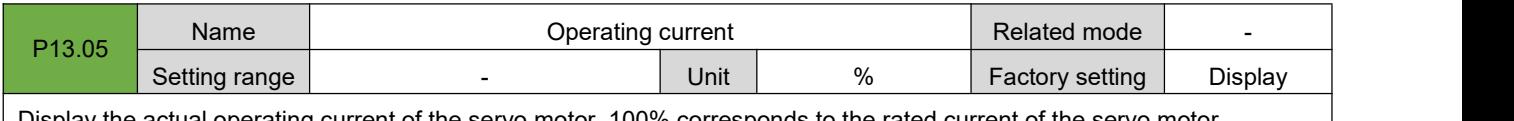

Display the actual operating current of the servo motor, 100% corresponds to the rated current of the servo motor.

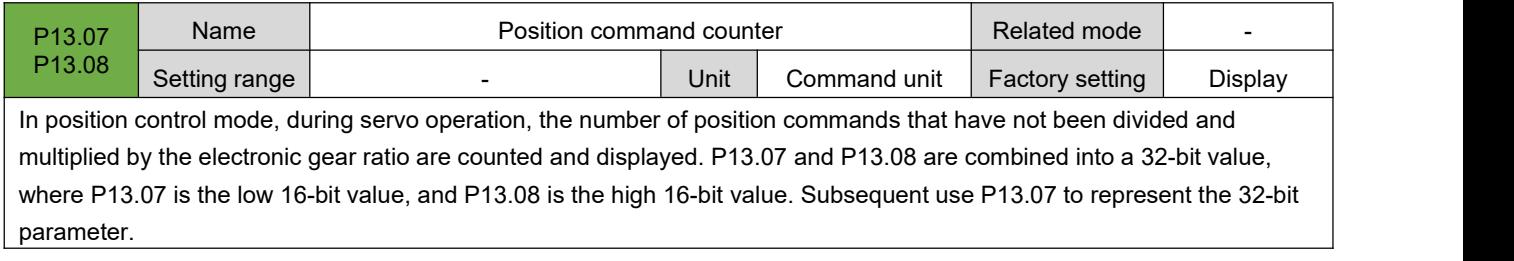

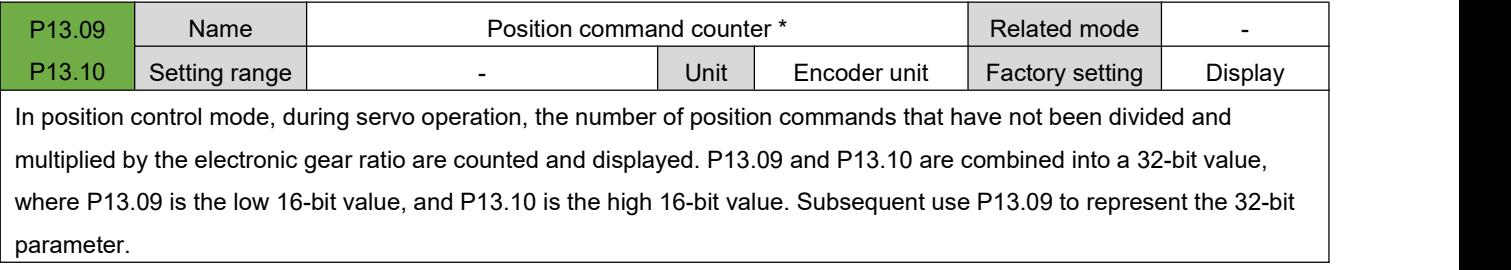

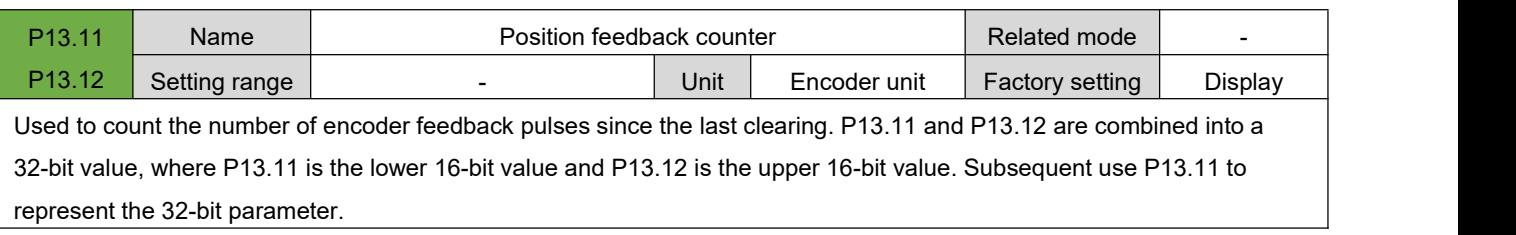

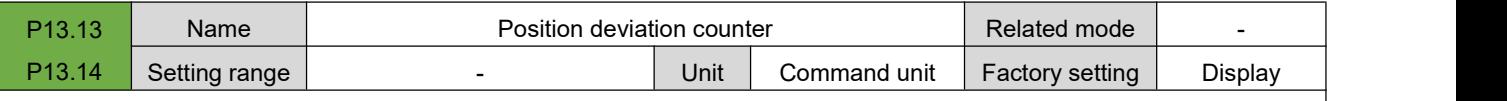

In position control mode, statistics and display the position command deviation value. P13.13 and P13.14 are combined into a 32-bit value, where P13.13 is the low 16-bit value, and P13.14 is the high 16-bit value. Subsequent use P13.13 to represent the 32-bit parameter.

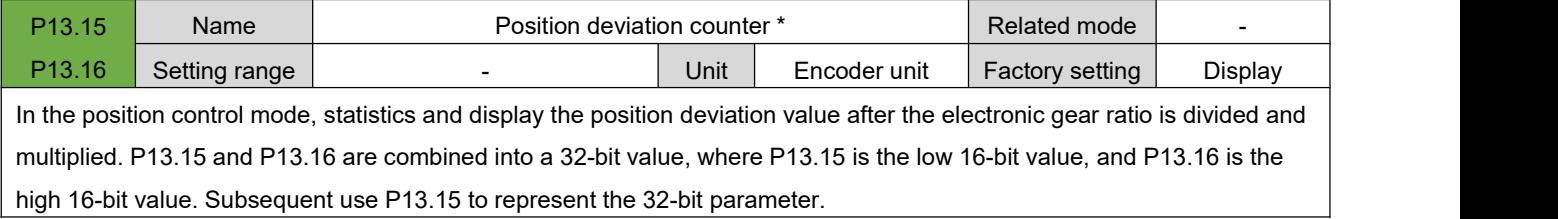

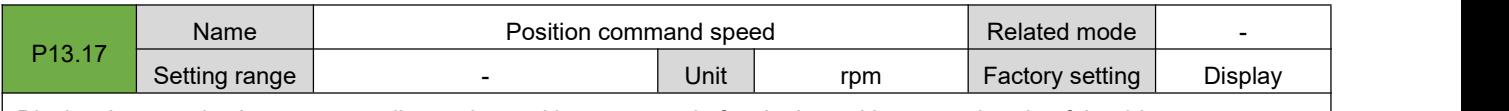

Display the speed value corresponding to the position command of a single position control cycle of the drive.

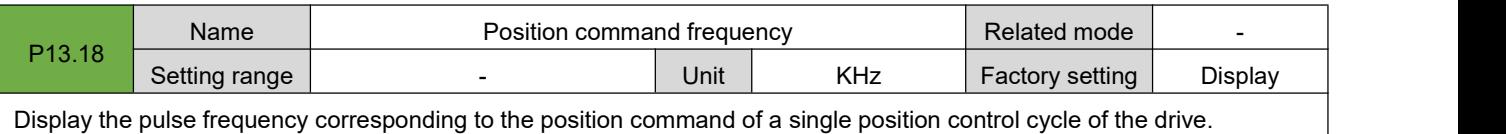

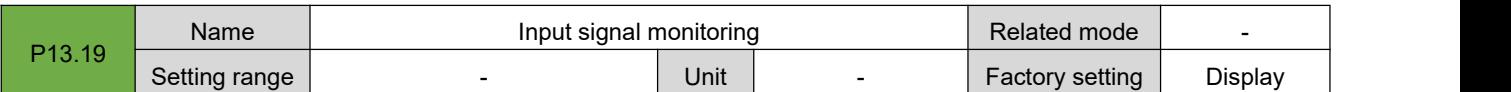

Display the current level status of the IN hardware terminal of the drive. BIT corresponding to "1" means the drive INx terminal optocoupler is turned on, BIT corresponding to "0" means that the drive INx terminal optocoupler is not turned on.

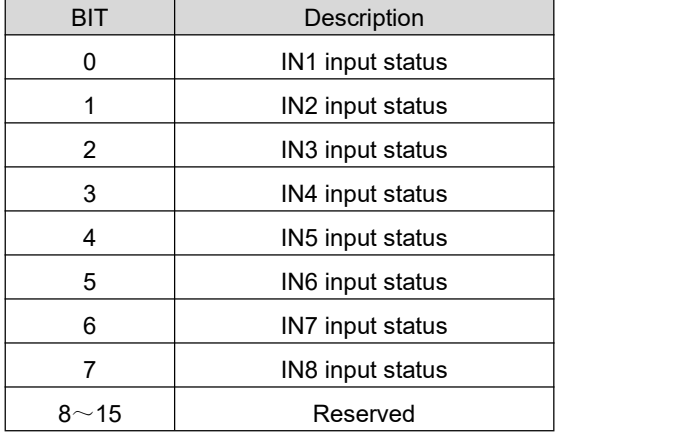

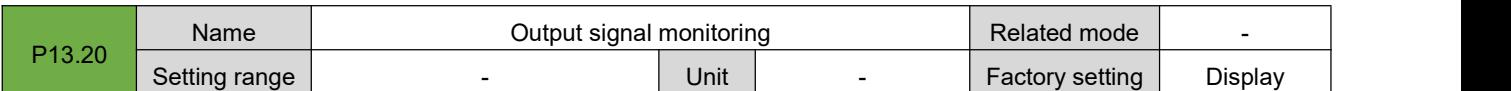

Display the current status of the OUT hardware terminal of the drive. BIT corresponding to "1" means that the OUTx terminal of the drive has a signal output (only means that the current OUTx terminal of the drive has a driving signal, and does not mean that the current driver's output port is normally output), and a BIT corresponding to "0" means that there is no output signal from the OUTx terminal of the drive.

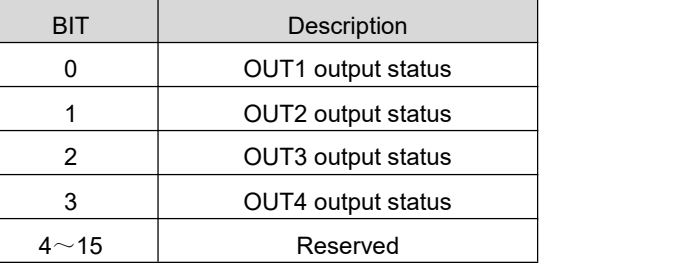

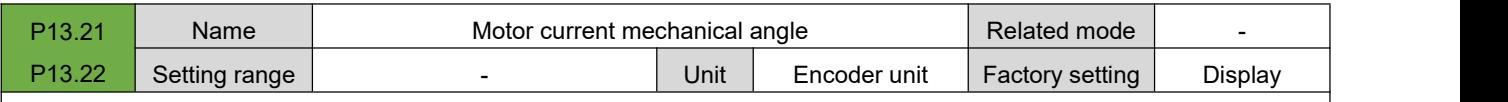

Display the current mechanical angle of the motor (encoder unit), 0 corresponds to the mechanical angle 0. P13.21 and P13.22 are combined into a 32-bit value, where P13.21 is the low 16-bit value, and P13.22 is the high 16-bit value.

Subsequent use P13.21 to represent the 32-bit parameter. Actual mechanical angle = (P13.21 ÷ encoder pulse number)  $\times$ 360°

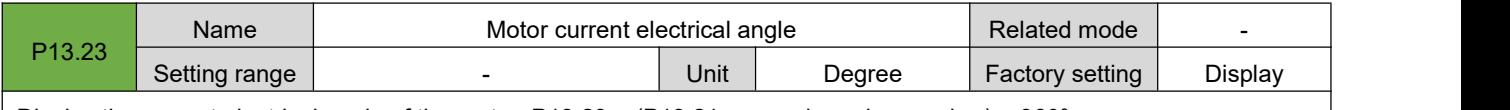

Display the current electrical angle of the motor, P13.23 = (P13.21  $\div$  encoder pulse number) × 360°

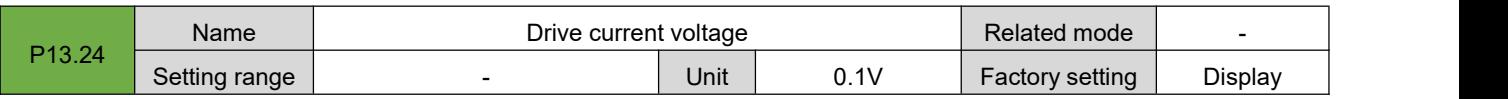

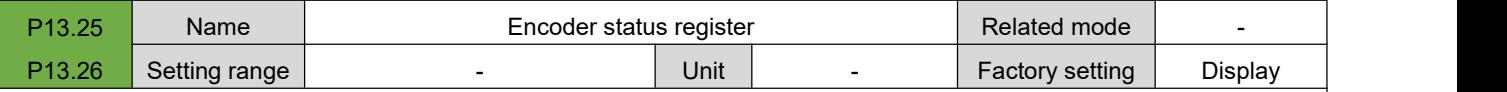

Display the status information of the encoder. P13.25 and P13.26 are combined into a 32-bit value, where P13.25 is the low 16-bit value, and P13.26 is the high 16-bit value. Subsequent use P13.25 to represent the 32-bit parameter. The 32-bit data corresponds to 1 to indicate that the event has occurred, and 0 to indicate that there is no such event. The detailed description is as follows:

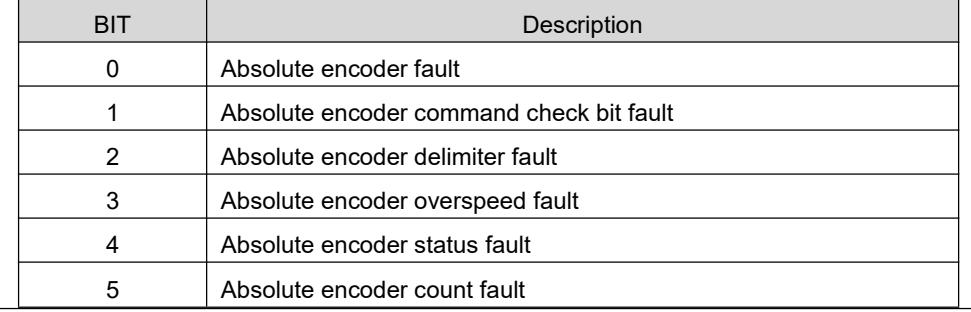

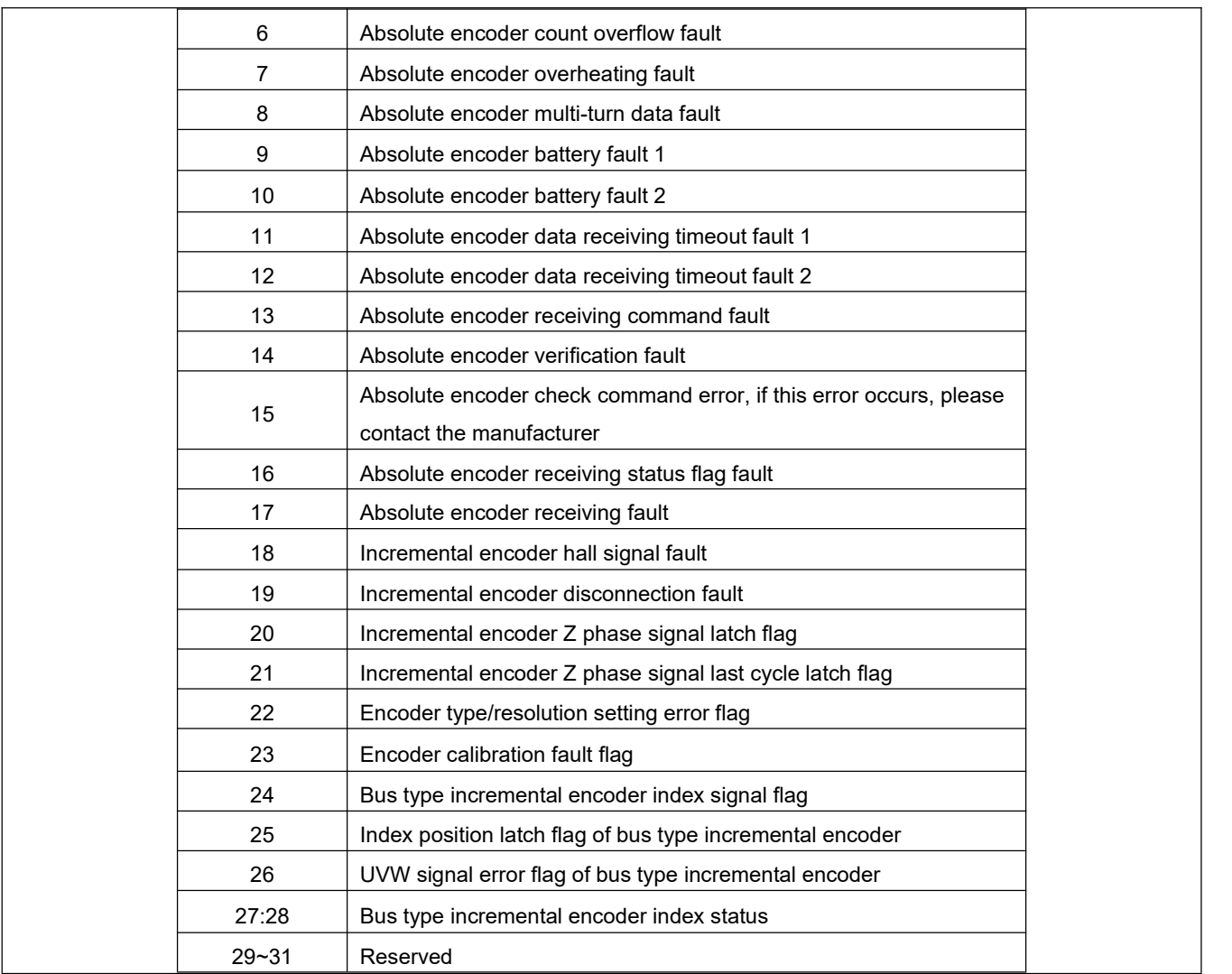

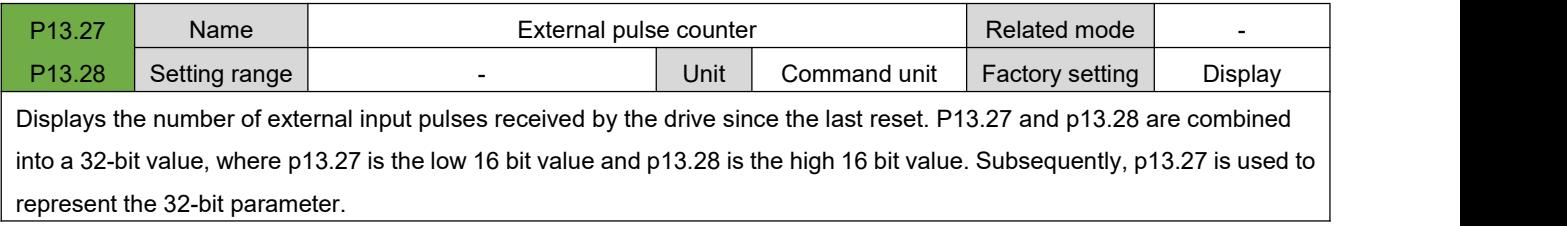

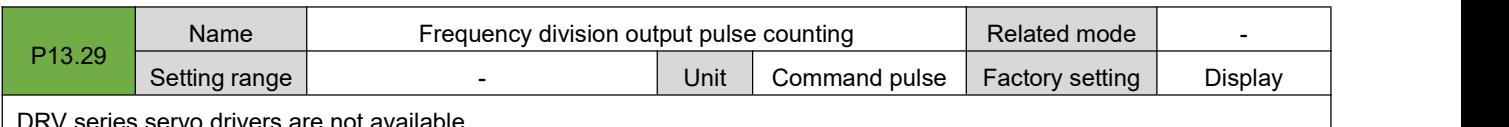

DRV series servo drivers are not available

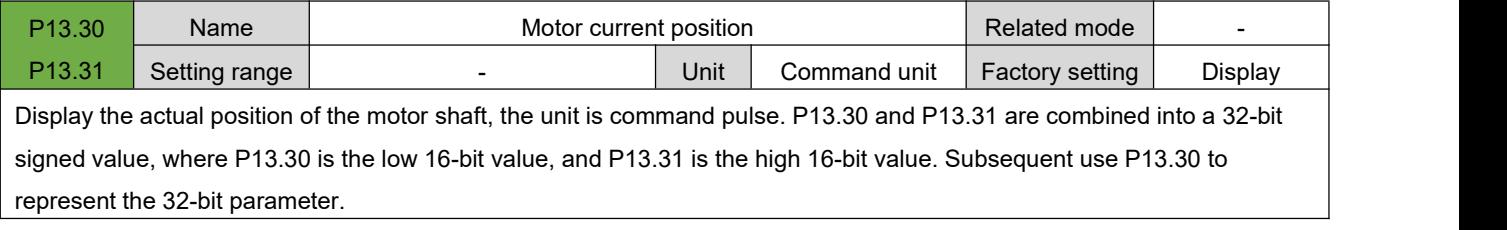

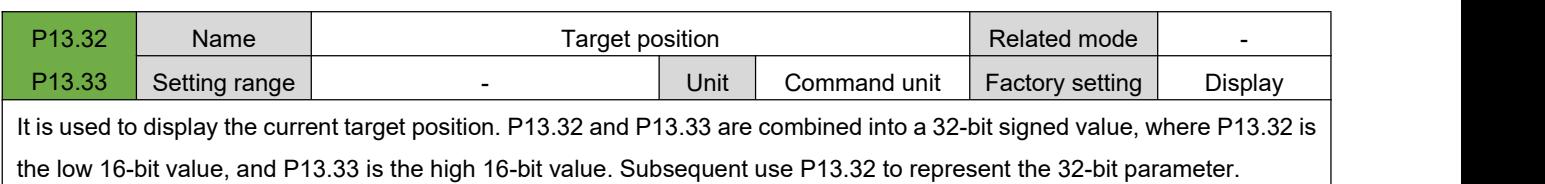

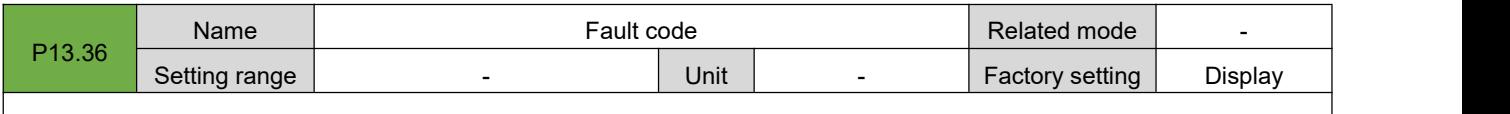

For the specific content of the fault code, please refer to the "Troubleshooting" chapter.

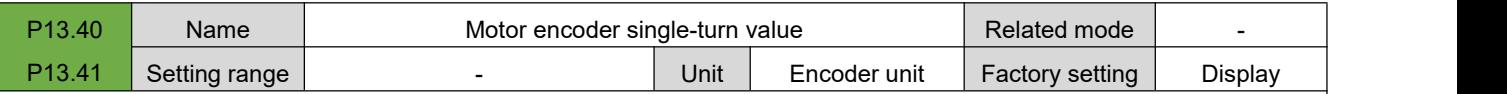

Display the current single-turn value of the motor encoder, ranging from 0 to encoder resolution. P13.40 and P13.41 are combined into a 32-bit unsigned value, where P13.40 is the low 16-bit value and P13.41 is the high 16-bit value. Subsequent use P13.40 to represent the 32-bit parameter.

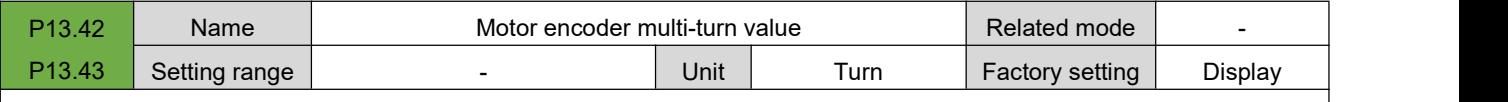

Display the current multi-turn value of the motor encoder. P13.42 and P13.43 are combined into a 32-bit signed value, where P13.42 is the low 16-bit value and P13.43 is the high 16-bit value. Subsequent use P13.42 to represent the 32-bit parameter.

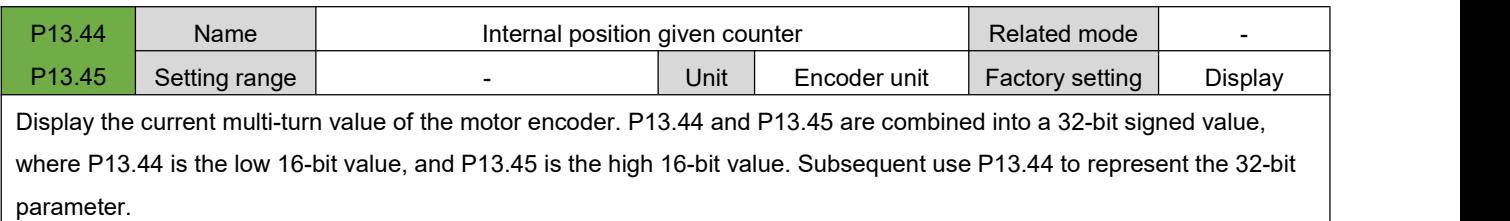

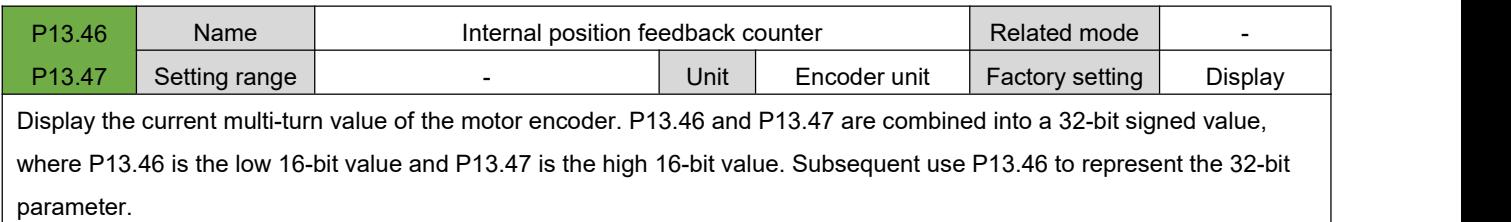

# **8.Communication**

The servo drive has Modbus RTU (RS-232, RS-485) communication function, with the upper computer communication software, it can realize multiple functions such as parameter modification, parameter query and servo drive status monitoring.

## **8.1.Communication Parameters Setting**

The RS-485 communication protocol has a single-master multi-slave communication mode, which can support network operation of multiple servo drives. RS-232 communication protocol does not support networking of multiple servo drivers.

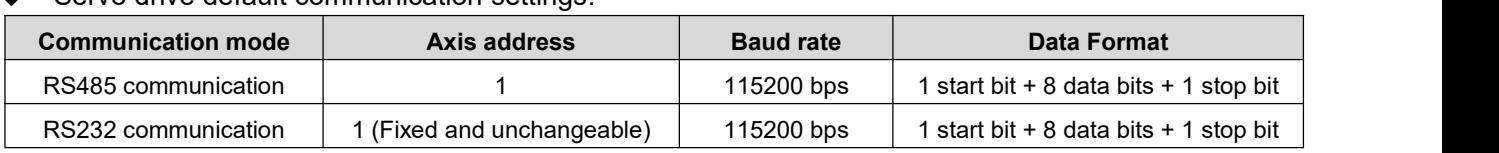

Servo drive default communication settings:

#### **1. RS485 communication settings**

#### **(1) Set the servo driver axis address P08.00**

When multiple servo drives are networked, each drive can only have a unique address, otherwise it will cause communication abnormalities and fail to communicate. Among them:

- 0: broadcast address
- 1~127: slave address

The host computer can write to all slave drives through the broadcast address. The slave drive receives the broadcast address data frame and performs corresponding operations, but does not respond to data.

#### **(2) Set the communication rate between the servo drive and the host computer P08.01**

The speed of the servo drive and the communication speed of the host computer must be set to be consistent, otherwise the communication will not be possible. When multiple servo drives are networked, if the communication baud rate of a servo drive is inconsistent with the host, it will cause the servo axis communication error and may affect the normal communication of other servo drives.

#### **(3) Set the data frame format P08.02 for the communication between the drive and the master**

**P08.02 setting value Communication data frame format** 0 1 start bit + 8 data bits + 1 stop bit 1  $\vert$  1 start bit + 8 data bits + 2 stop bits 2 1 start bit + 8 data bits + 1 even parity bit + 1 stop bit 3 1 start bit + 8 data bits + 1 even parity bit + 2 stop bits 4 1 stop bit + 8 data bits + 1 odd parity bit + 1 stop bit  $\begin{array}{c|c} 5 \end{array}$  1 stop bit + 8 data bits + 1 odd parity bit + 2 stop bits

Servo drive provides 6 communication data formats:

#### Remark:

The data frame format of the host computer must conform to the above format, otherwise it cannot communicate with the drive.

#### **2. RS232 communication settings**

 $\star$  Associated parameter description

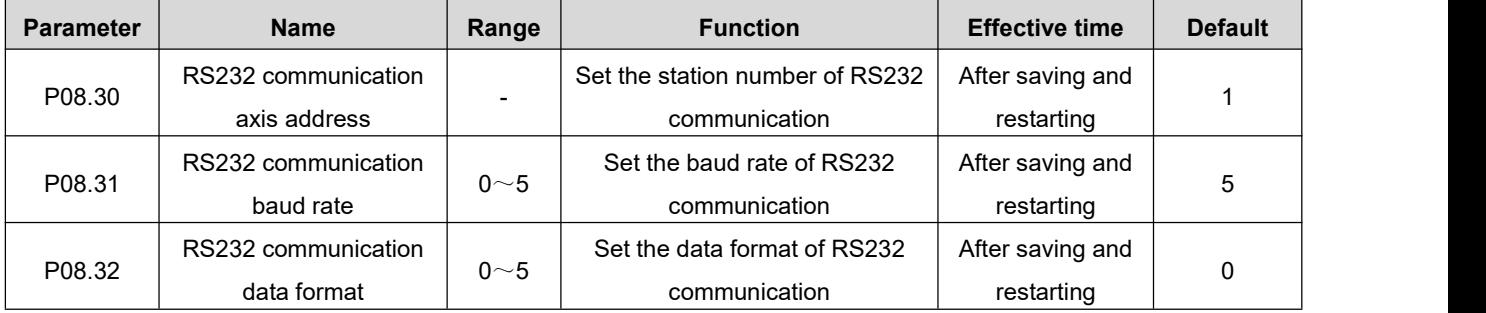

### **8.2.MODBUS Communication Protocol**

The Modbus protocol, designed by MODDICON company, is a bus protocol that allows a master and one or more slaves to share data, which consists of 16-bit registers. The master can read and write a single register or multiple registers. The standard Modbus port on a Modicon controller is using an RS-232 compatible serial interface that defines the connector, wiring cable, signal class, transmission baud rate and parity. Controller communication uses master-slave technology, where the master initiates the data transfer, called a query. And other devices (slaves) return data in response to the query, or process the action requested by the query. Master devices include processors, programmers, and PLCs, and slaves include programmable controllers, servo drives, and stepper drives. The master-slave query-feedback mechanism is shown below:

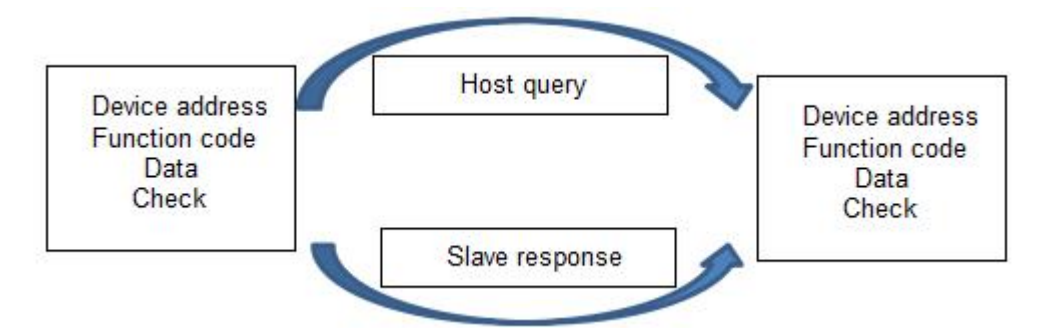

Note: The communication data frame structure of this servo drive adopts RTU mode.

The MODBUS communication function code used by the servo drive is described as follows:

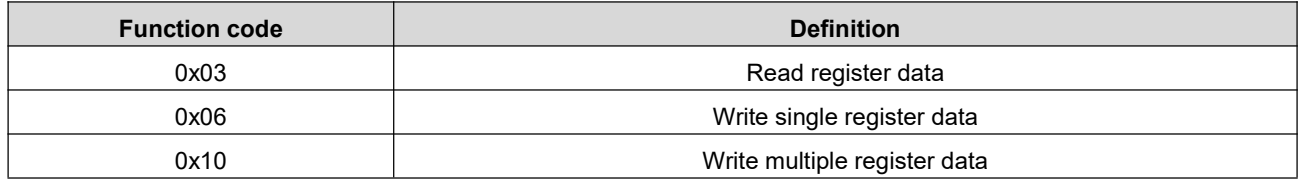

◆ Note: The relationship between the parameter number in the manual and the register address in Modbus communication: if the parameter number is P08.02, the Modbus communication register address is 802 (Decimal)

### **8.2.1.Read Register Data: 0x03**

#### **1. Request frame format**

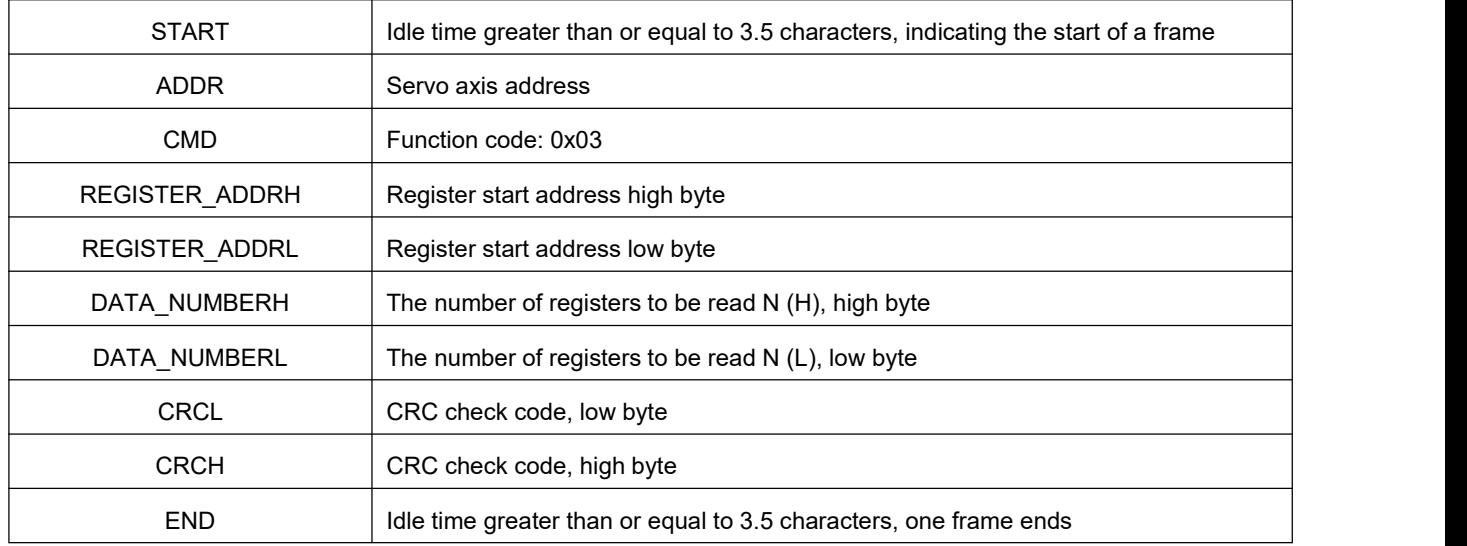

◆ Note: The register start address range is 0x0000 to 0xFFFF, and the register number range is 0x1 to 0x7D

#### **2. Response frame format**

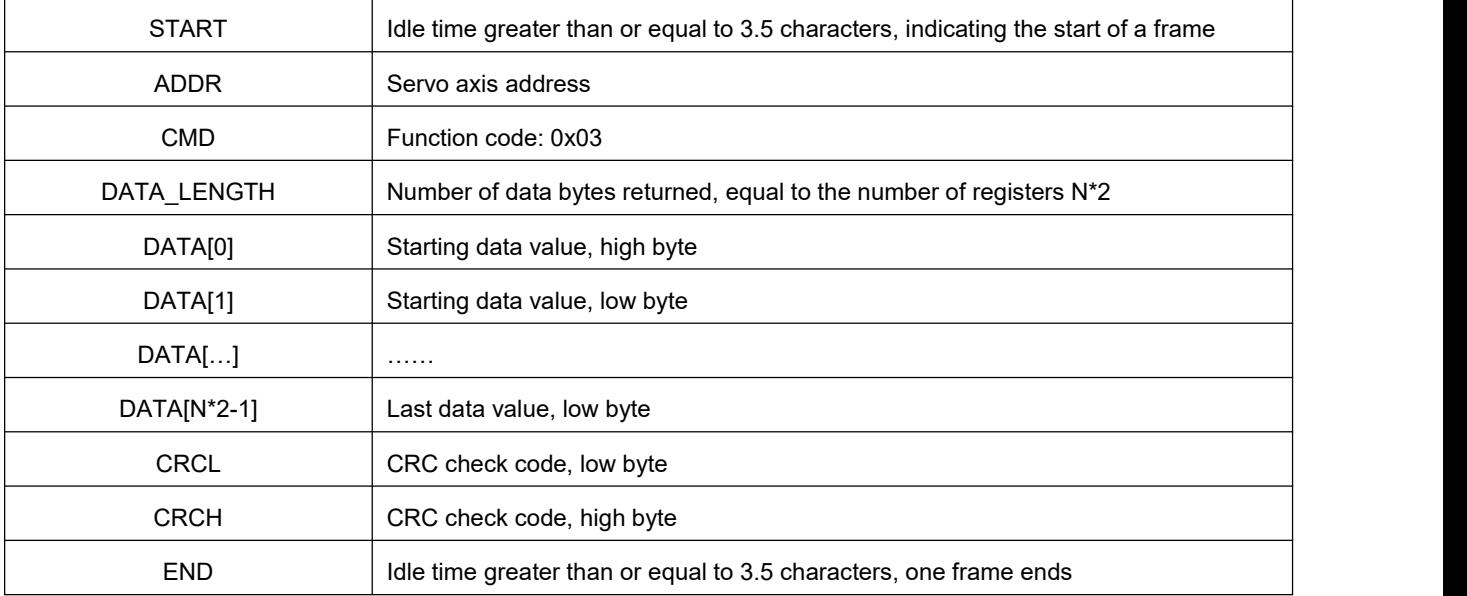

#### **3. Example**

(1) Host sends request frame

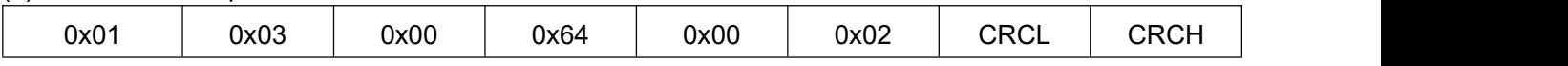

This request frame means: read 2 (0x0002) word length data from the servo drive whose axis address is 0x01 and the start register address is 100 (0x0064).

#### (2) Slave response frame

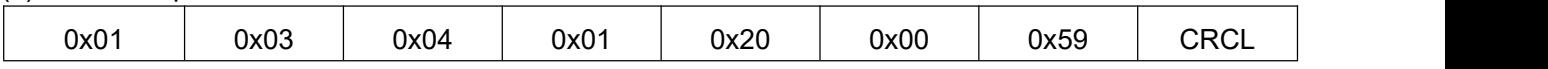

The response frame means: the slave returns 4 bytes (2 words long) of data, and the data content is 0x0120, 0x0059.

### **8.2.2.Write a Single Register: 0x06**

#### **1. Request frame format**

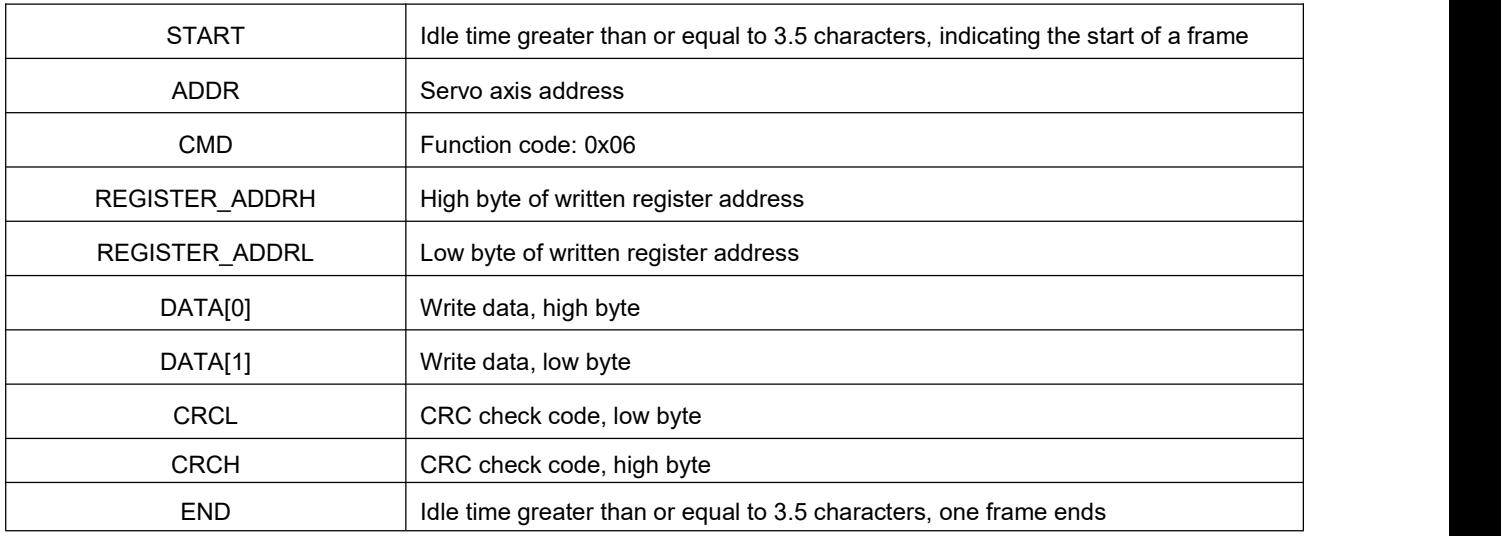

#### **2. Response frame format**

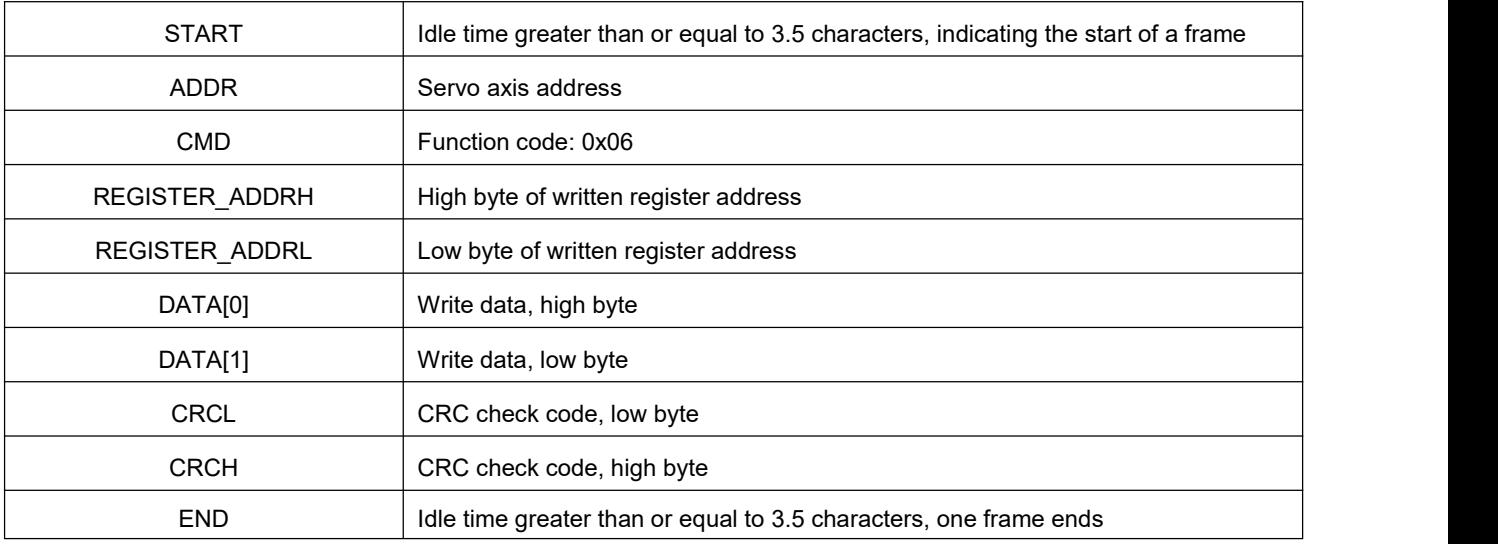

#### **3. Example**

(1) Host sends request frame

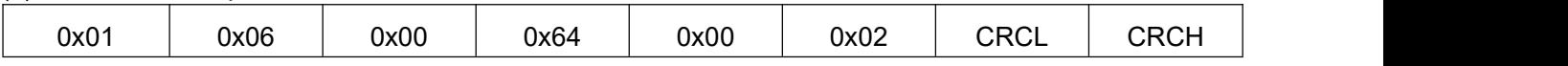

This request frame means: write data value 0x0002 to the servo drive with axis address 0x01 and register address 100 (0x0064).

#### (2) Slave response frame

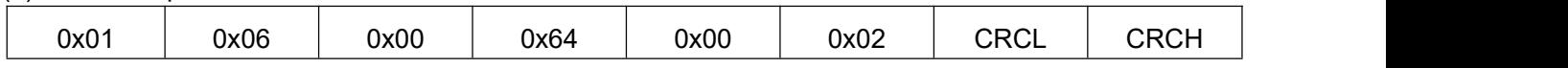

This response frame indicates that the host has successfully written data into the servo drive register.

### **8.2.3.Write Multiple Registers: 0x10**

#### **1. Request frame format**

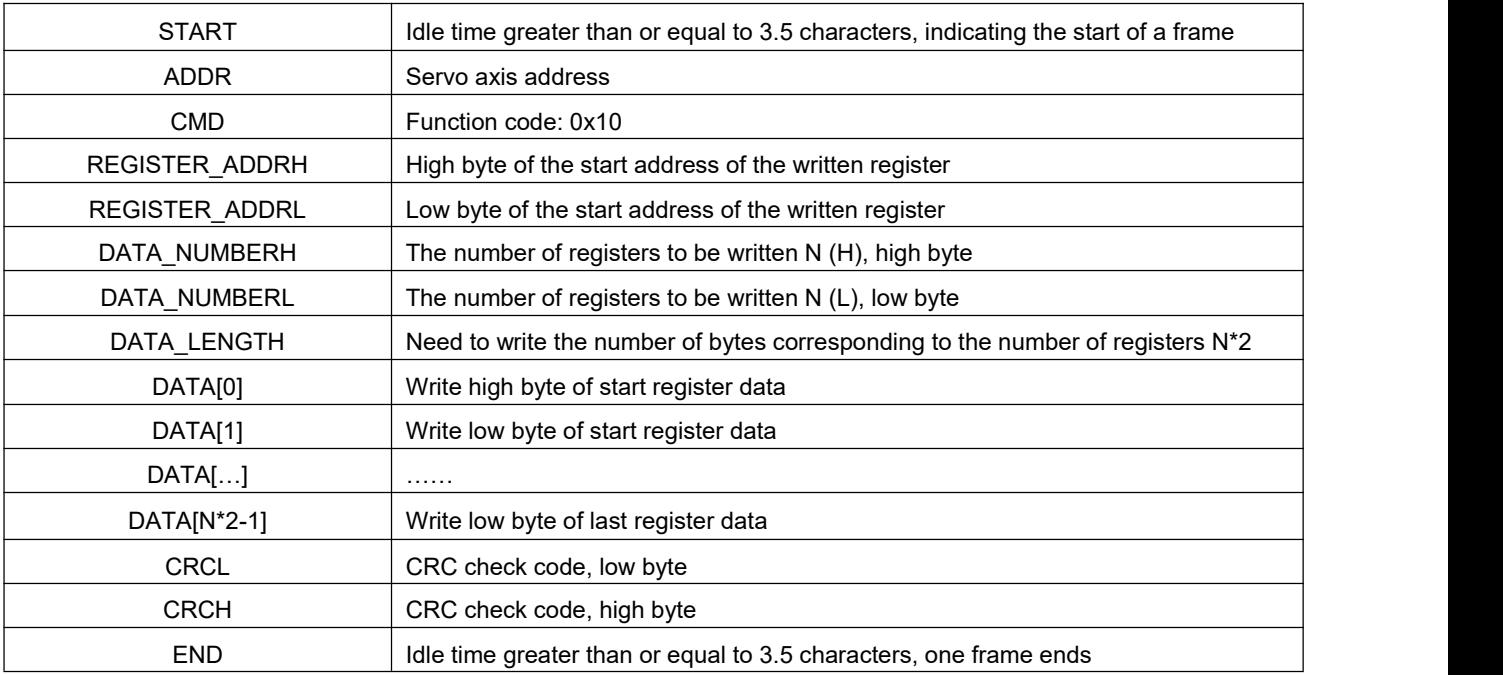

#### **2. Response frame format**

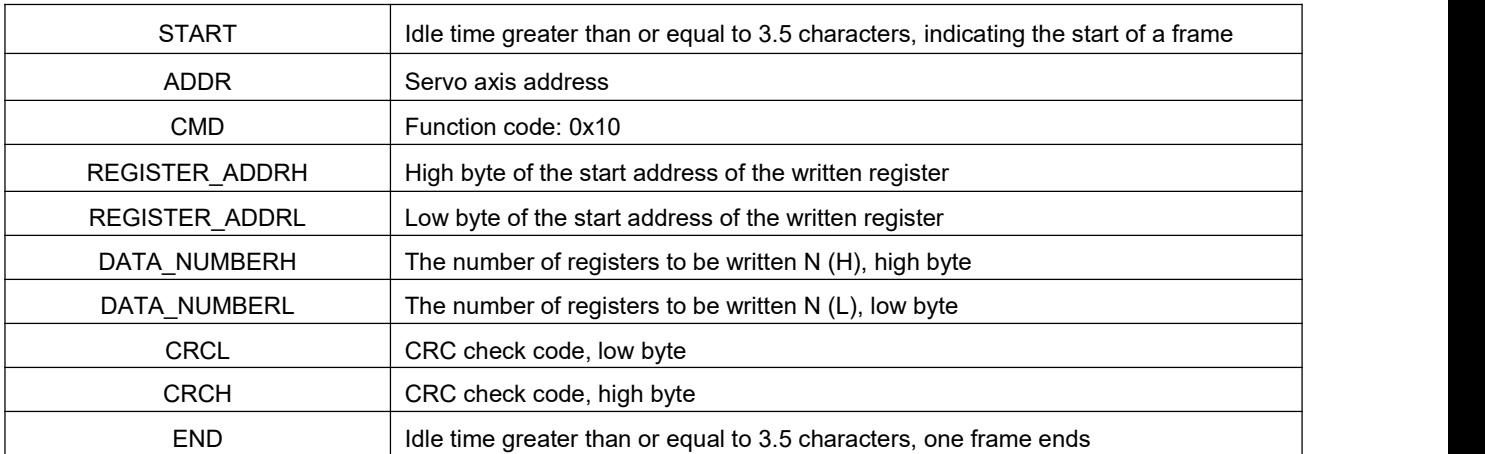

◆ Note: The maximum number of registers that can be written at one time is 120.

#### **3. Example**

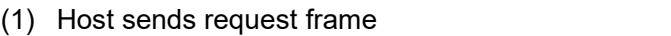

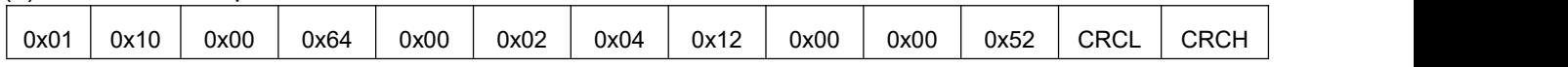

The request frame indicates that 2 (0x0002) words long data (4 bytes) are written to the servo drive with the axis address of 0x01, the starting register address of 100 (0x0064), and the written data are 0x1200 and 0x0052.

#### (2) Slave response frame

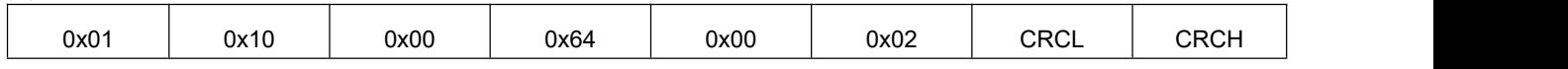

This response frame means: the host successfully writes the data into the servo drive register.

### **8.2.4.Error Response Frame Format**

#### **1. Error response frame format**

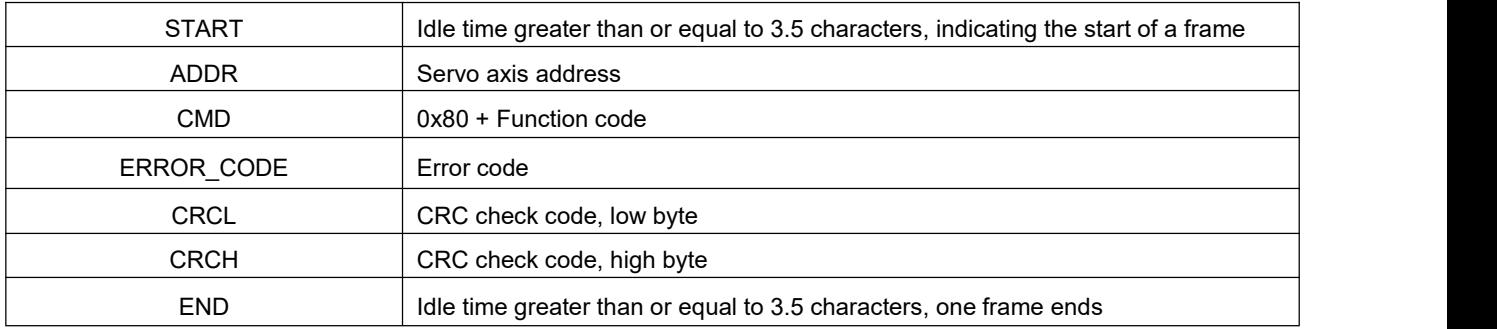

#### **2. Error code**

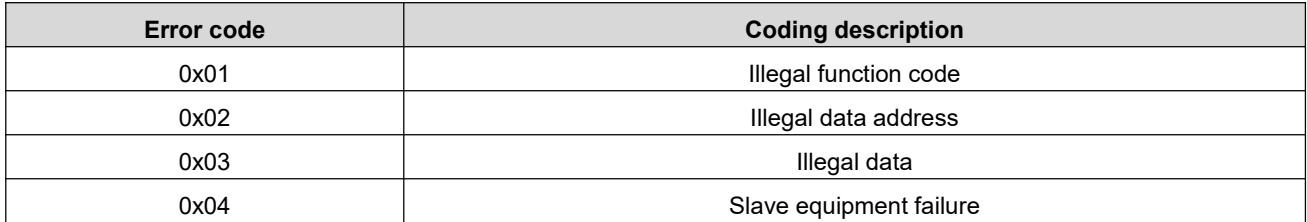

#### **3. Example**

(1) Host sends request frame

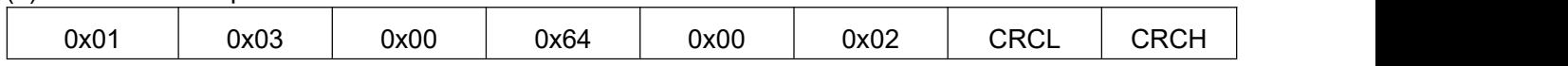

This request frame means: read 2 (0x0002) word length data from the servo drive whose axis address is 0x01 and the start register address is 100 (0x0064).

#### (2) Slave response frame

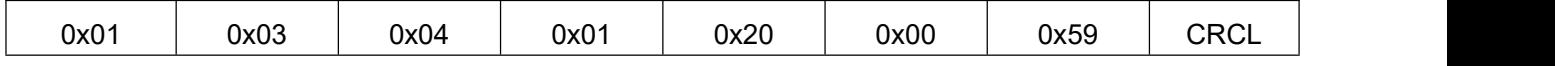

The response frame means: the slave returns 4 bytes (2 words long) of data, and the data content is 0x0120, 0x0059.

If the slave response is:

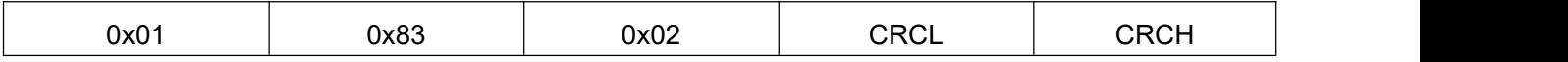

The response frame means that 0x83 indicates an error occurred in communication, and the error coding is 0x02.

### **8.2.5.CRC Check**

The upper computer and the servo must use the same CRC check algorithm for communication, otherwise CRC check error will occur, resulting in communication failure, and the servo drive will not report CRC check error. The servo drive adopts 16-bit CRC, with low byte first and high byte last. The CRC function is as follows:

unsigned short CalcCRCbyAlgorithm(unsigned char\* pDataBuffer, unsigned long usDataLen)

```
{
const unsigned short POLYNOMIAL = 0xA001;
unsigned short wCrc;
int iBite, iBit;
wCrc = 0xFFFF;
For(iBite = 0; iByte < usDataLen; iBite++)
{
   wCrc ^= *( pDataBuffer + iByte);
   For(iBit = 0; iBit <= 7; iBit + +)
   {
      If(wCrc & 0x0001)
     {
      wCrc >>= 1;
      wCrc ^= POLYNOMIAL;
     }
      else
      {
         wCrc >>= 1;
      }
 }
}
return wCrc;
}
```
# **9.Troubleshooting**

## **9.1.Error Code**

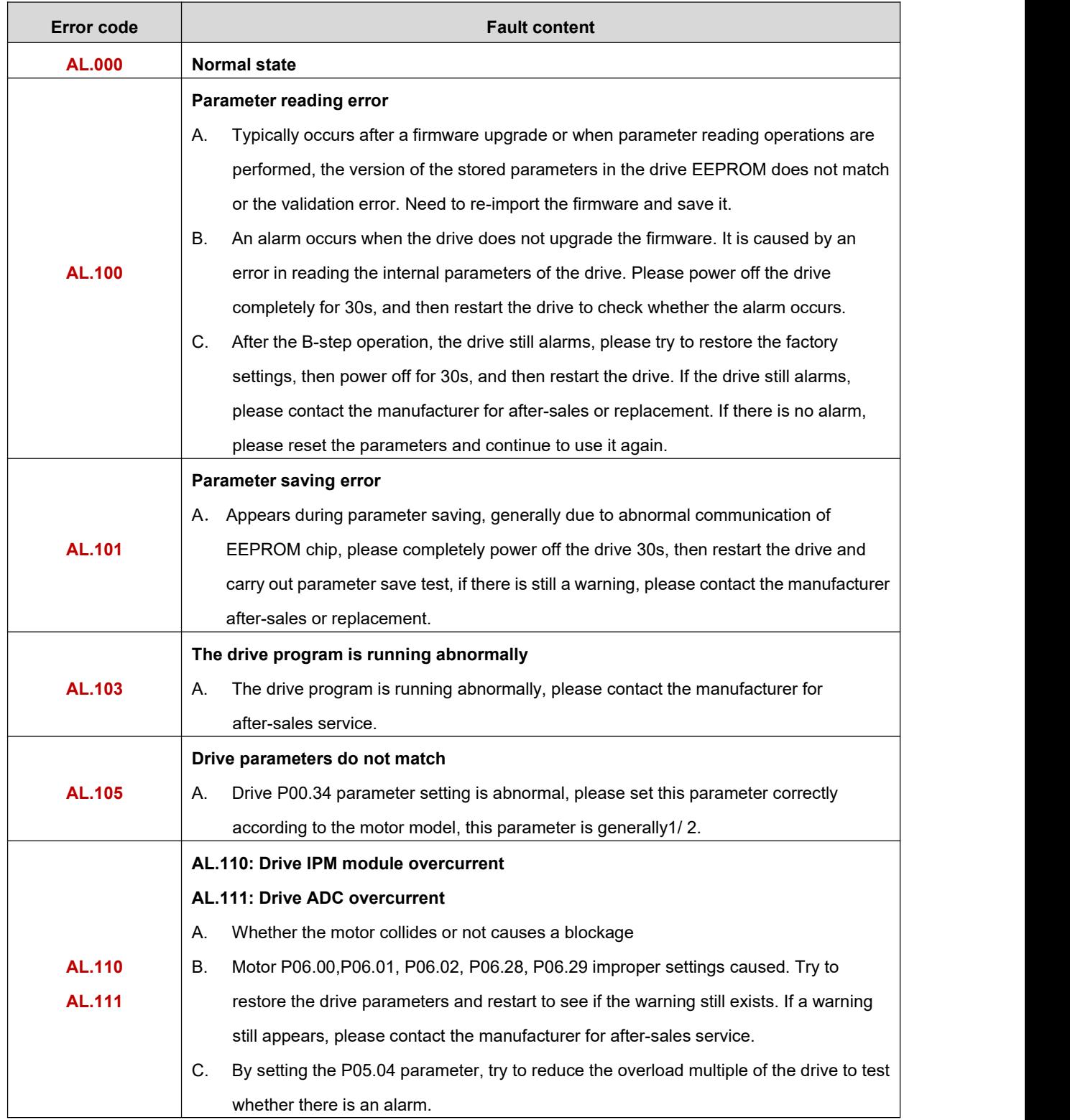
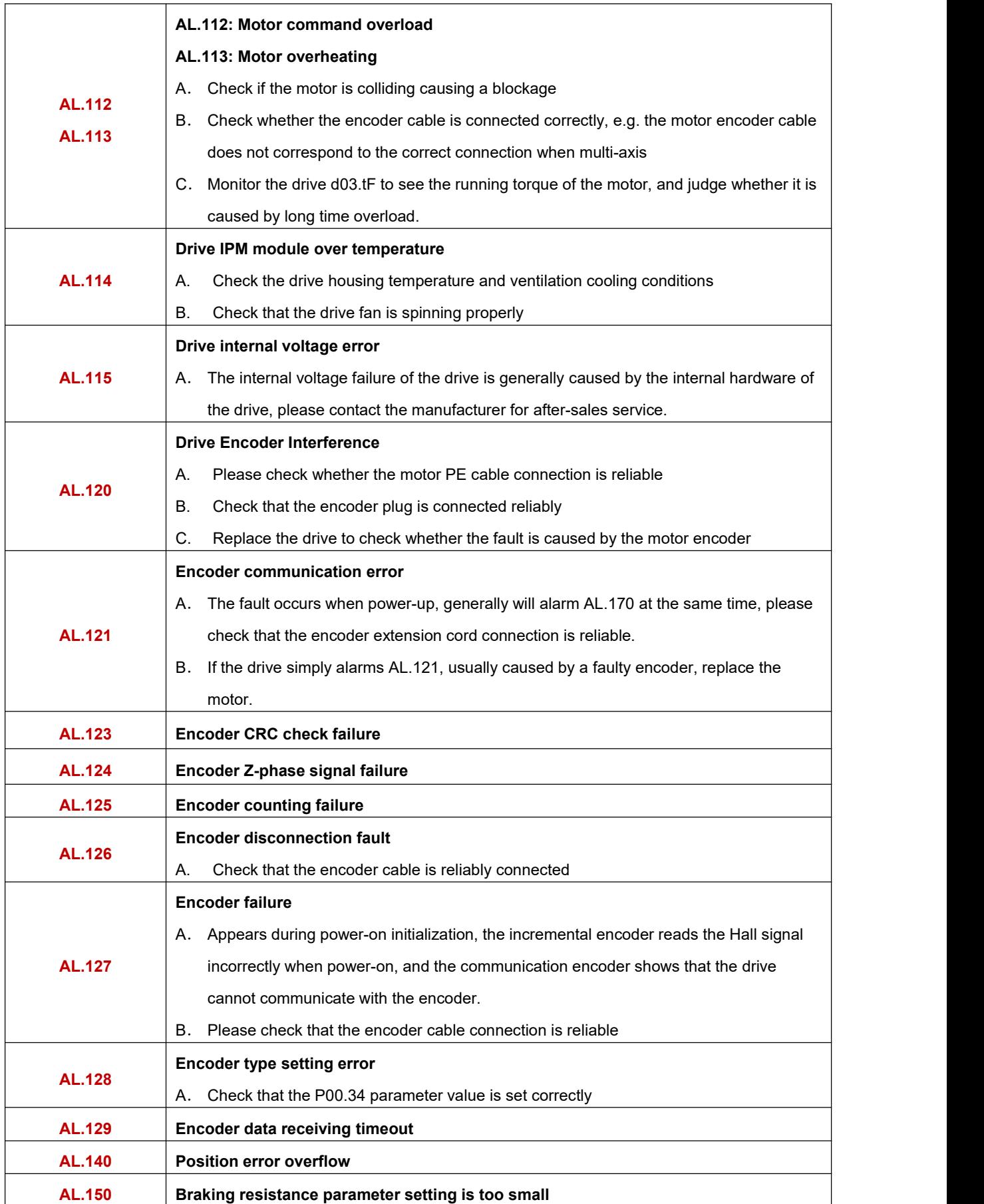

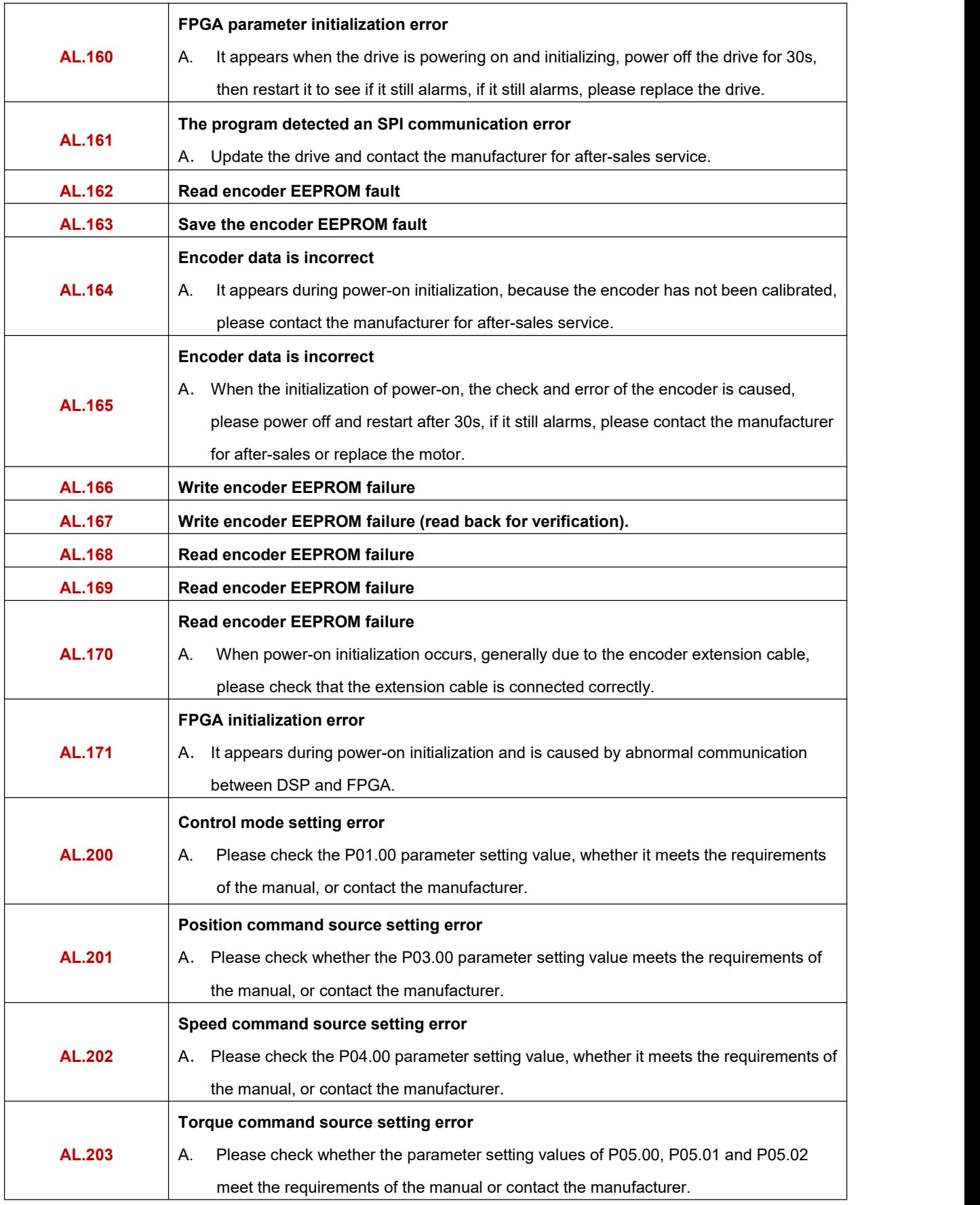

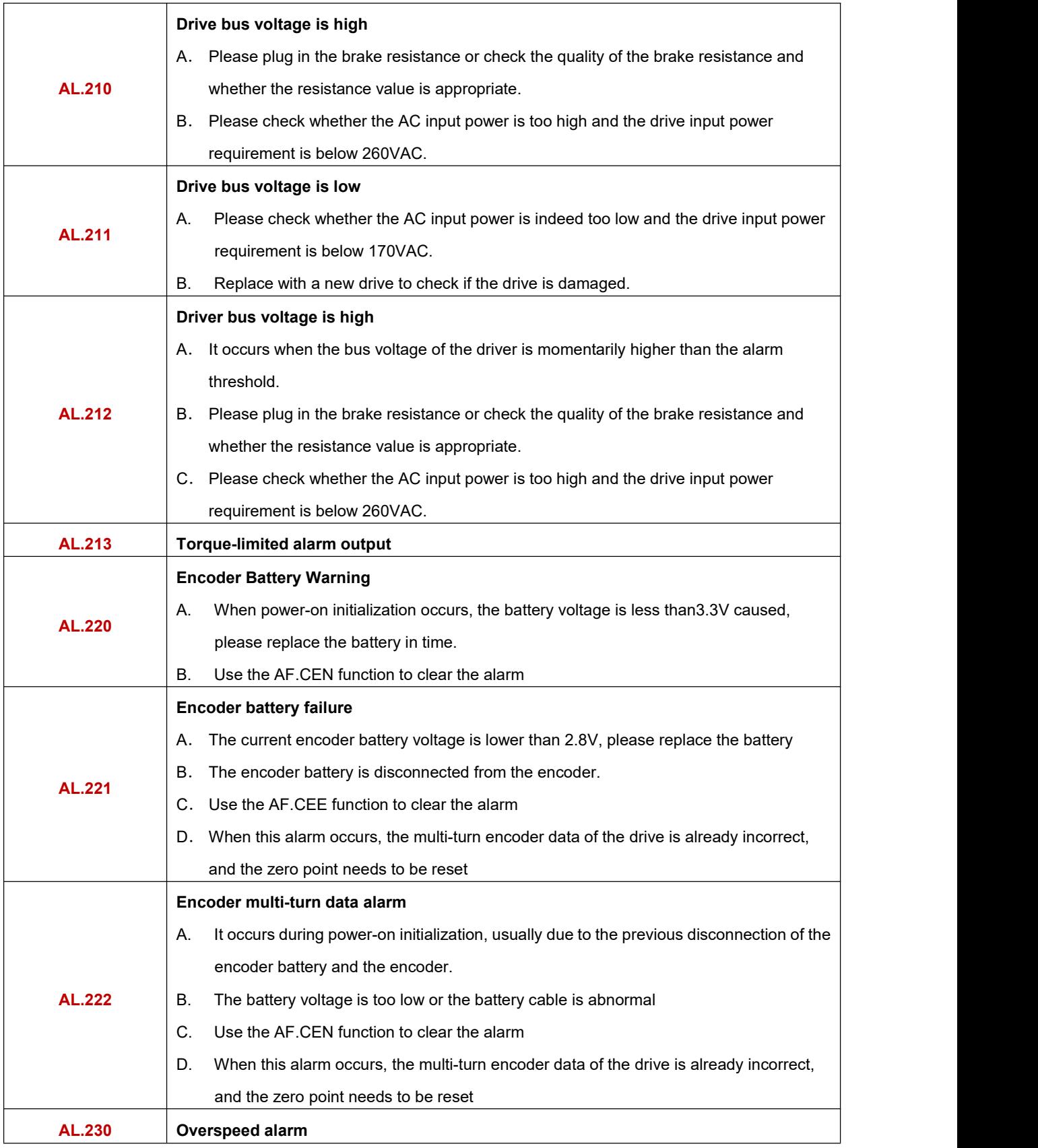

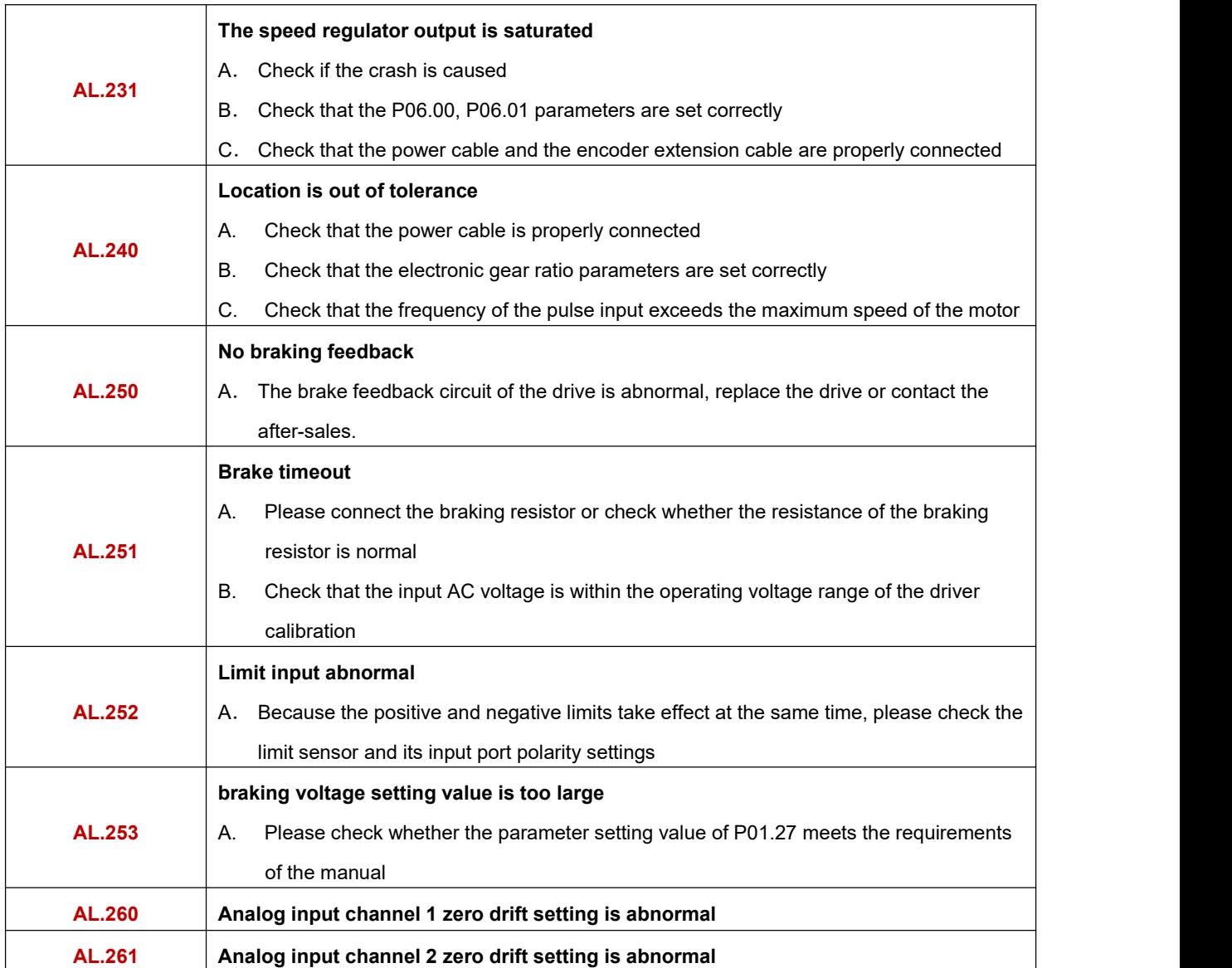